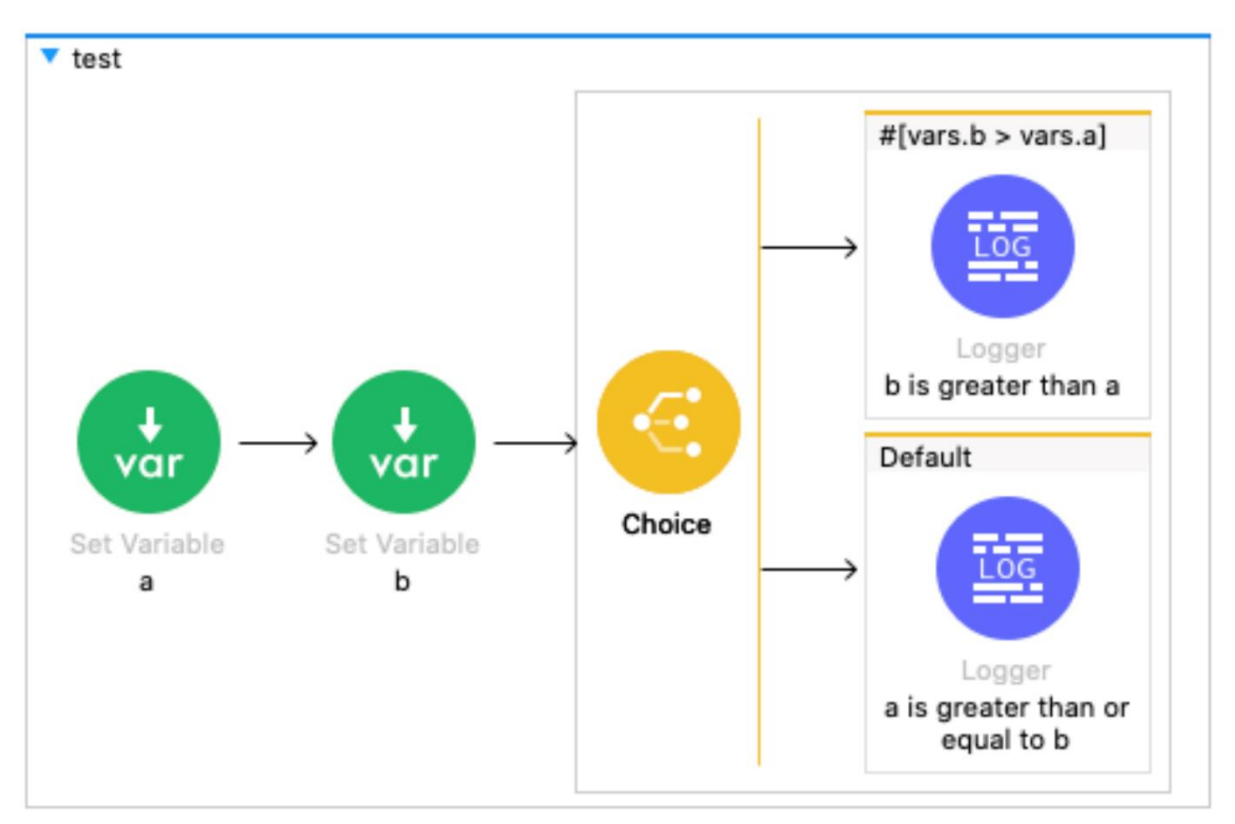

## **Chapter 1: Introduction to MuleSoft**

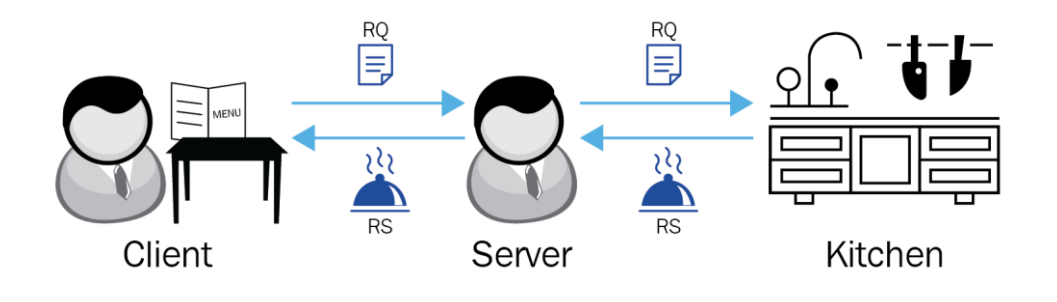

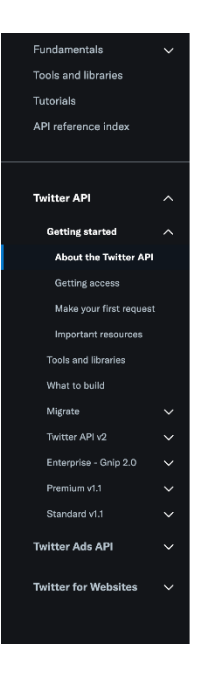

### **Getting started**

About the Twitter API Getting access to the Twitter API Make your first request Important resources

#### **About the Twitter API**

The Twitter API can be used to programmatically retrieve and analyze Twitter data, as well as build for the conversation on

Over the years, the Twitter API has grown by adding additional levels of access for developers and academic researchers to be able to scale their access to enhance and research the public conversation

Recently, we released the Twitter API v2. The Twitter API v2 includes a modern foundation, new and advanced features, and quick onboarding to Essential a

The following three tabs explain the different versions and access levels of the Twitter API, what's new with v2, and which<br>Twitter resources you can retrieve, create, destroy, and adjust using the API.

#### Access levels and versions What's new with v2 Twitter API resources

### Twitter API access levels and versions

While the Twitter API v2 is the primary Twitter API, the platform currently supports previous versions (v1.1, Gnip 2.0) as well. We recommend that all users start with v2 as this is where all future innovation will happen

The Twitter API v2 includes a few access levels to help you scale your usage on the platform. In general, new accounts can<br>quickly sign up for free, Essential access. Should you want additional access, you may choose to ap access and beyond.

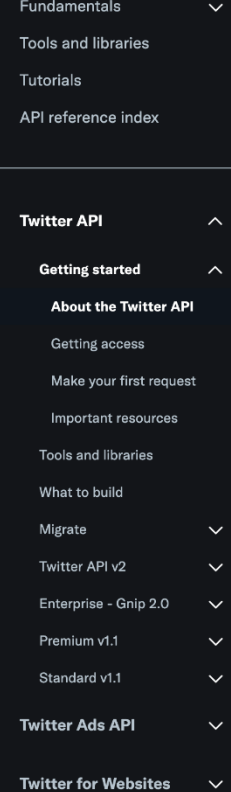

## **Getting started**

About the Twitter API Getting access to the Twitter API Make your first request Important resources

### **About the Twitter API**

The Twitter API can be used to programmatically retrieve and analyze Twitter data, as well as build for the conversation on Twitter.

Over the years, the Twitter API has grown by adding additional levels of access for developers and academic researchers to be able to scale their access to enhance and research the public conversation.

Recently, we released the Twitter API v2. The Twitter API v2 includes a modern foundation, new and advanced features, and quick onboarding to Essential access.

The following three tabs explain the different versions and access levels of the Twitter API, what's new with v2, and which Twitter resources you can retrieve, create, destroy, and adjust using the API.

**Access levels and versions** 

What's new with v2 Twitter API resources

### **Twitter API access levels and versions**

While the Twitter API v2 is the primary Twitter API, the platform currently supports previous versions (v1.1, Gnip 2.0) as well. We recommend that all users start with v2 as this is where all future innovation will happen.

The Twitter API v2 includes a few access levels to help you scale your usage on the platform. In general, new accounts can quickly sign up for free, Essential access. Should you want additional access, you may choose to apply for free Elevated access and beyond

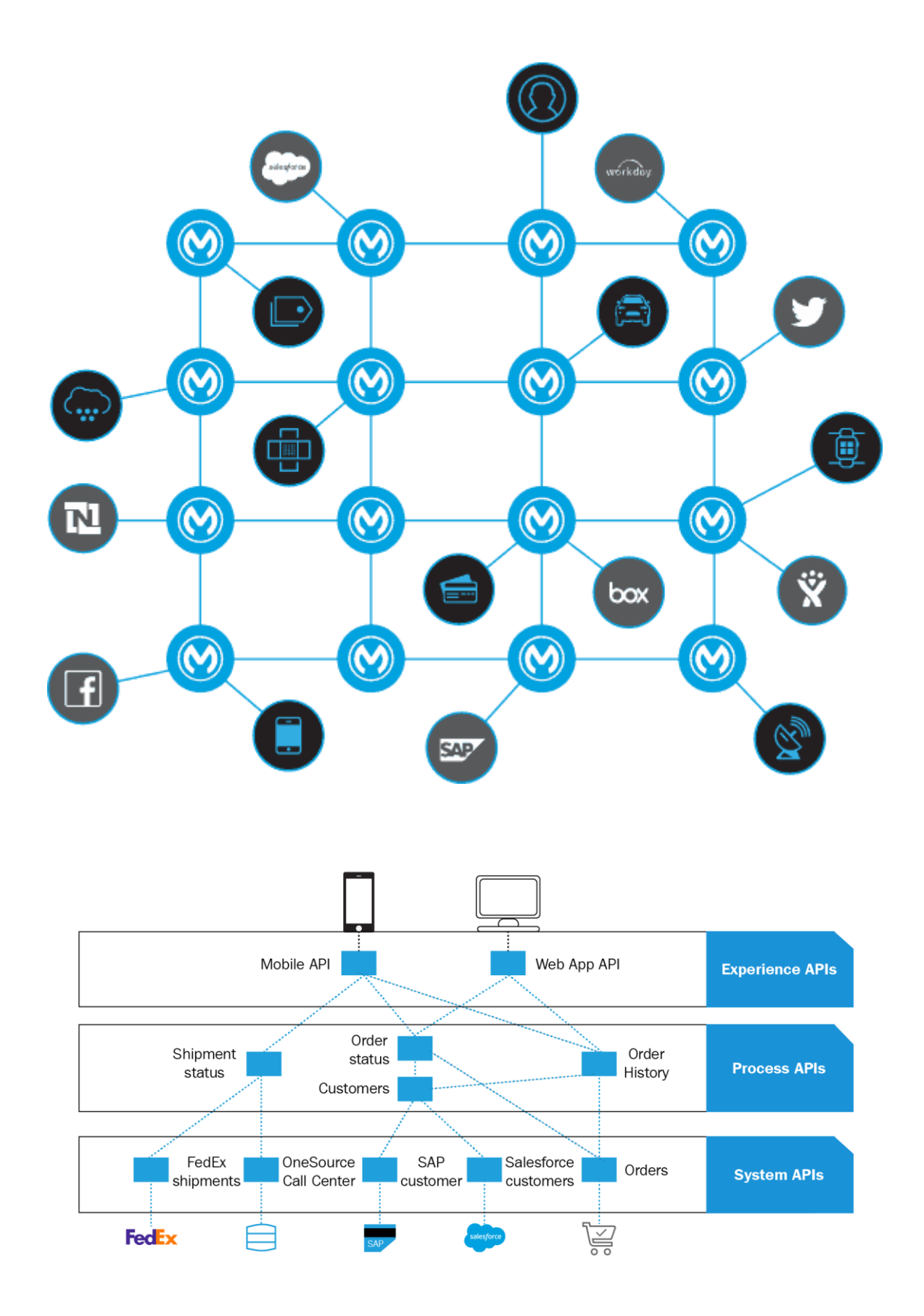

# **Chapter 2: Design your API**

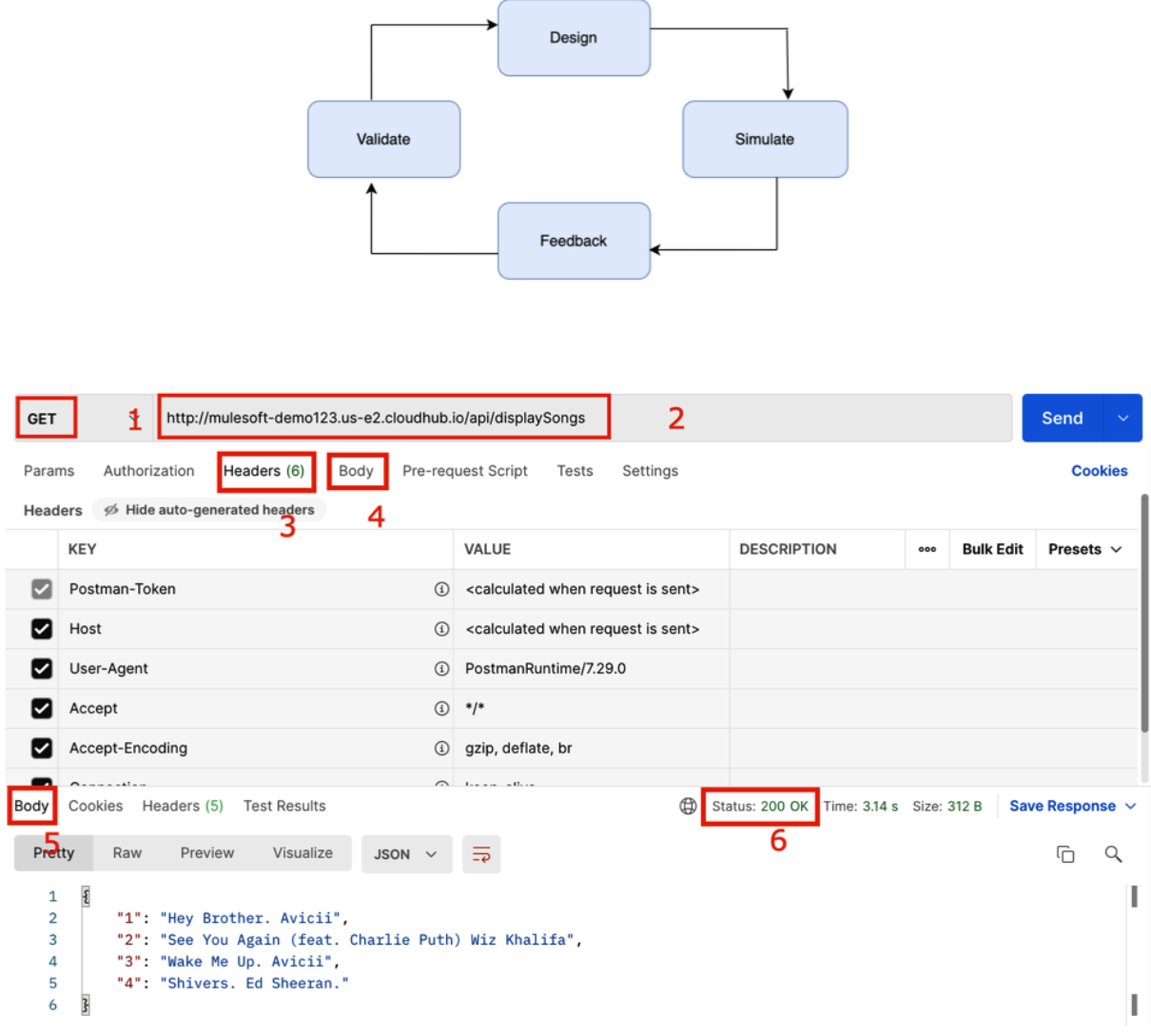

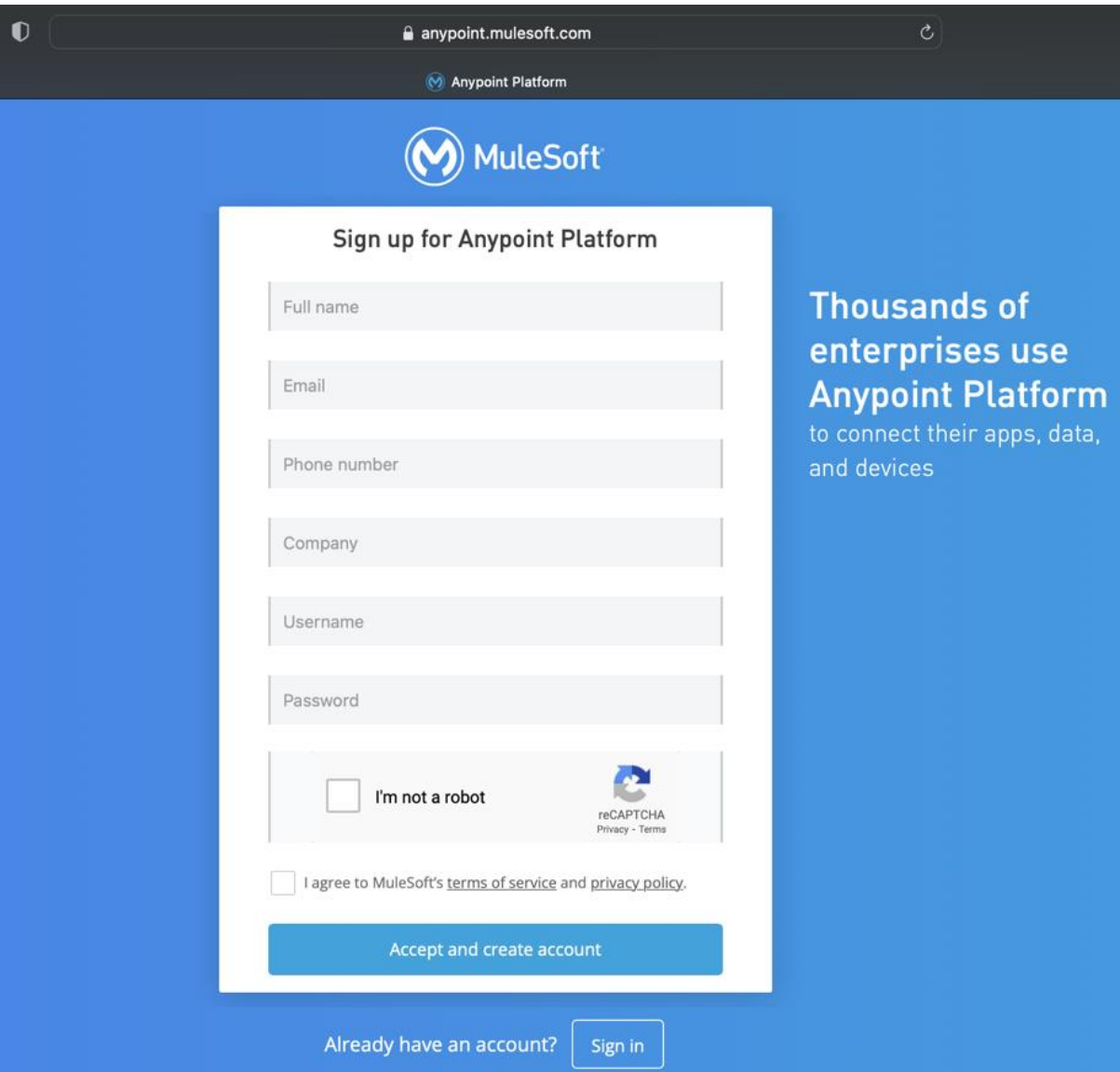

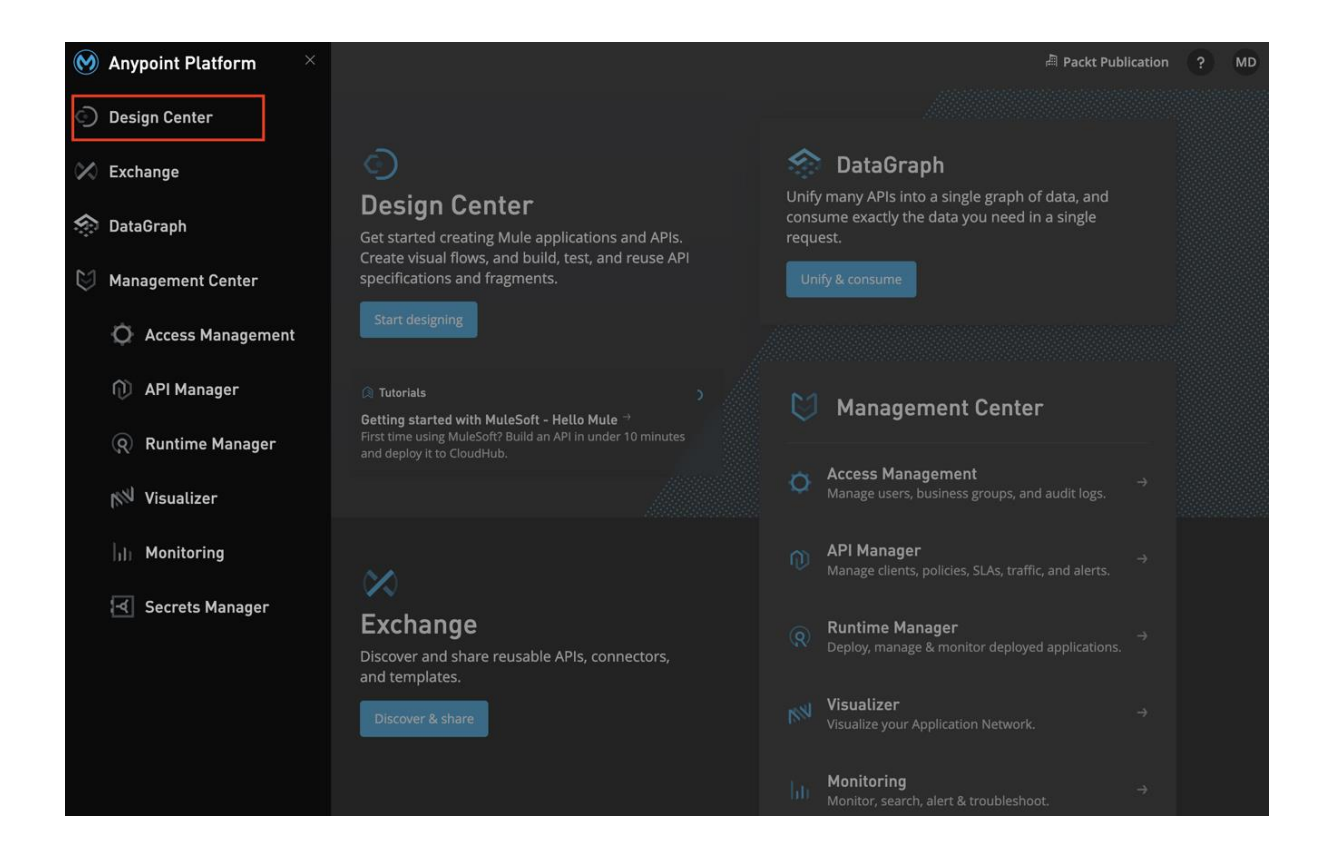

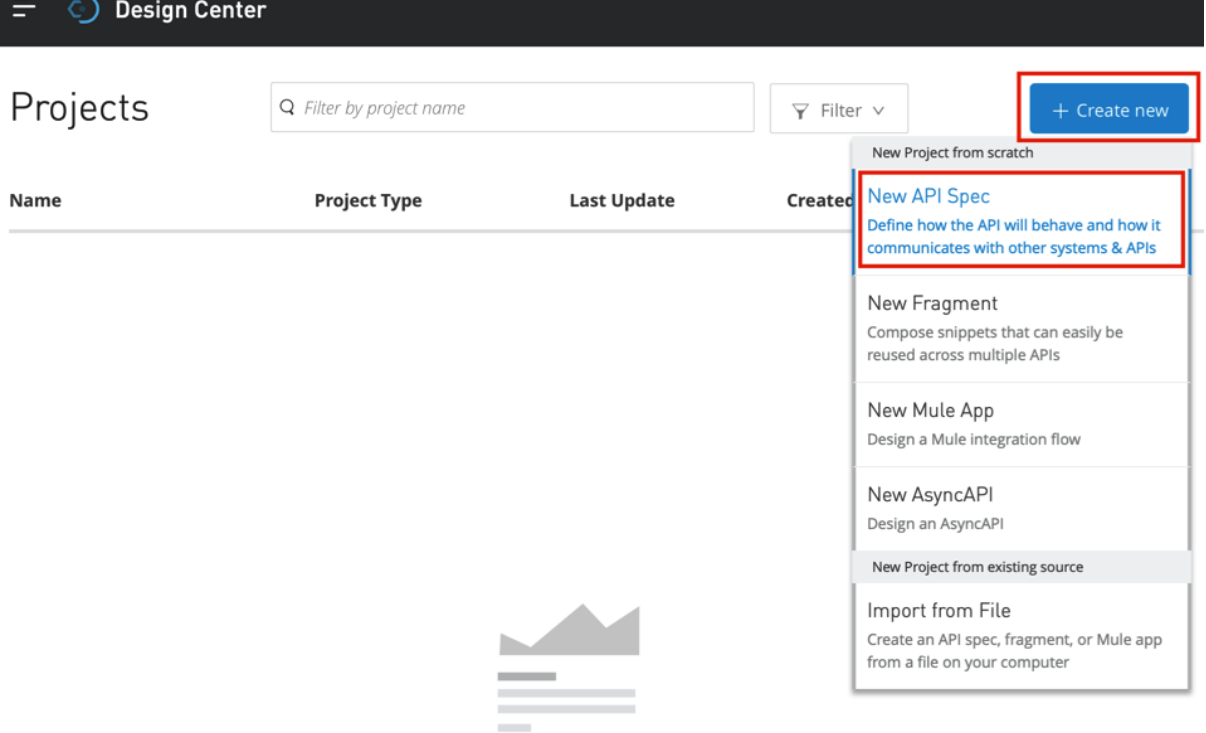

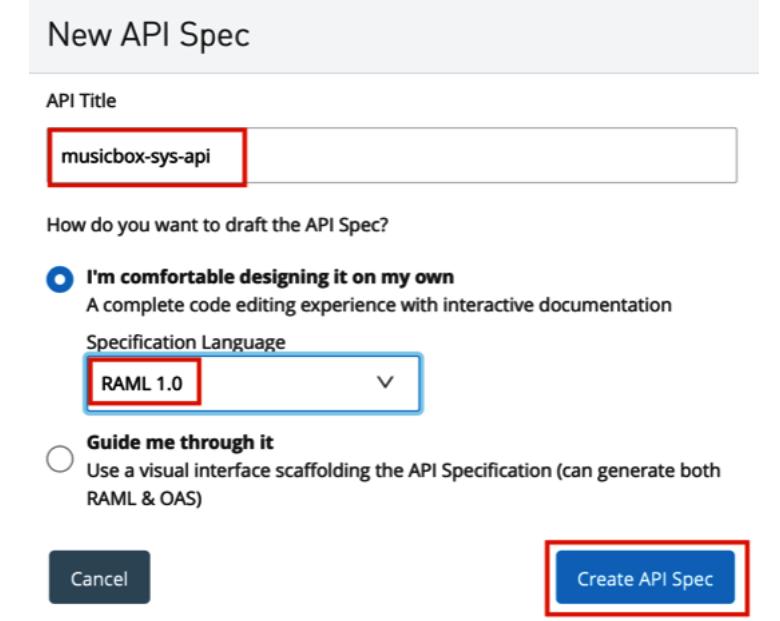

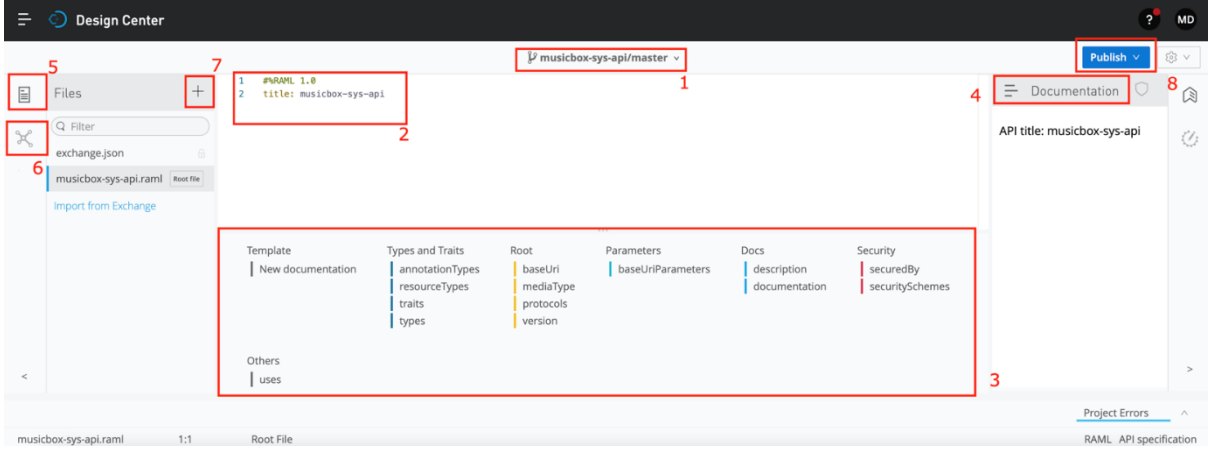

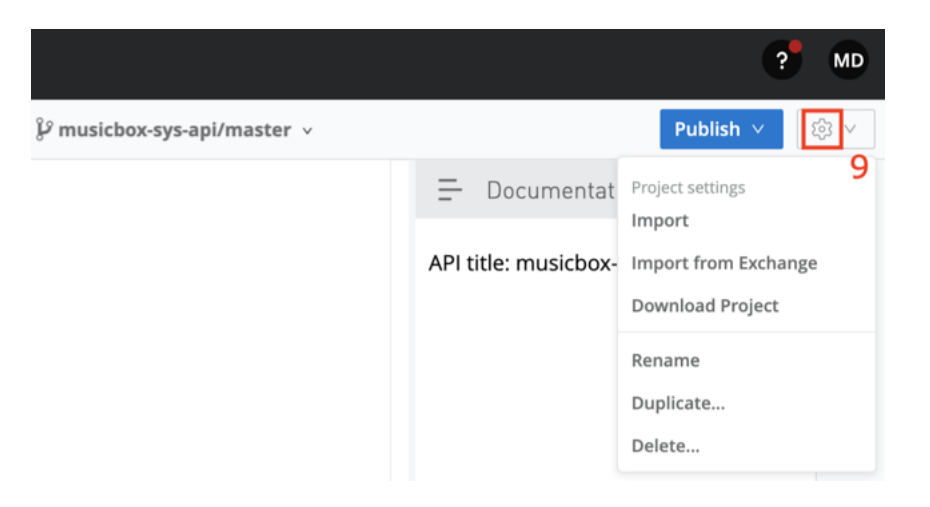

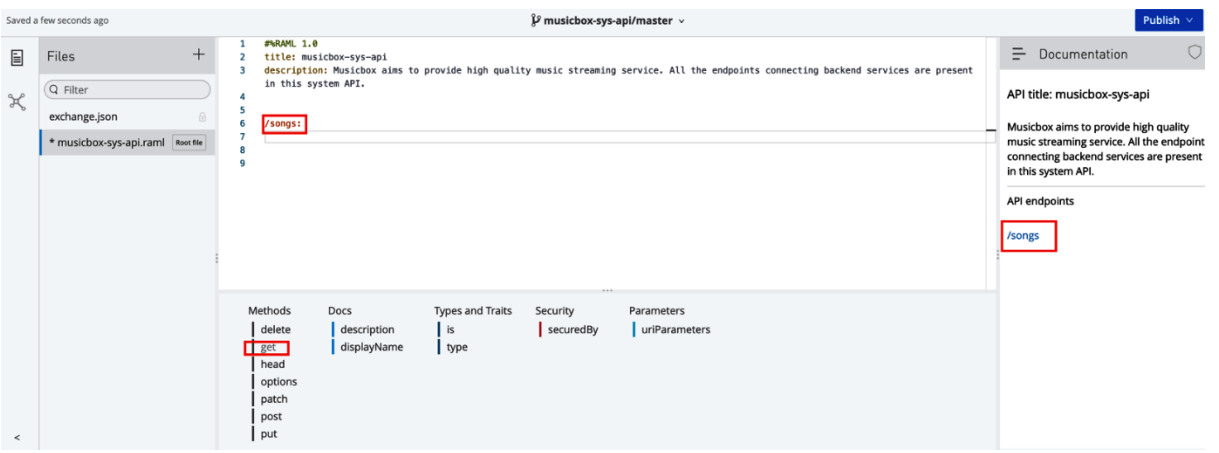

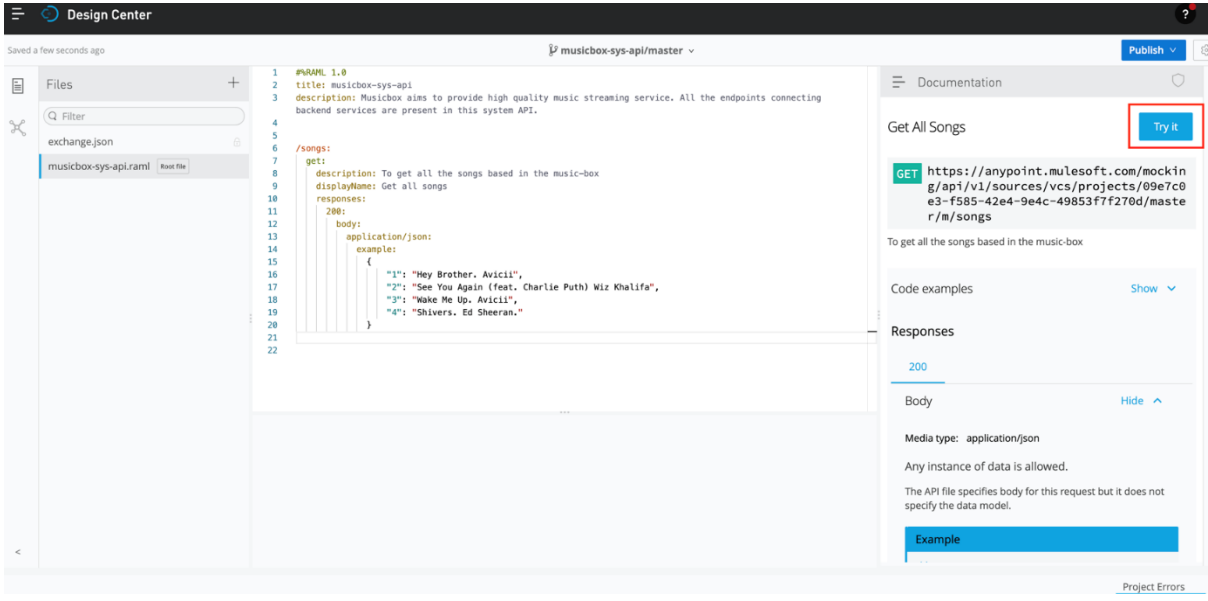

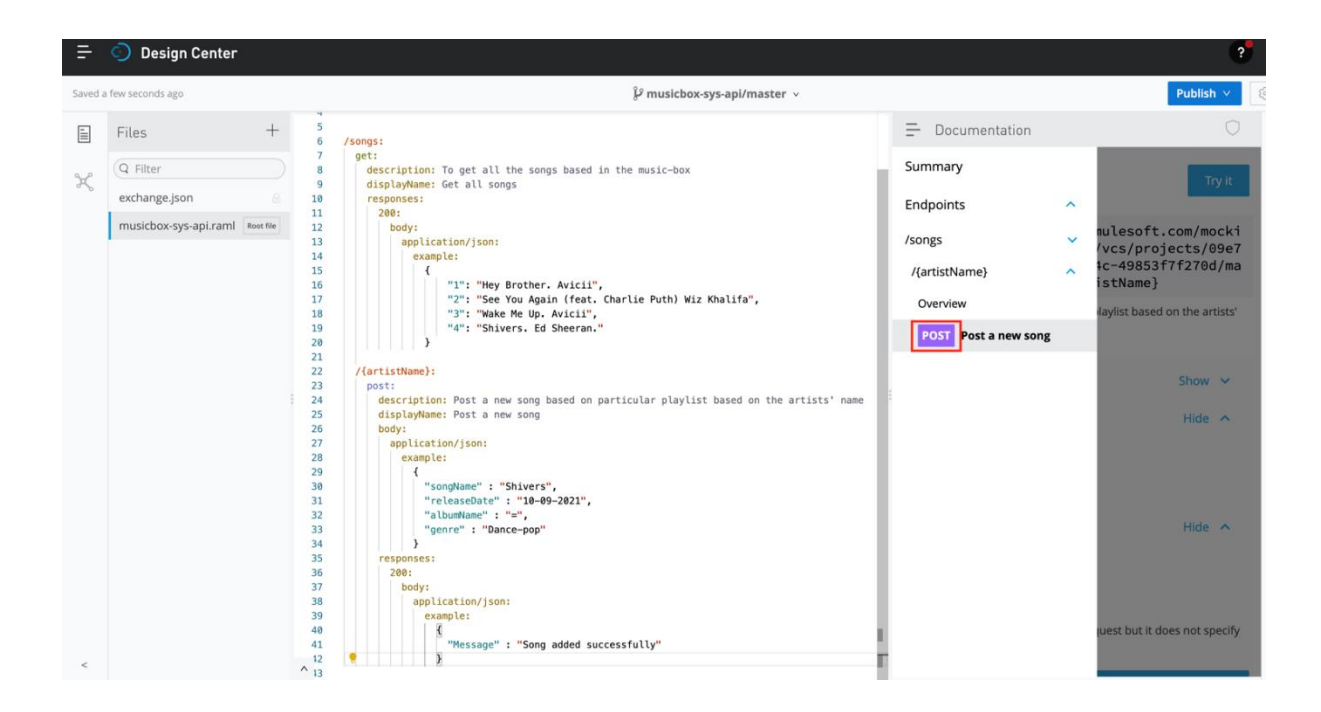

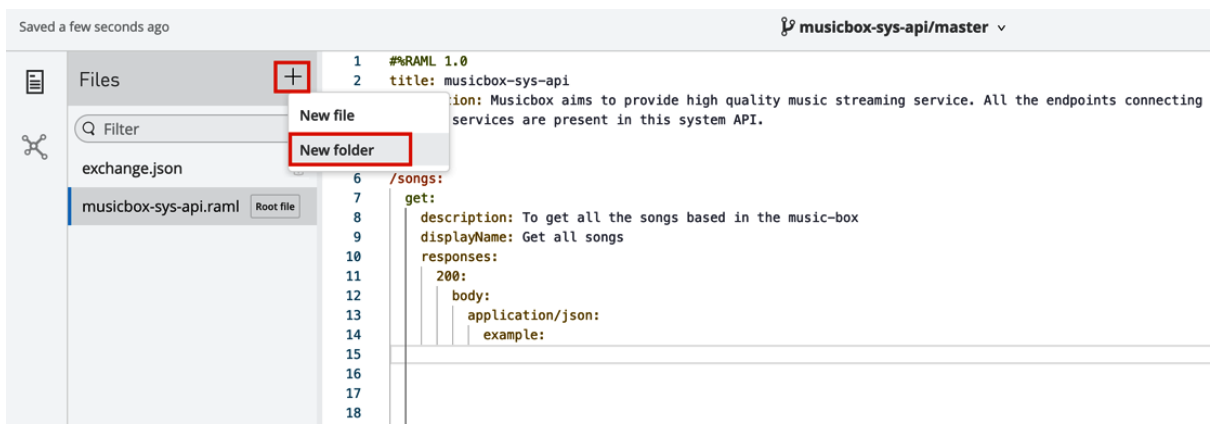

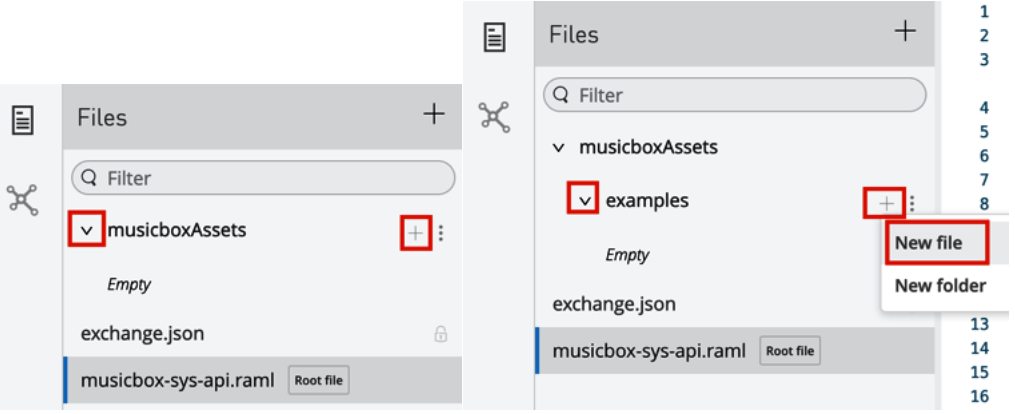

## **Add new file**

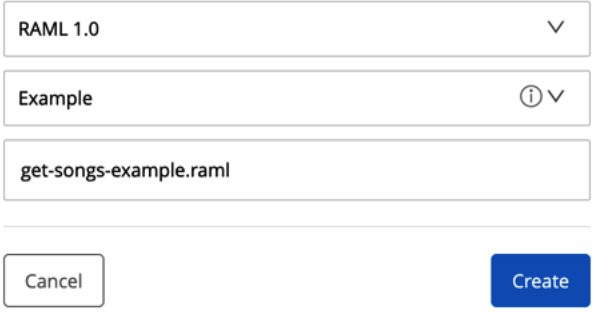

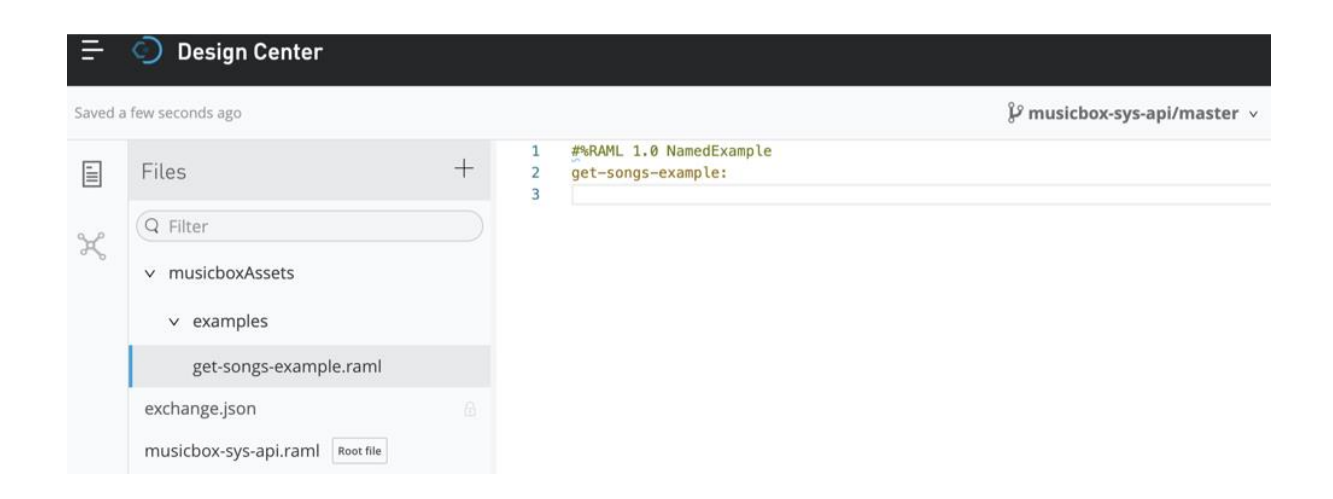

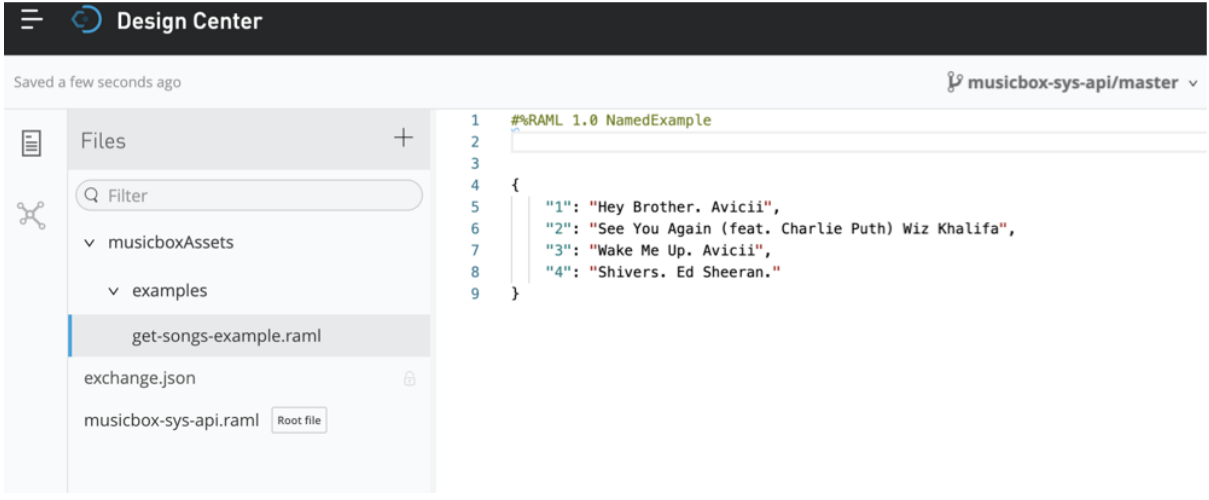

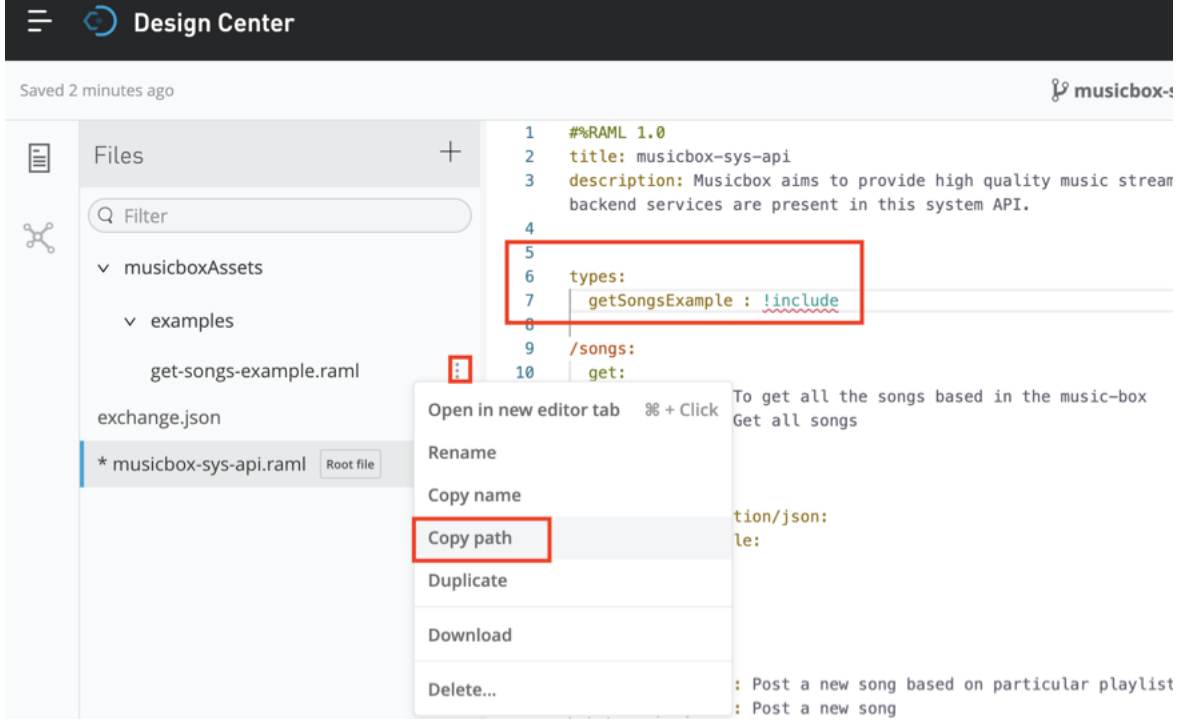

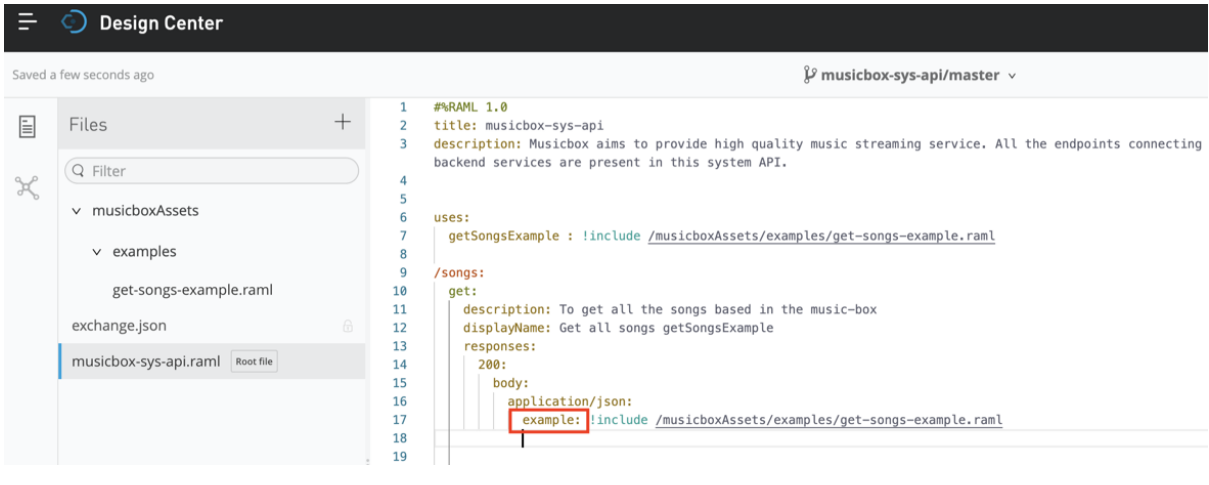

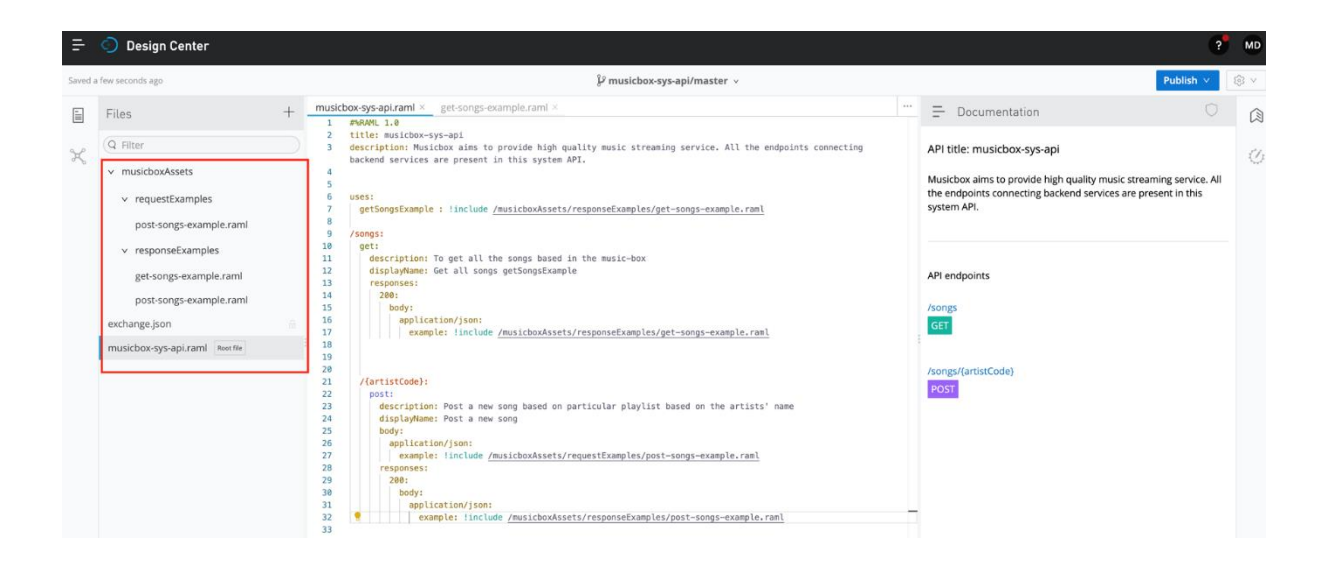

 $\bigcirc$  $\equiv$ Documentation

API title: musicbox-sys-api

Version: v1

Musicbox aims to provide high quality music streaming service. All the endpoints connecting backend services are present in this system API.

API endpoints

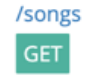

/songs/{artistCode}

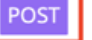

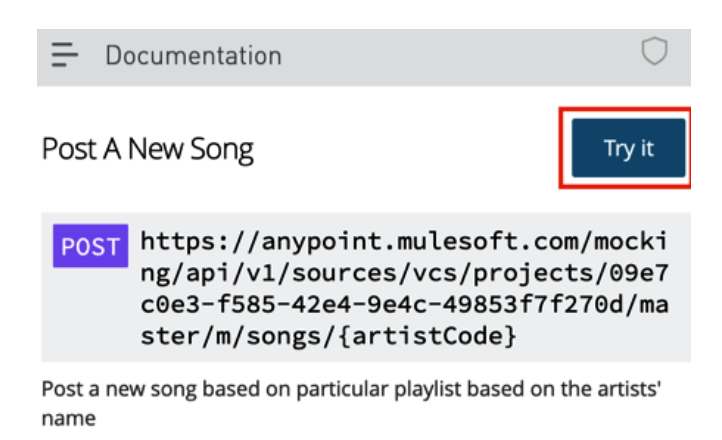

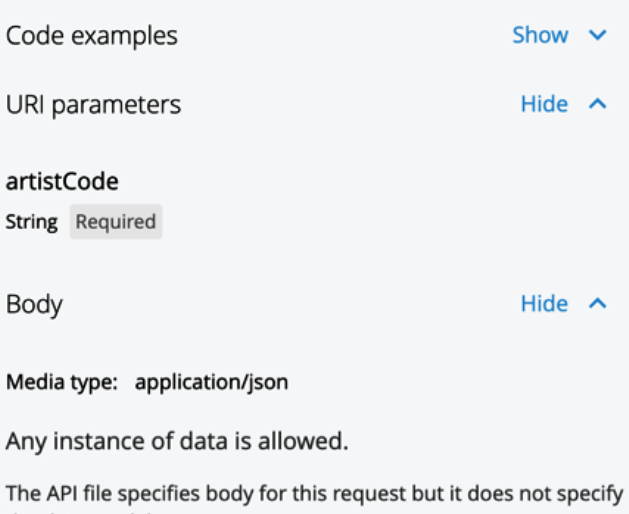

the data model.

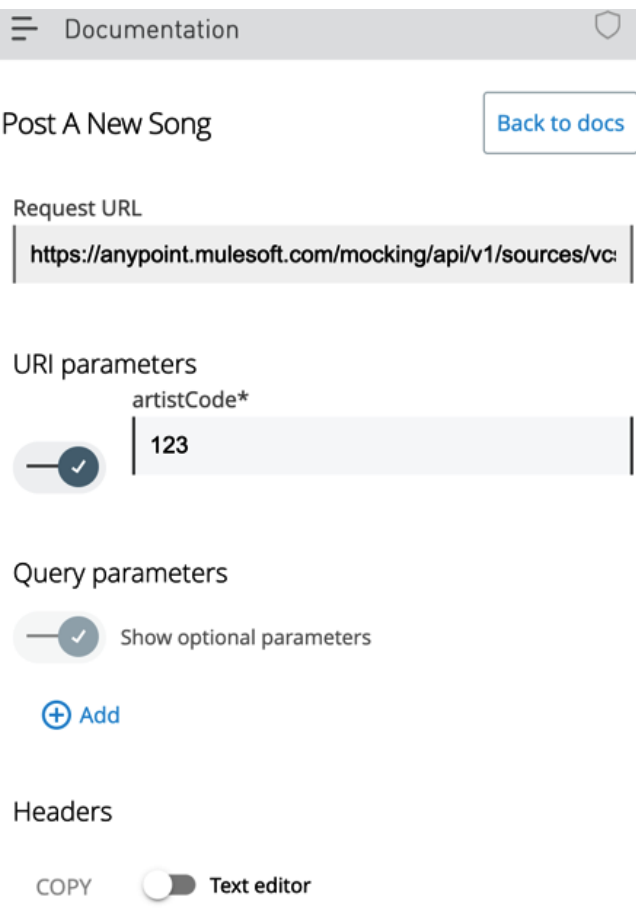

Add a header to the HTTP request.

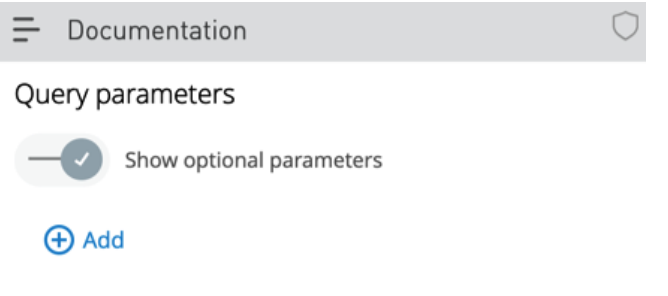

Headers

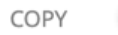

Text editor

Add a header to the HTTP request.

 $\bigoplus$  Add

Body

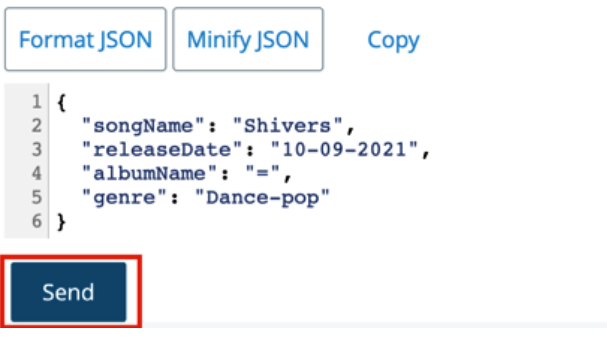

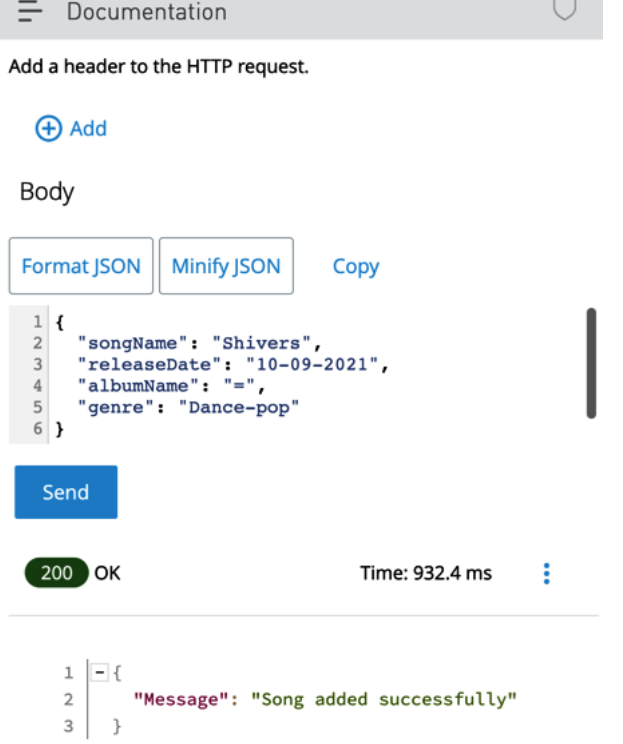

 $\sim$ 

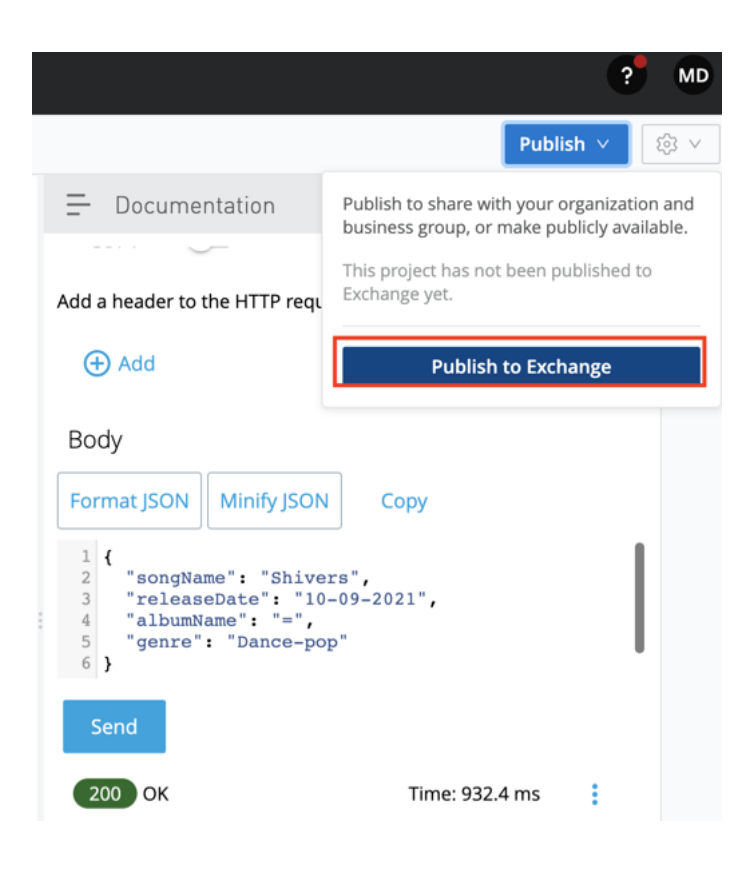

### musicbox-sys-api

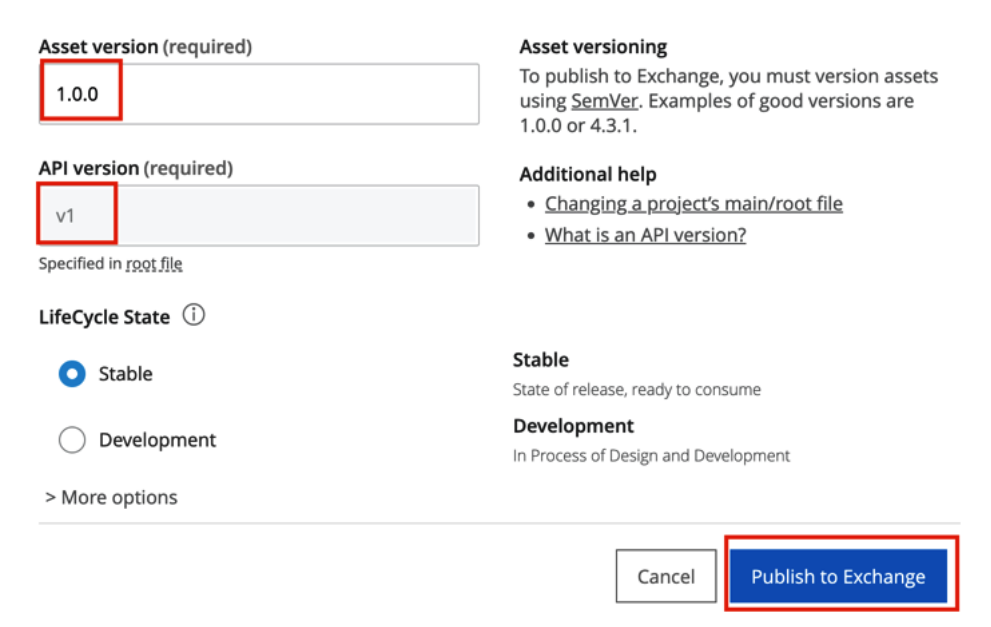

## musicbox-sys-api

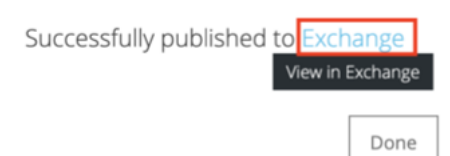

# **Chapter 3: Exploring Anypoint Studio**

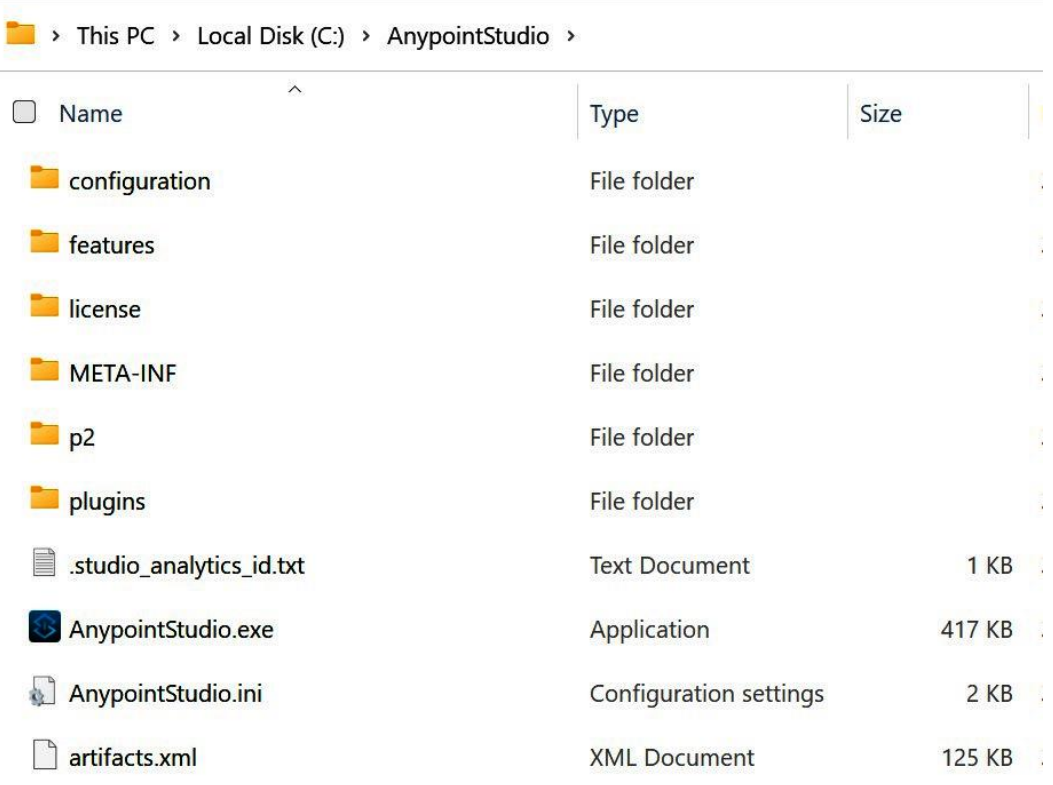

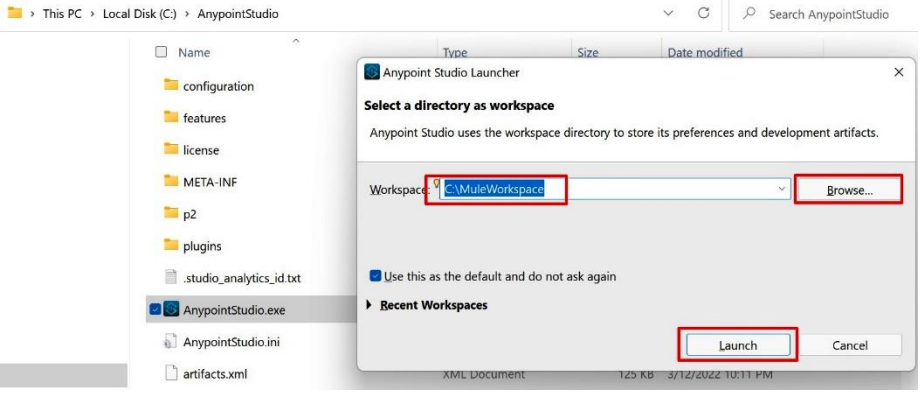

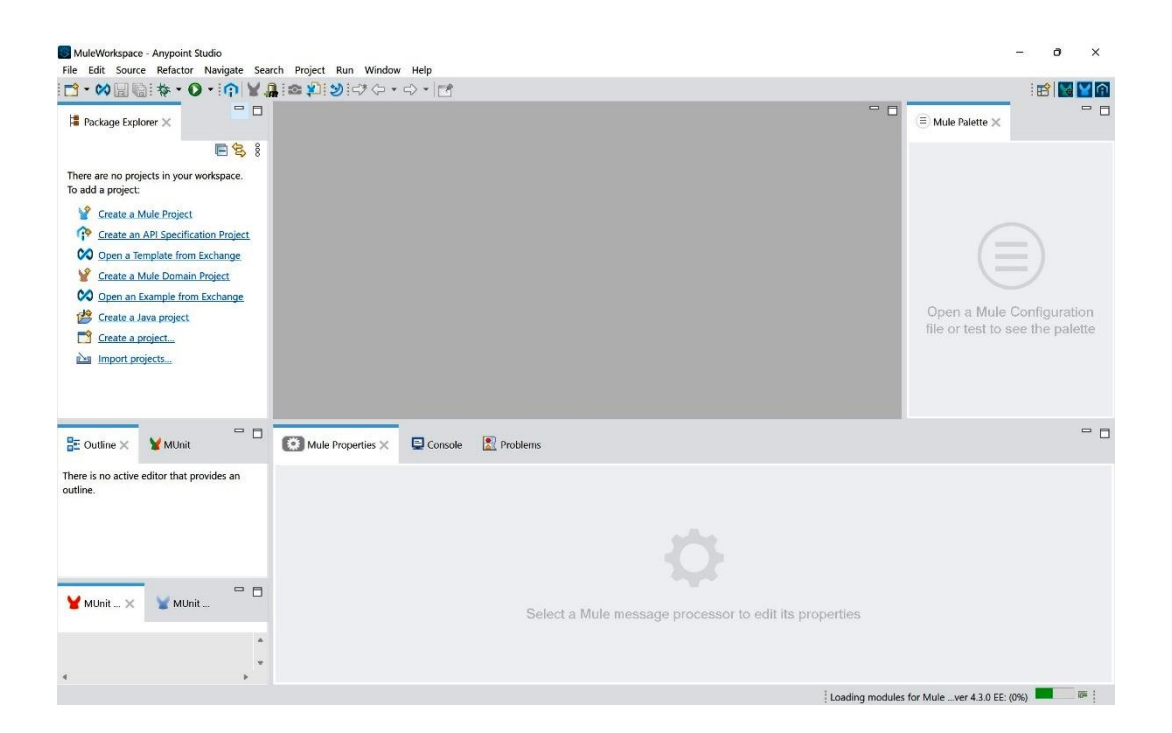

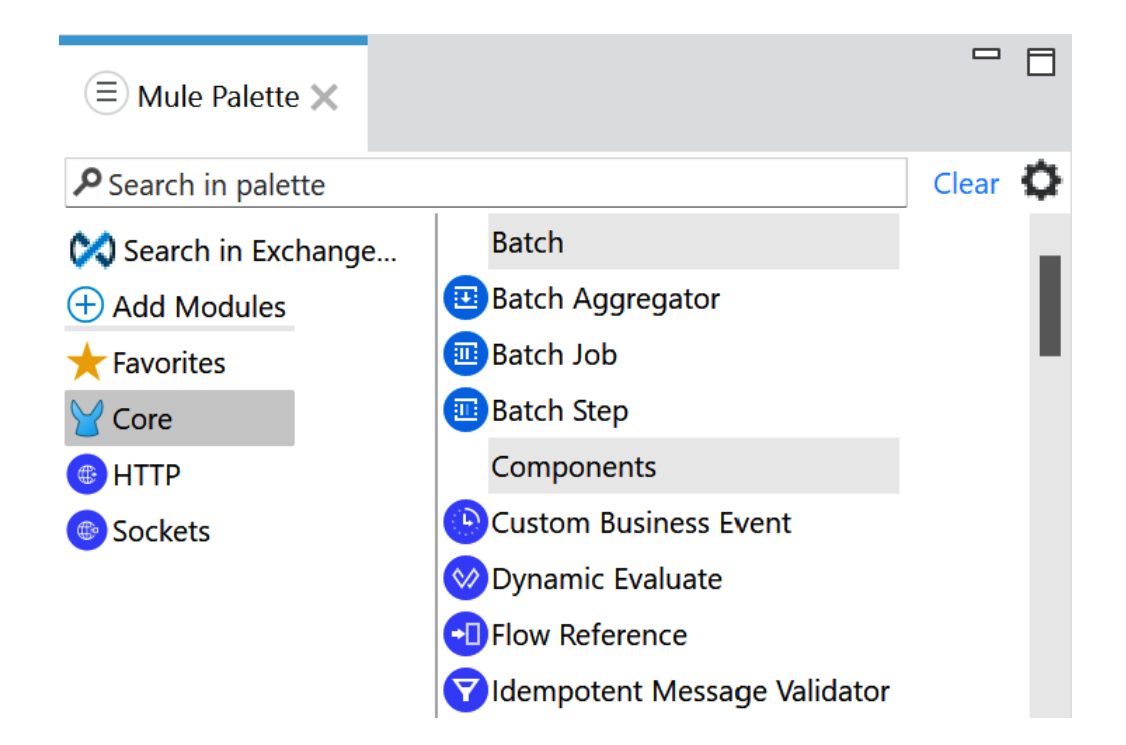

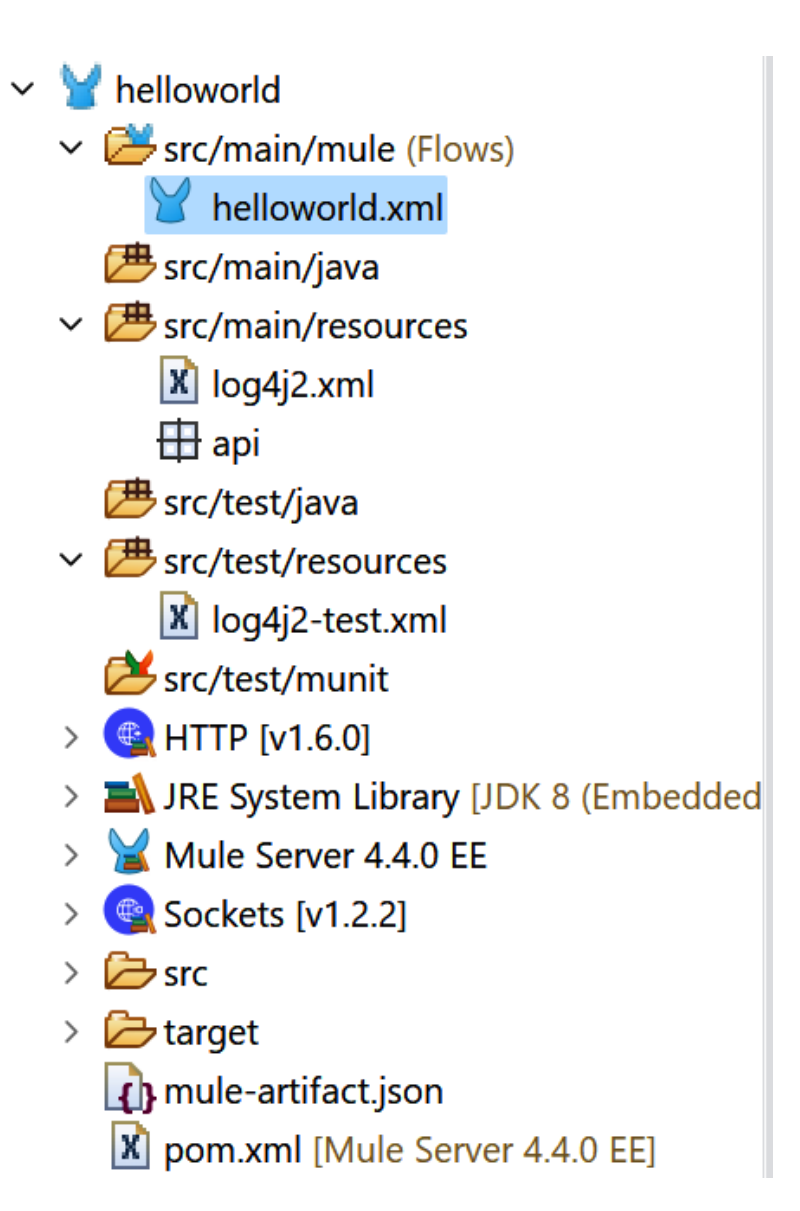

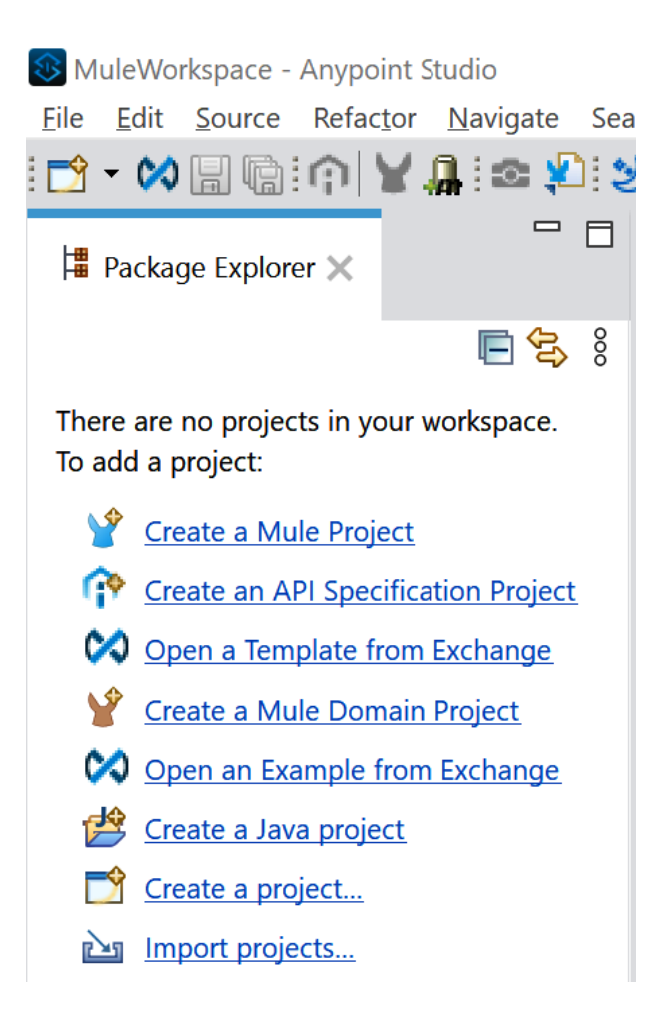

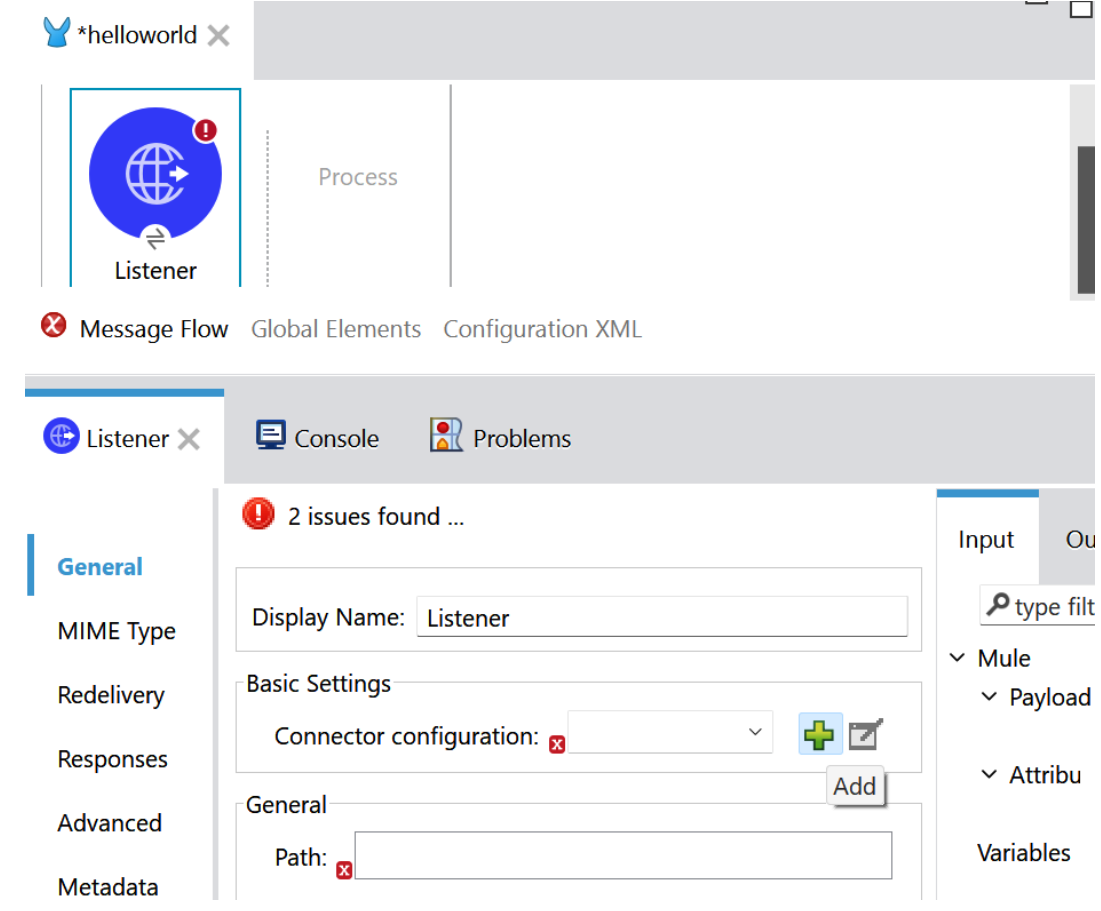

### **HTTP Listener config**

Configuration element for a HttpListener.

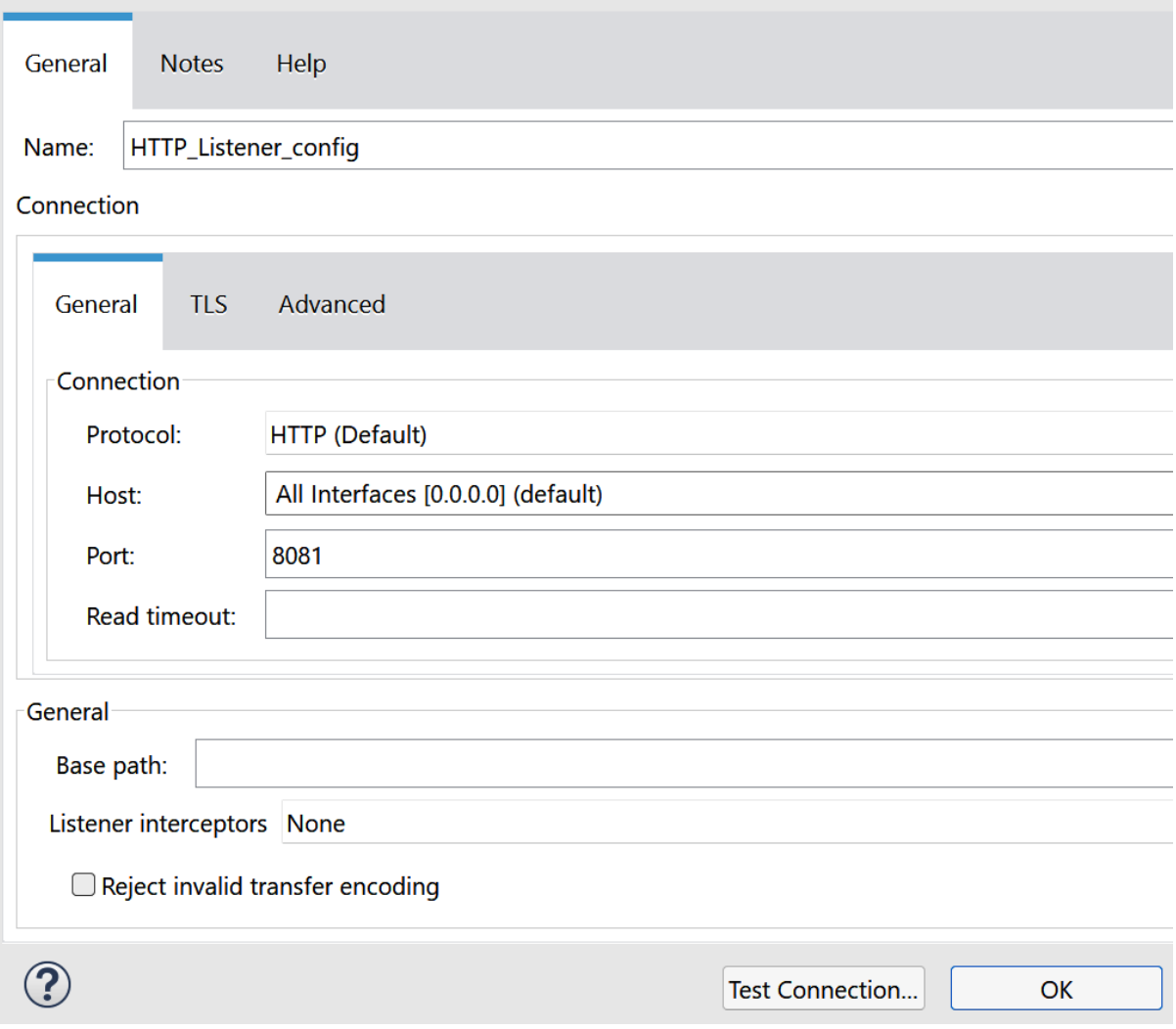

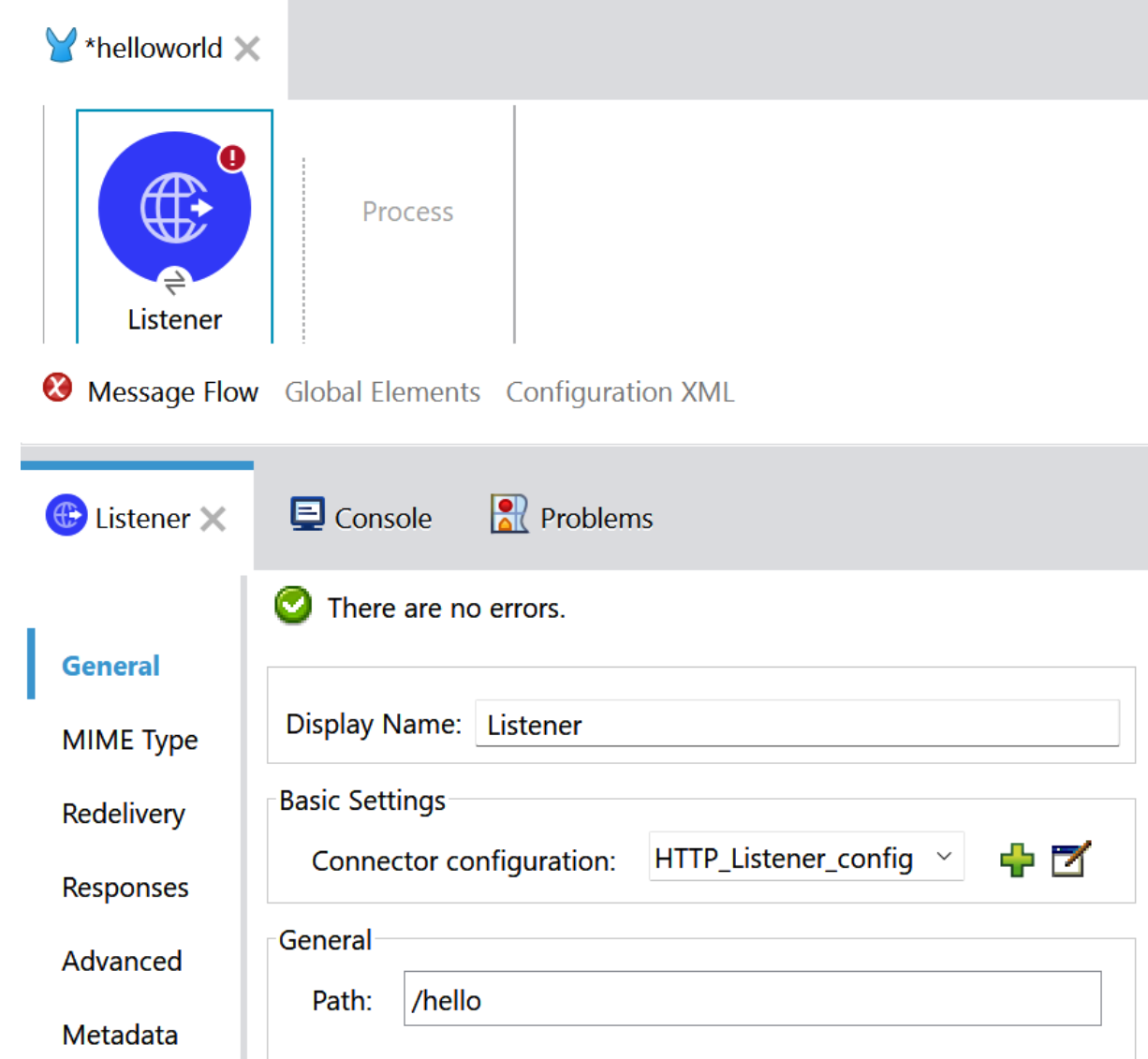

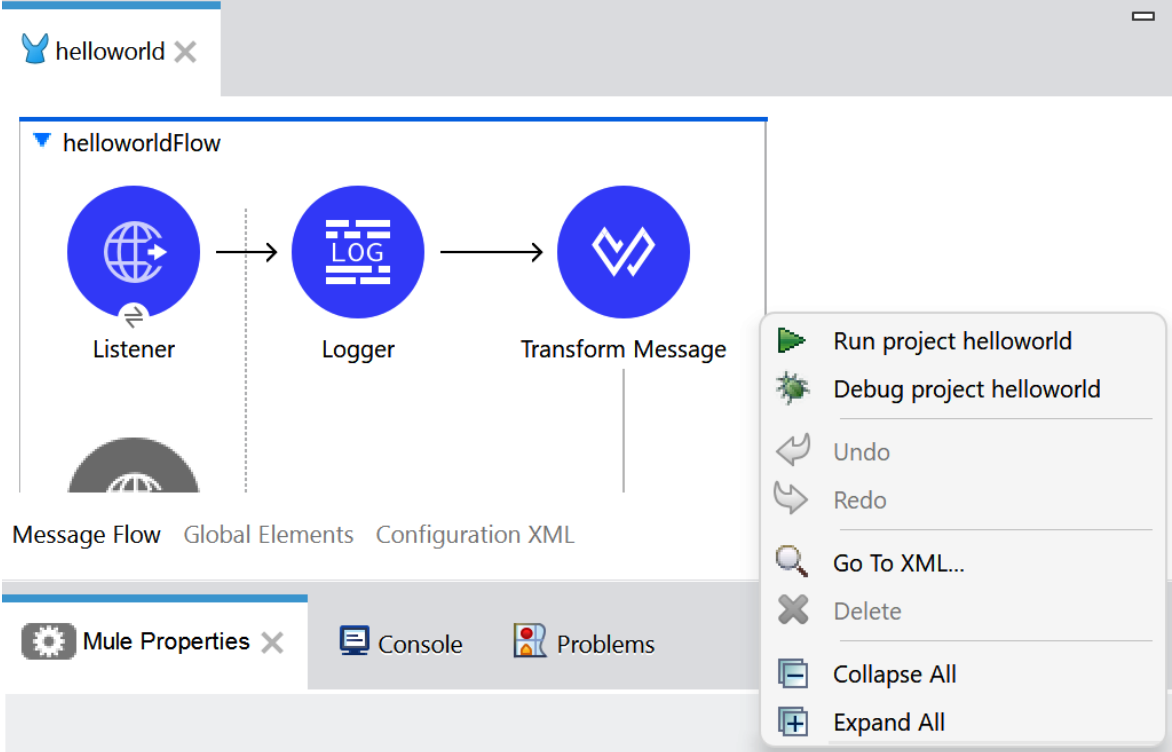

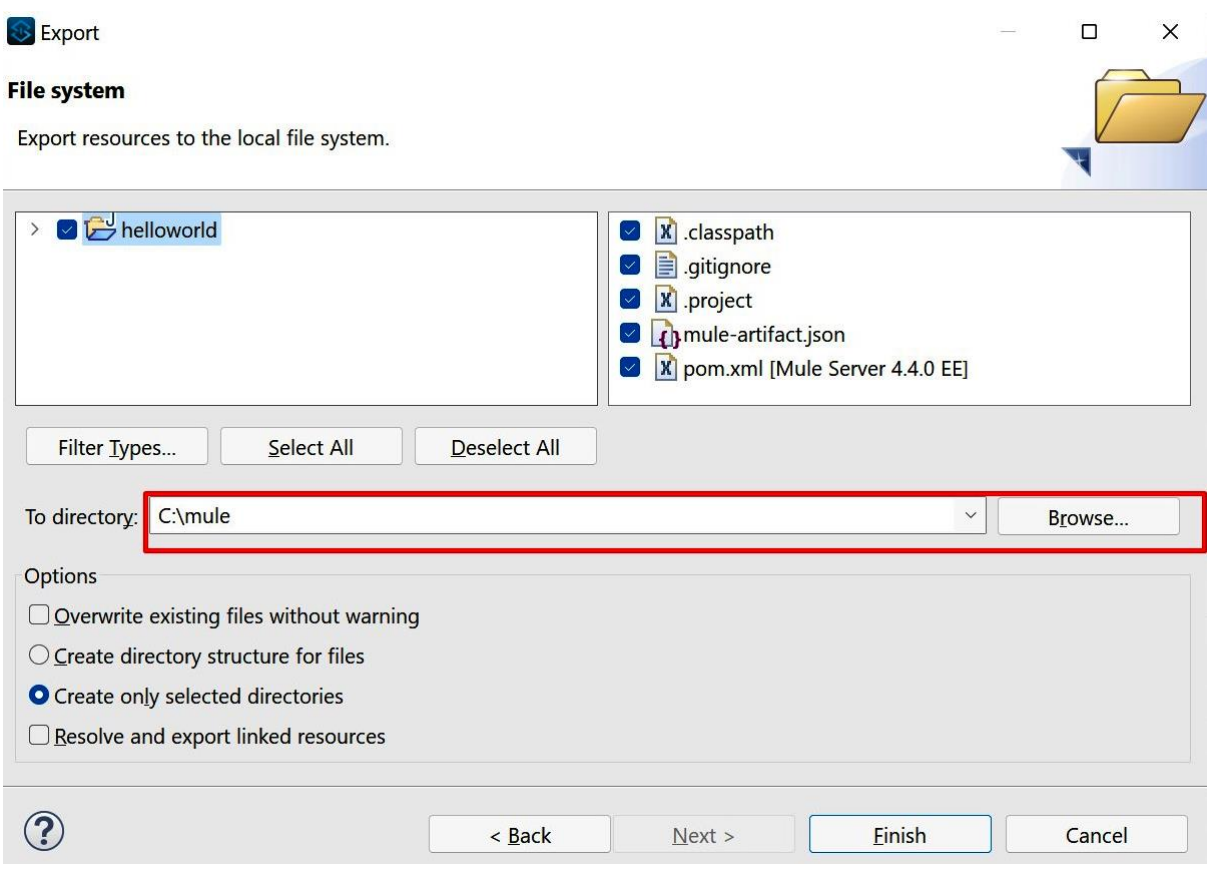

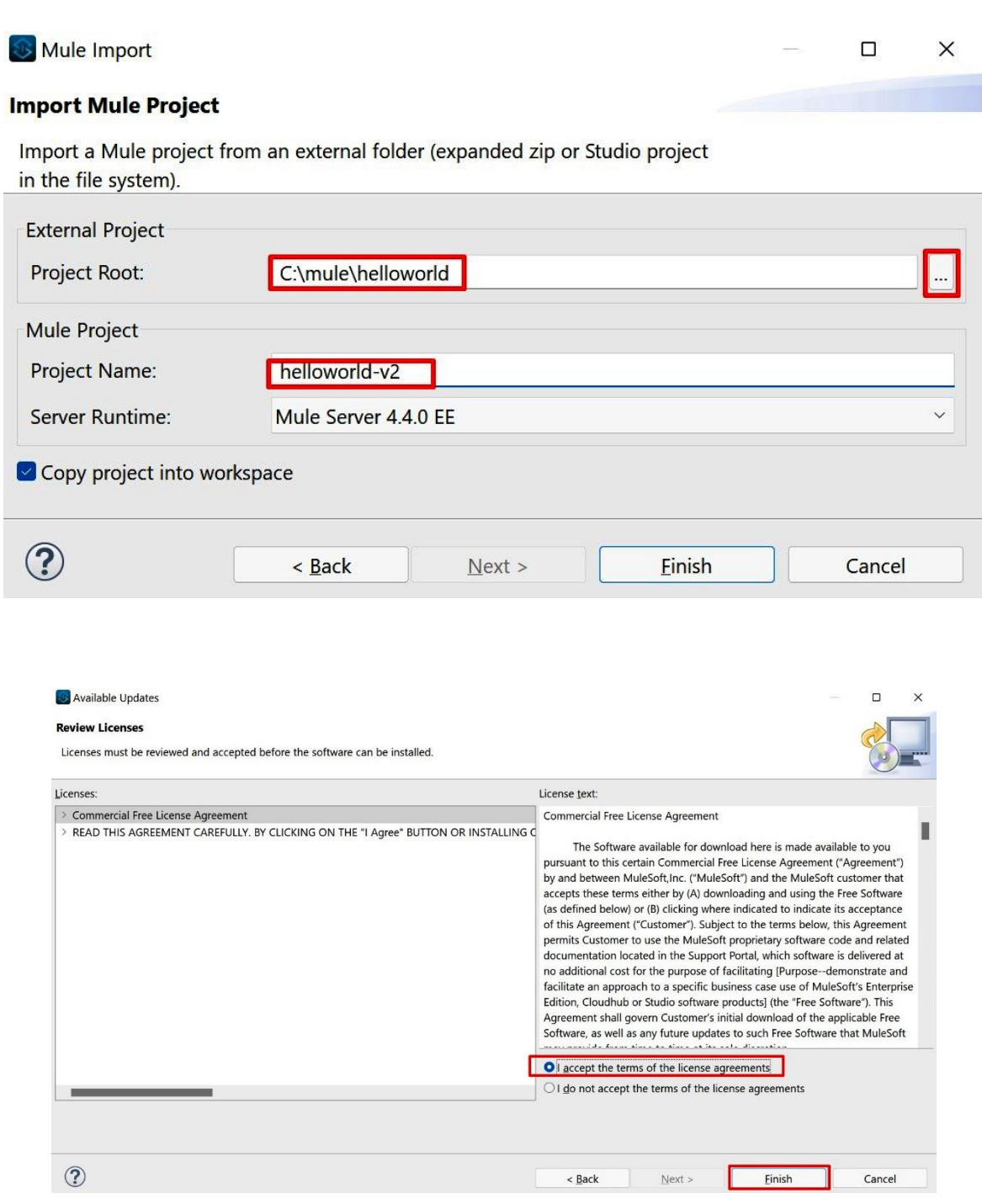

# **Chapter 4: Core Components**

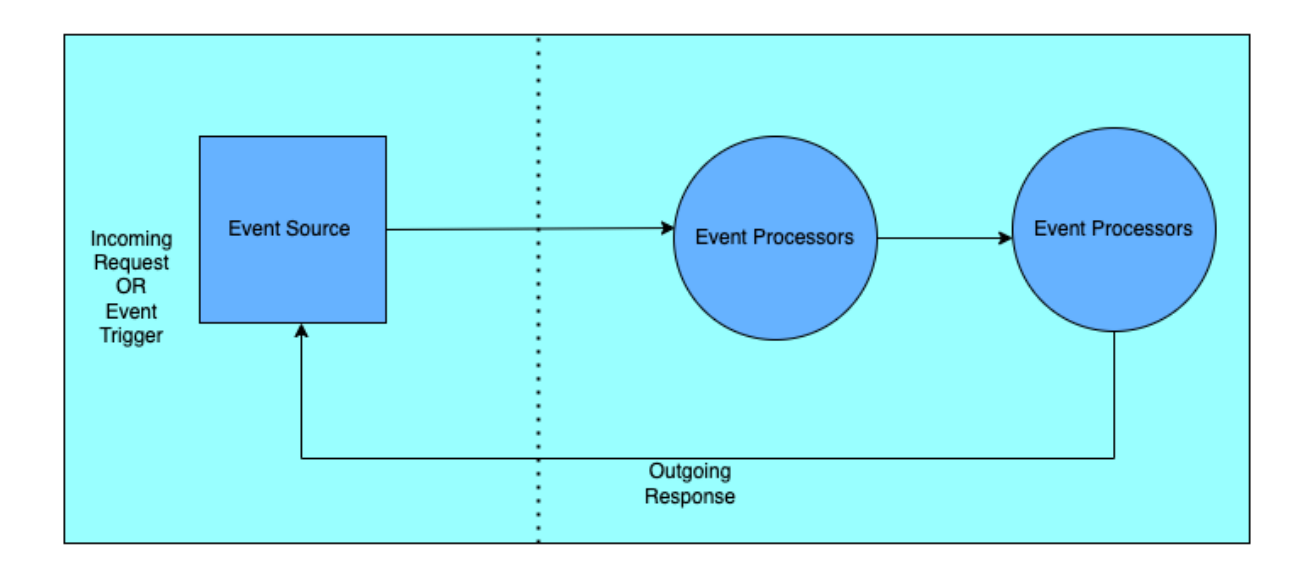

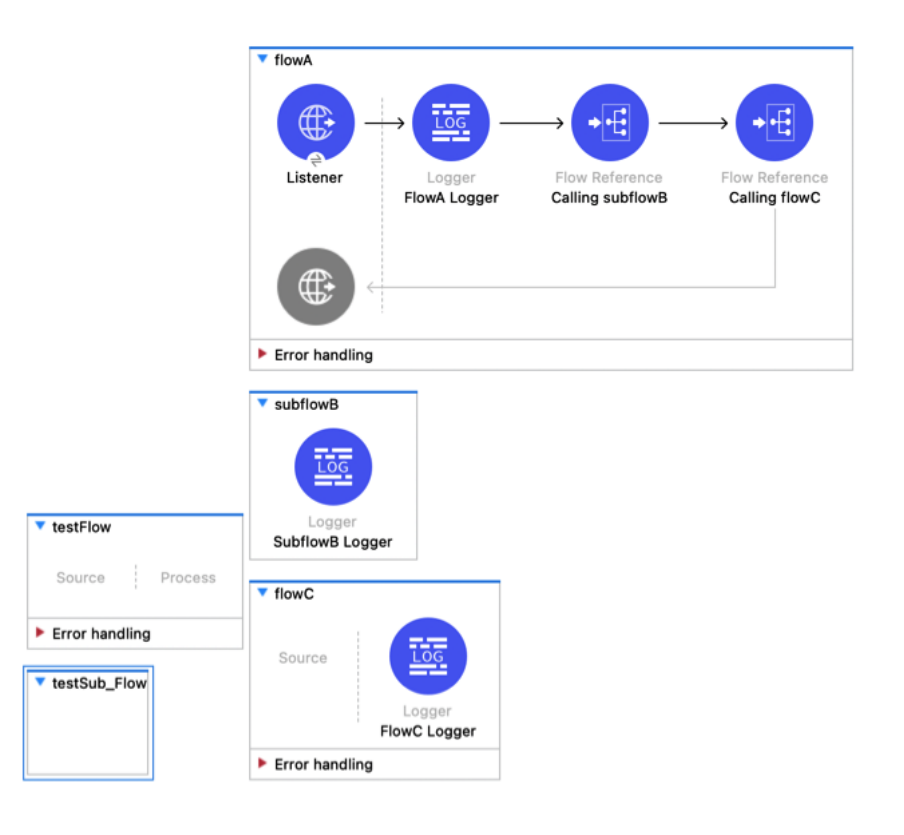

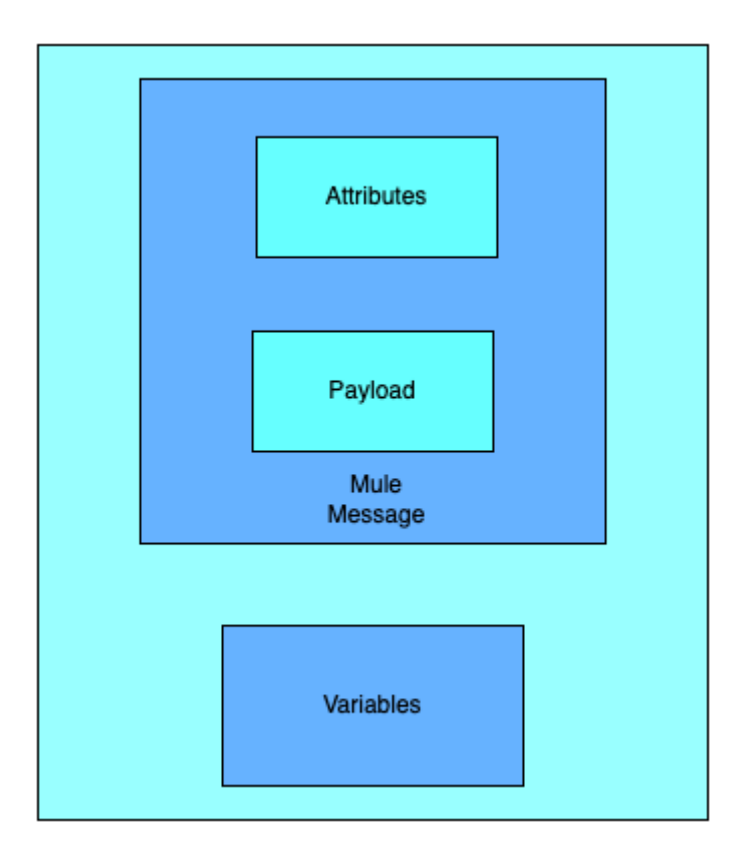

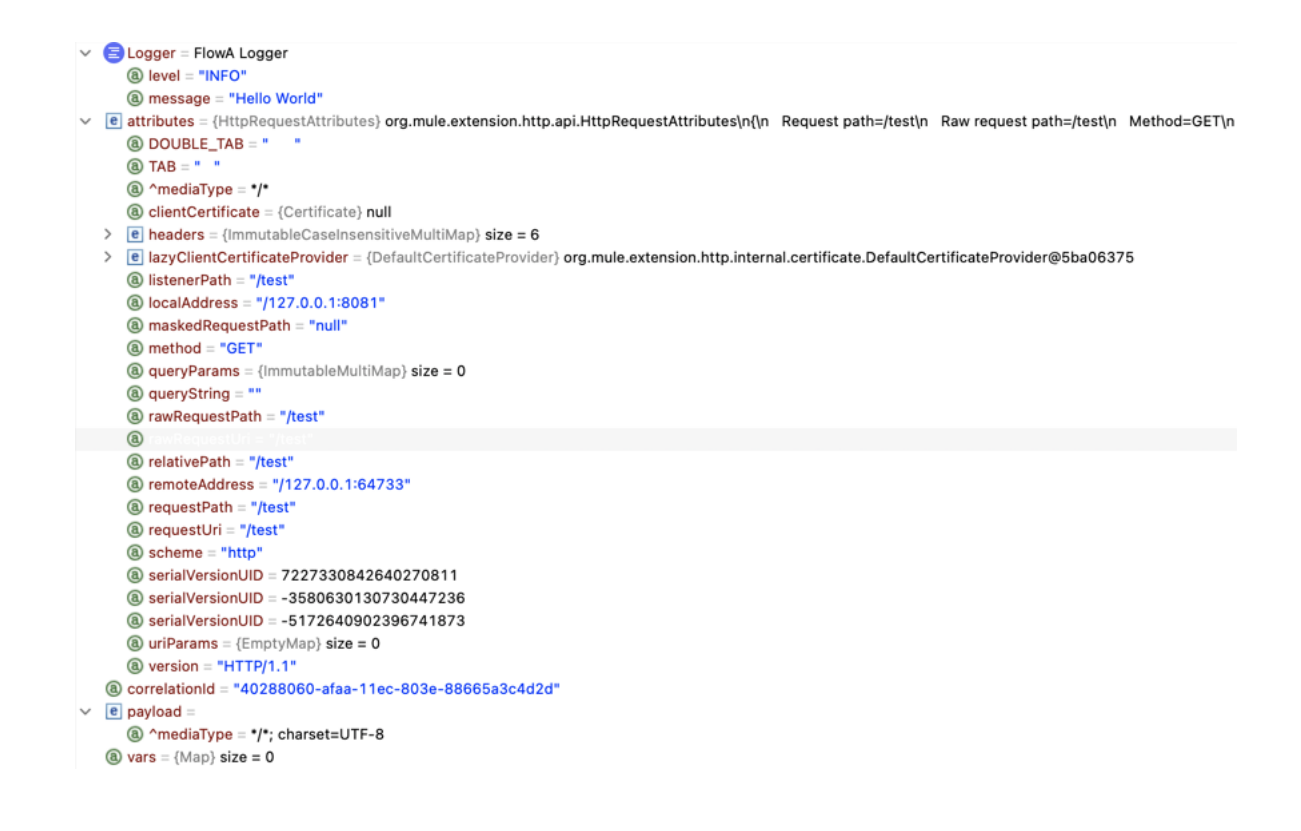

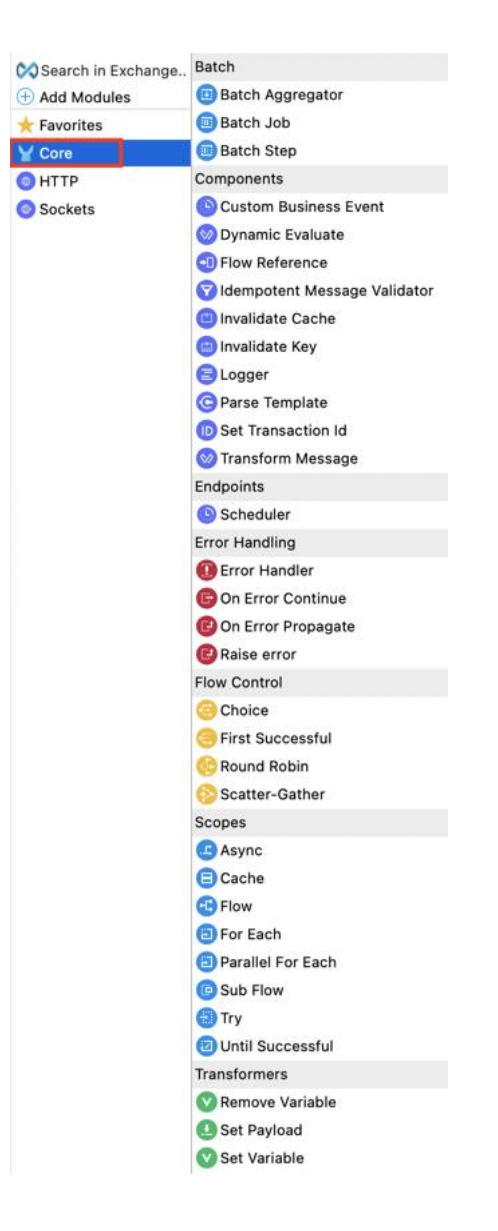

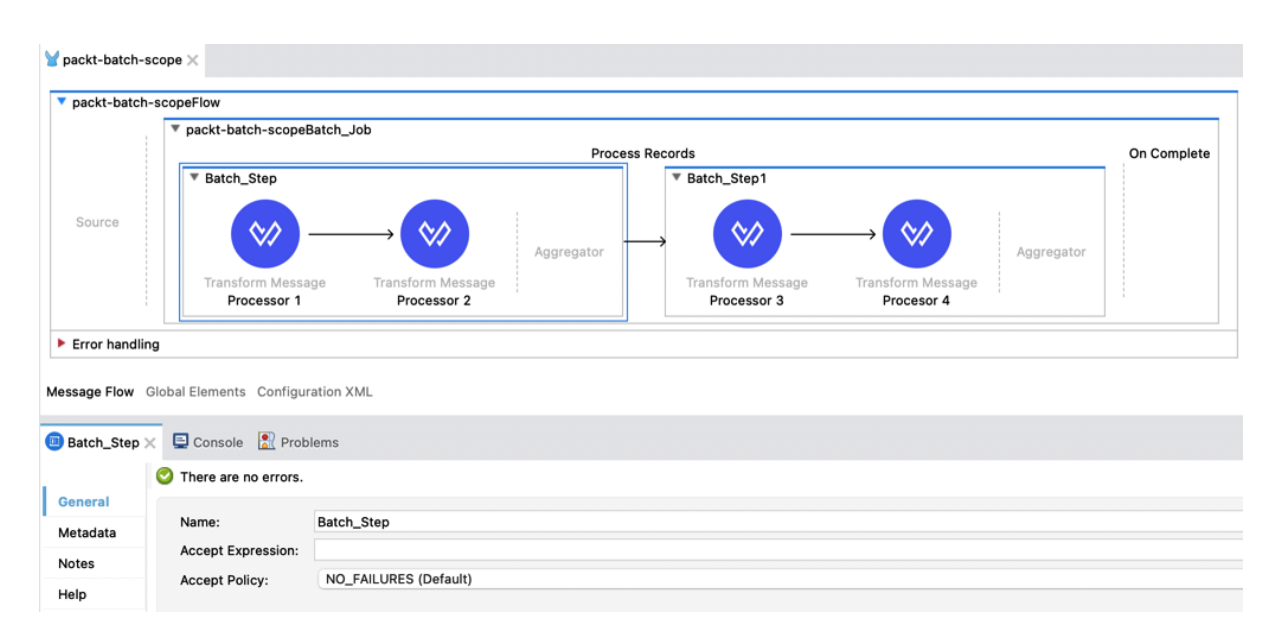

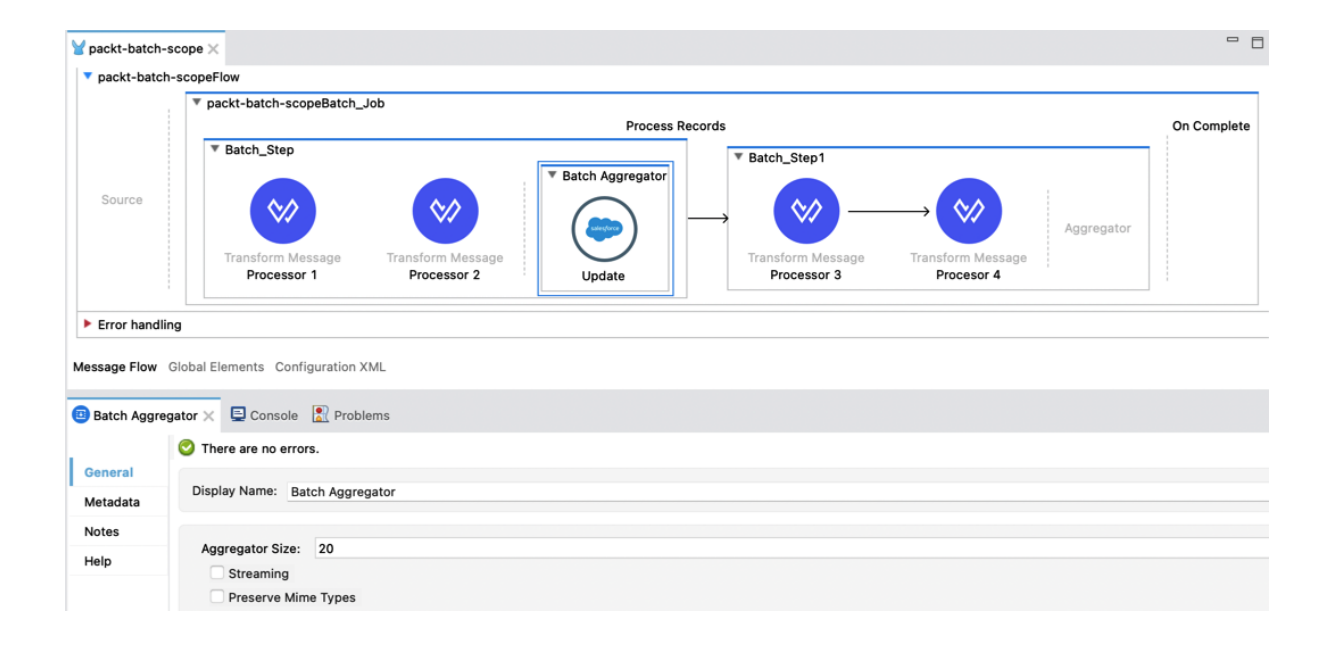

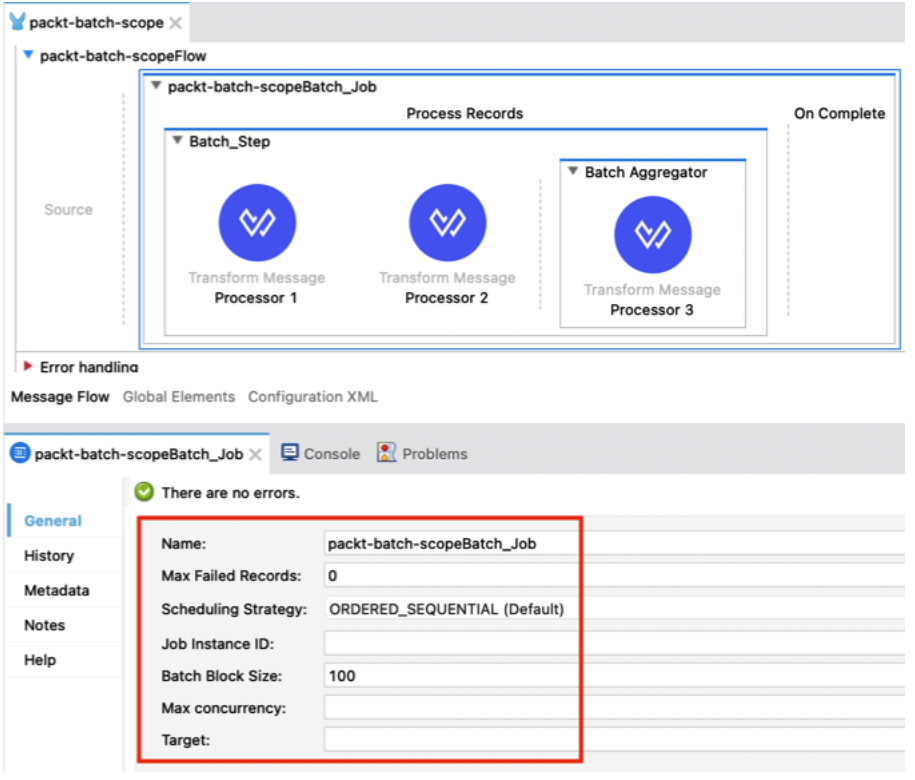

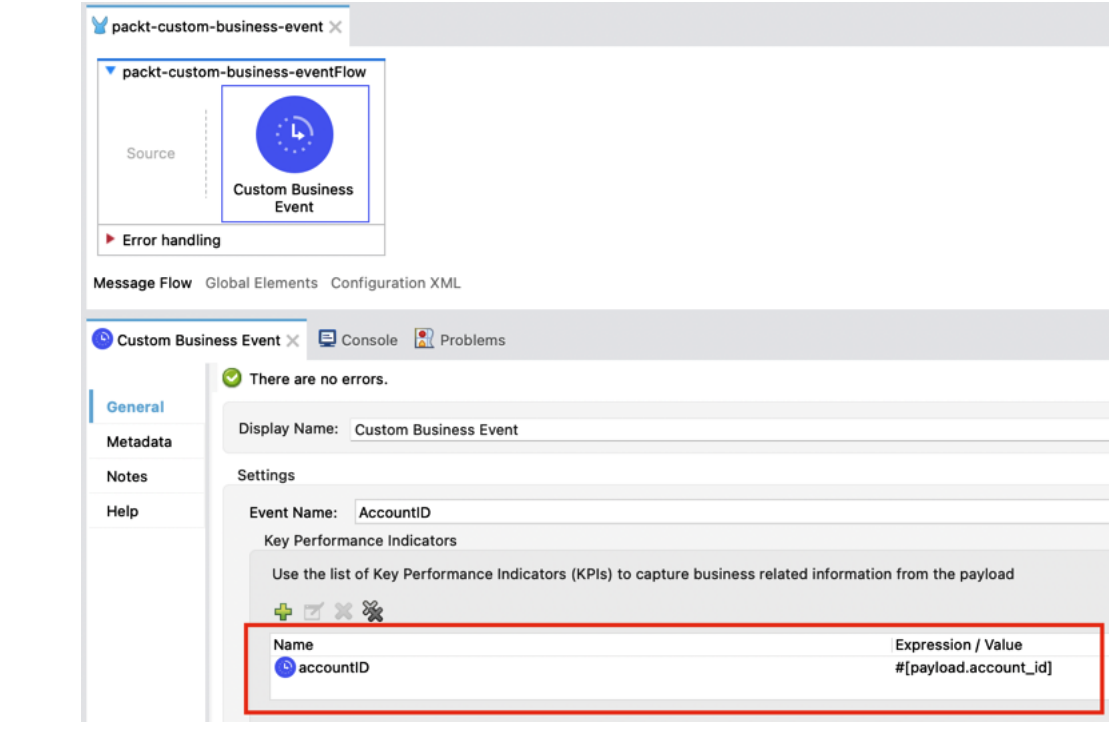

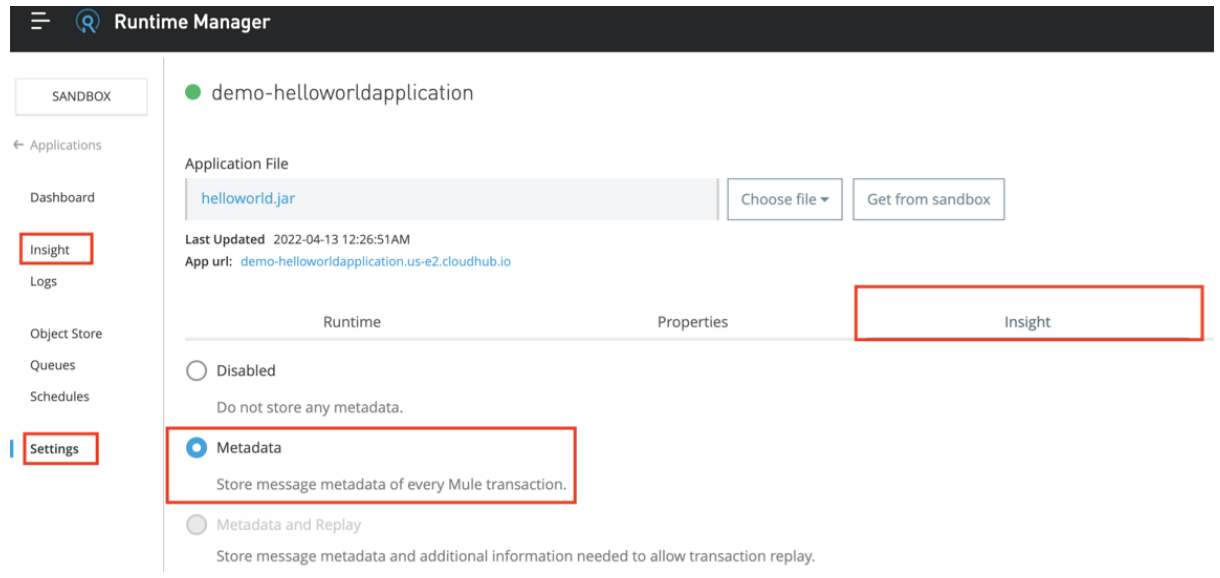

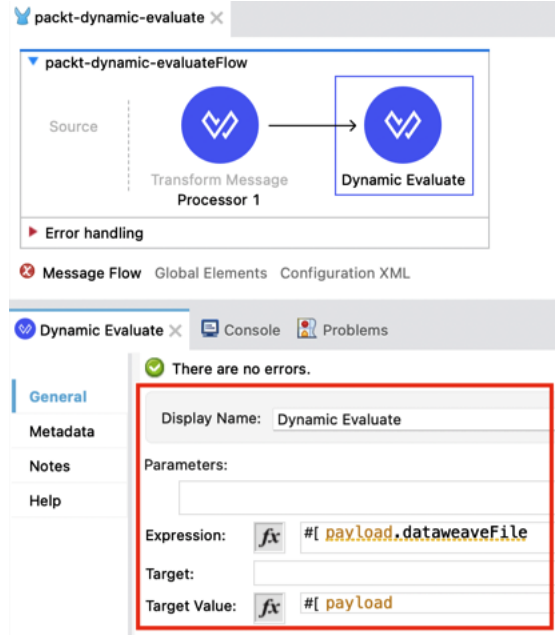

### $\blacktriangleright$  packt-idempotent-message-validator  $\times$

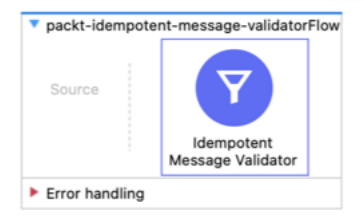

Message Flow Global Elements Configuration XML

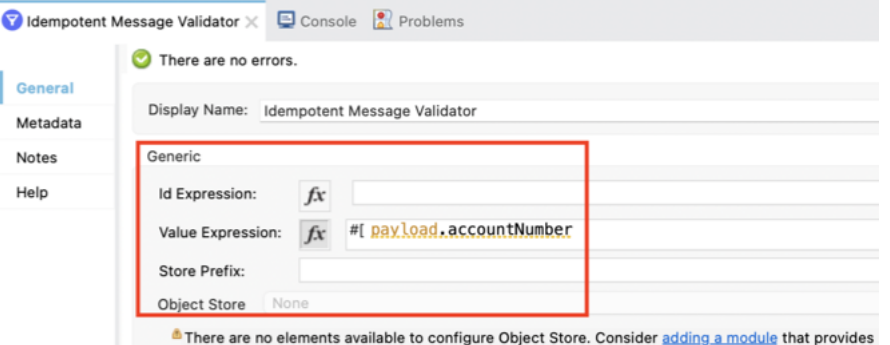

configuration elements for this field and reopen this dialog afterwards.

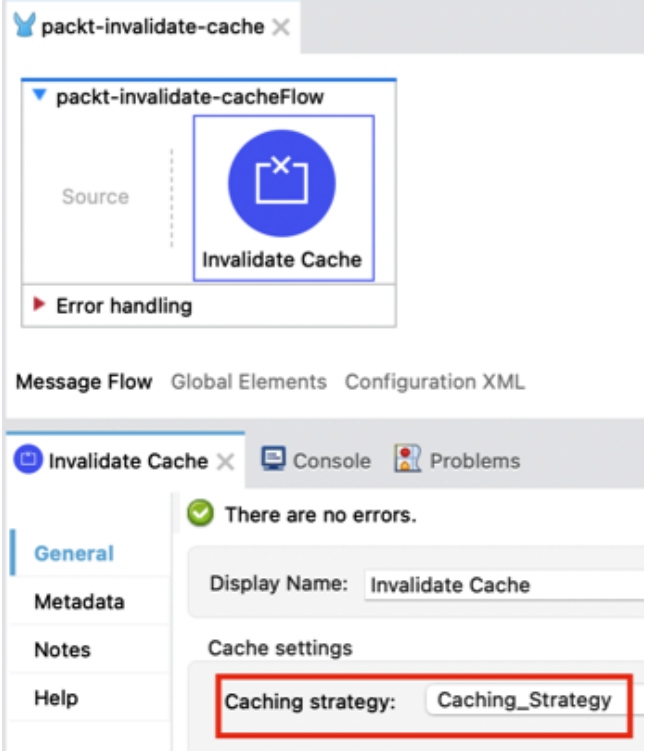

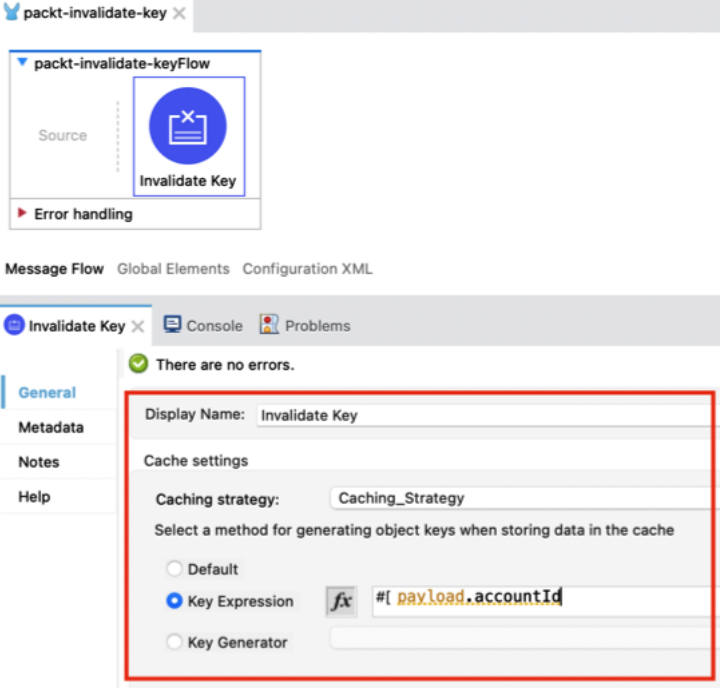

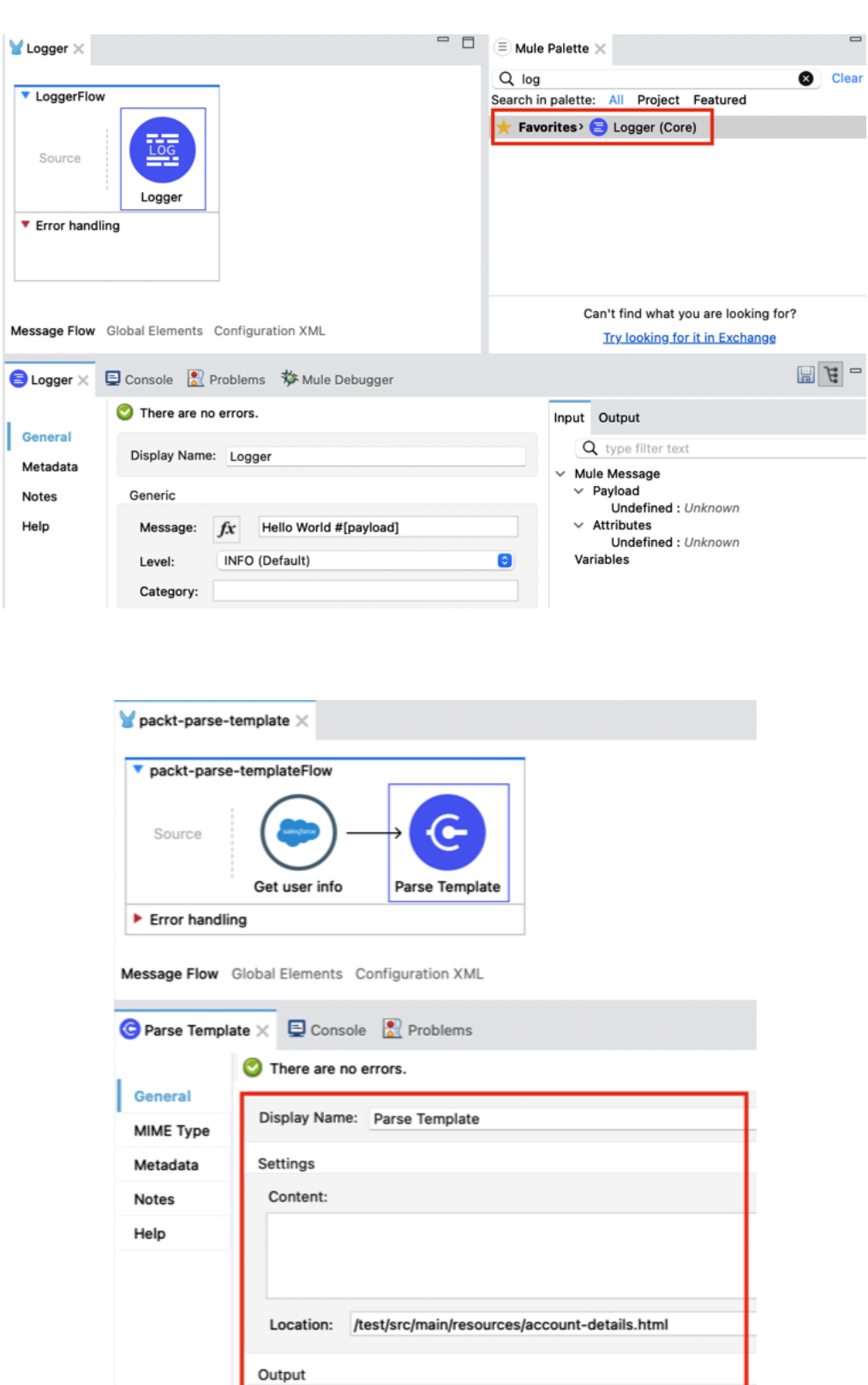

**Target Variable: Target Value:** 

 $f x$ 

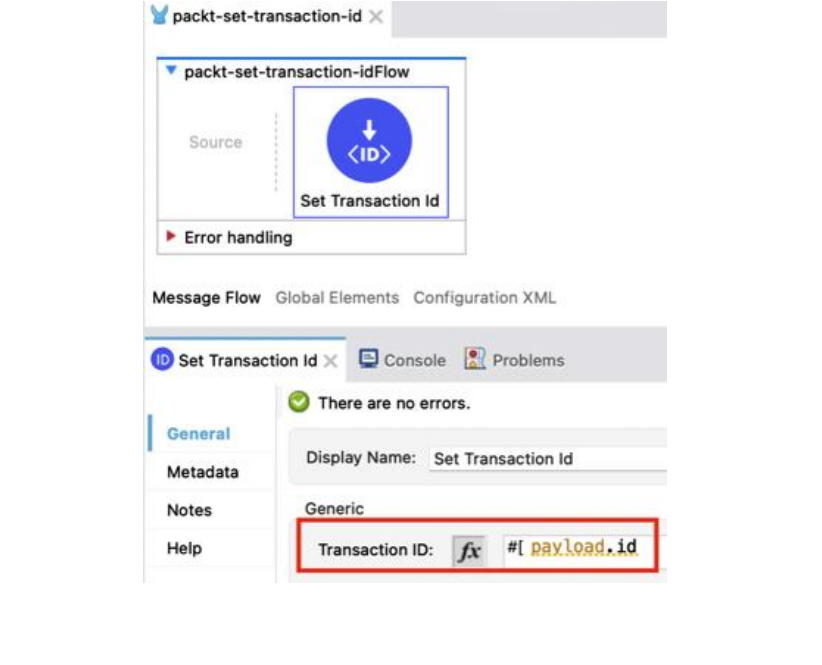

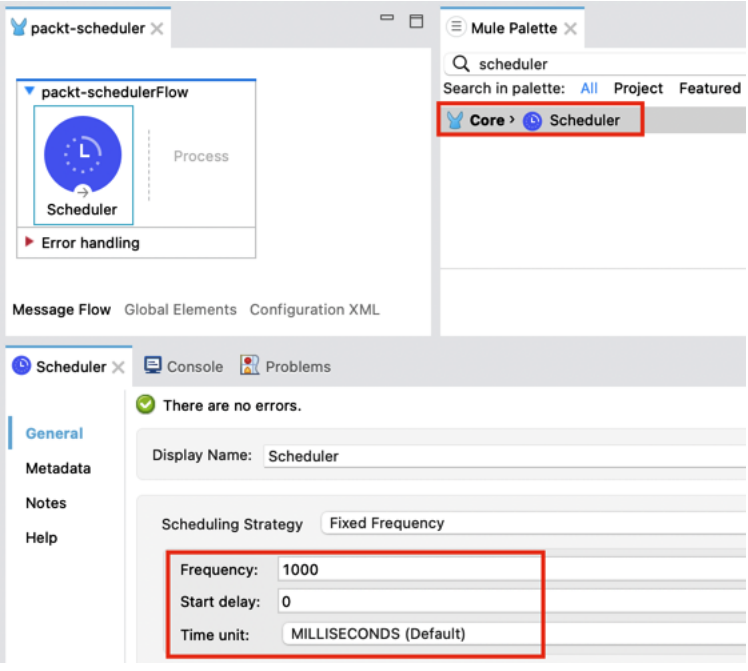

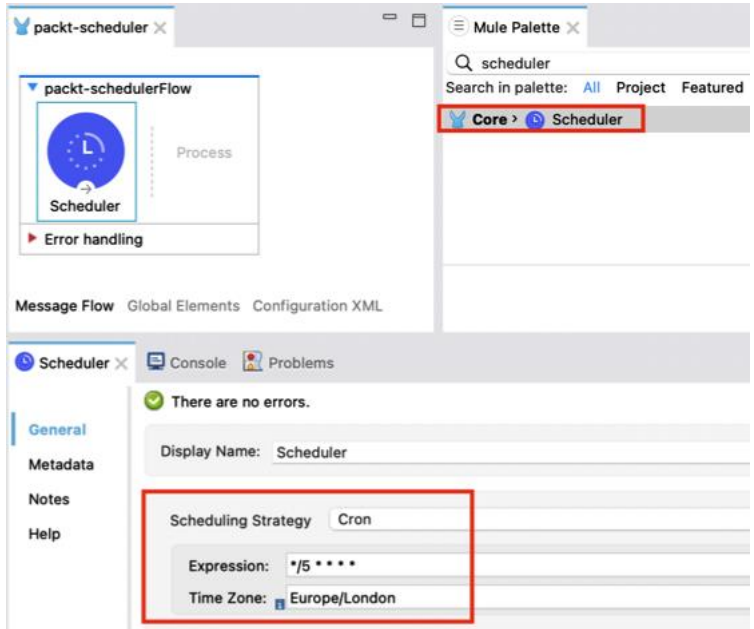

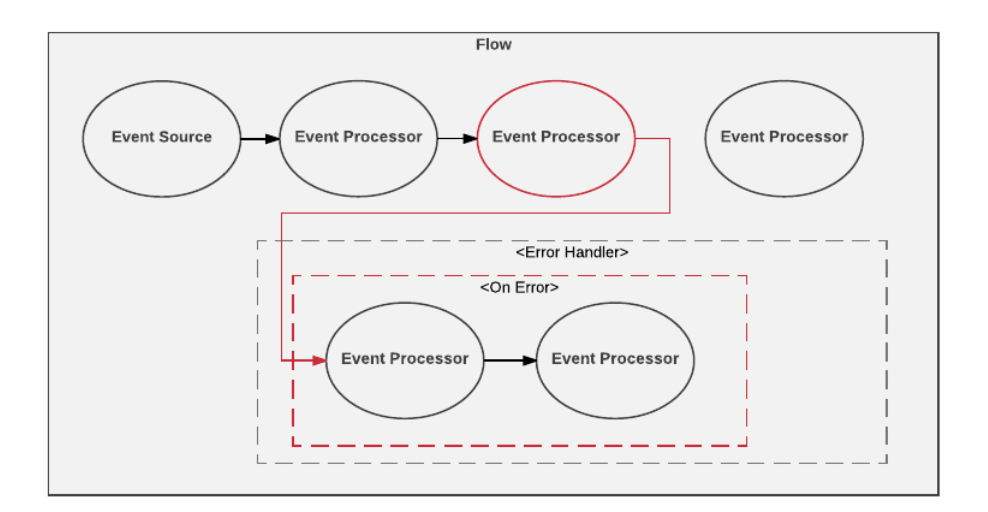
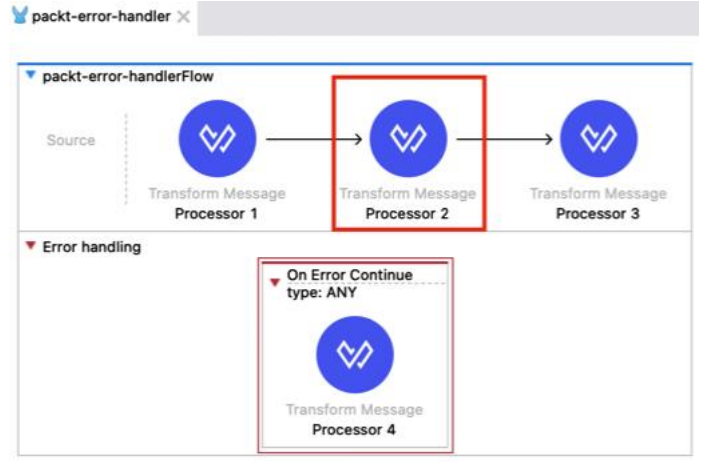

Message Flow Global Elements Configuration XML

÷

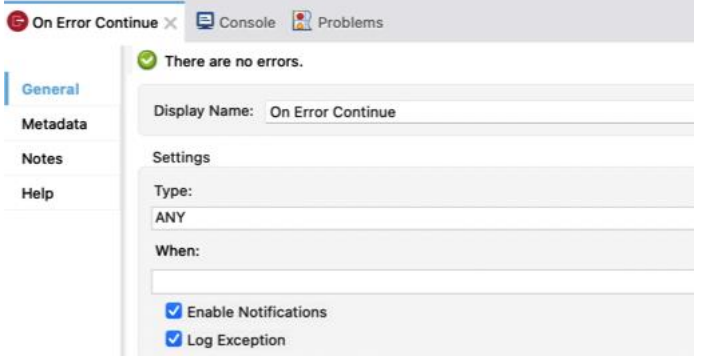

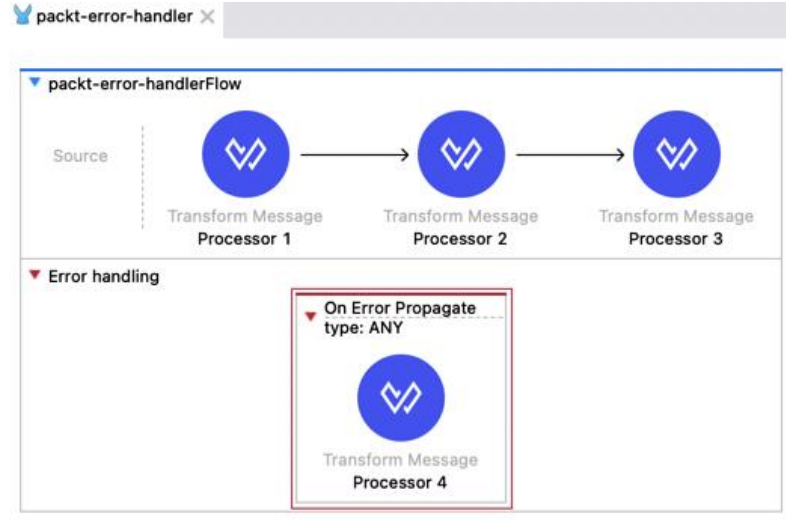

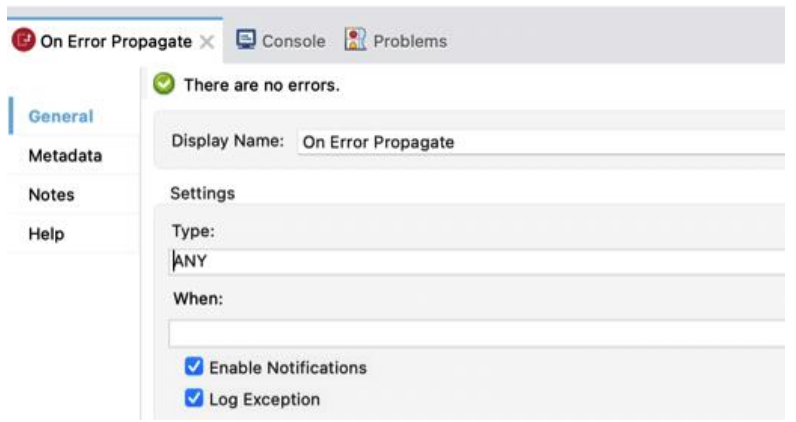

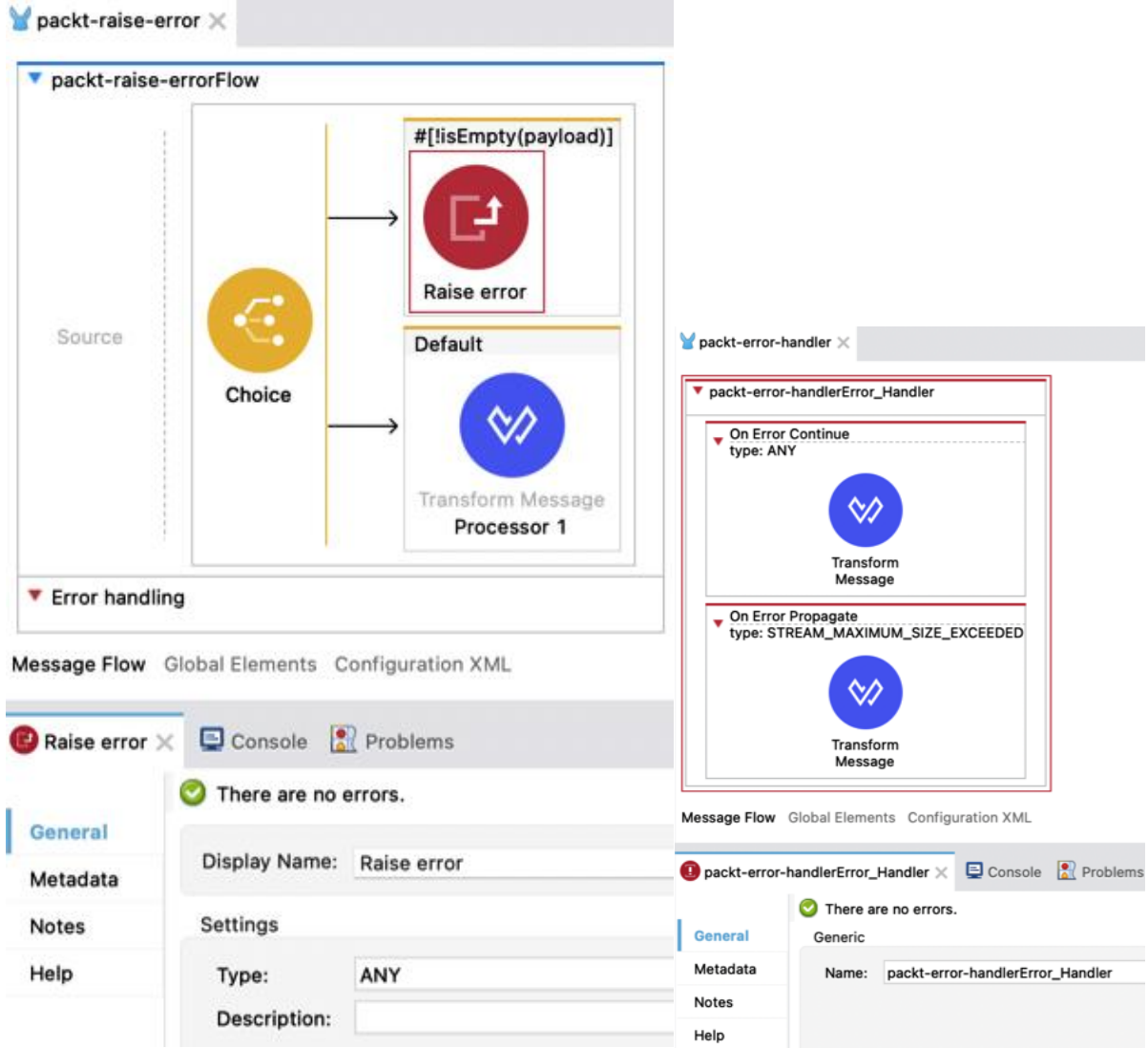

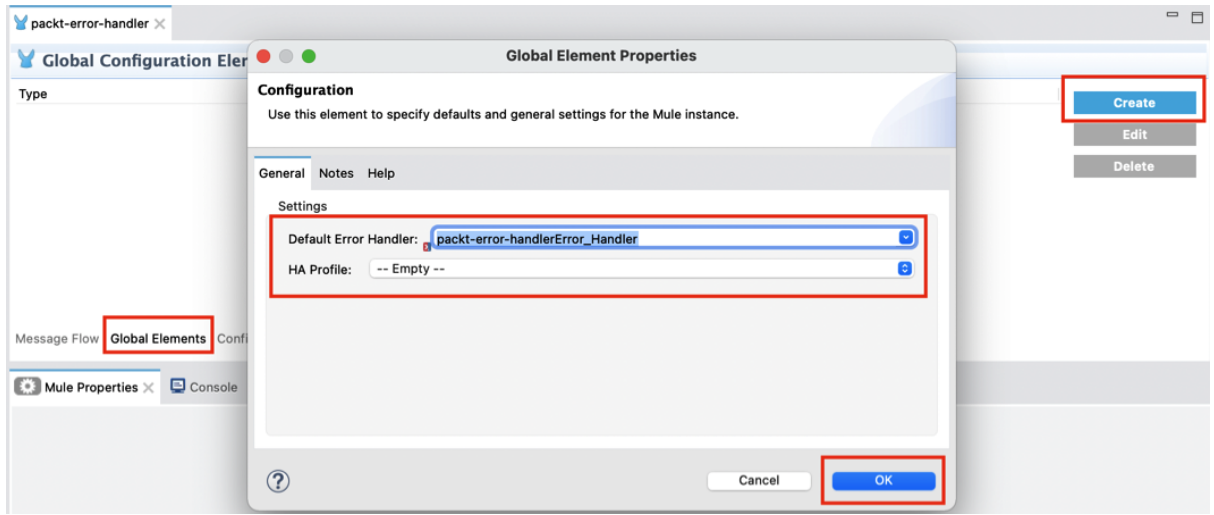

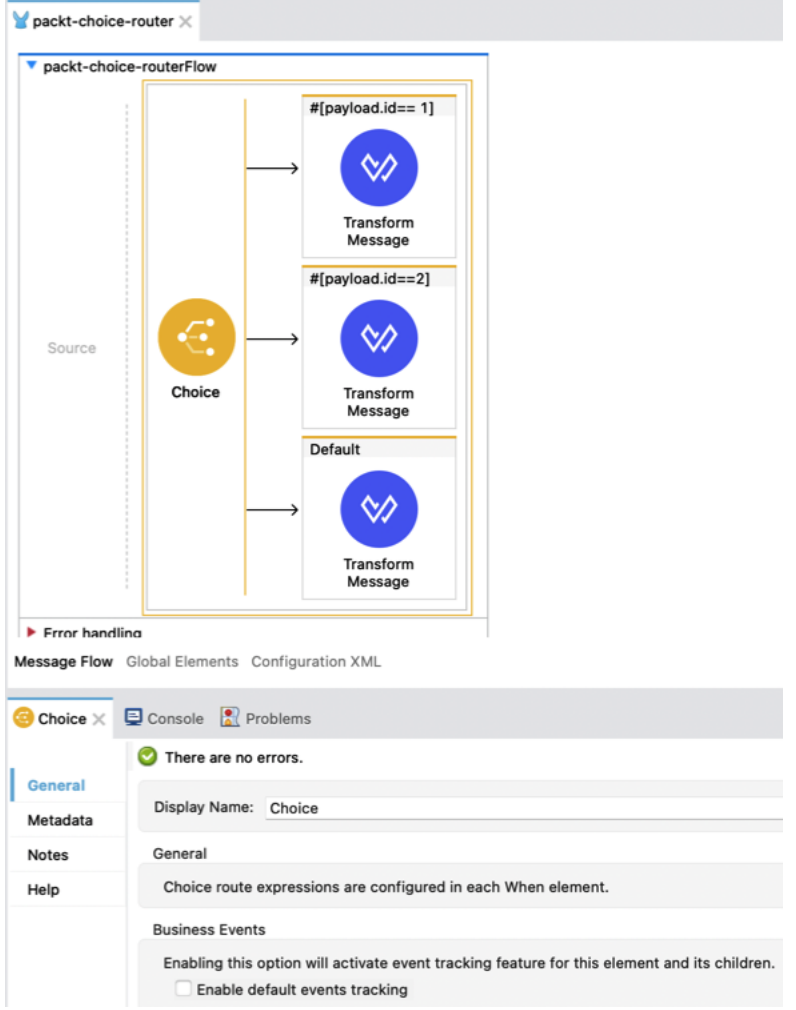

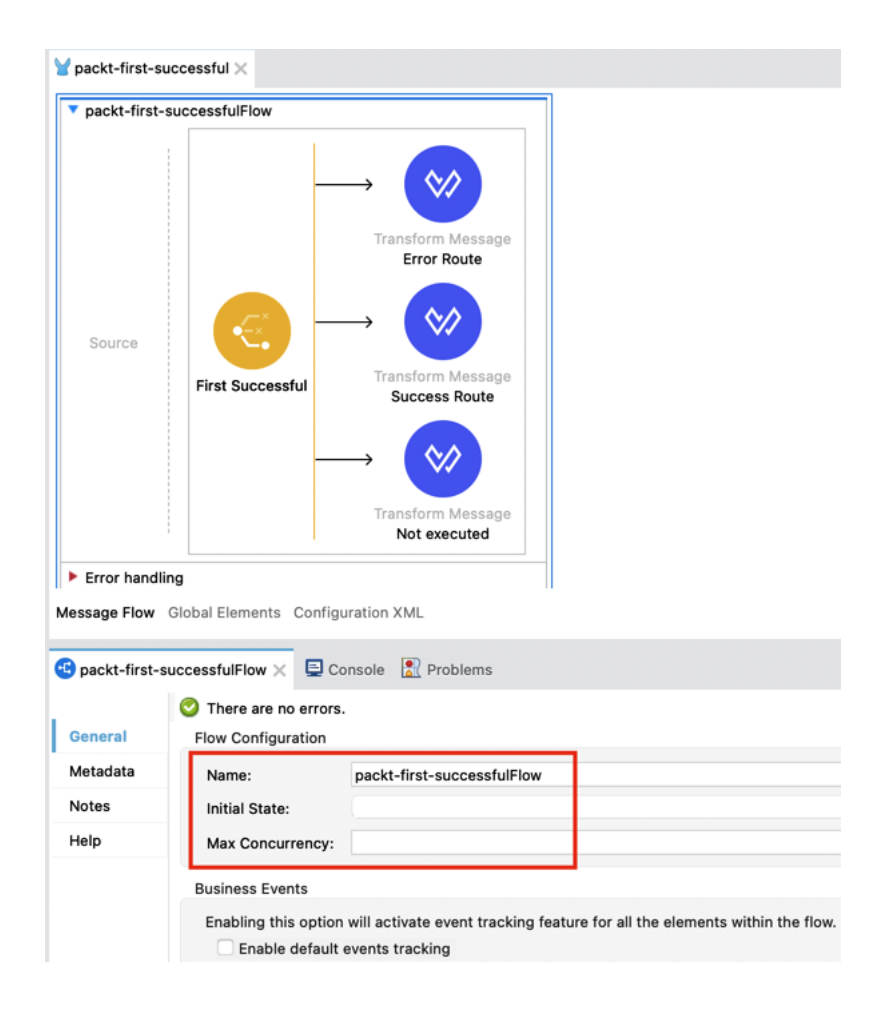

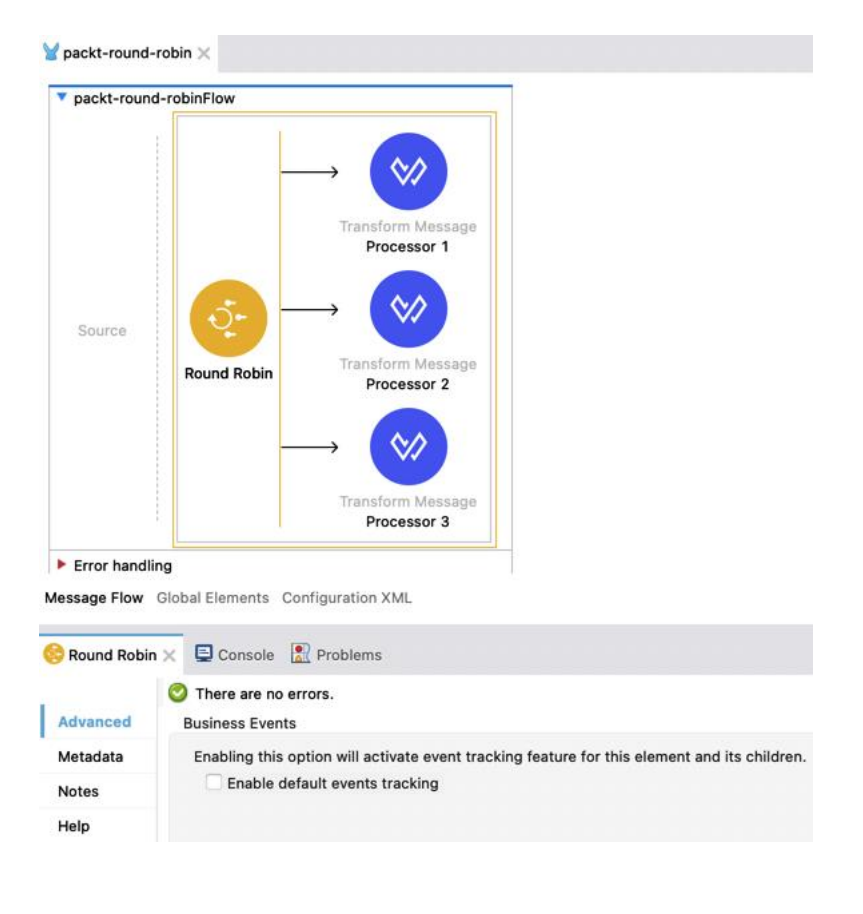

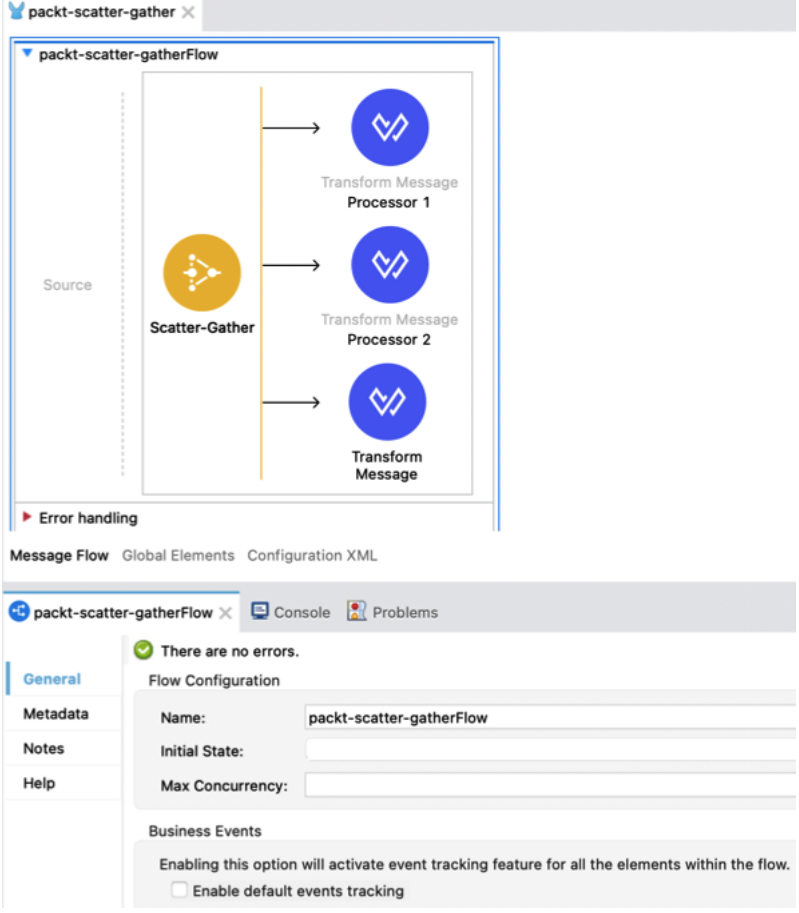

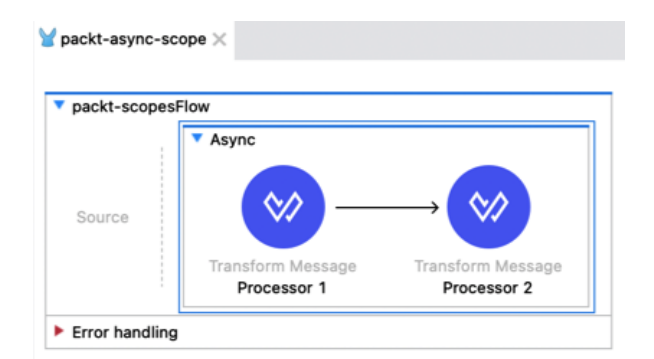

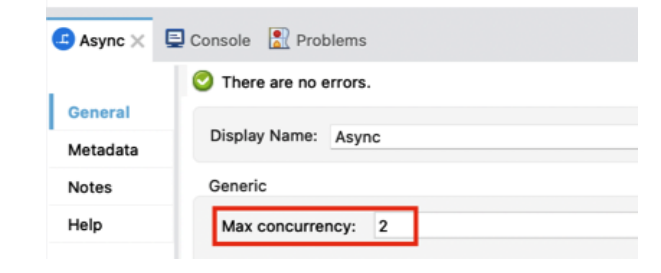

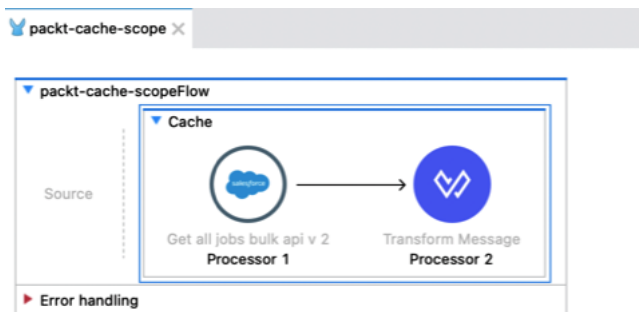

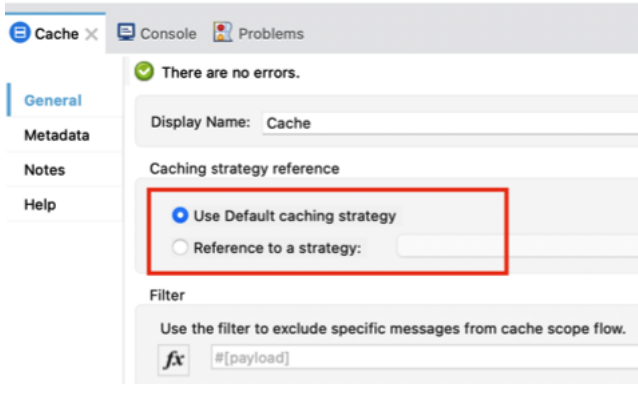

÷

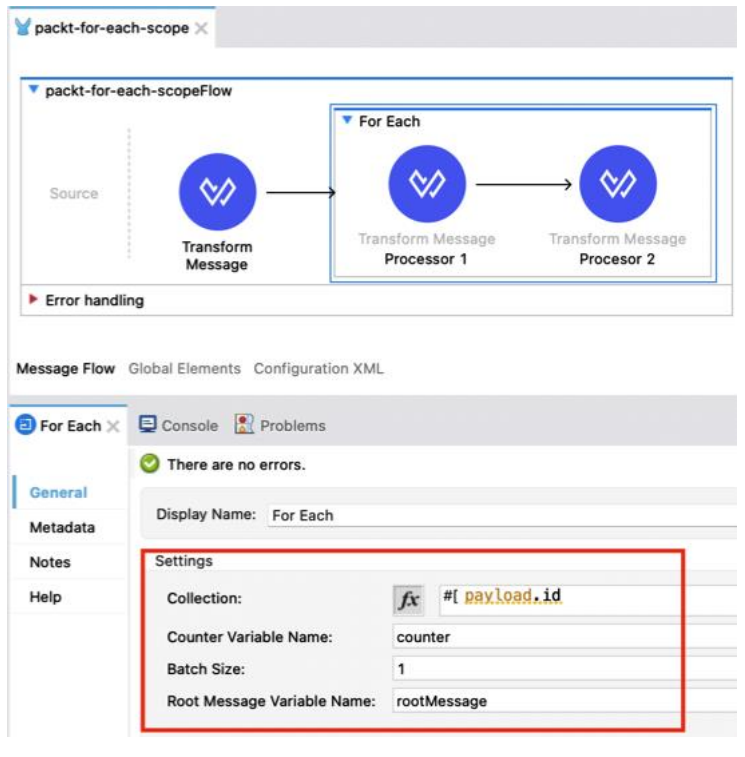

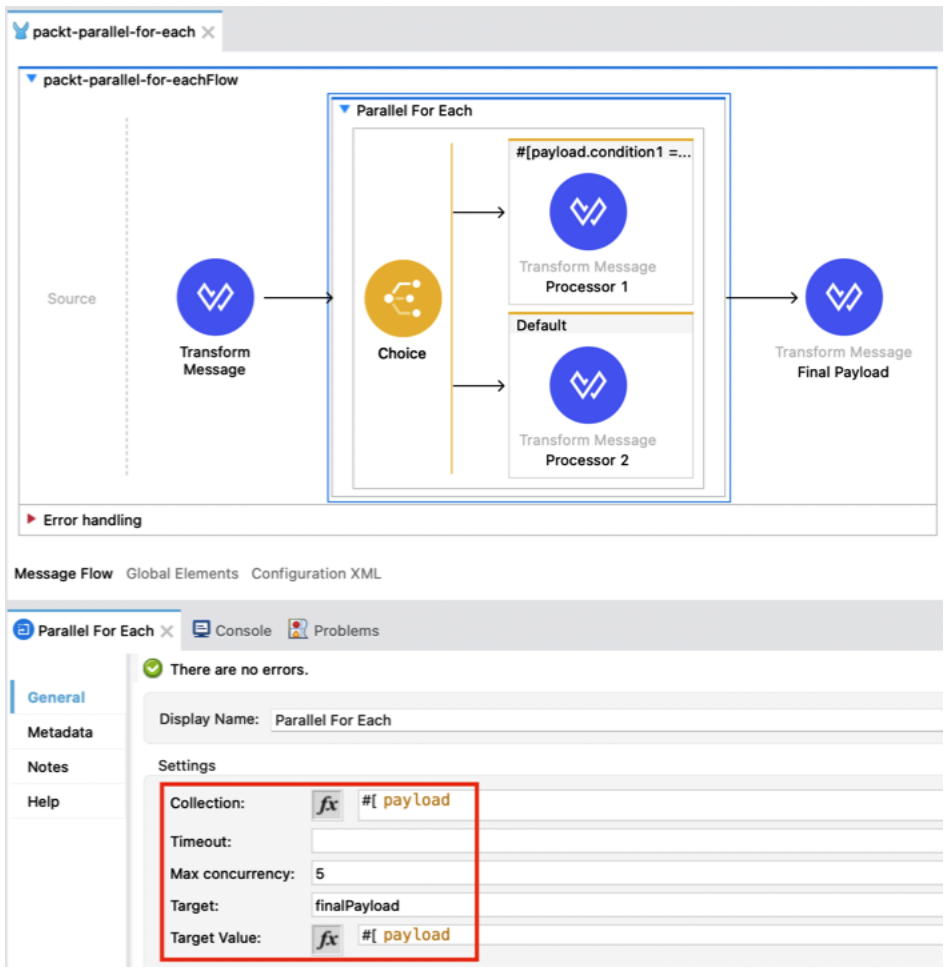

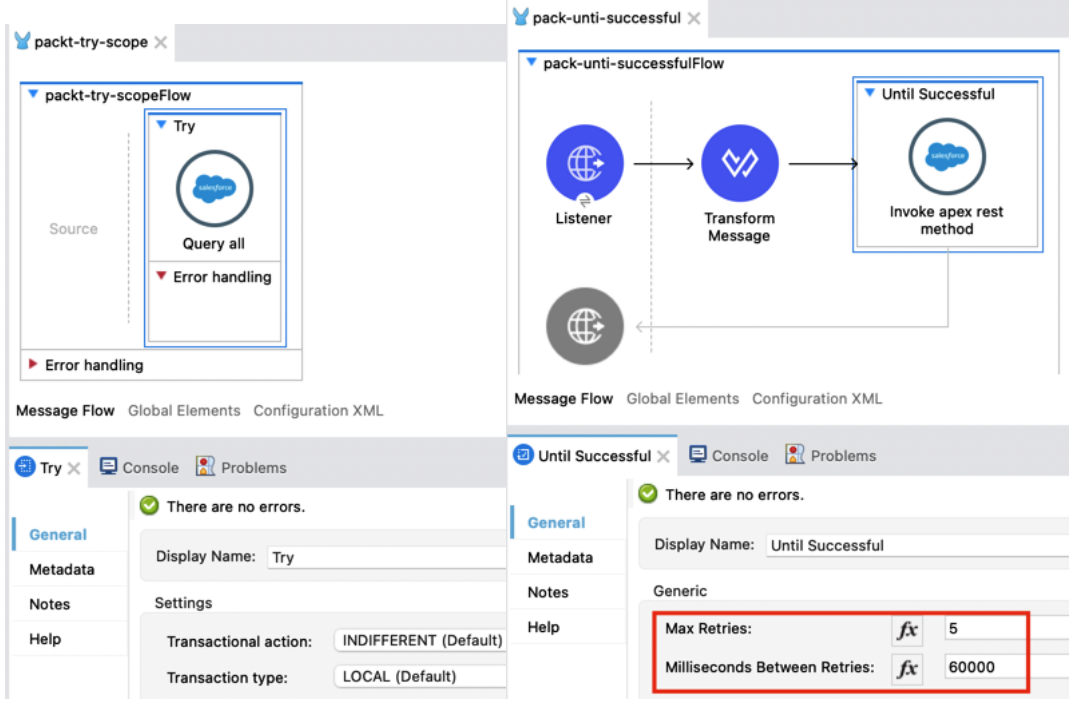

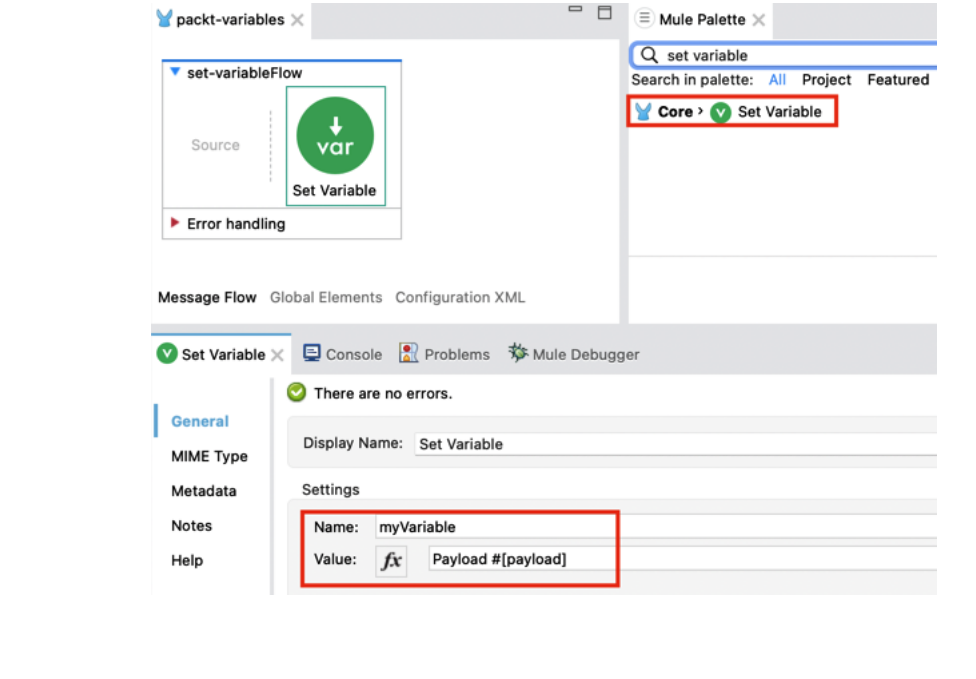

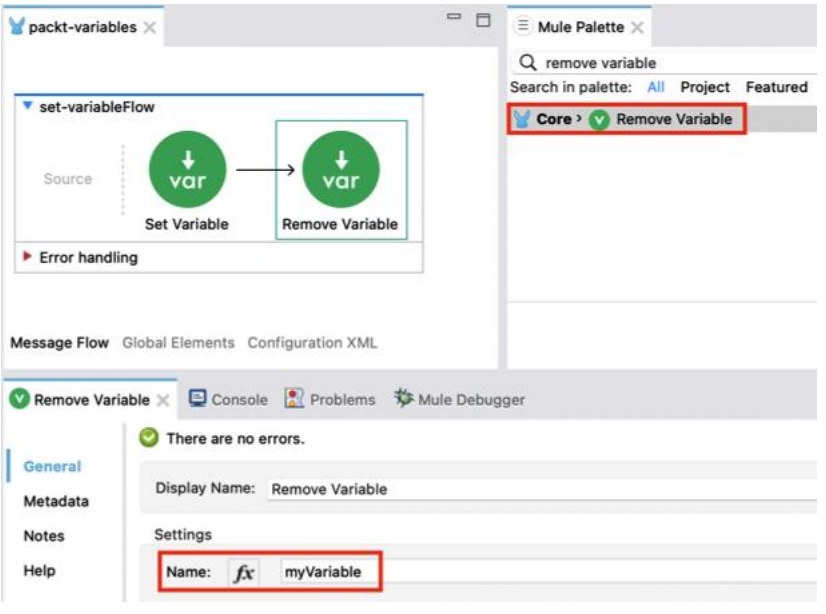

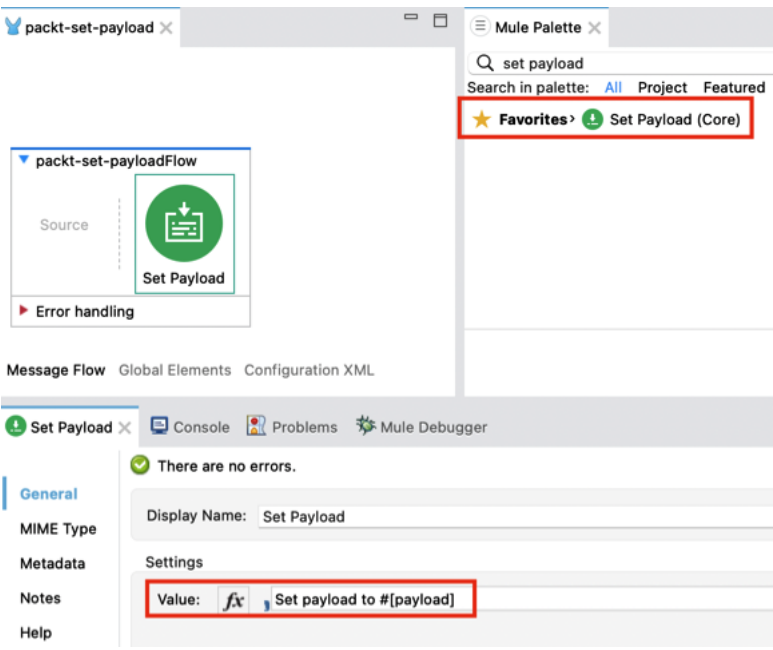

## **Chapter 5: All About Anypoint Platform**

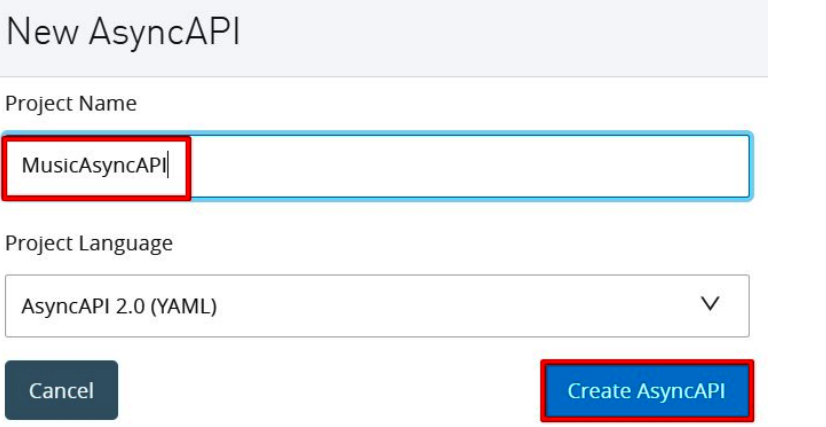

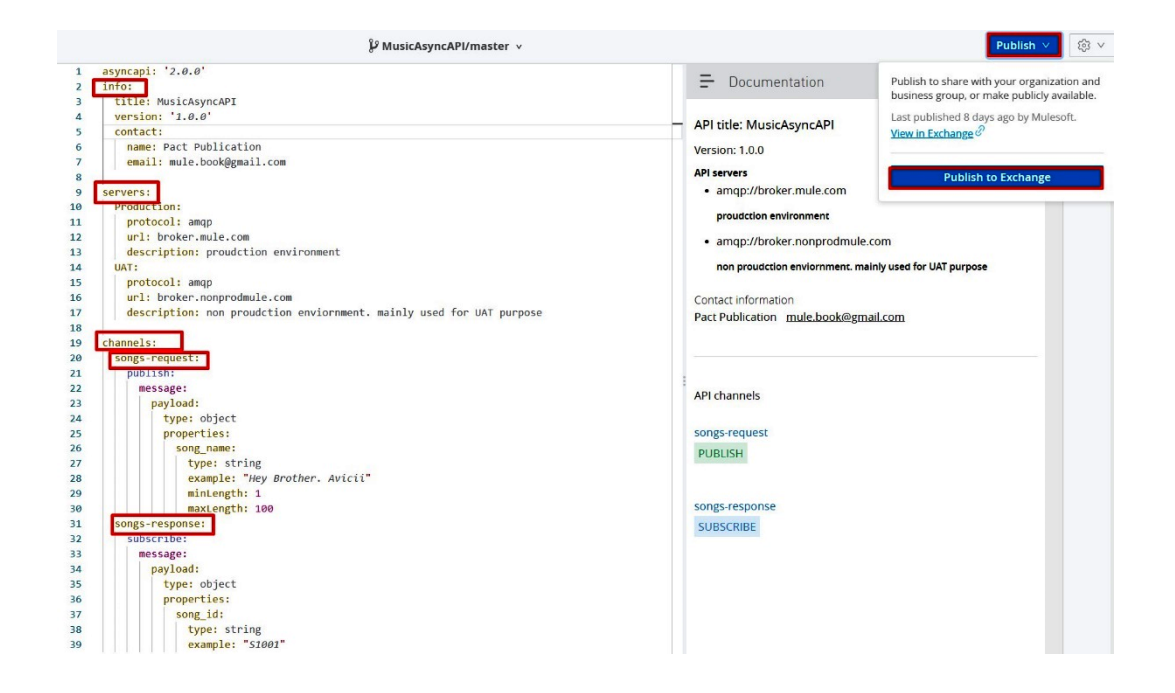

#### **MusicAsyncAPI**

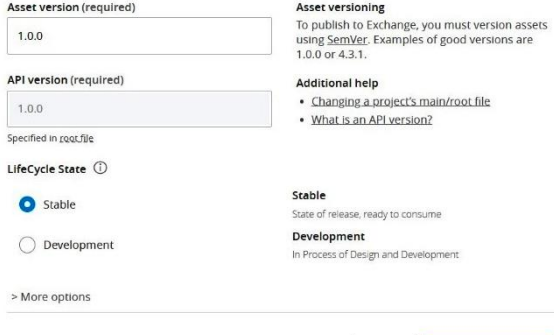

Cancel Publish to Exchange

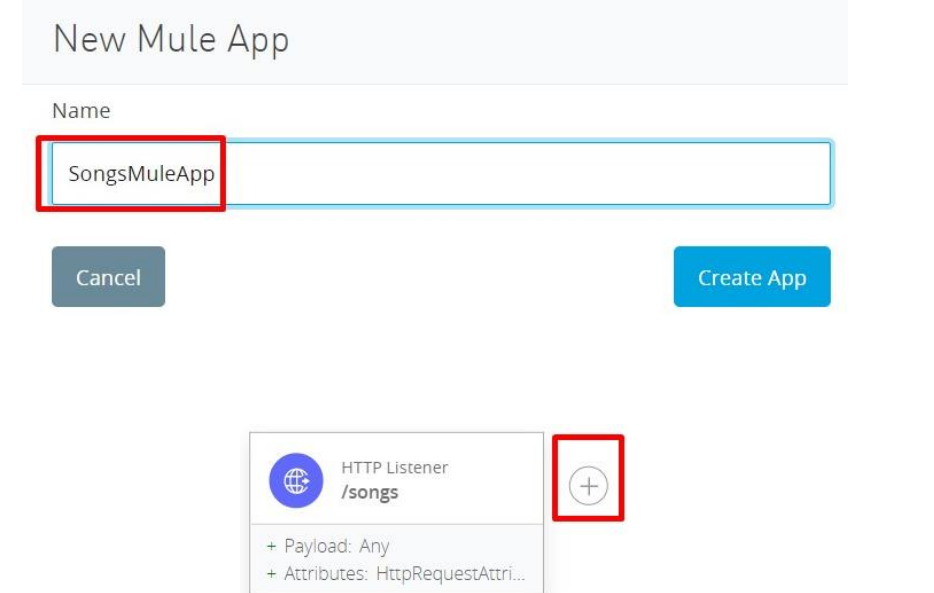

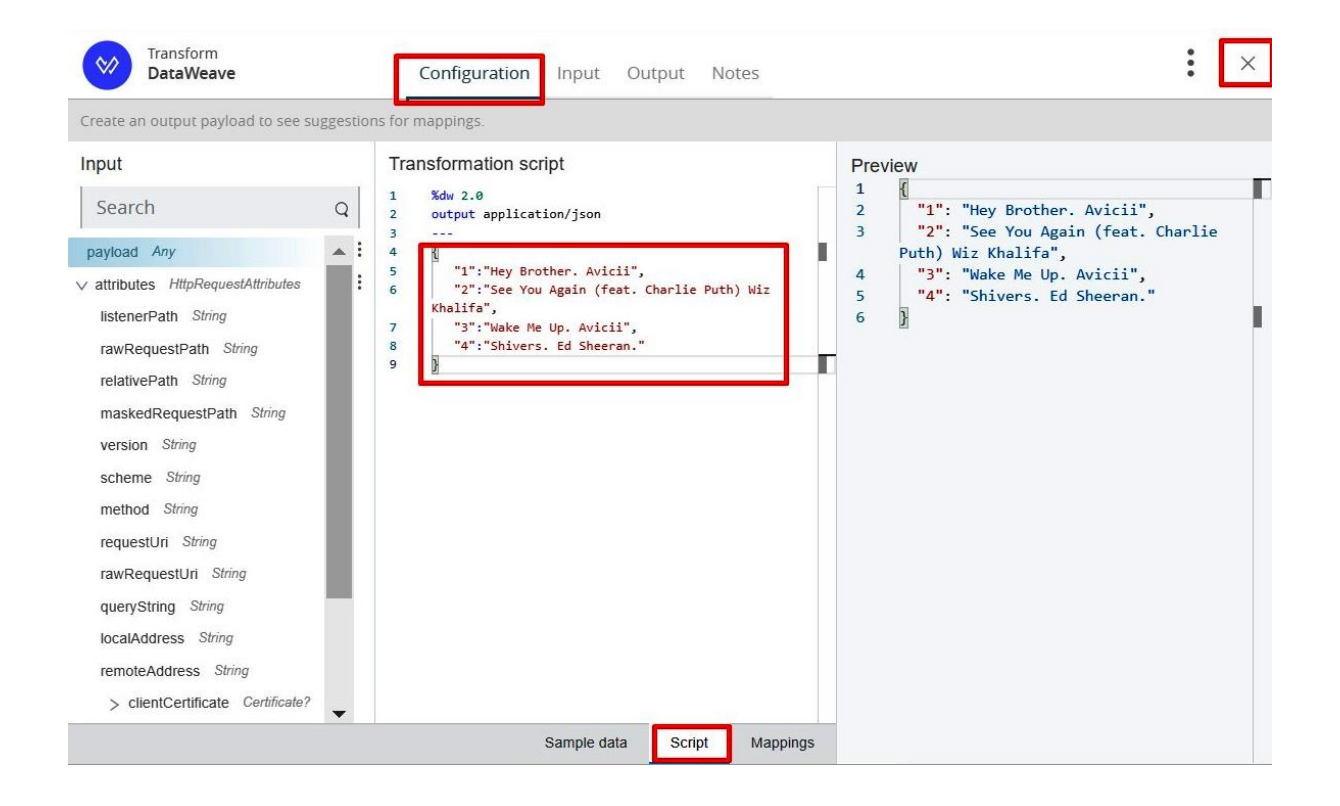

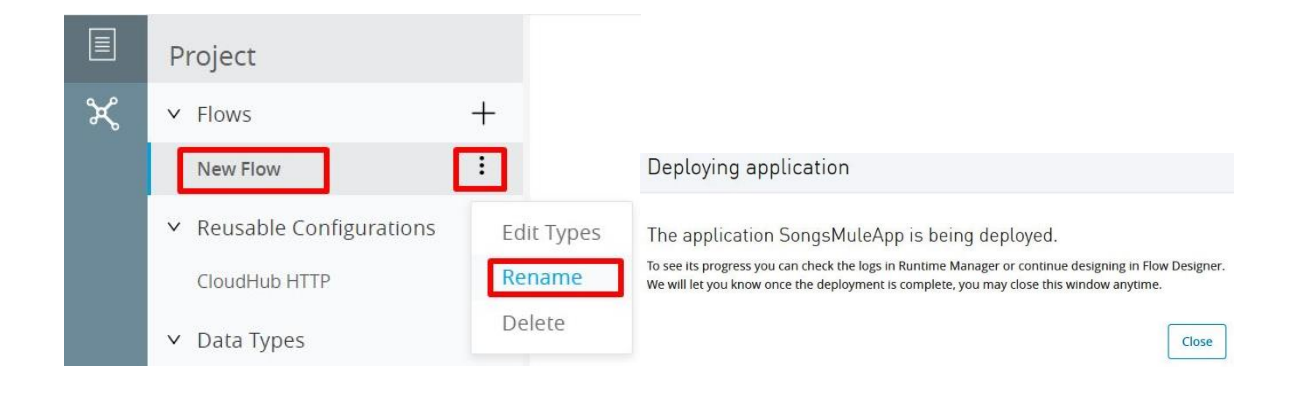

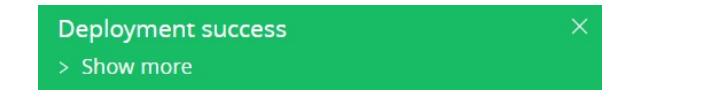

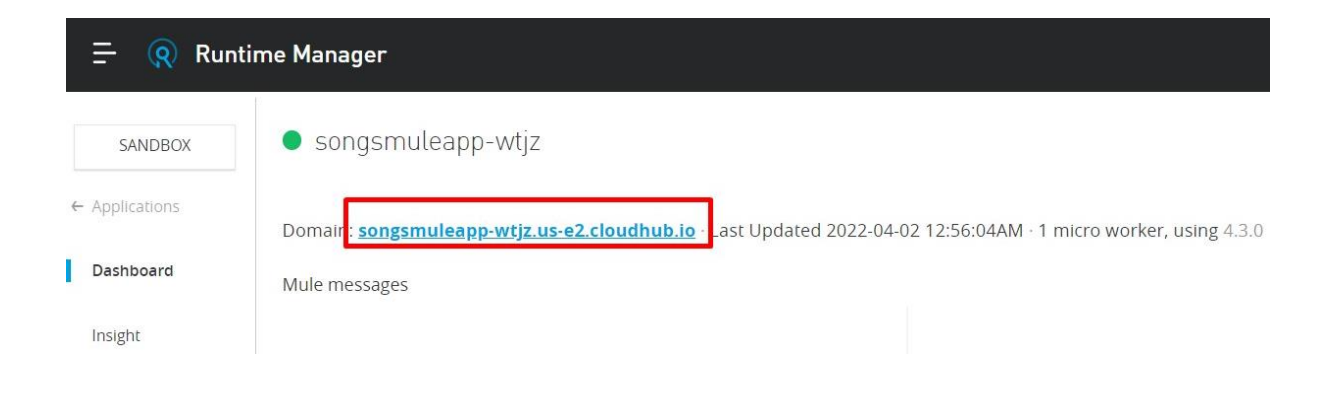

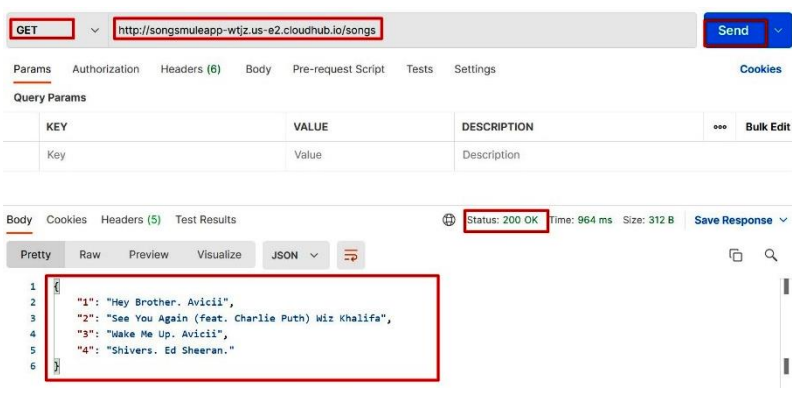

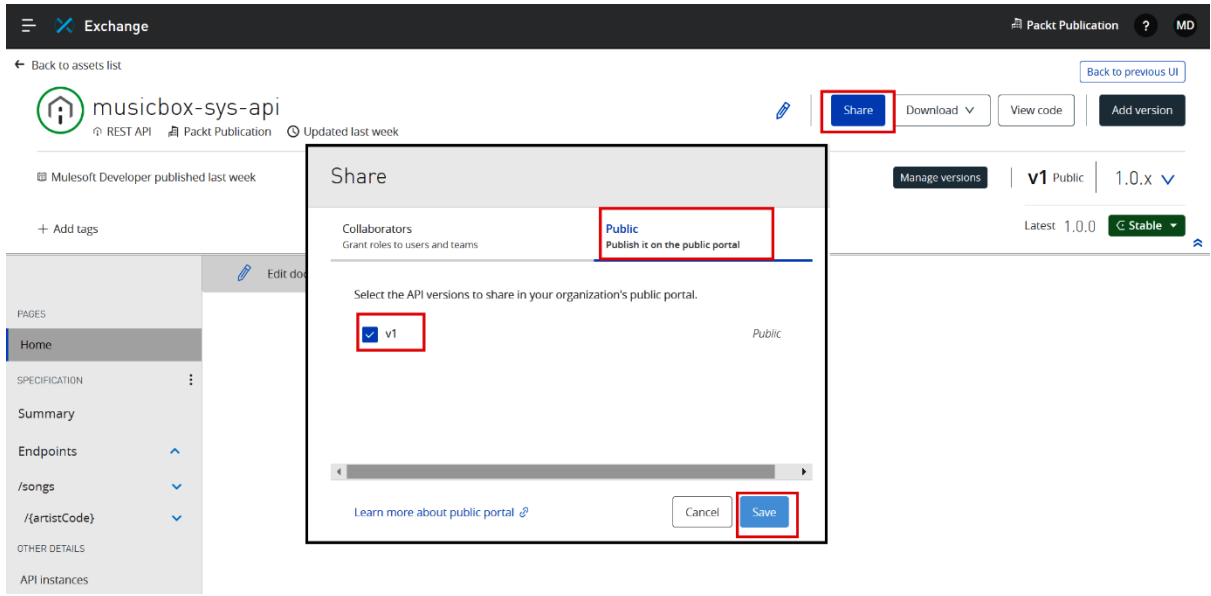

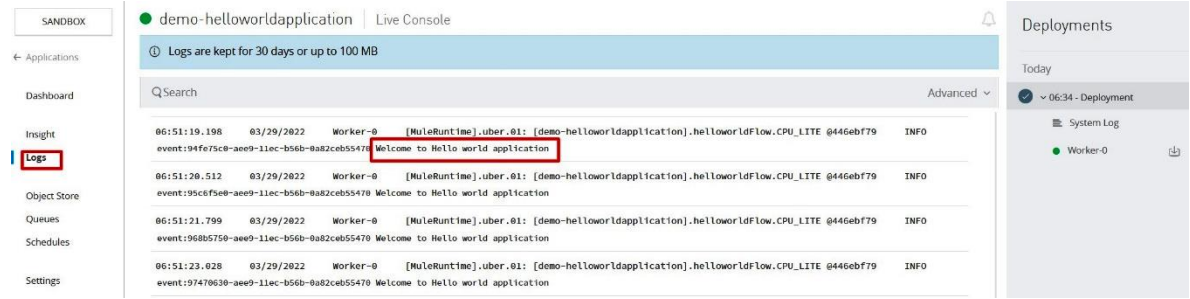

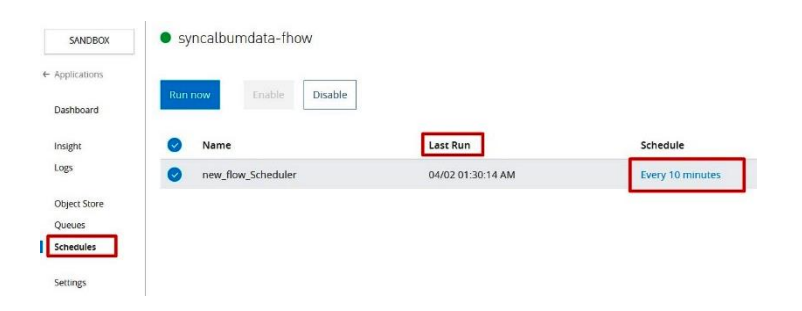

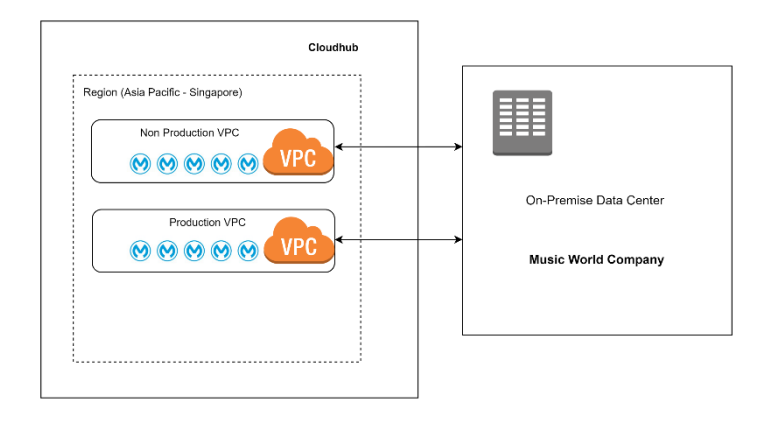

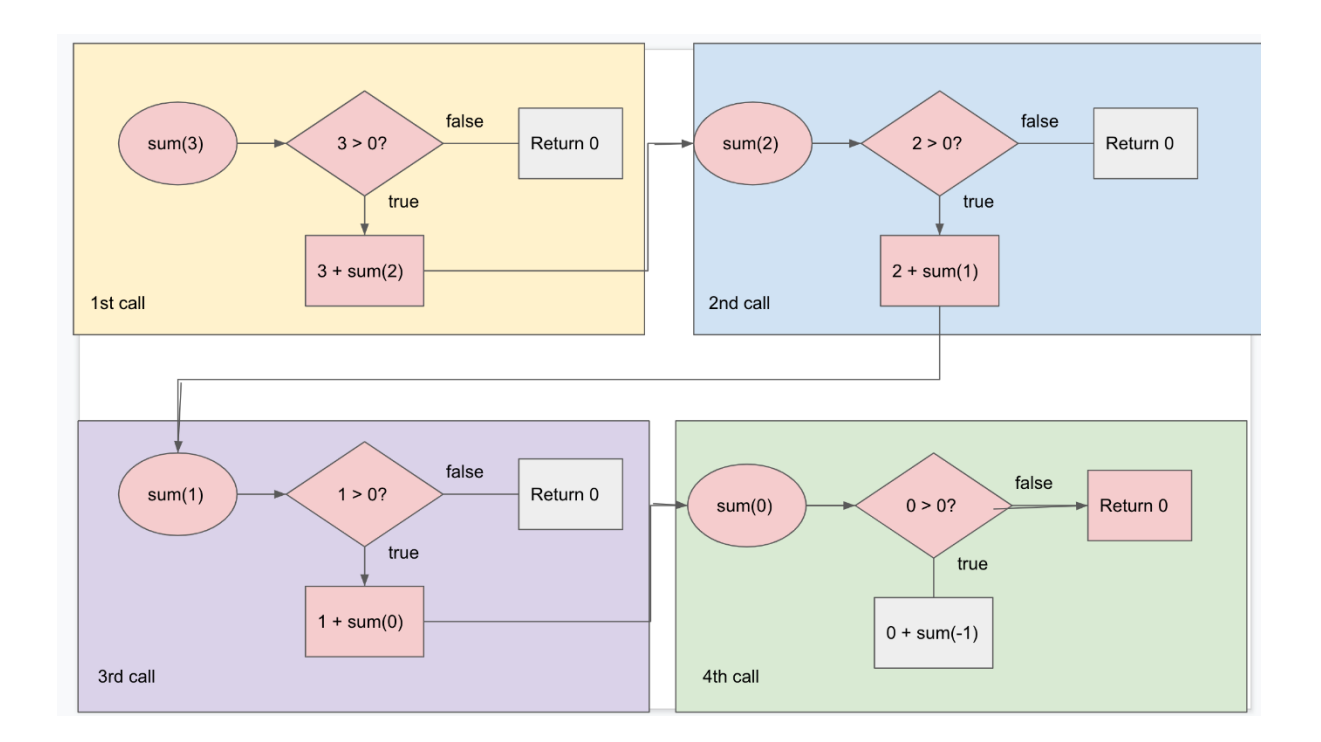

# **Chapter 6: LearningTransform with Dataweave**

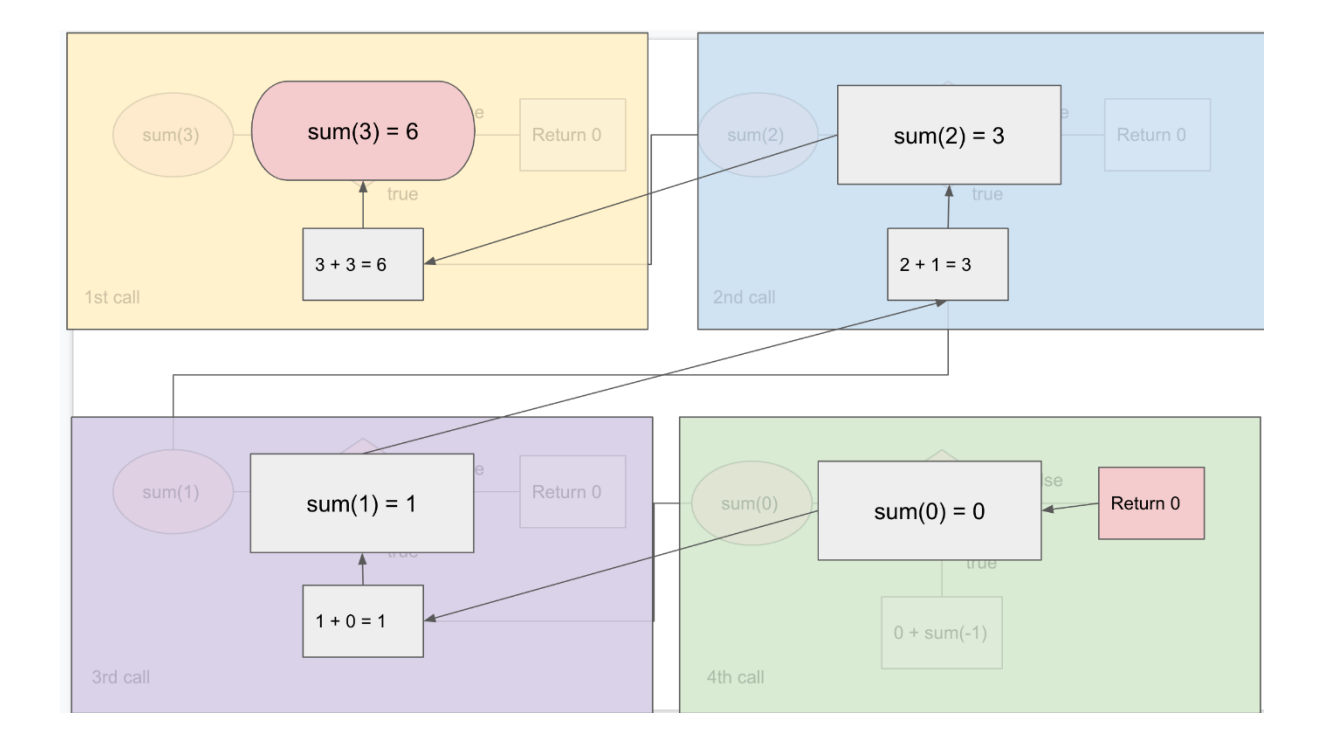

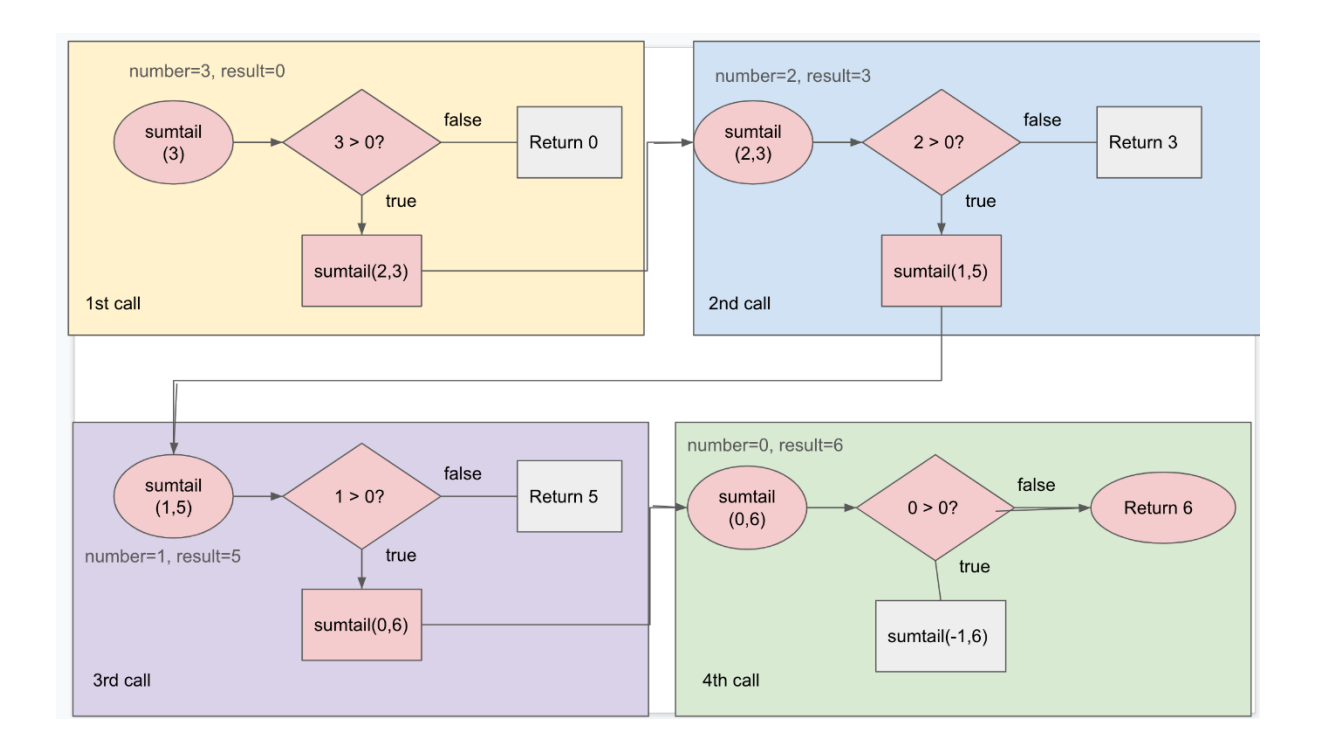

# **Chapter 7: Transform with DataWeave**

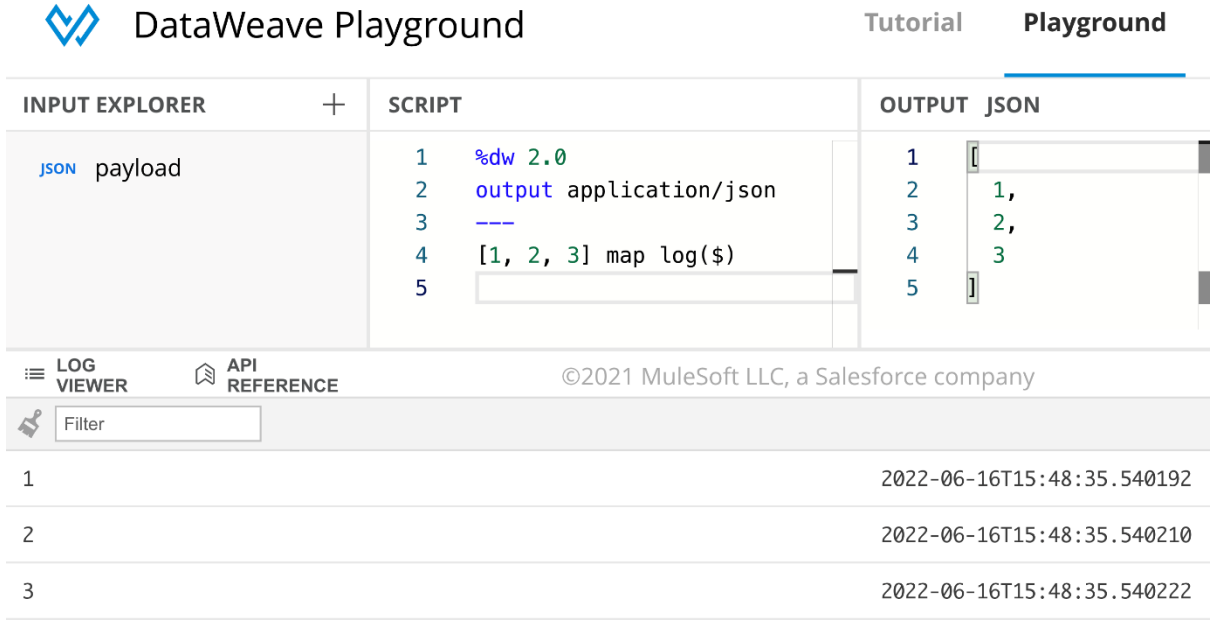

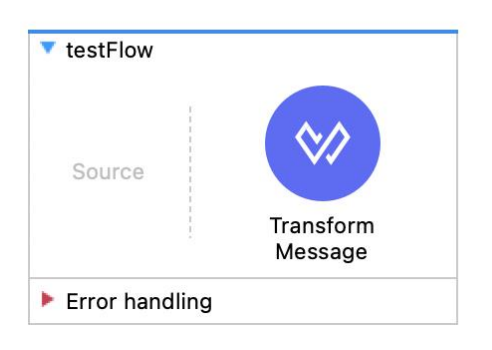

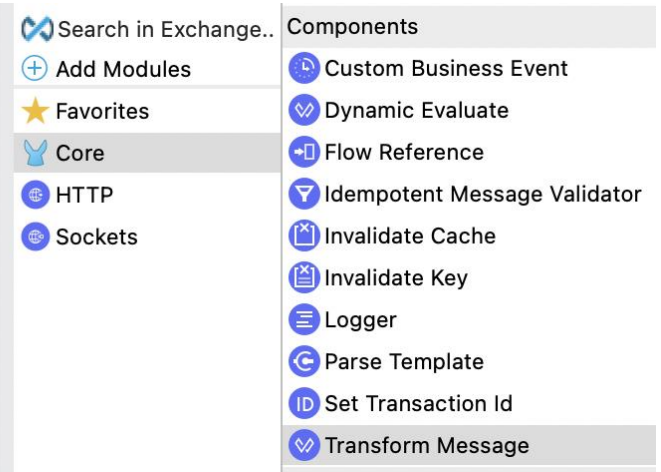

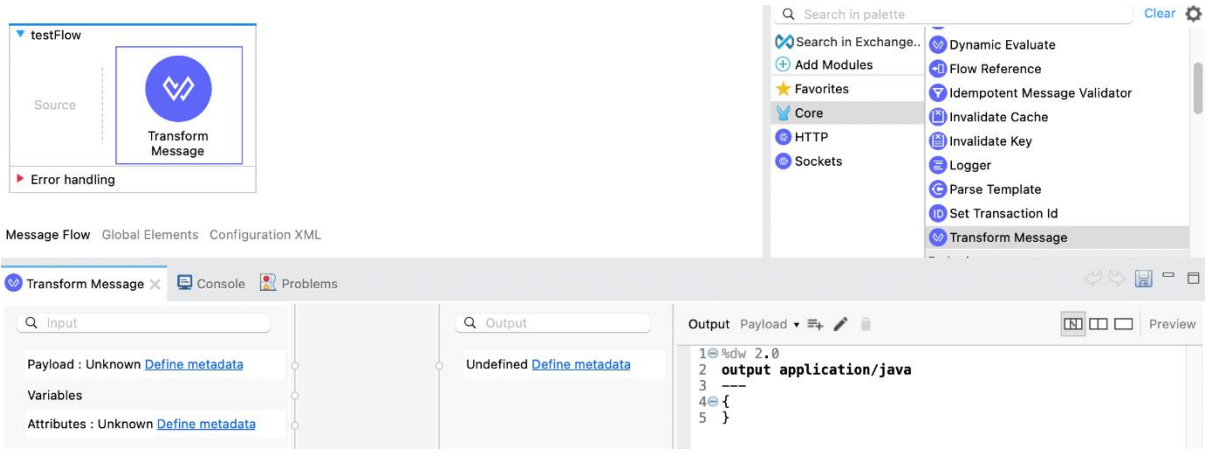

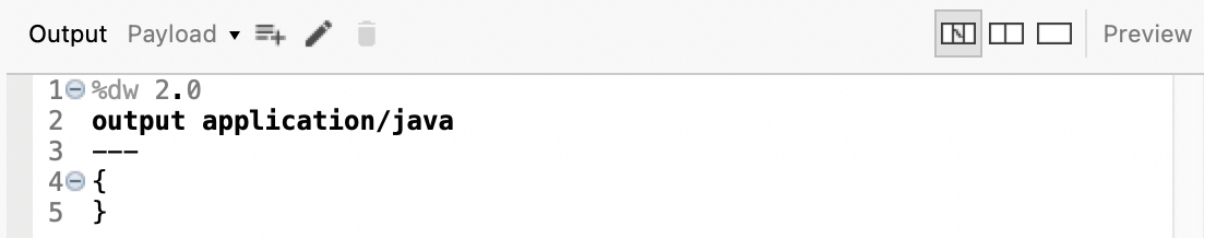

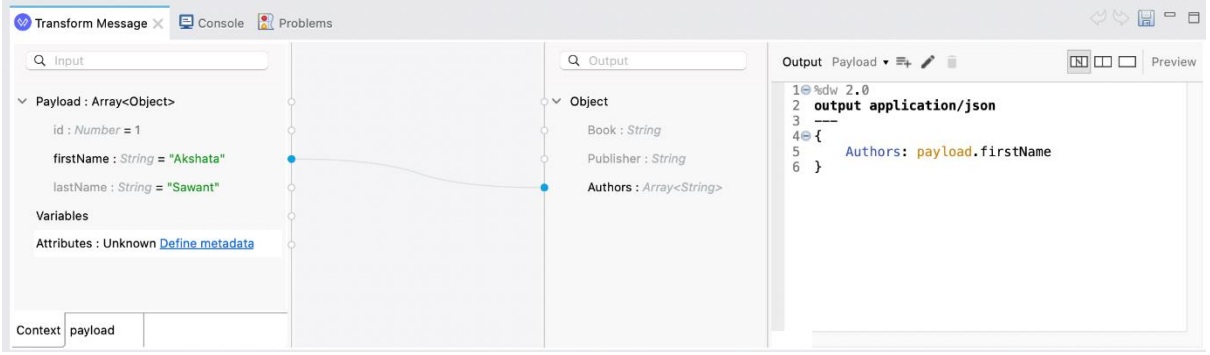

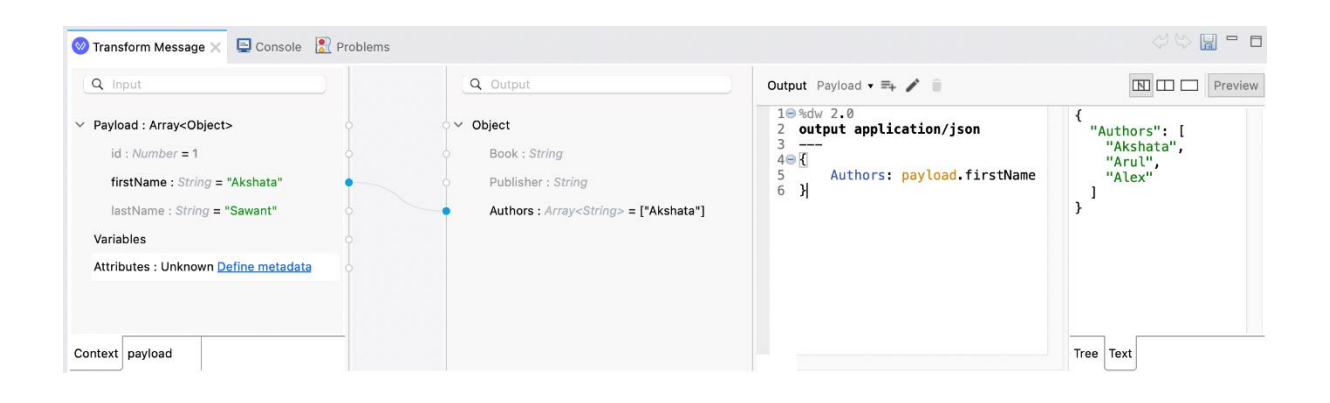

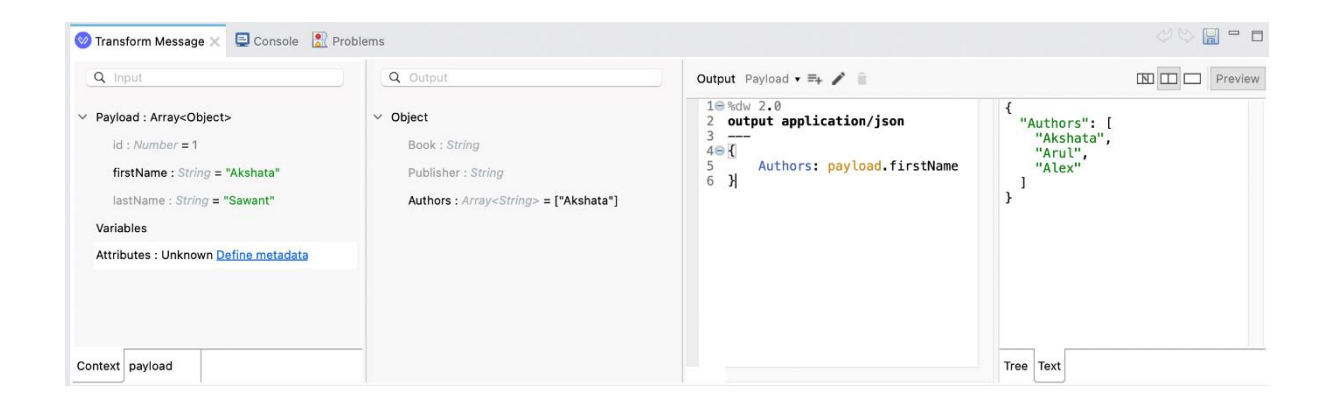

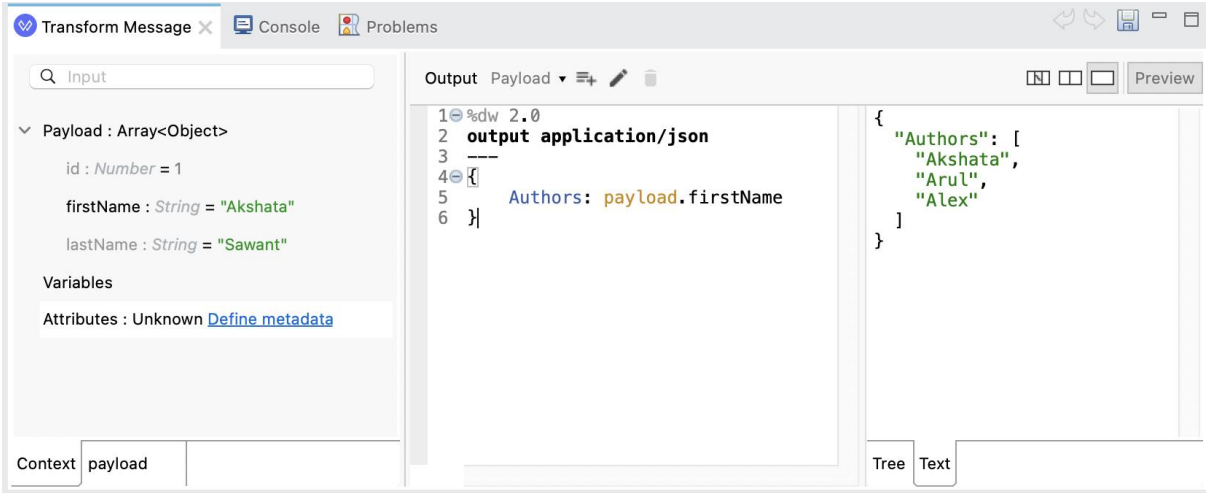

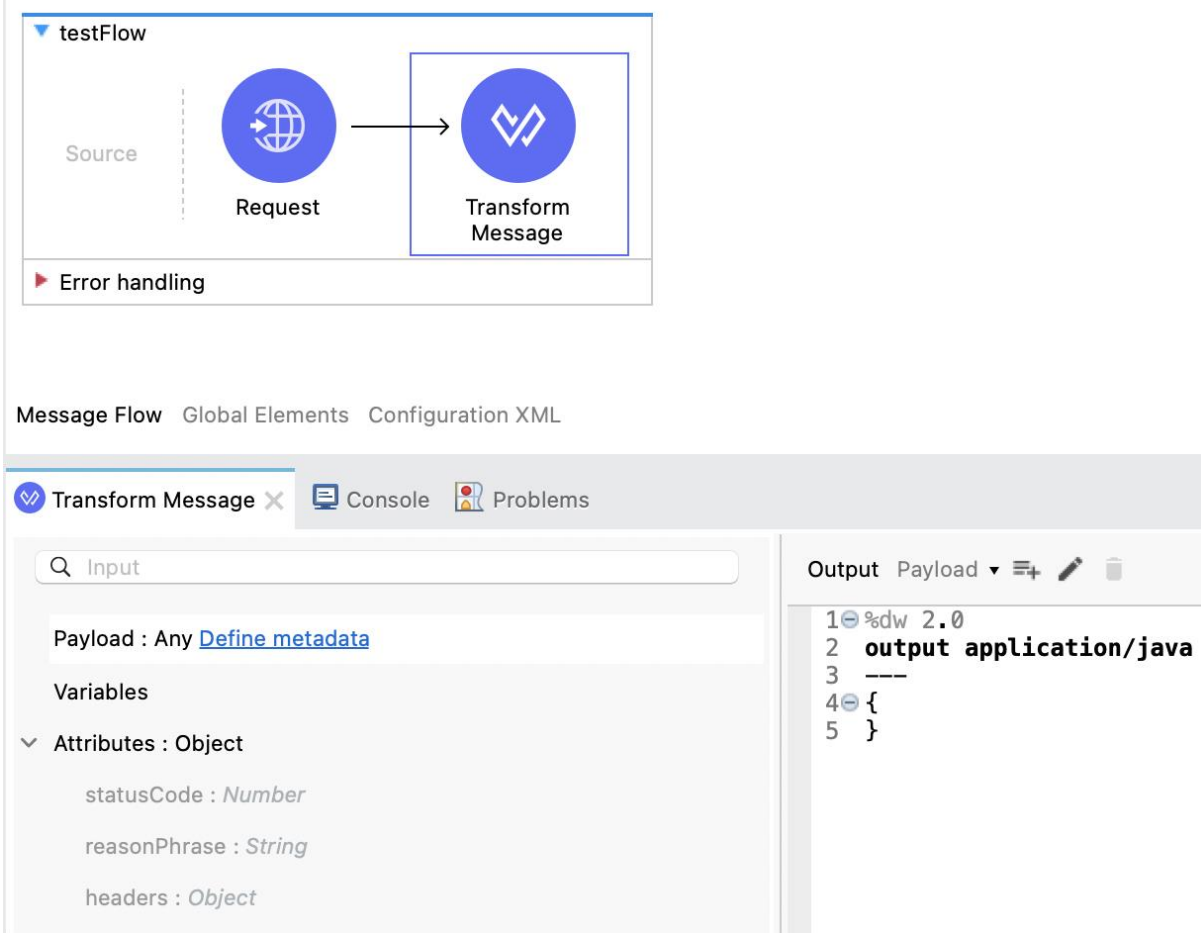

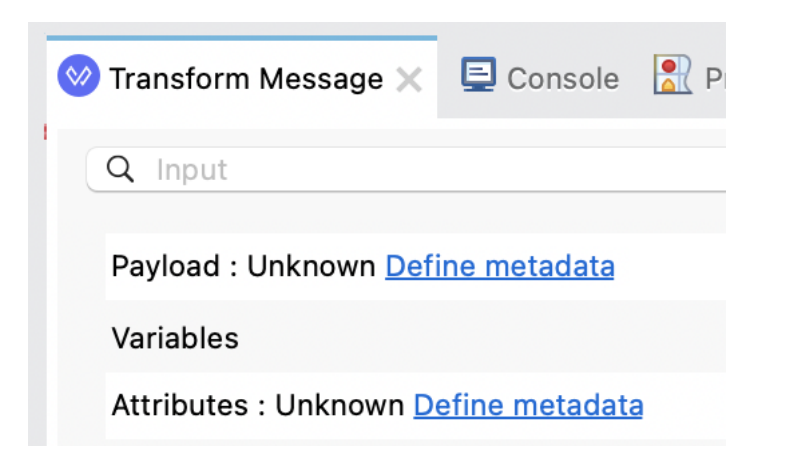

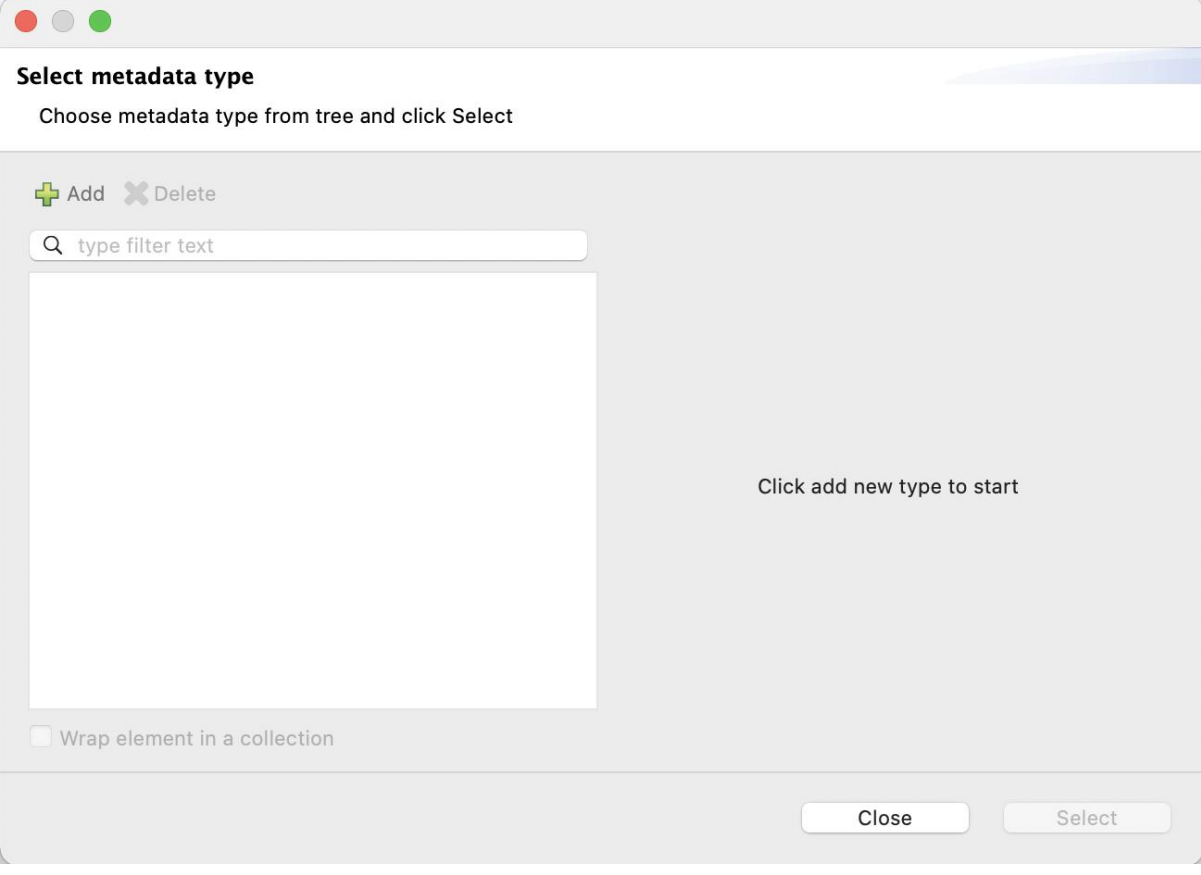

## $000$

## Select metadata type

Choose metadata type from tree and click Select

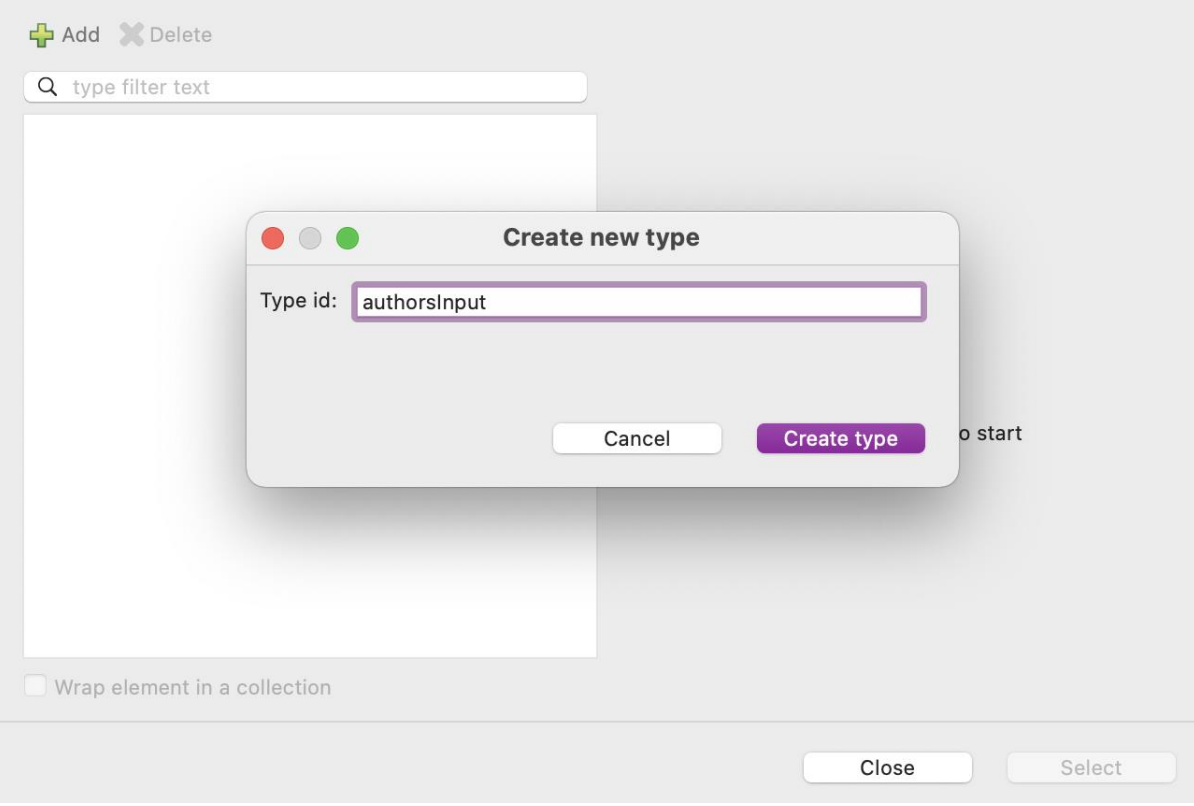

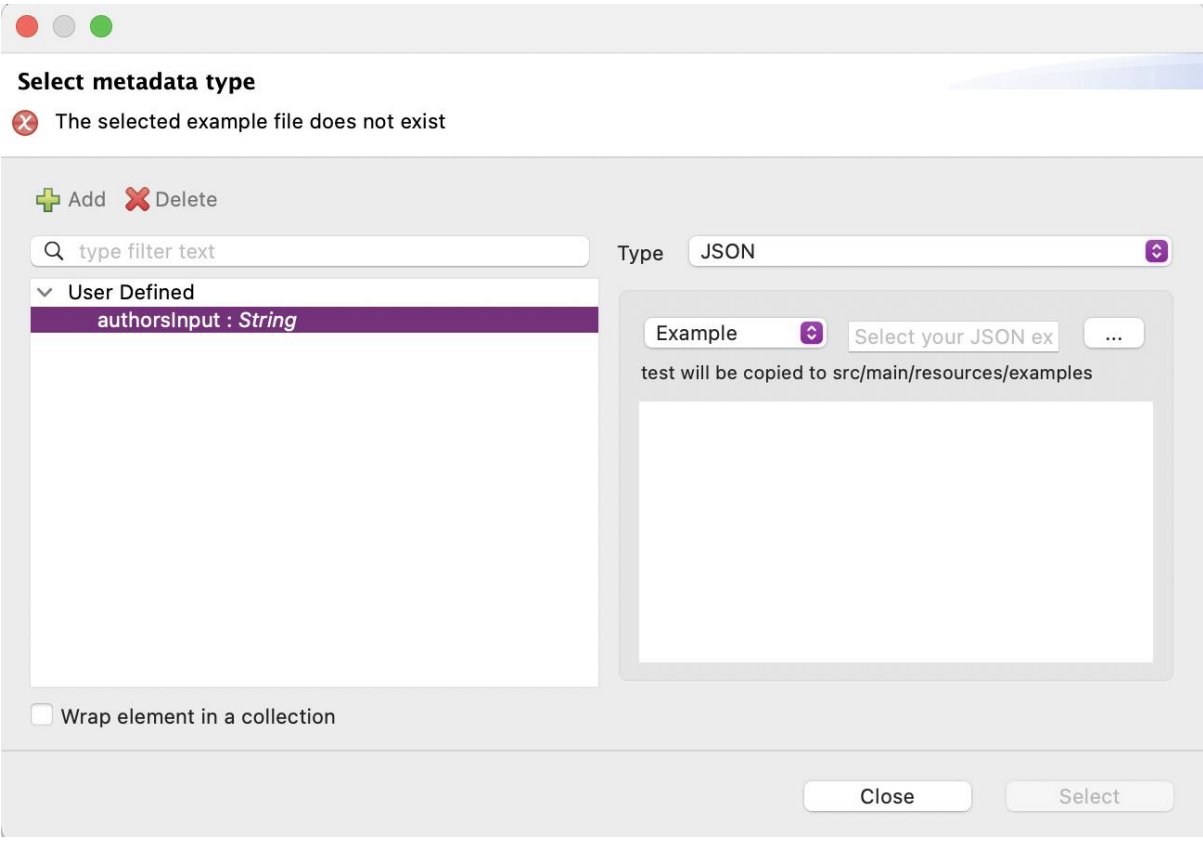

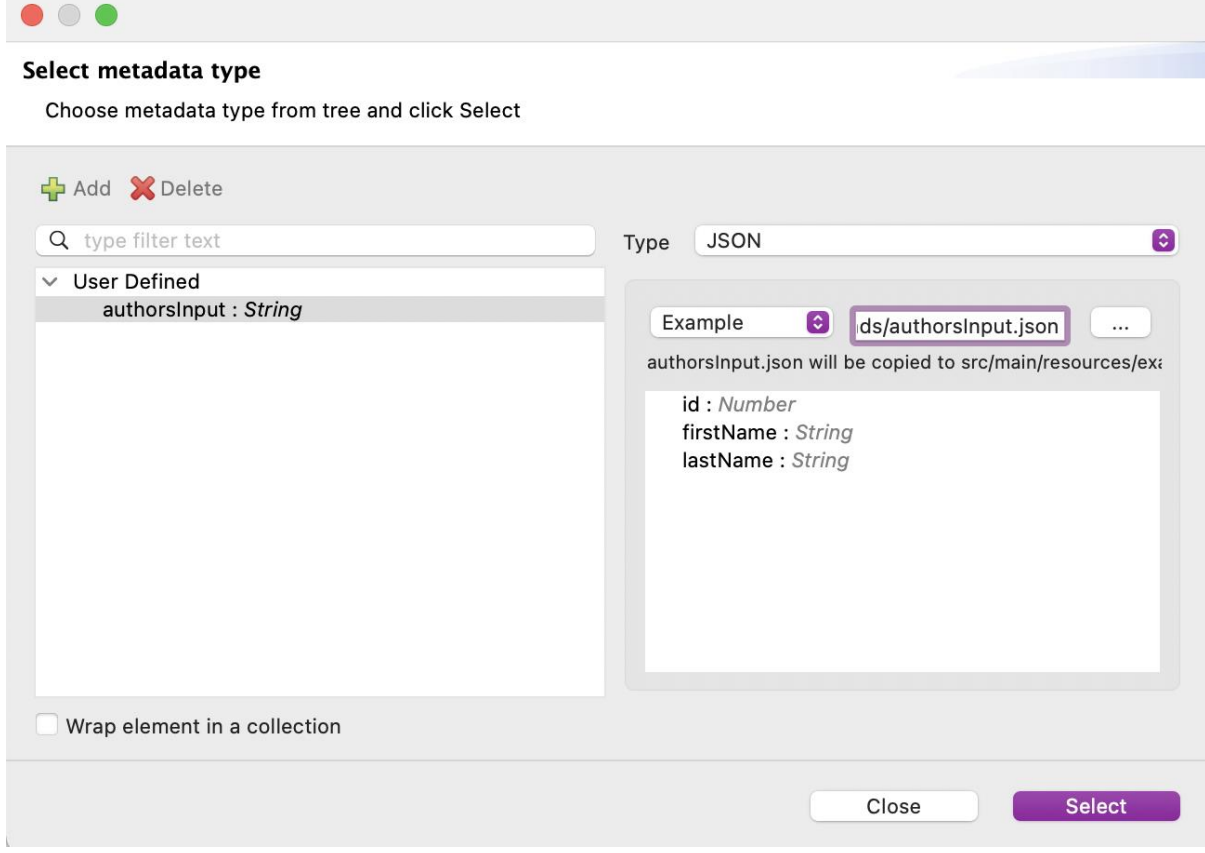

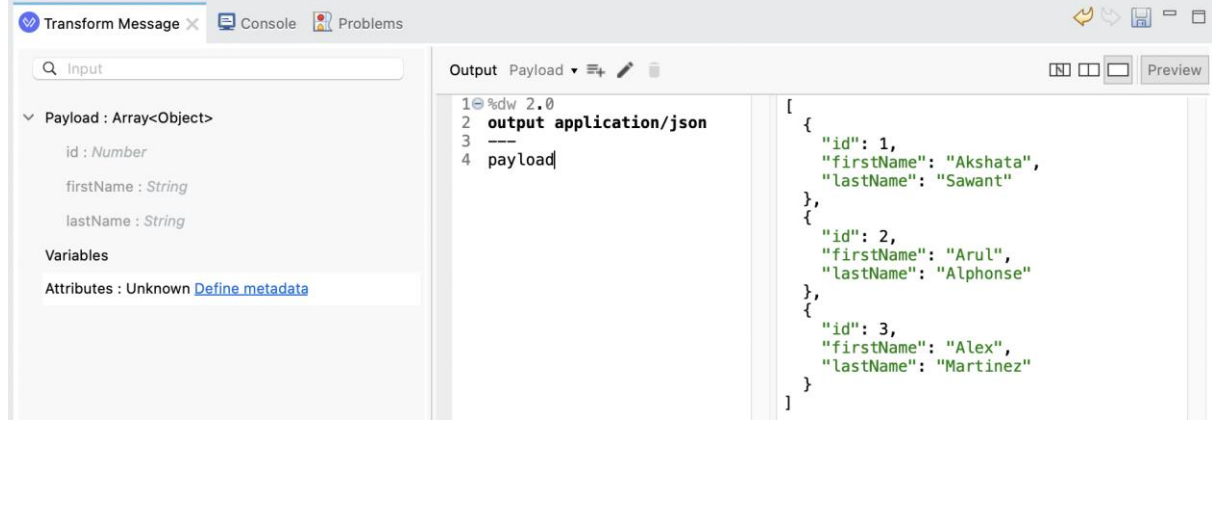

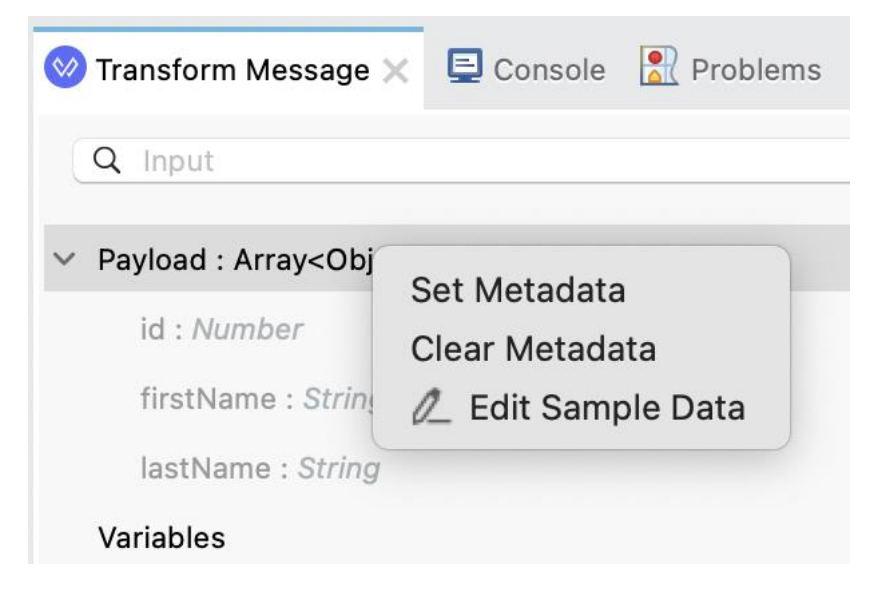

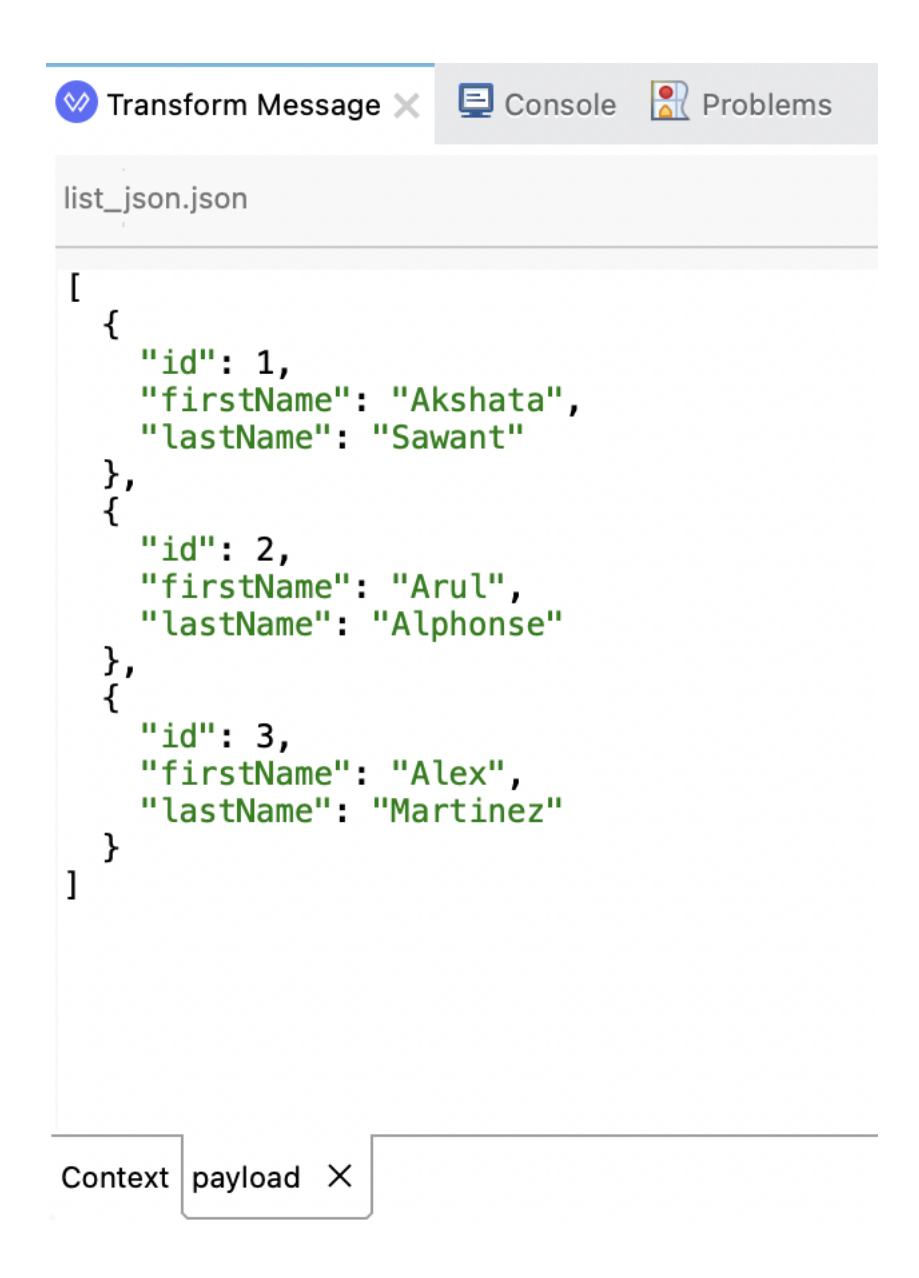

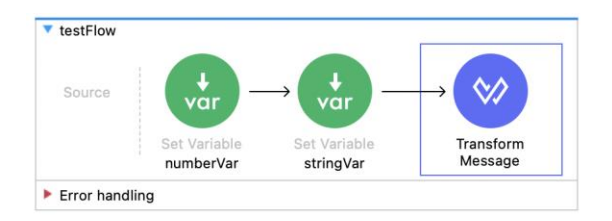

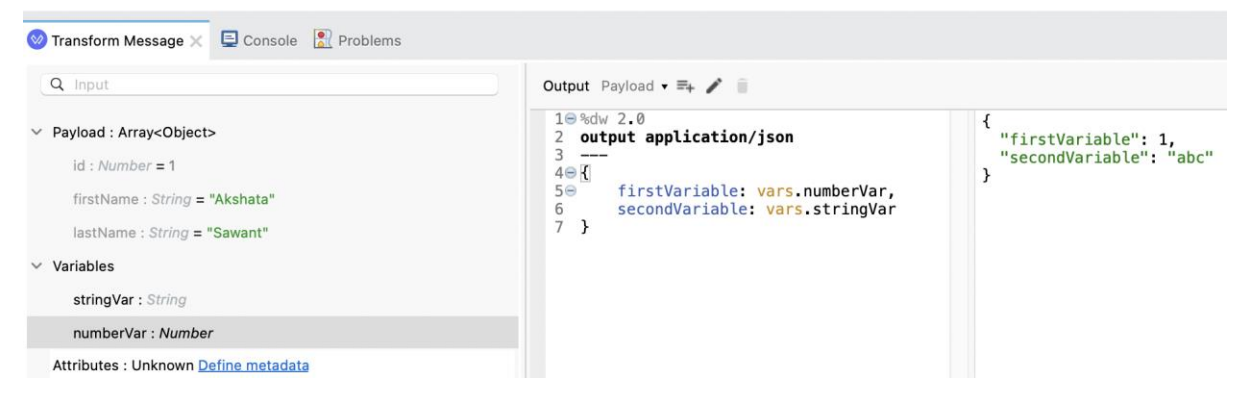

#### Payload: Array<Object>  $\checkmark$

- $id: Number = 1$
- firstName: String = "Akshata"
- lastName: String = "Sawant"

## Variables

## **New Variable**

numberVar: Number

stringVar: String

Attributes : Unknown Define metadata

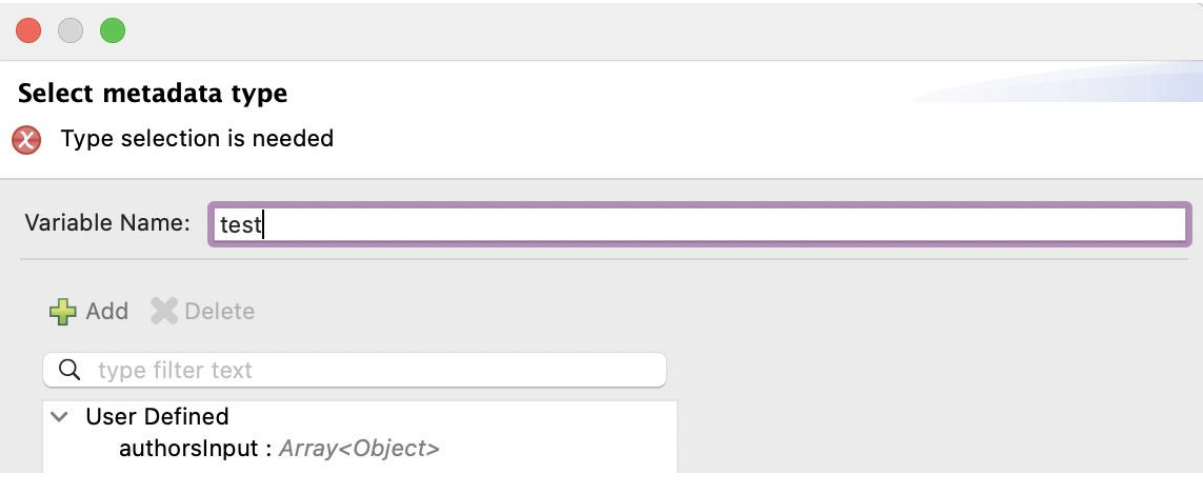

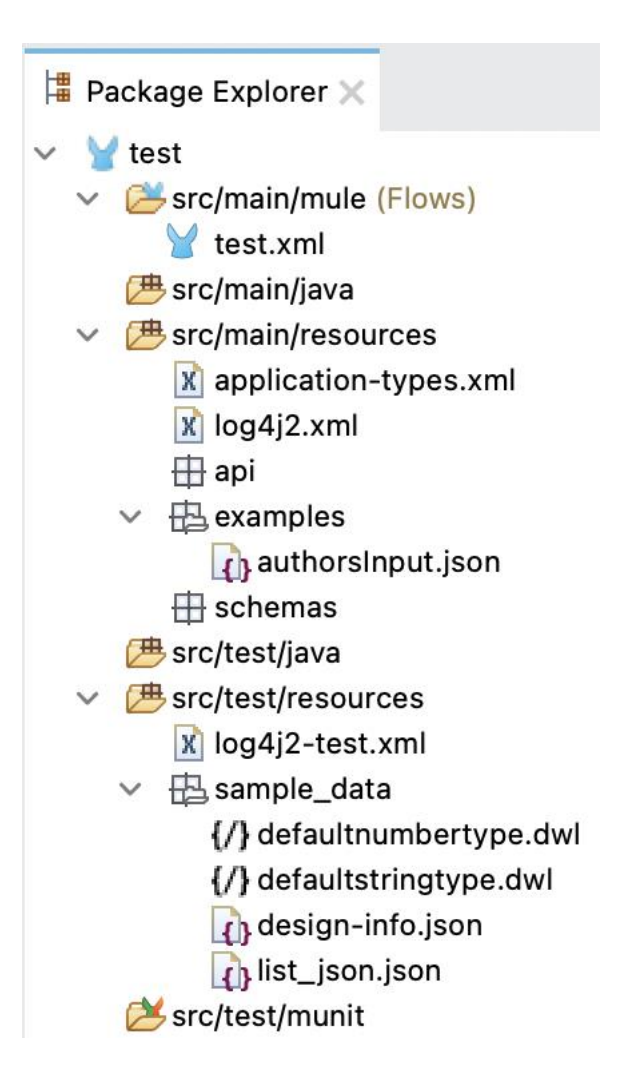

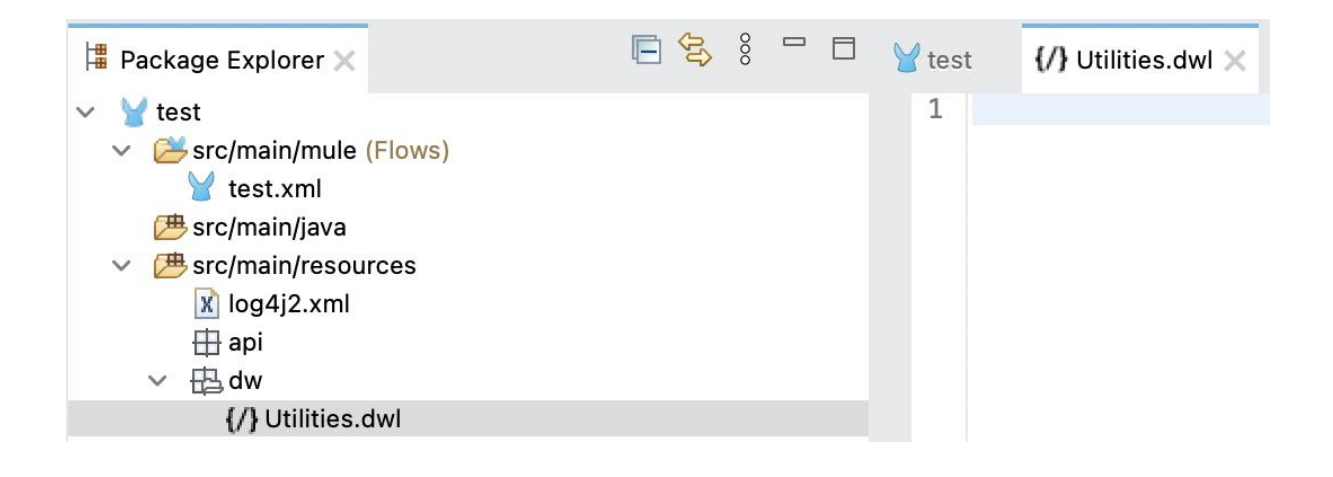

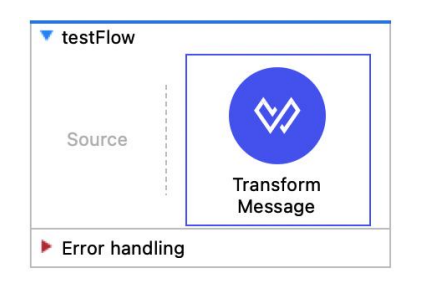

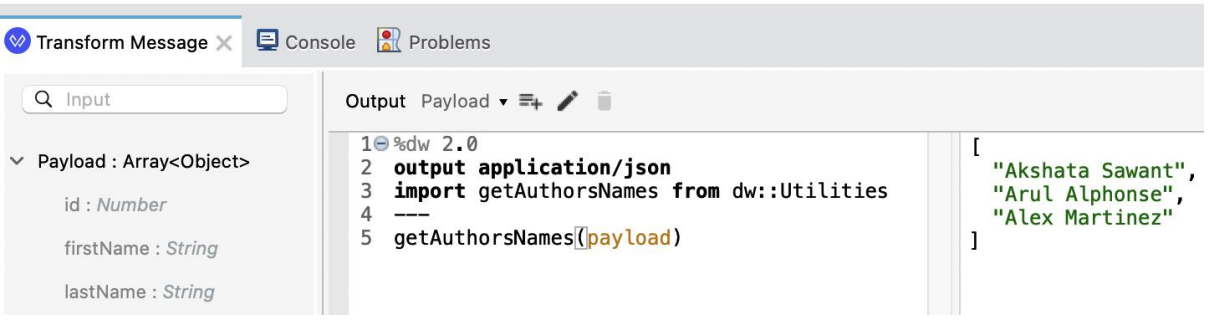

# **Chapter 8: Build your Mule Application**

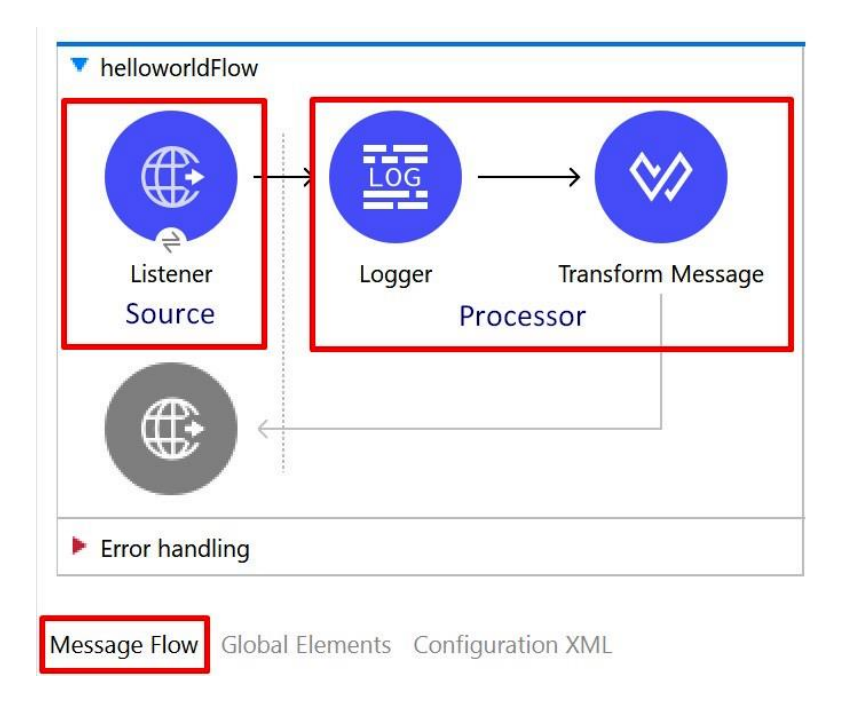

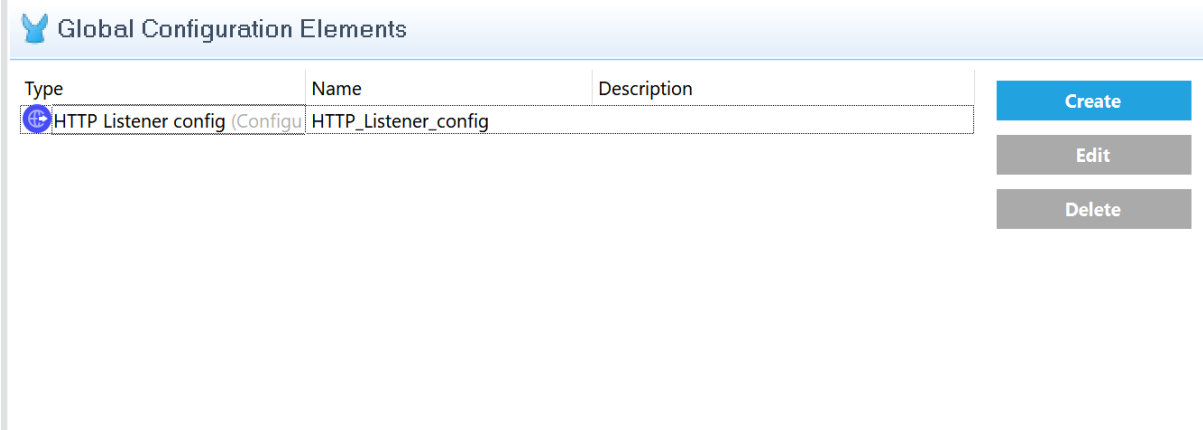

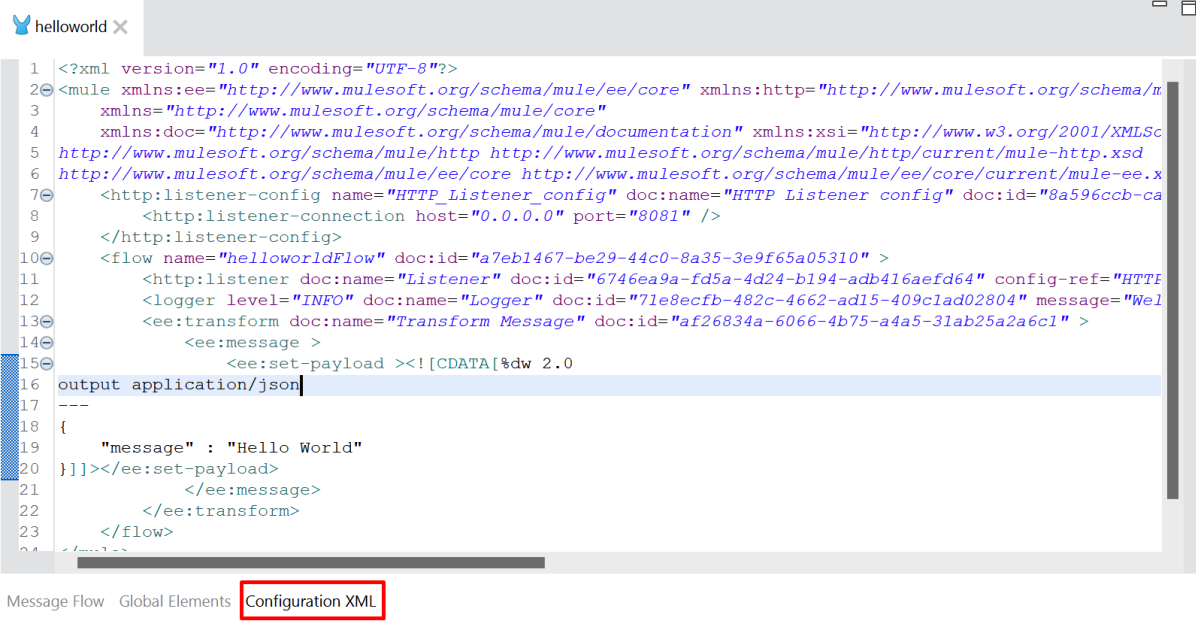

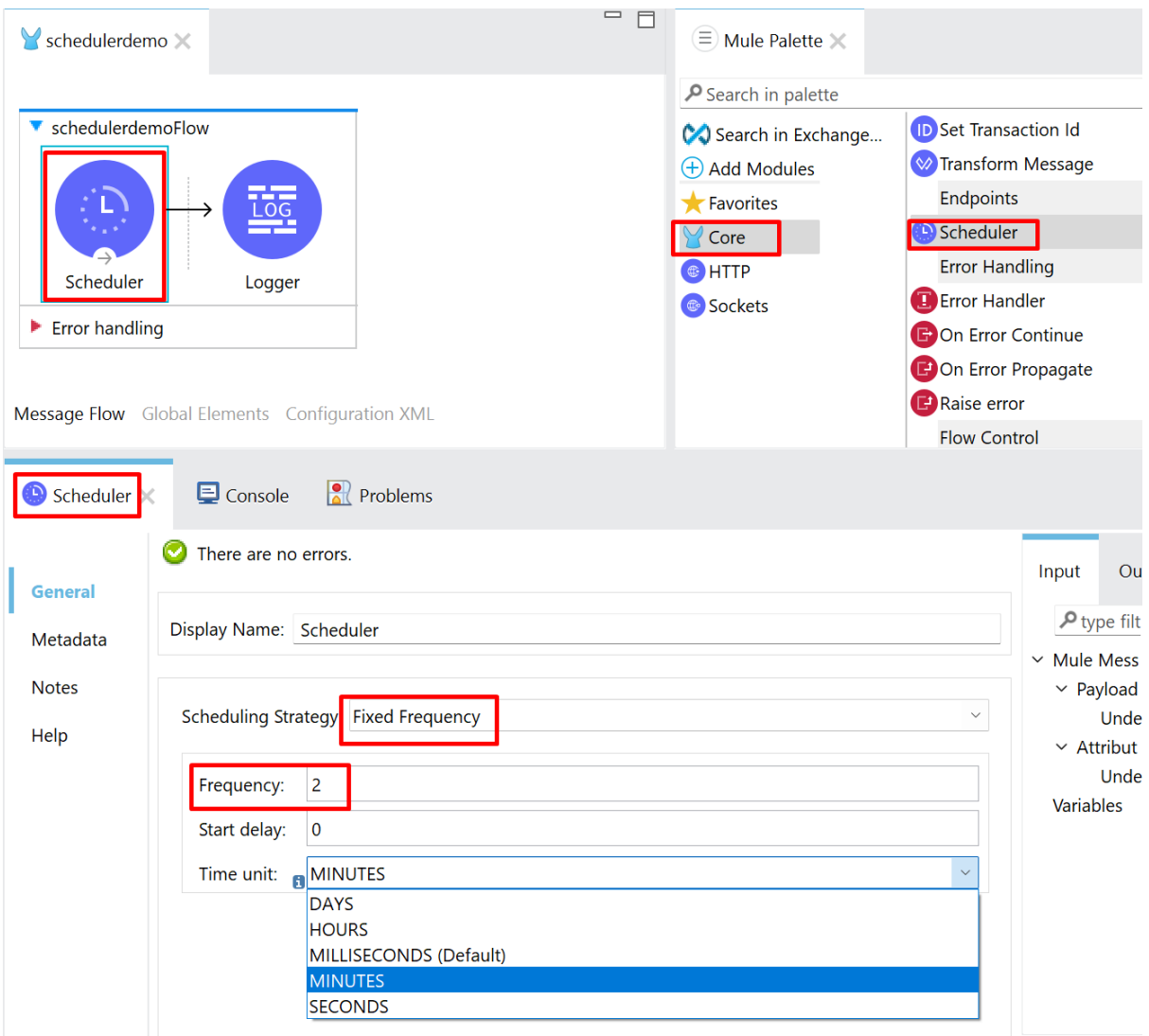

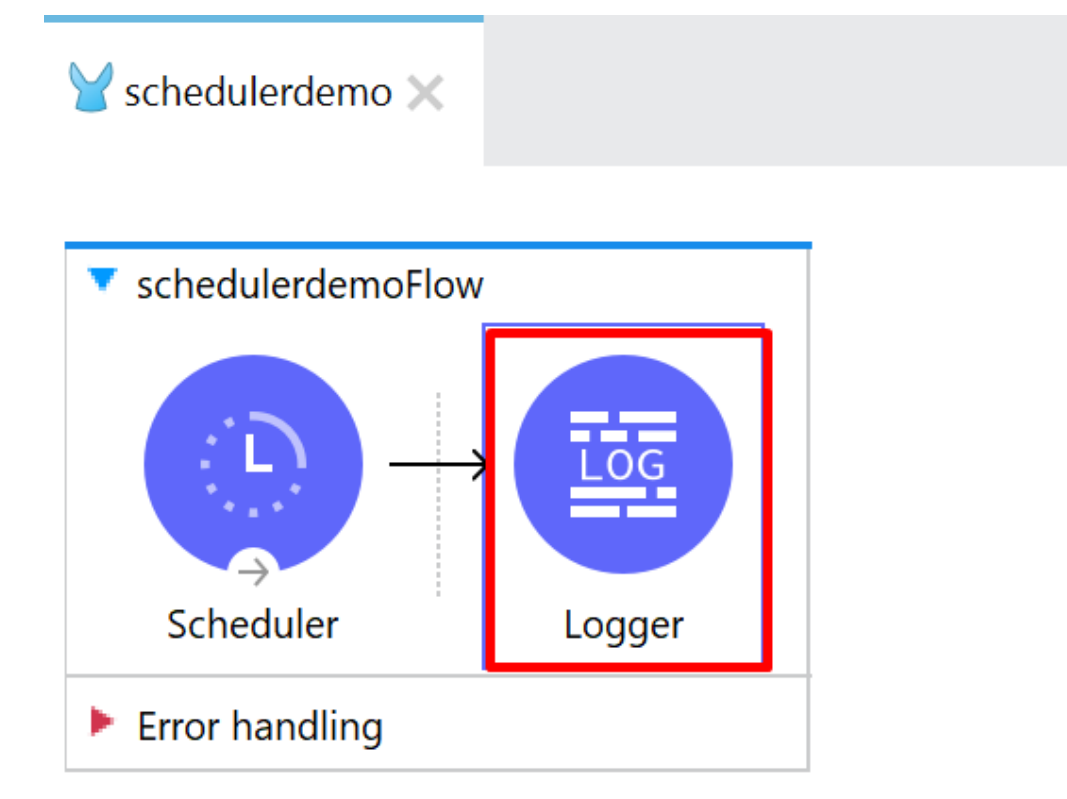

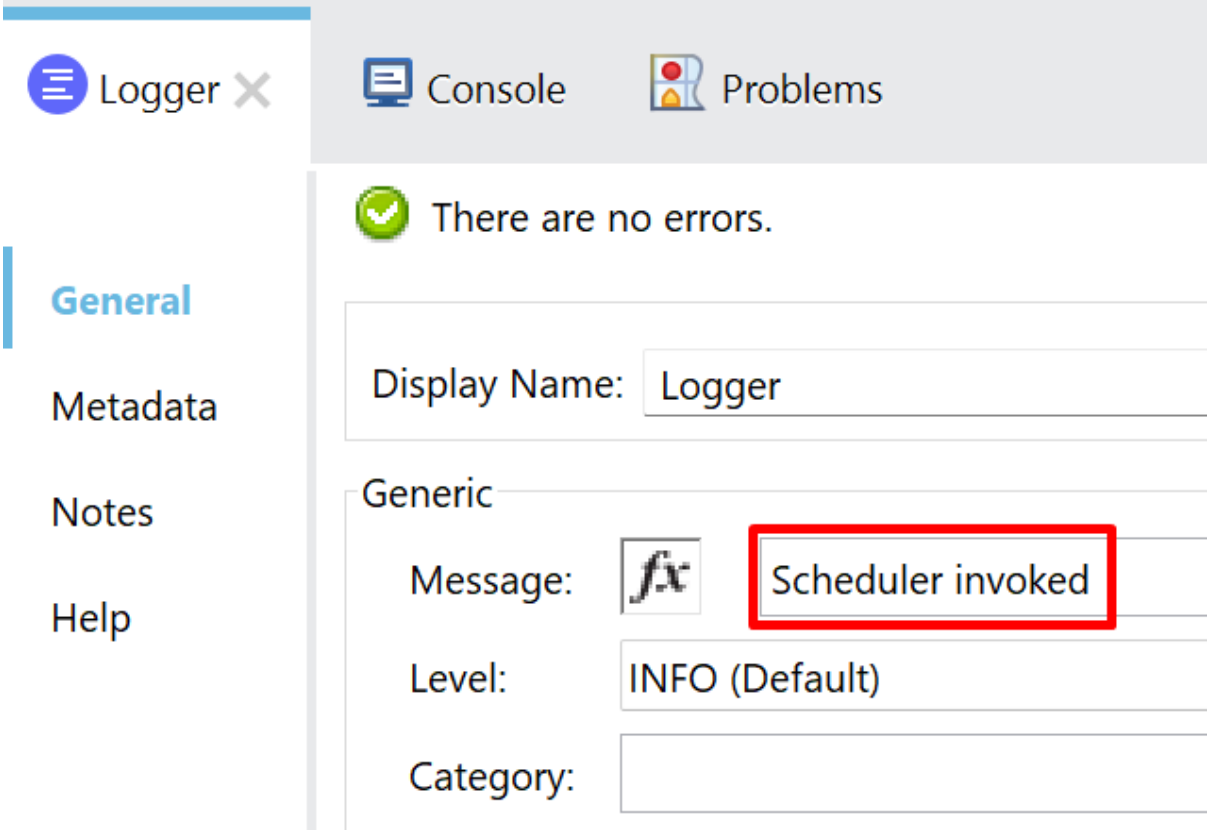

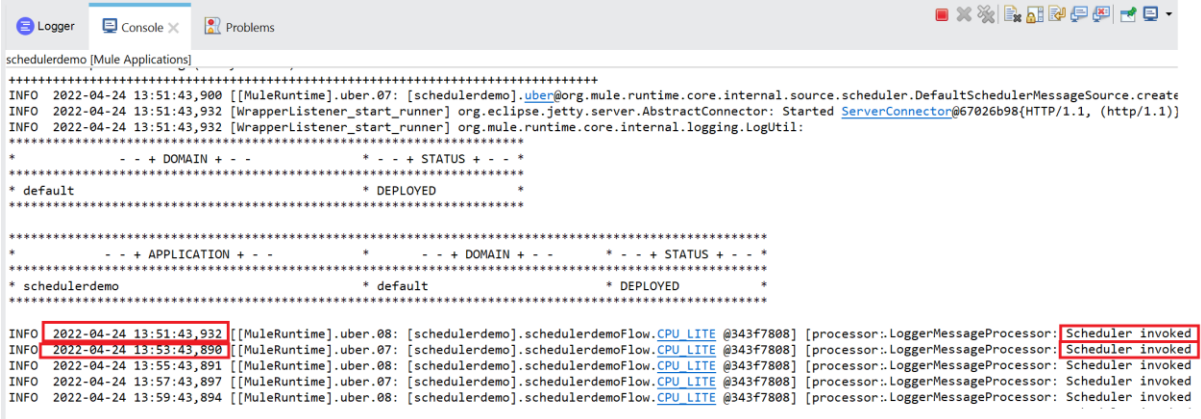

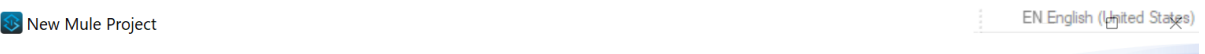

### **Project Settings**

Create a Mule project in the workspace or in an external location.

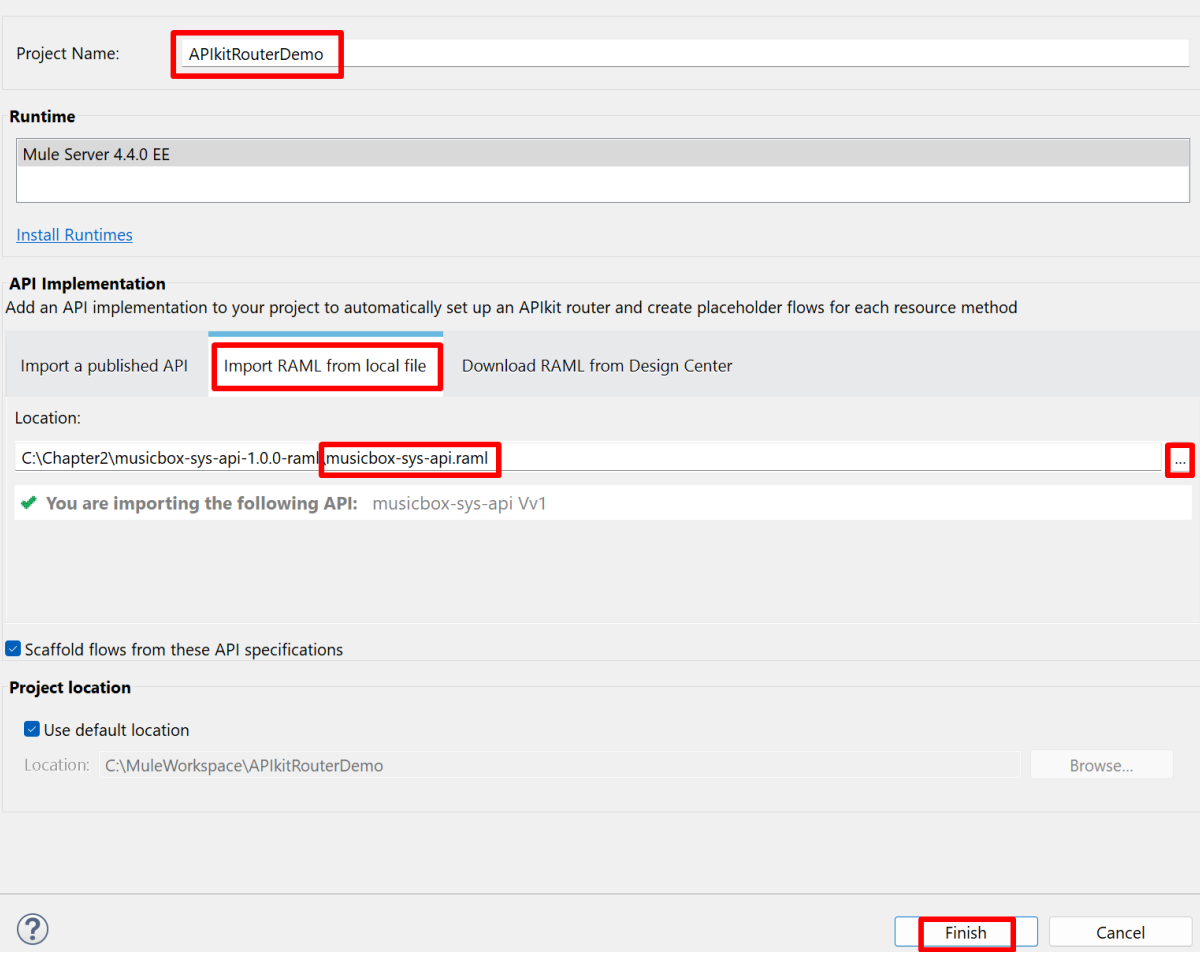

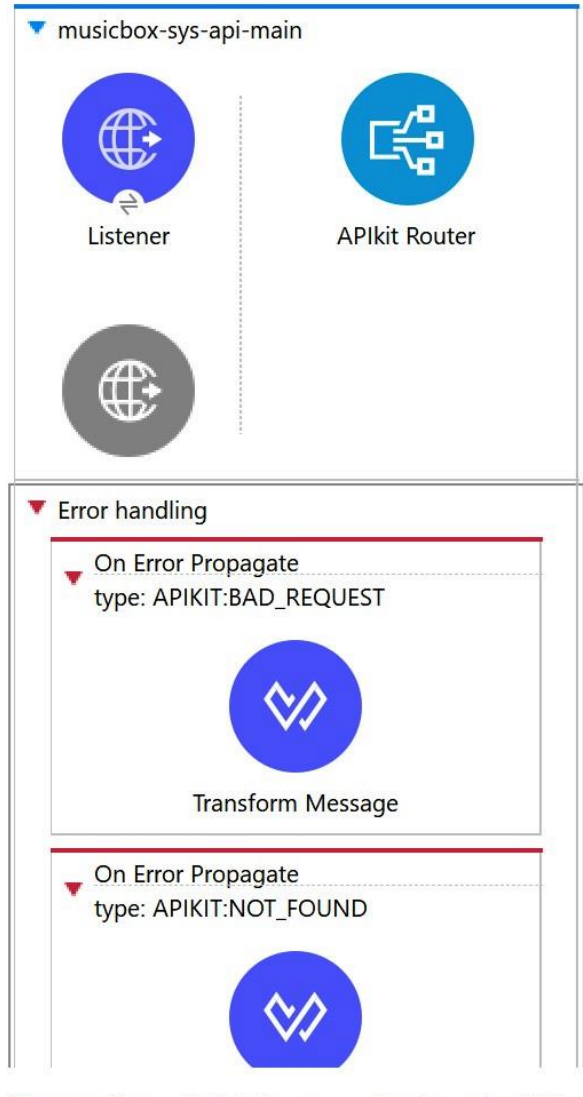

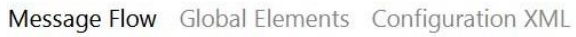

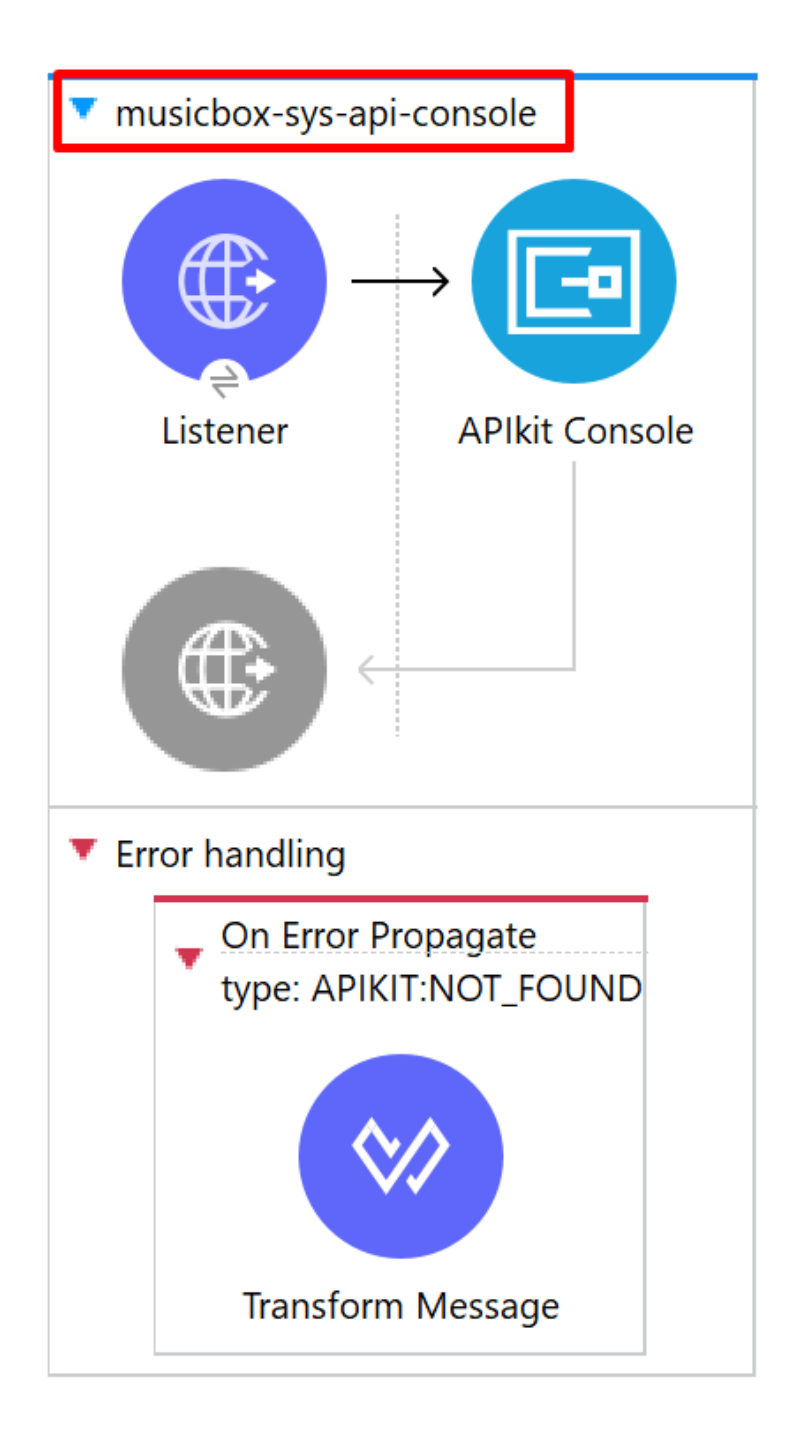

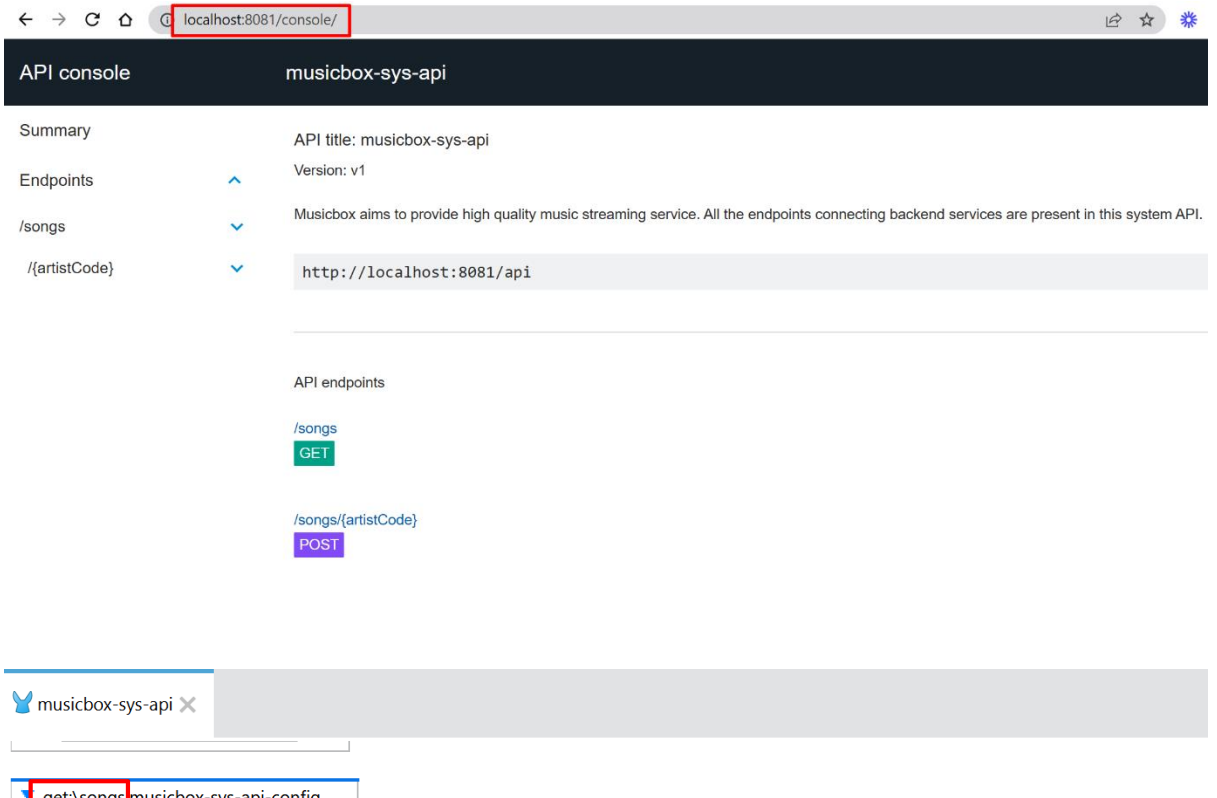

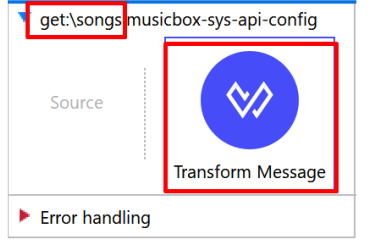

### ▼ post:\songs\(artistCode):application\json:musicbox-sys-api-config

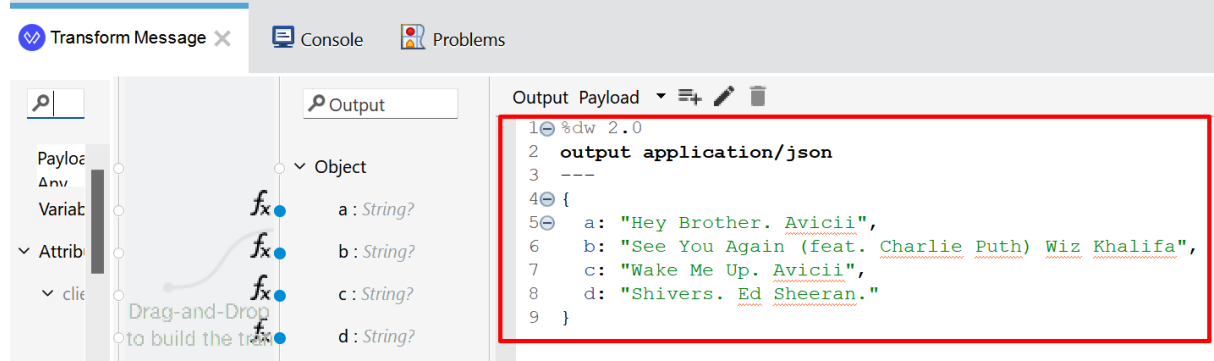
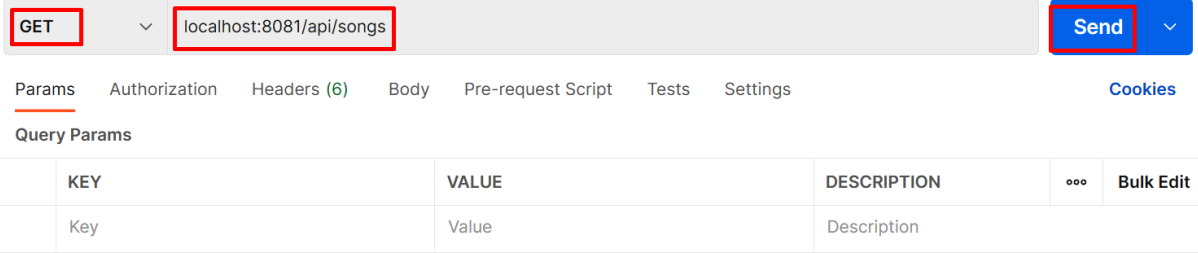

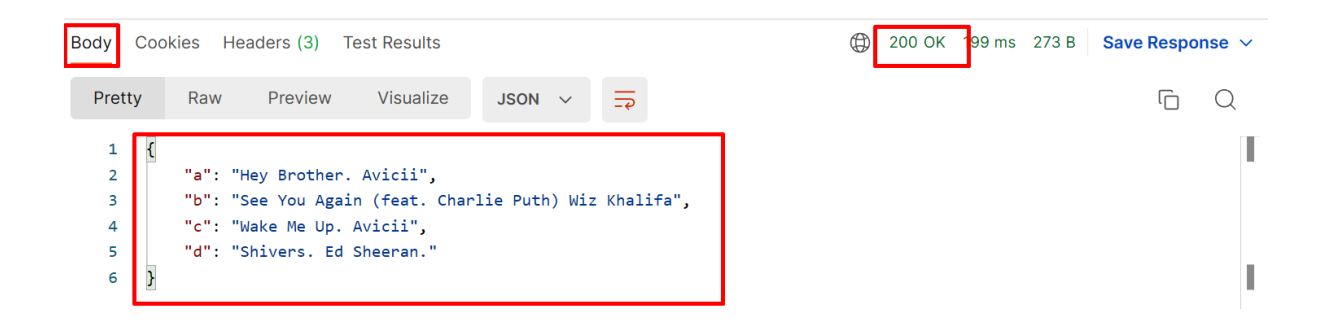

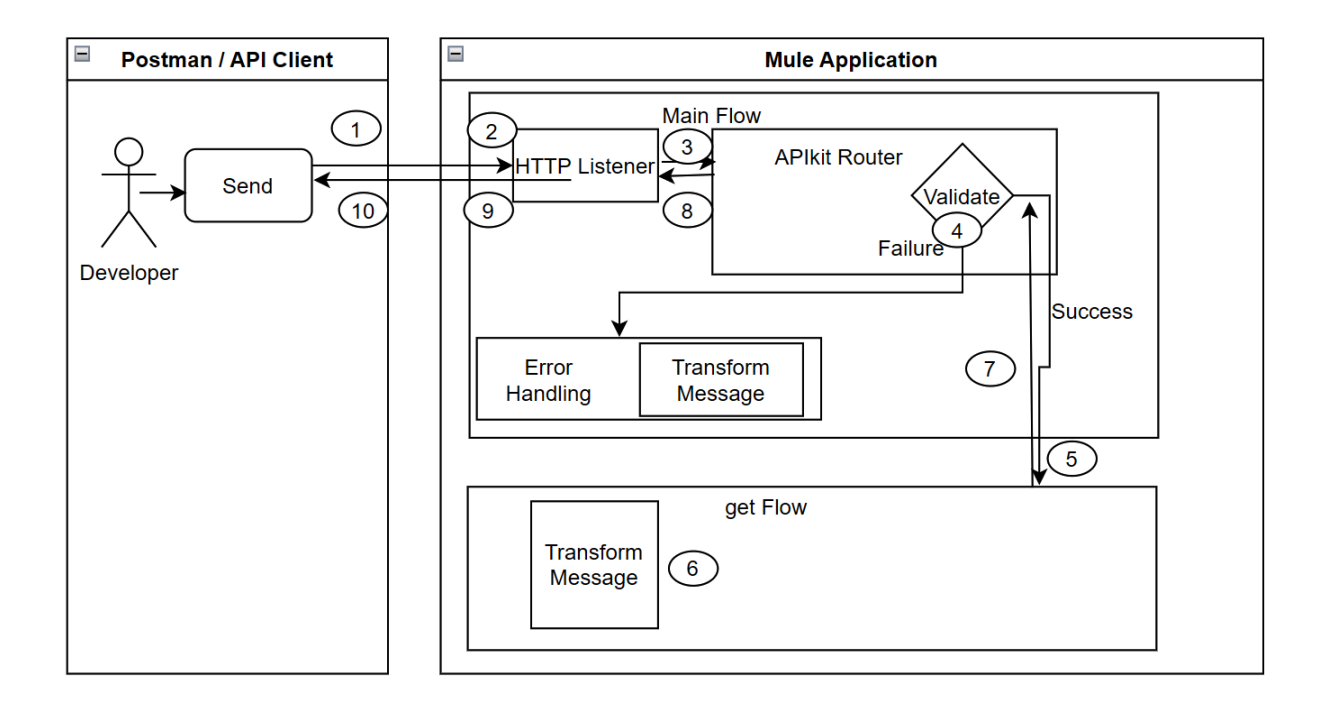

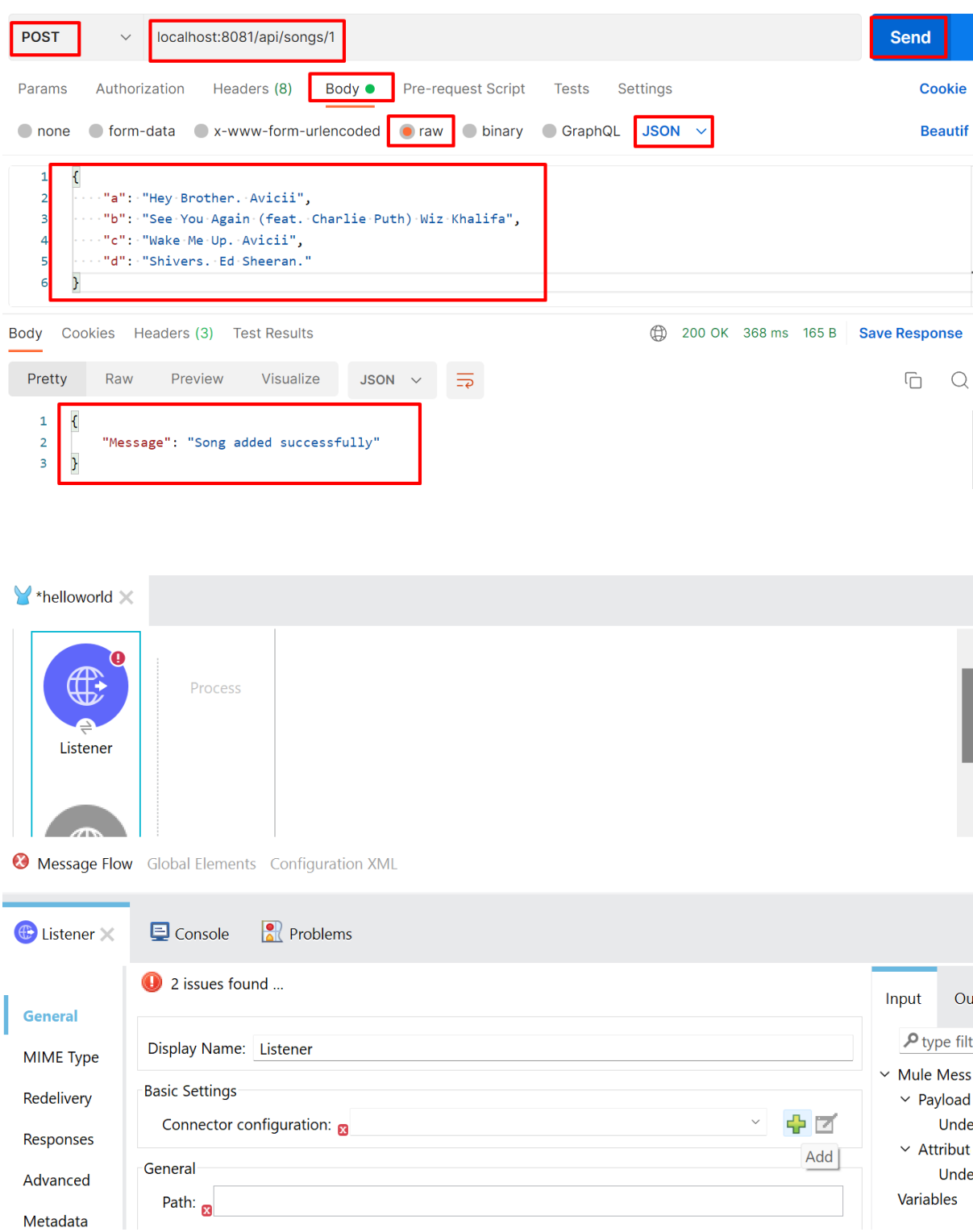

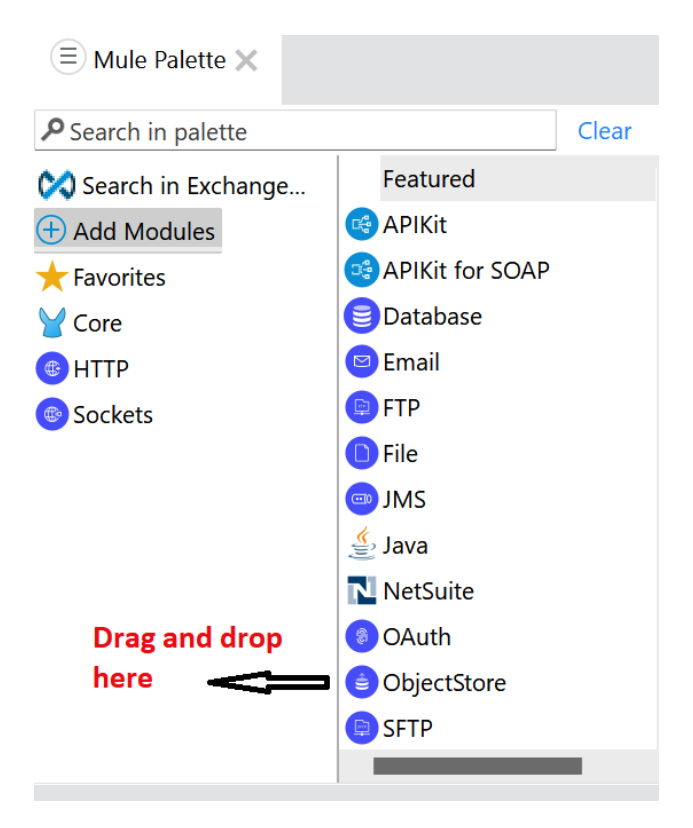

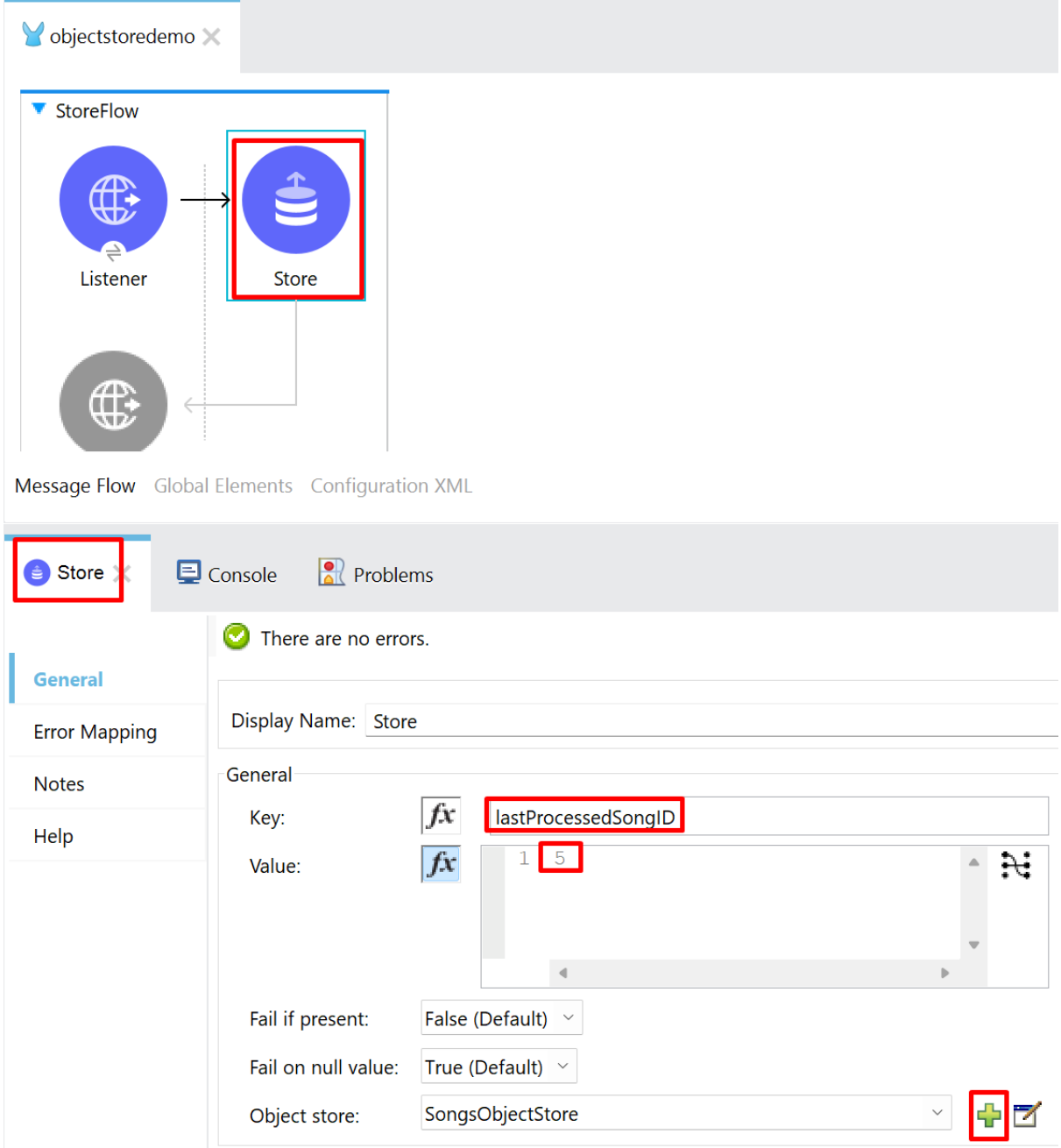

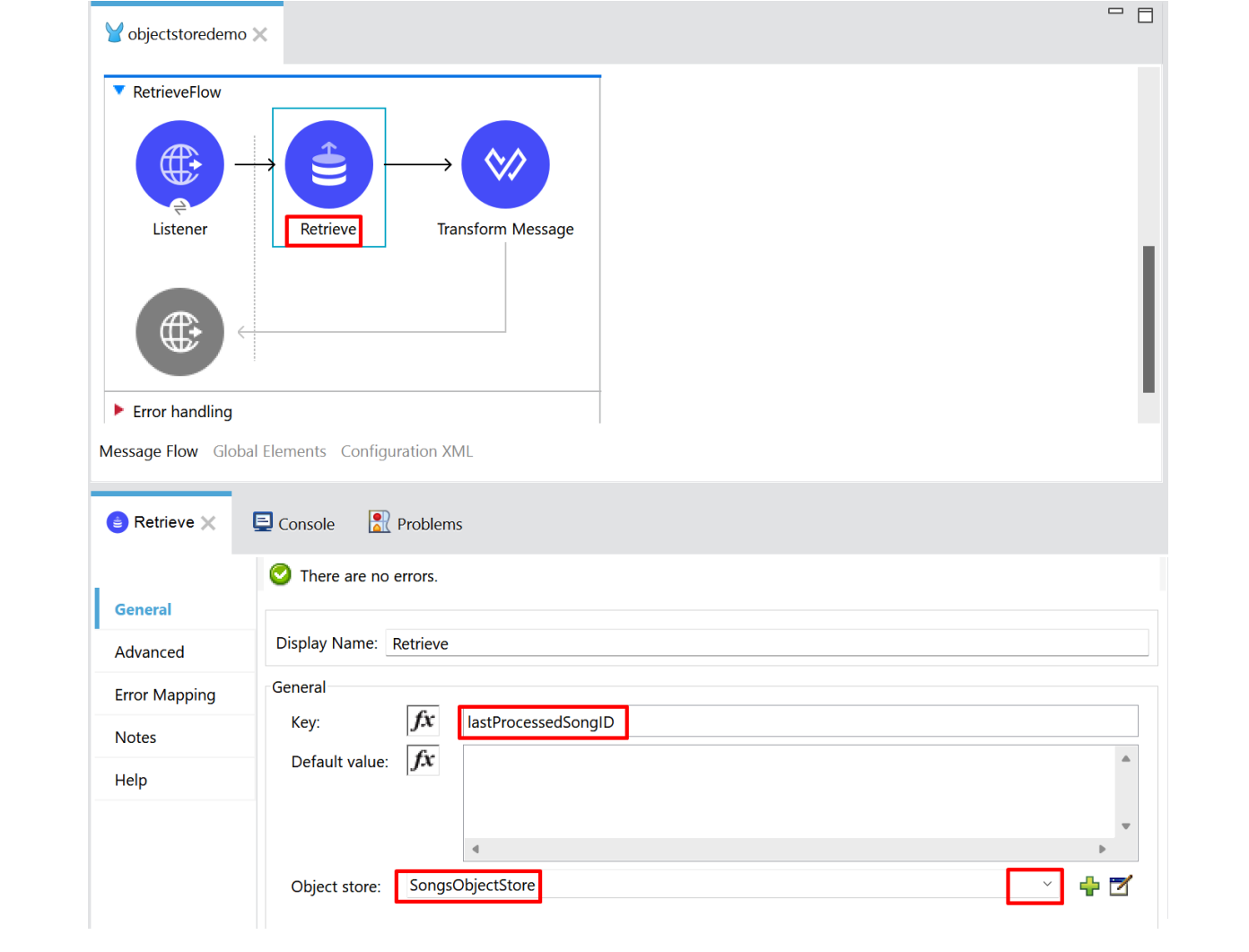

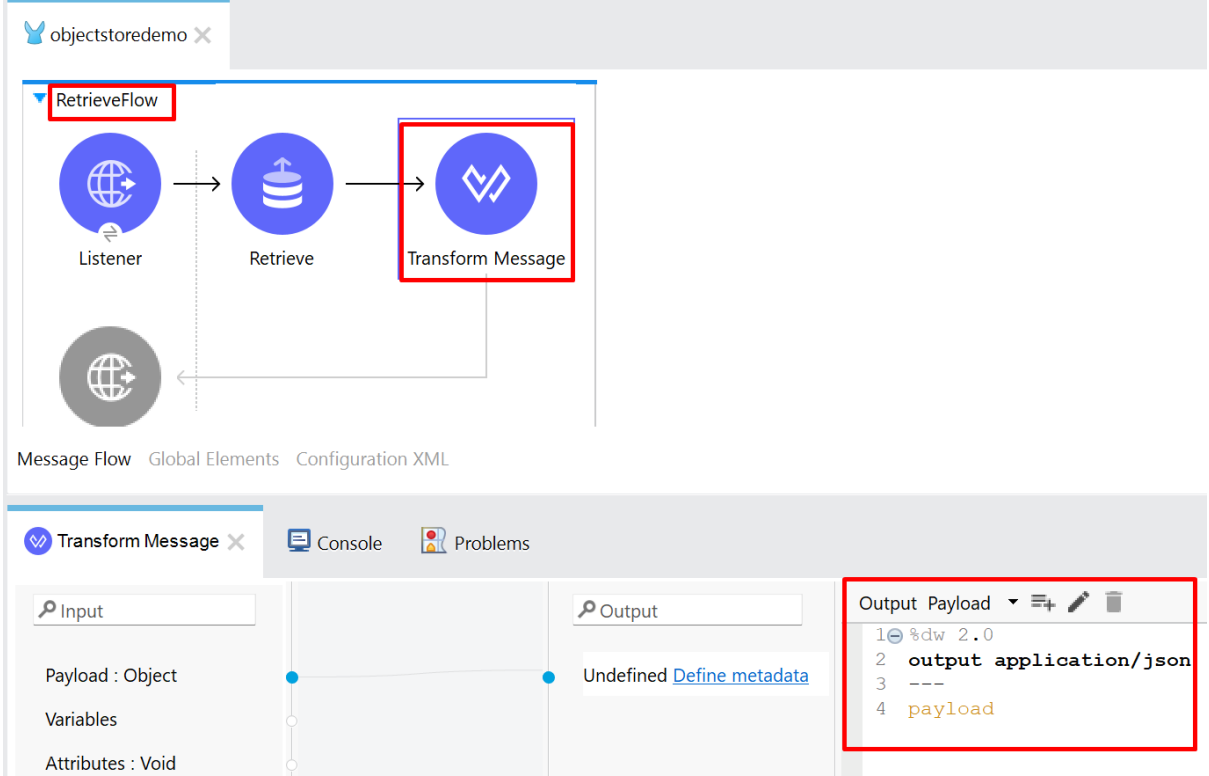

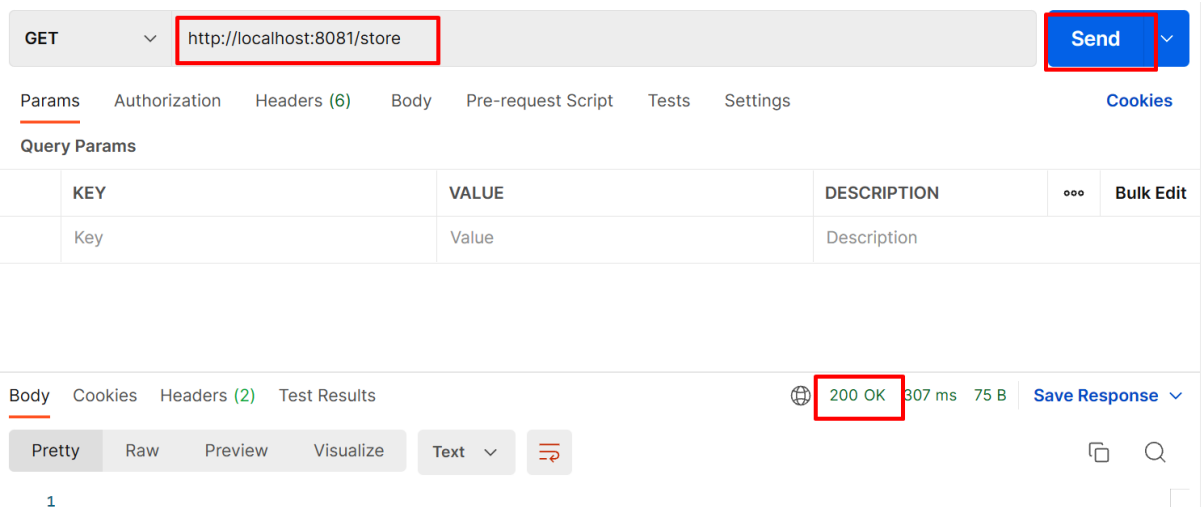

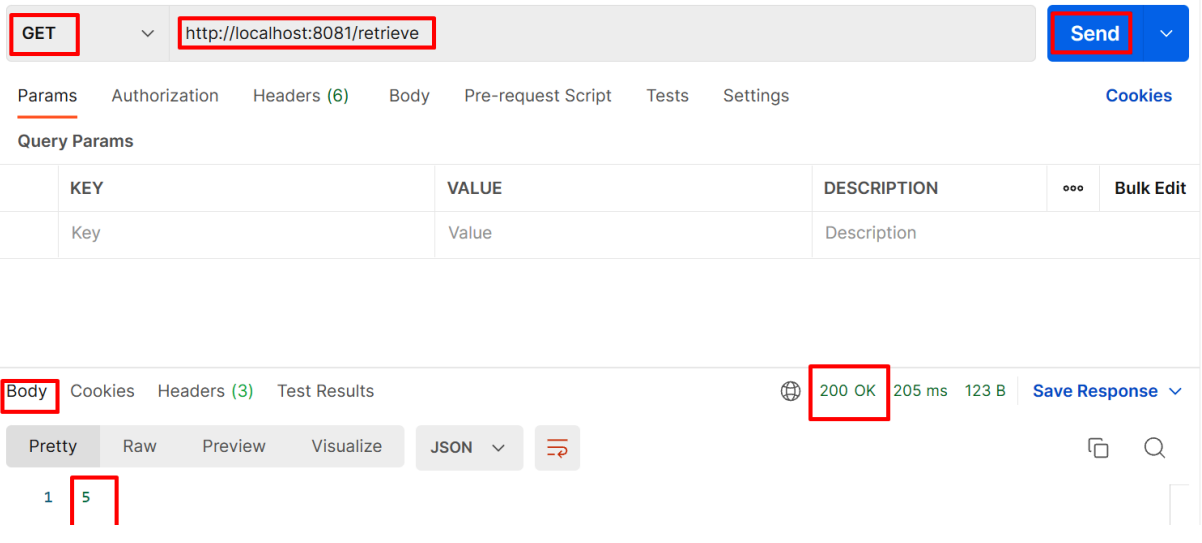

## **Chapter 9: Deploy your application**

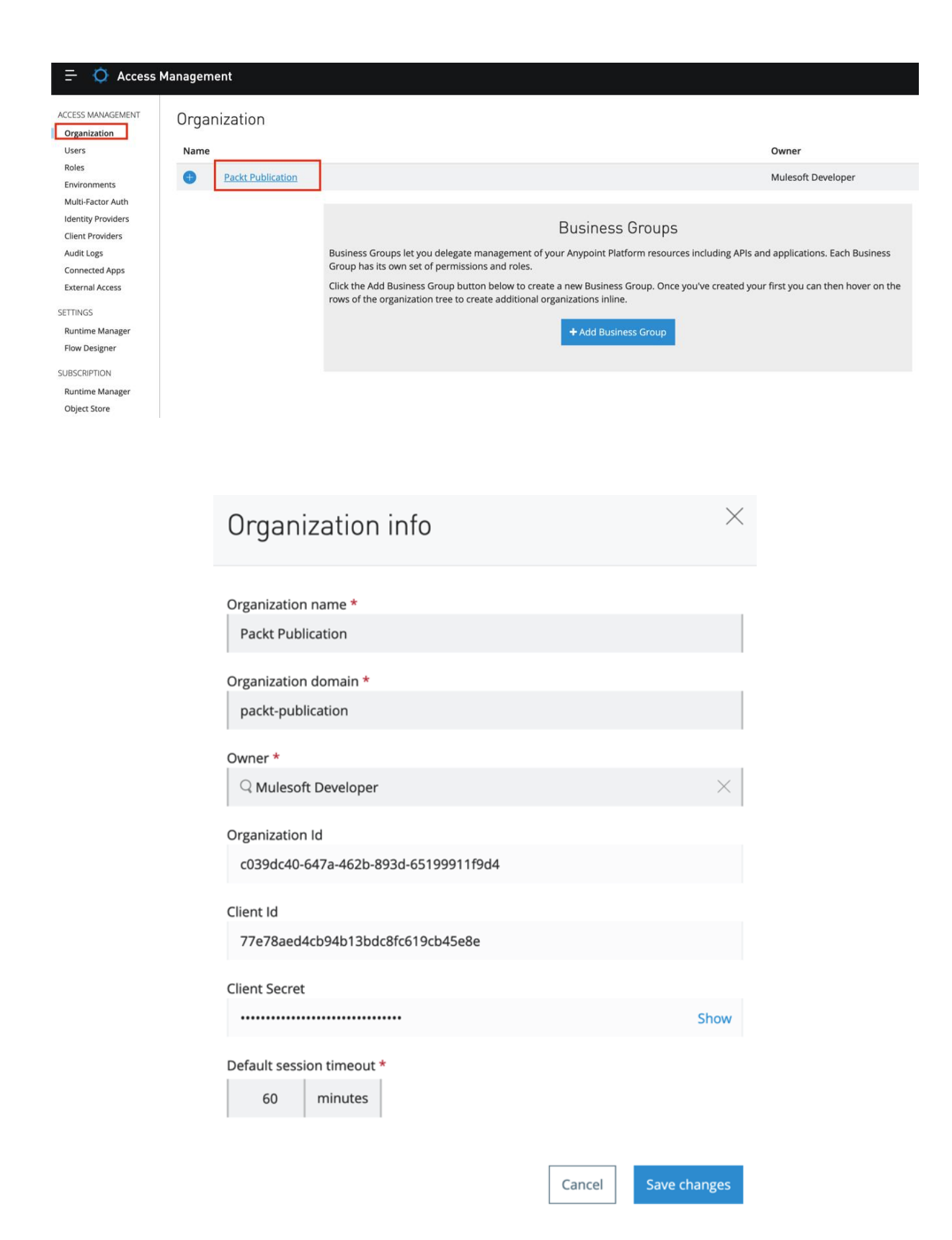

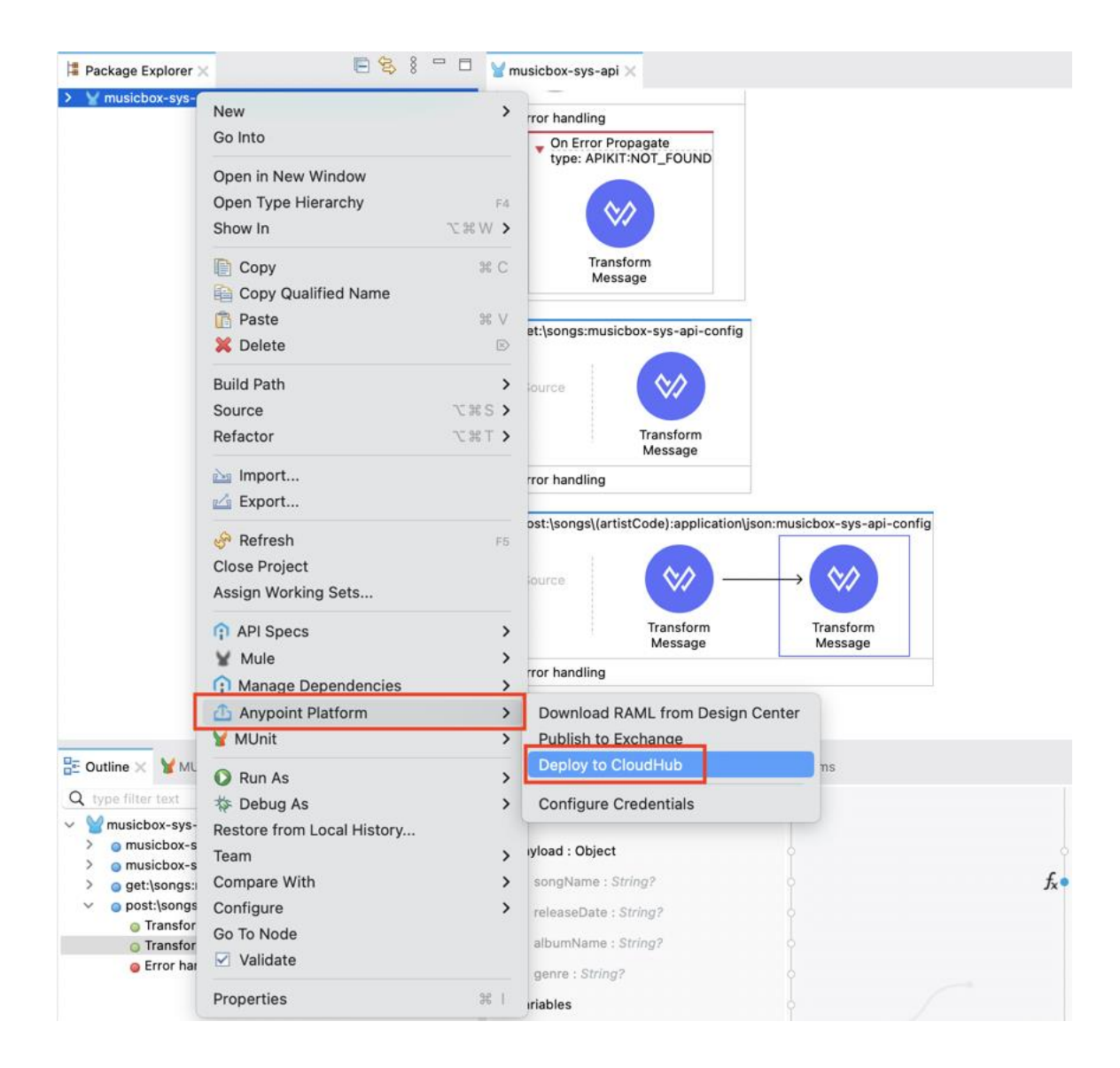

 $\bullet$   $\bullet$   $\bullet$ 

(V) Anypoint Platform

Packt Publication **MD** 

Choose Environment

Design

Sandbox

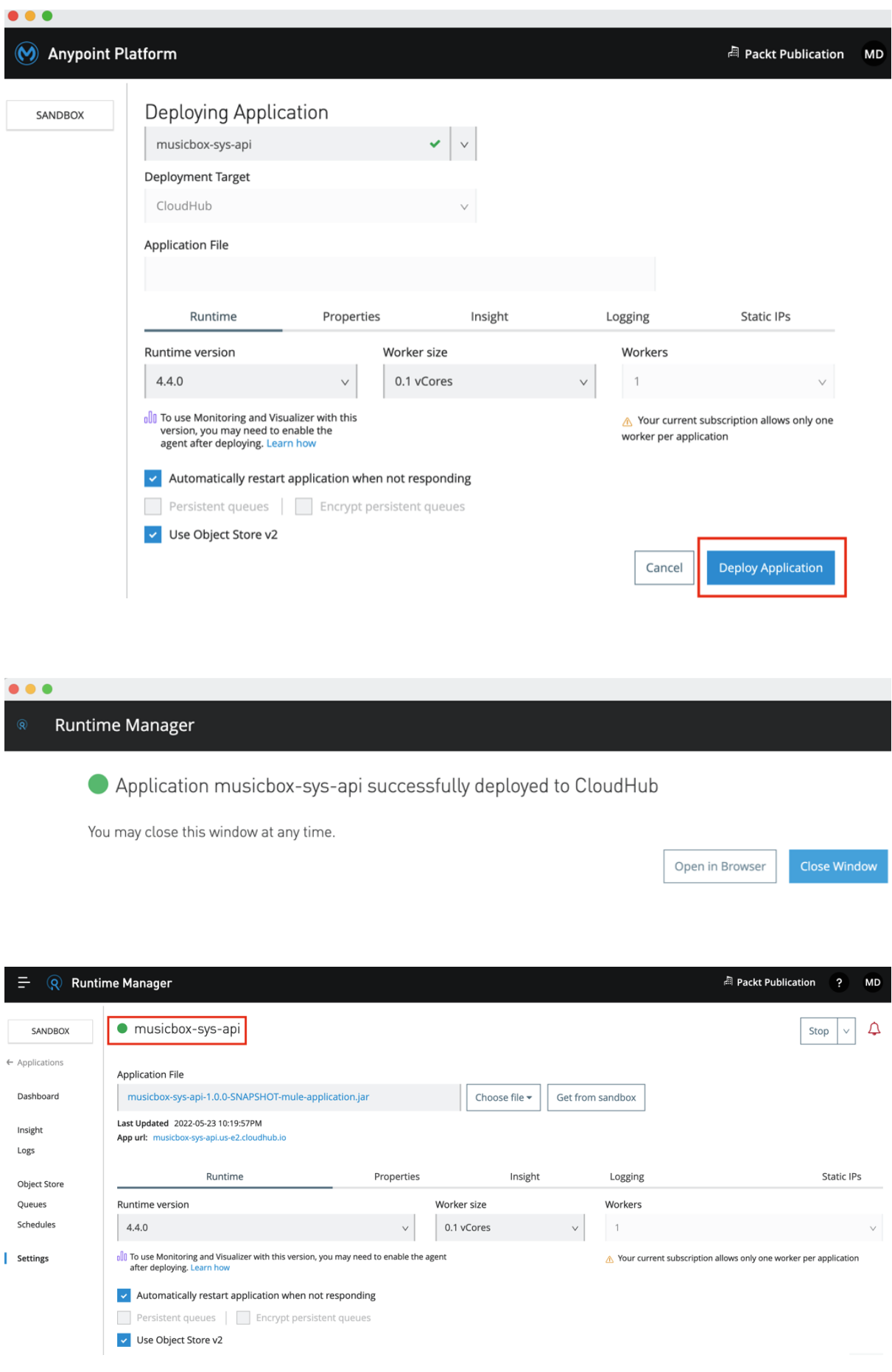

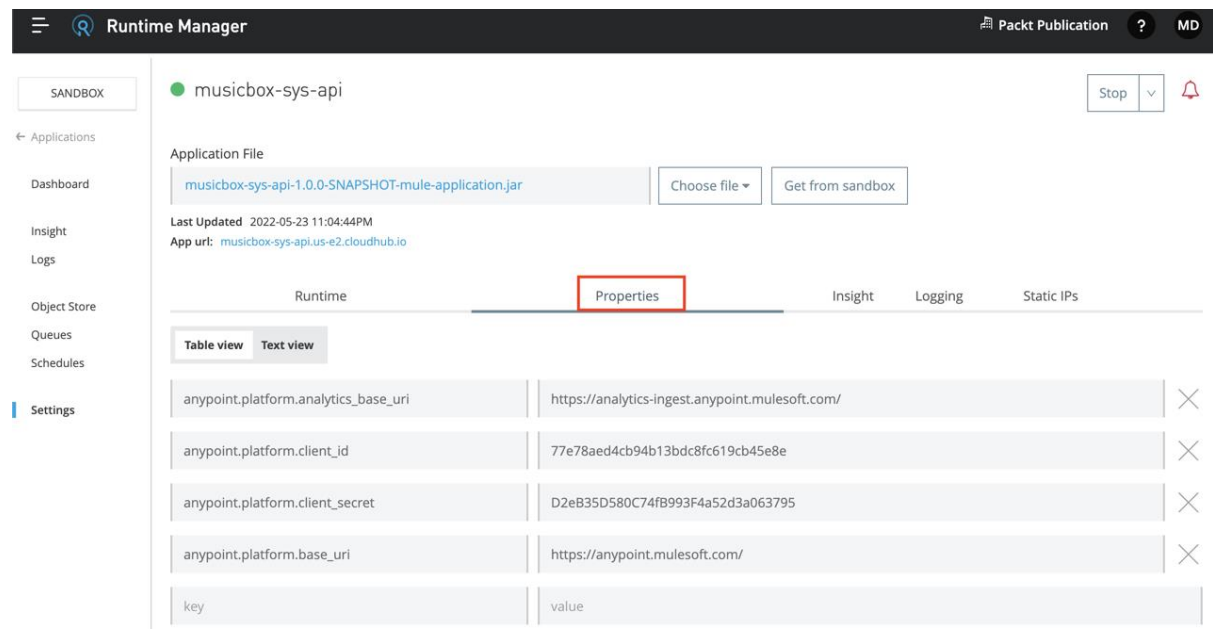

### Download 30 day free trial

Existing customers can download Anypoint Studio and Mule from the **Support Portal**.

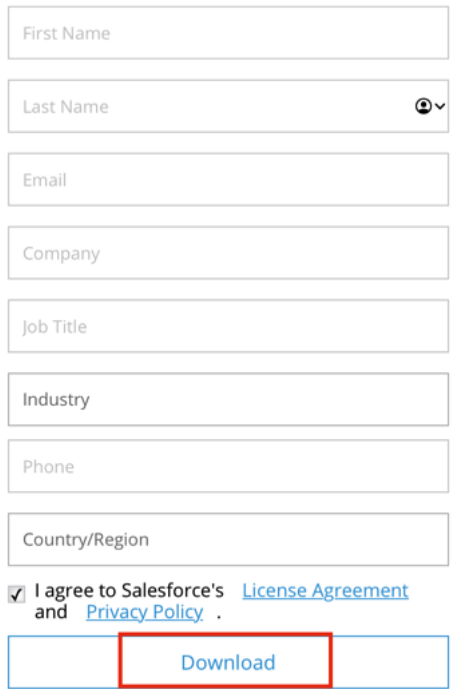

JDK is required. Download OpenJDK 8.

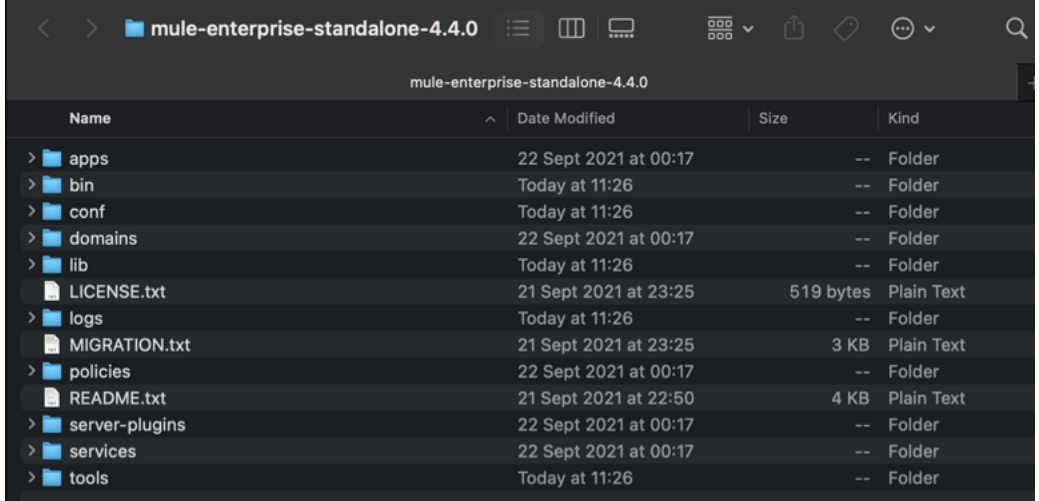

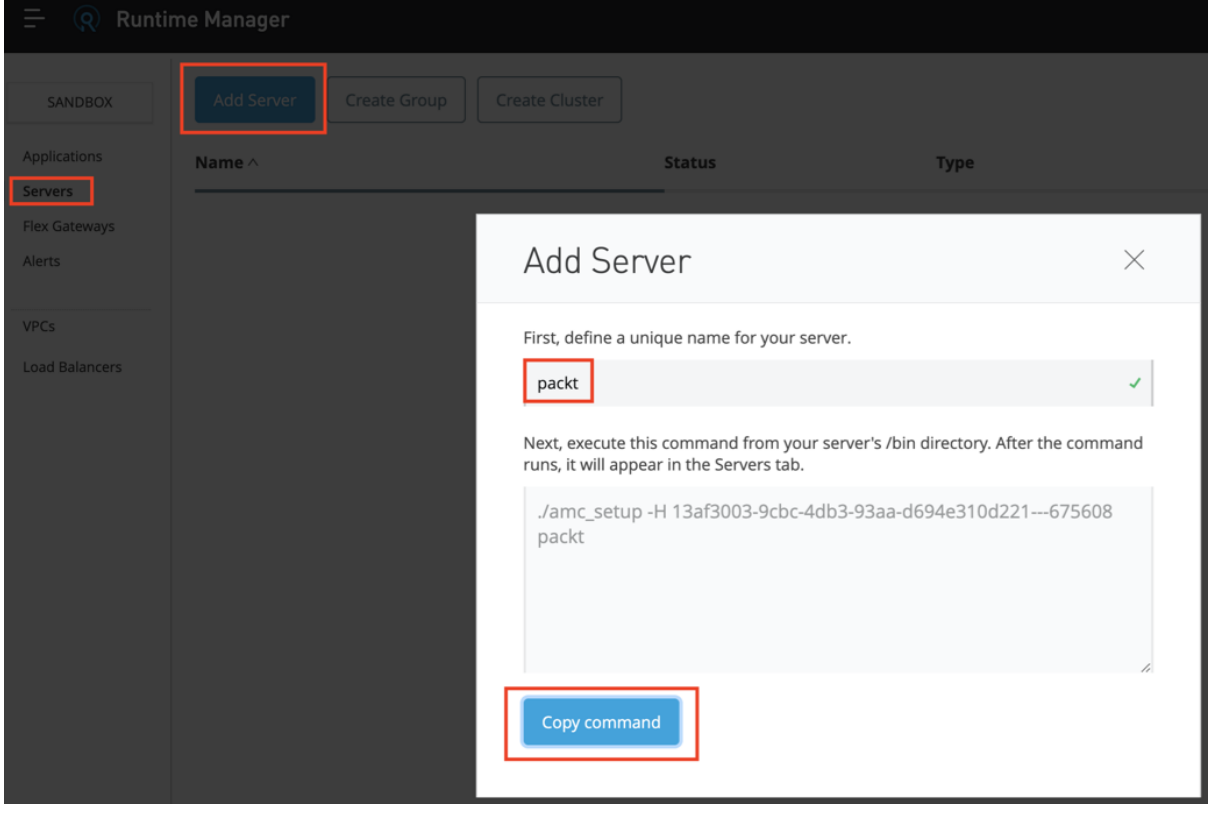

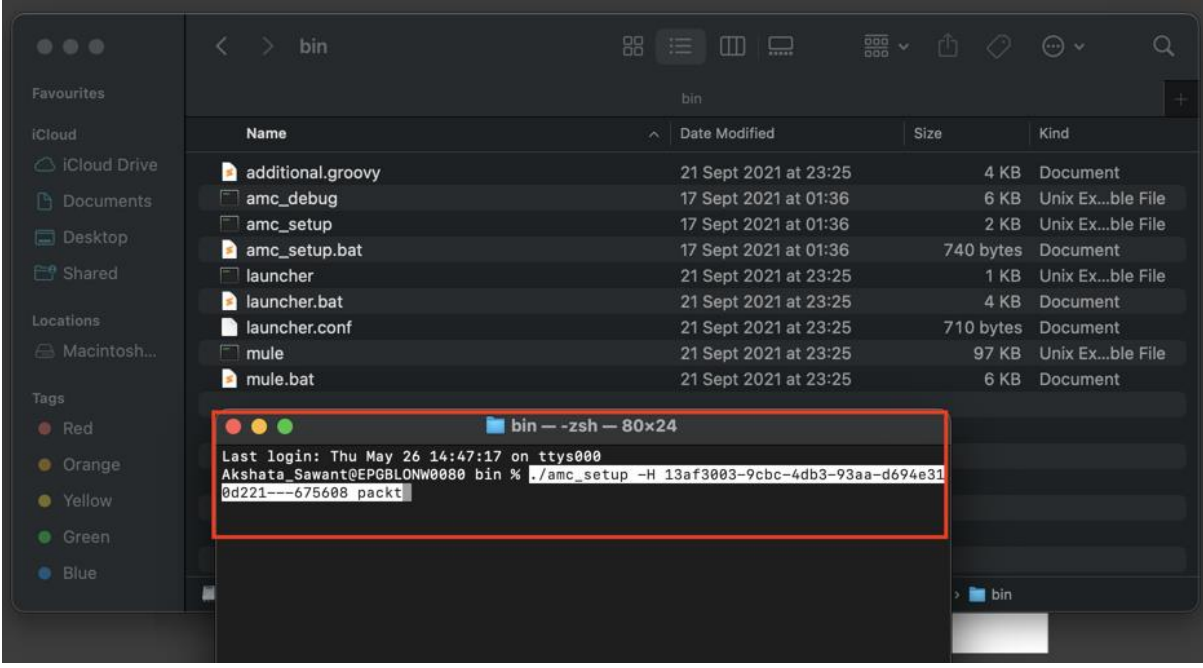

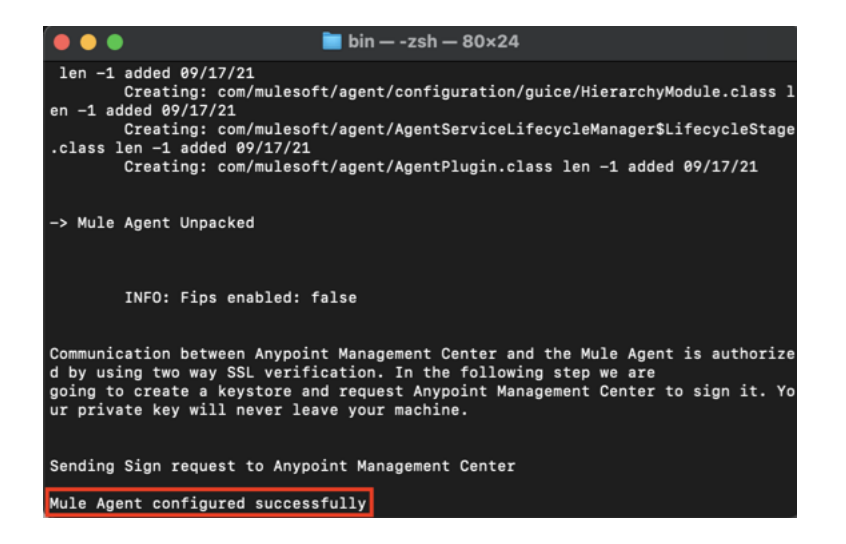

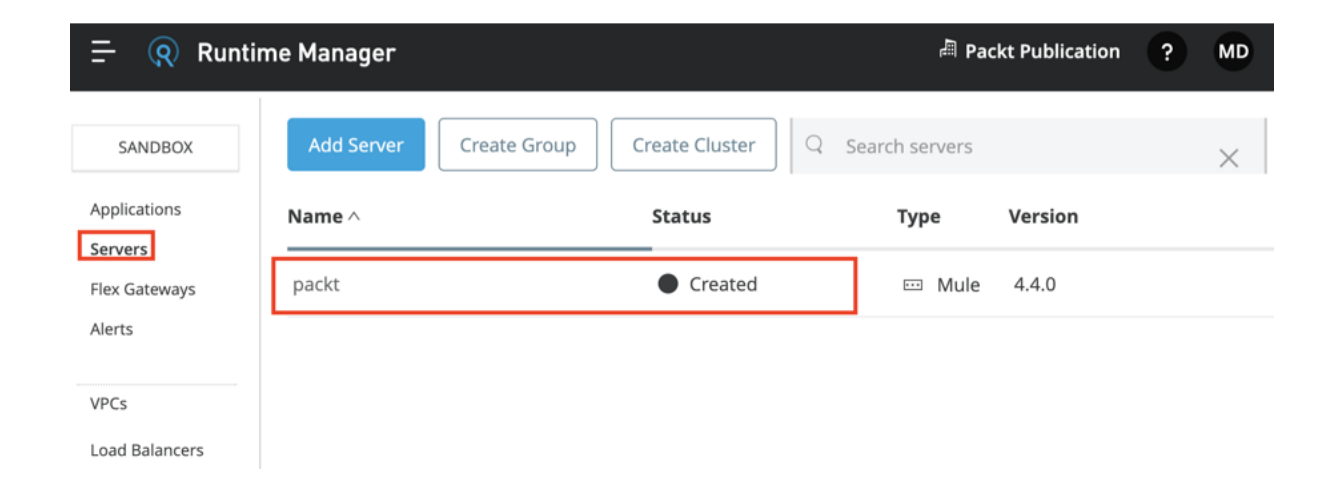

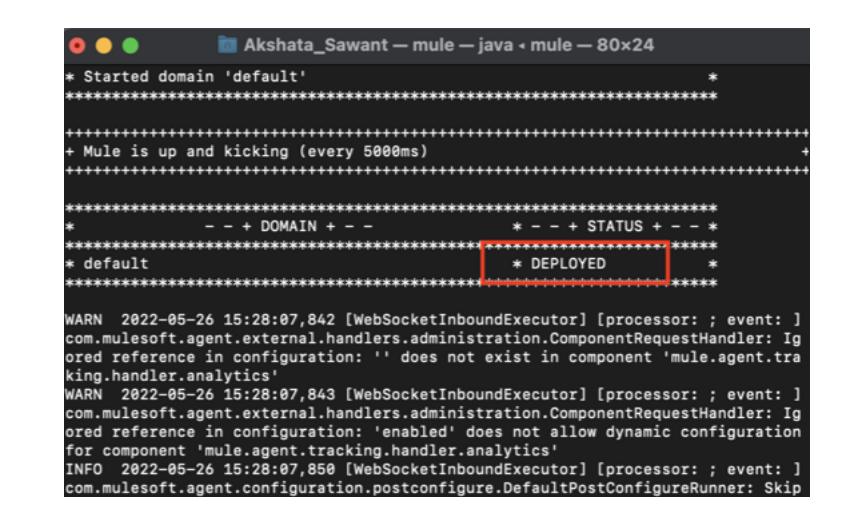

#### **Q** Runtime Manager  $=$ **Add Server** Create Cluster SANDBOX Create Group Q Search servers Applications Name  $\wedge$ **Status Type** Version Servers packt **Running ED** Gateway  $4.4.0$ Flex Gateways Alerts VPCs **Load Balancers**

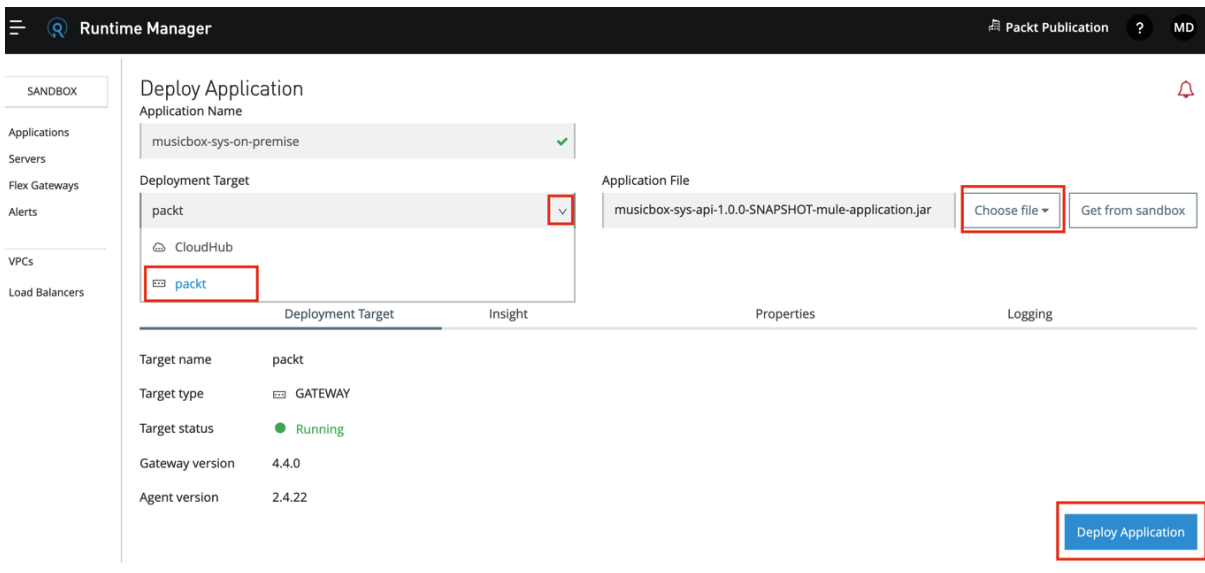

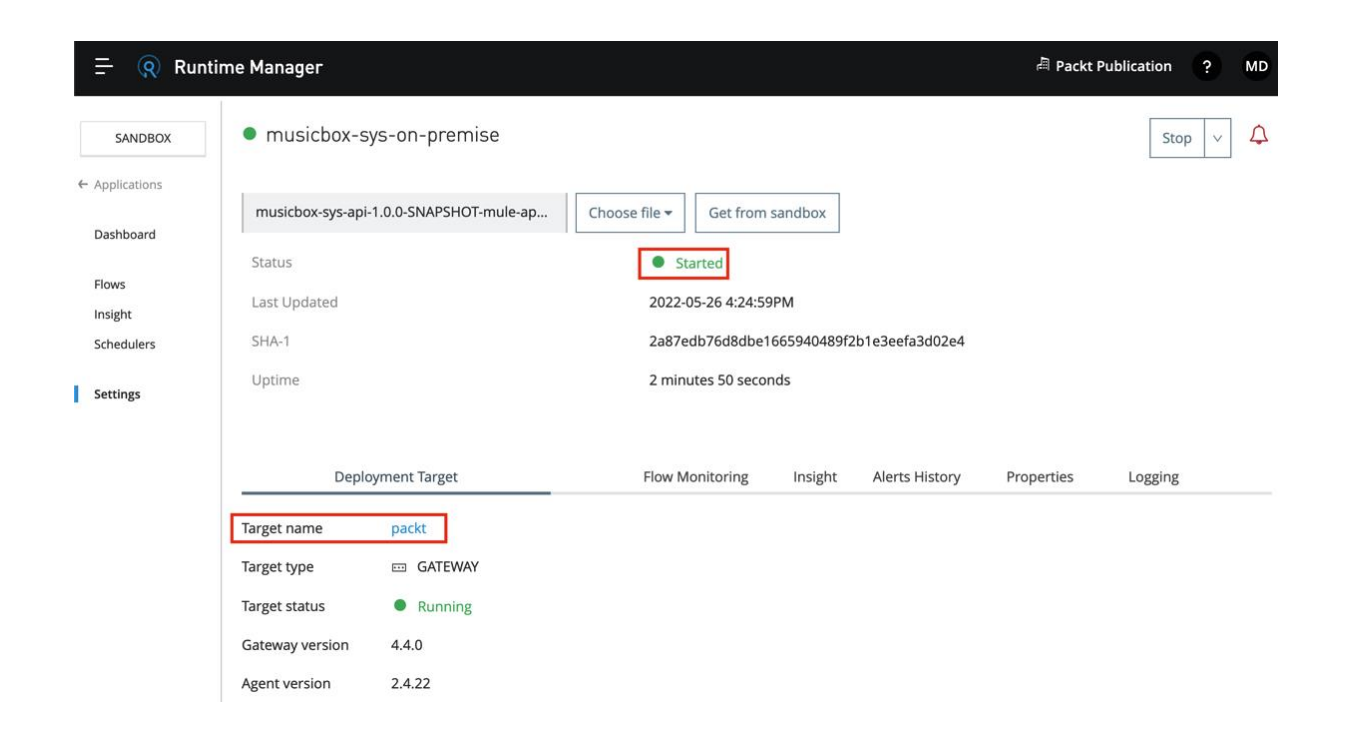

# **Chapter 10: Secure your API**

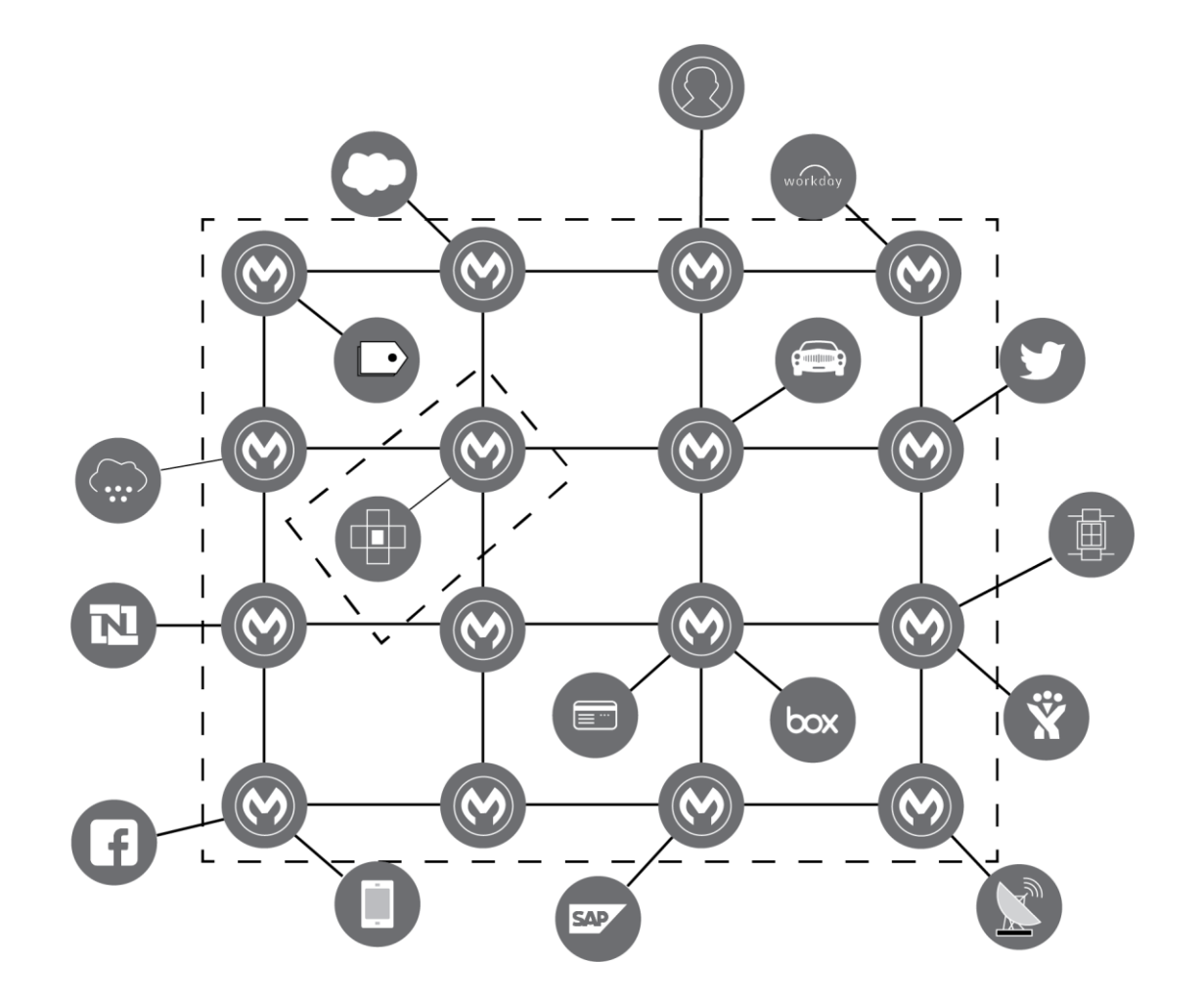

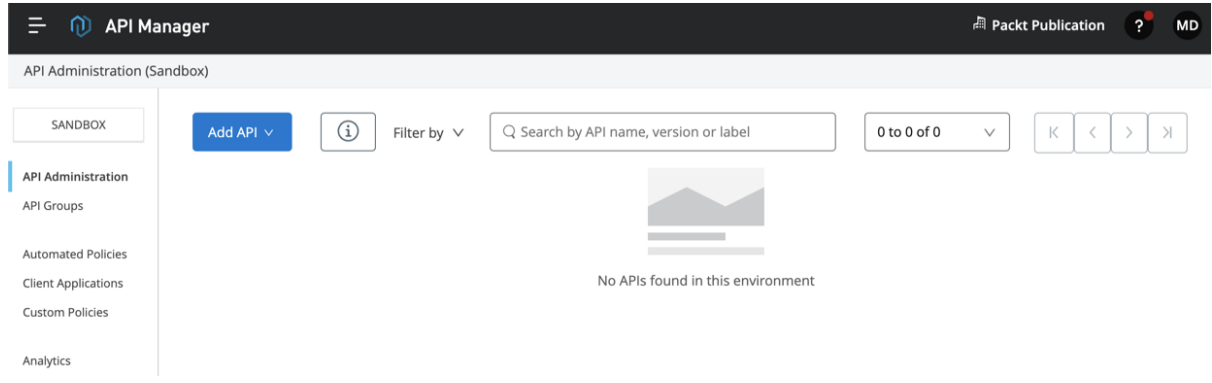

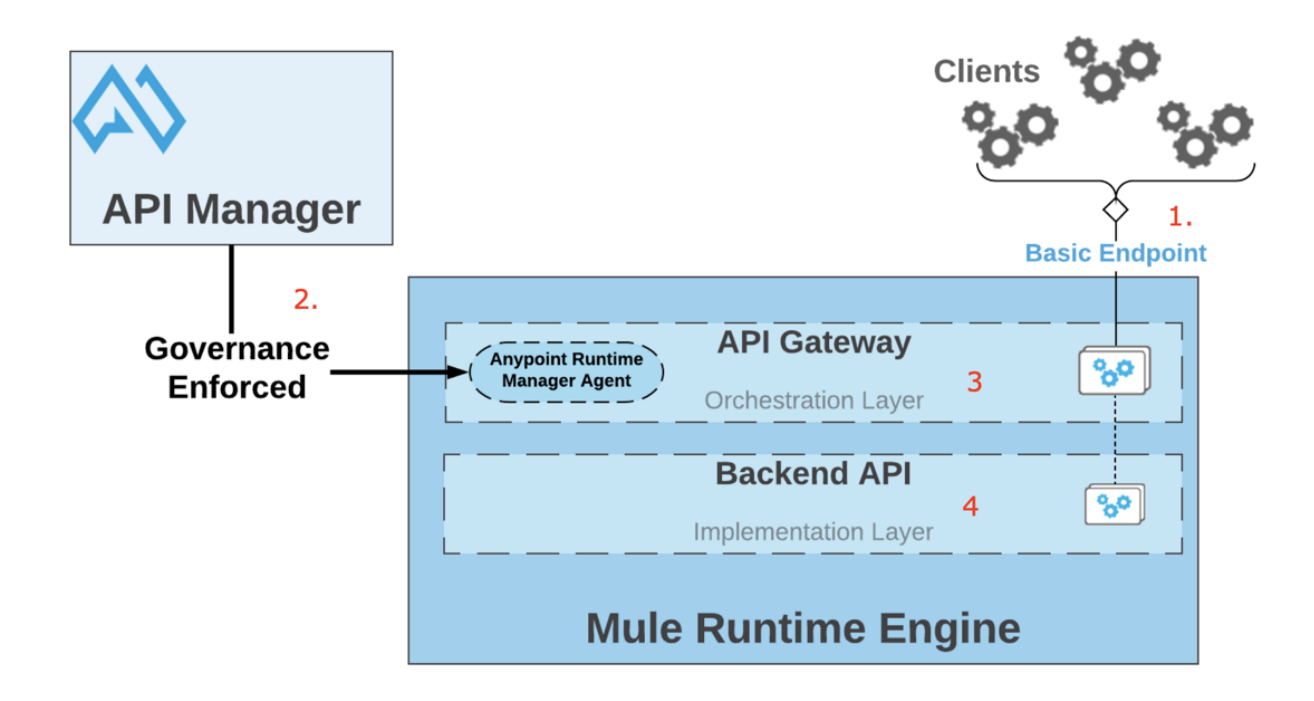

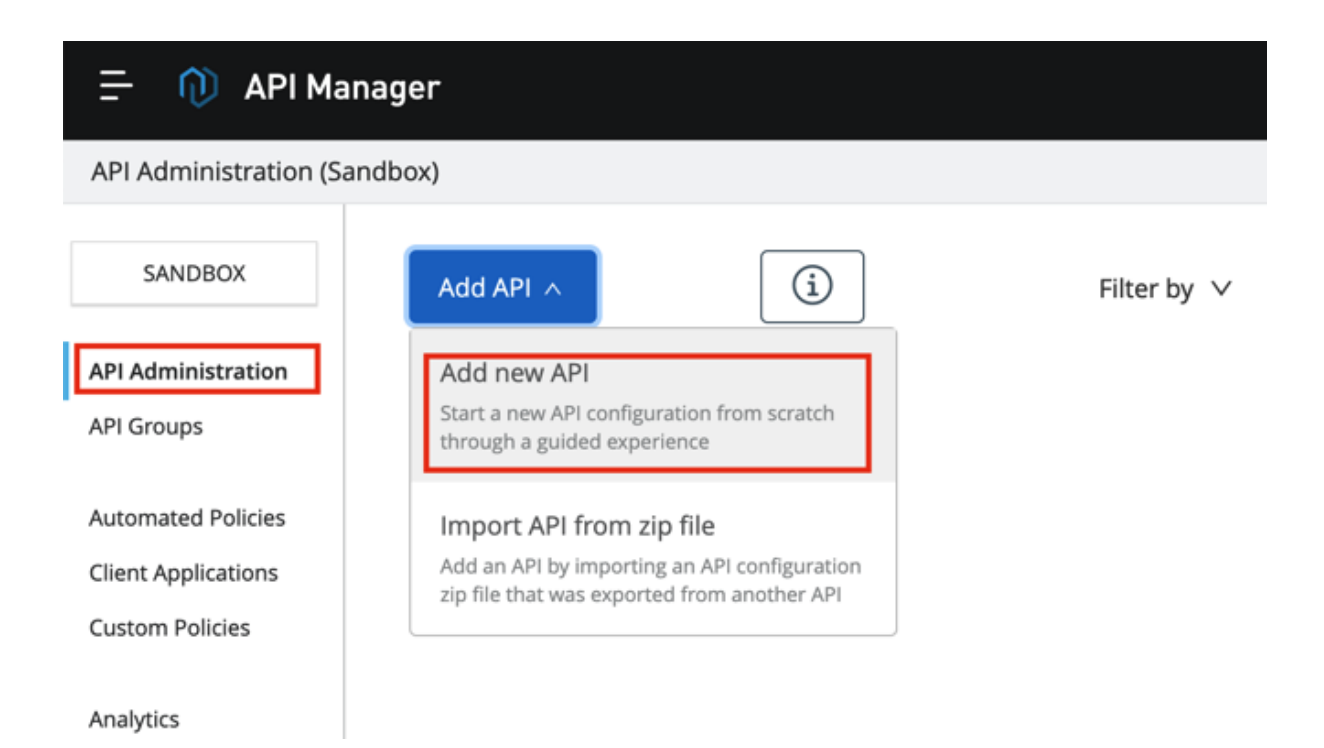

#### APIs / Add API

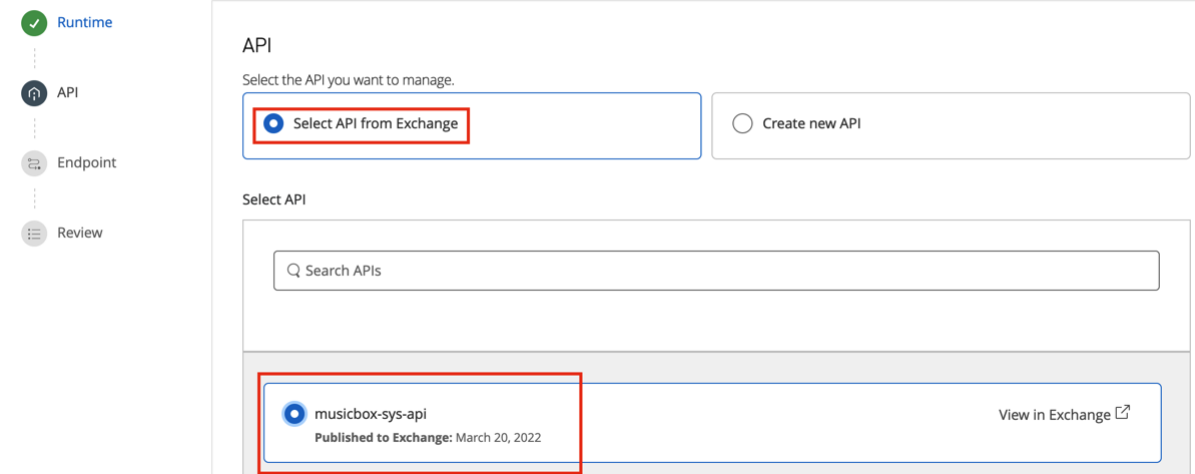

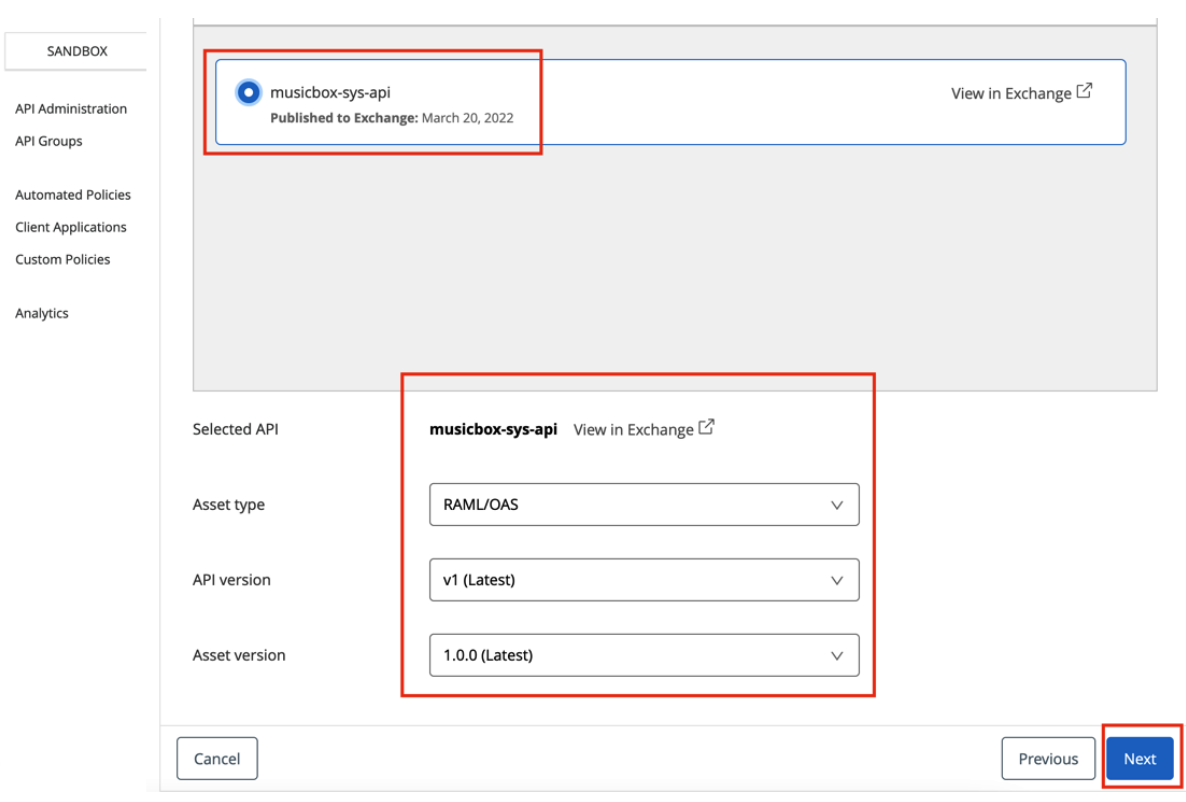

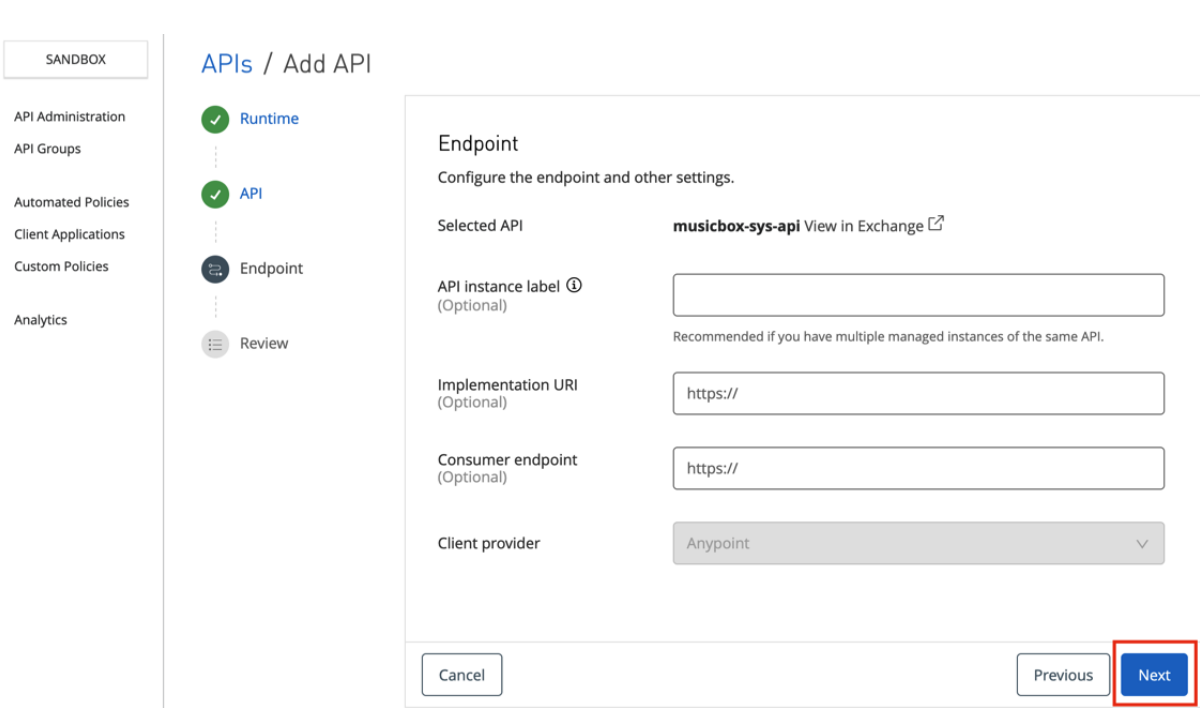

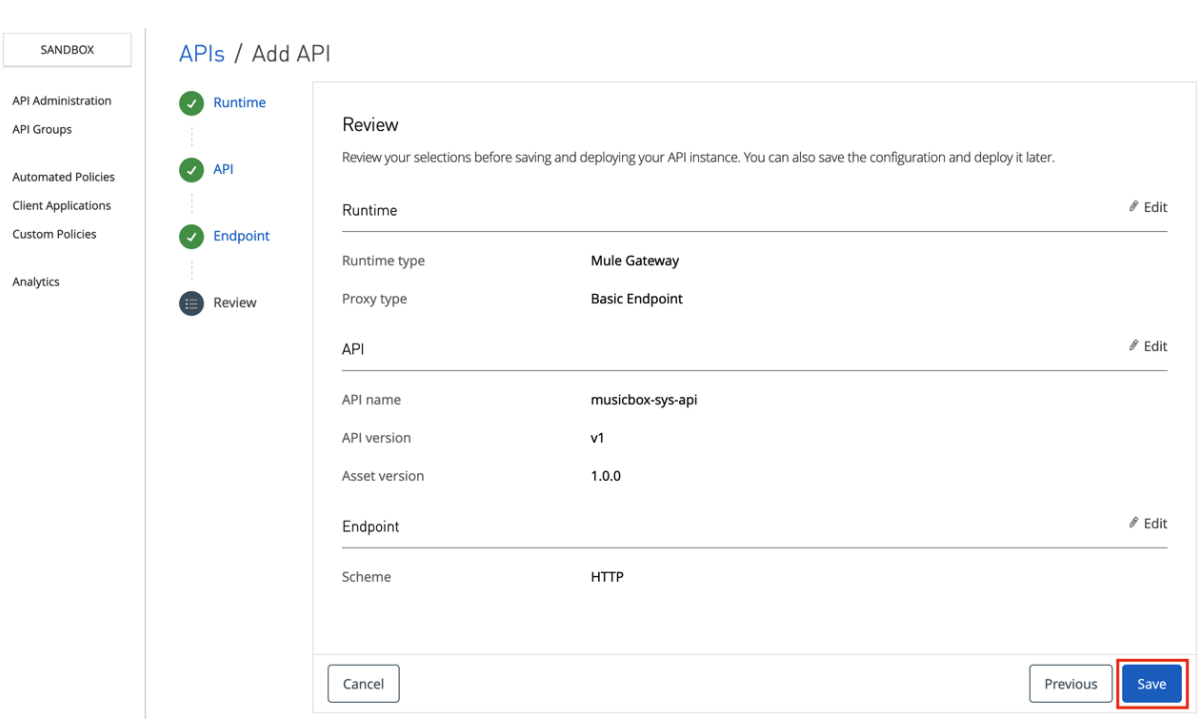

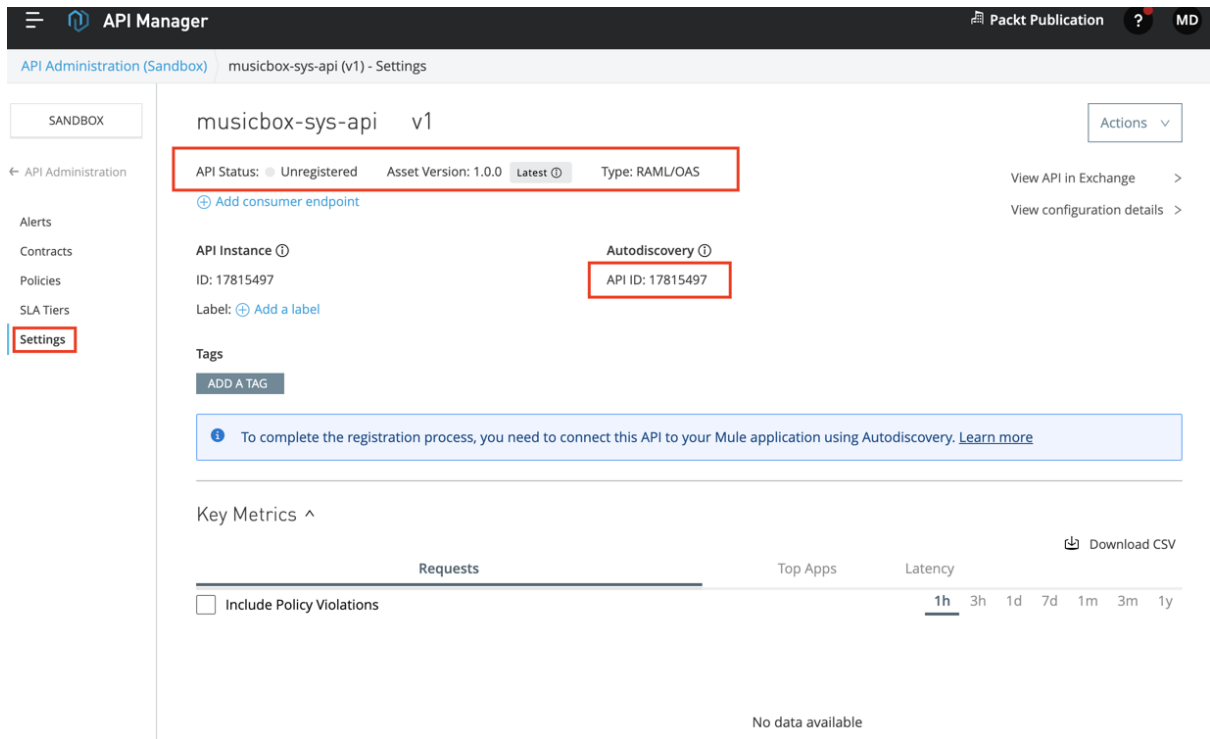

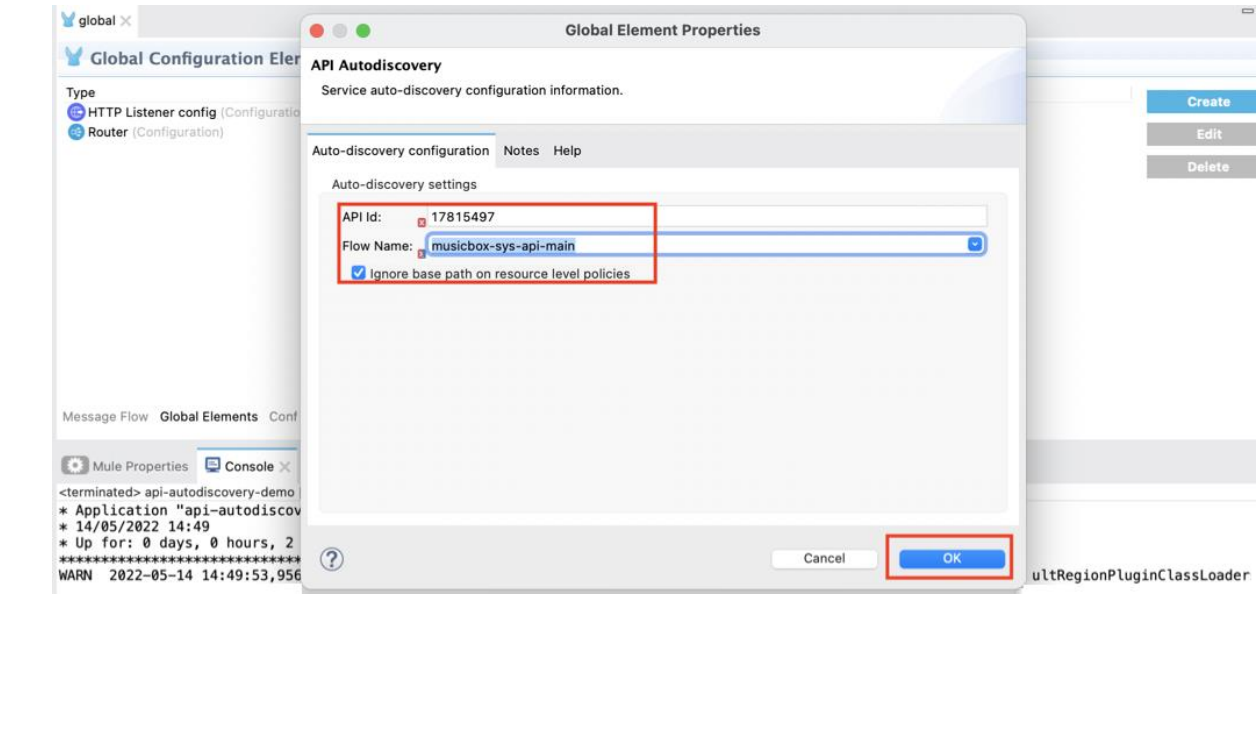

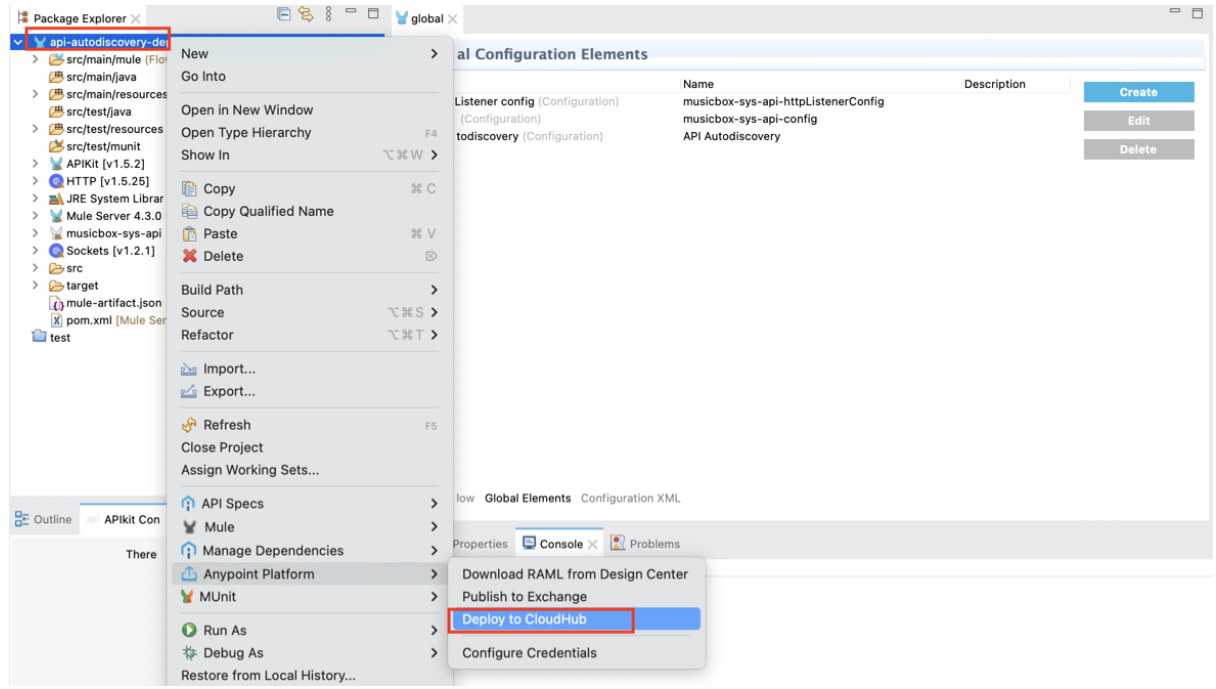

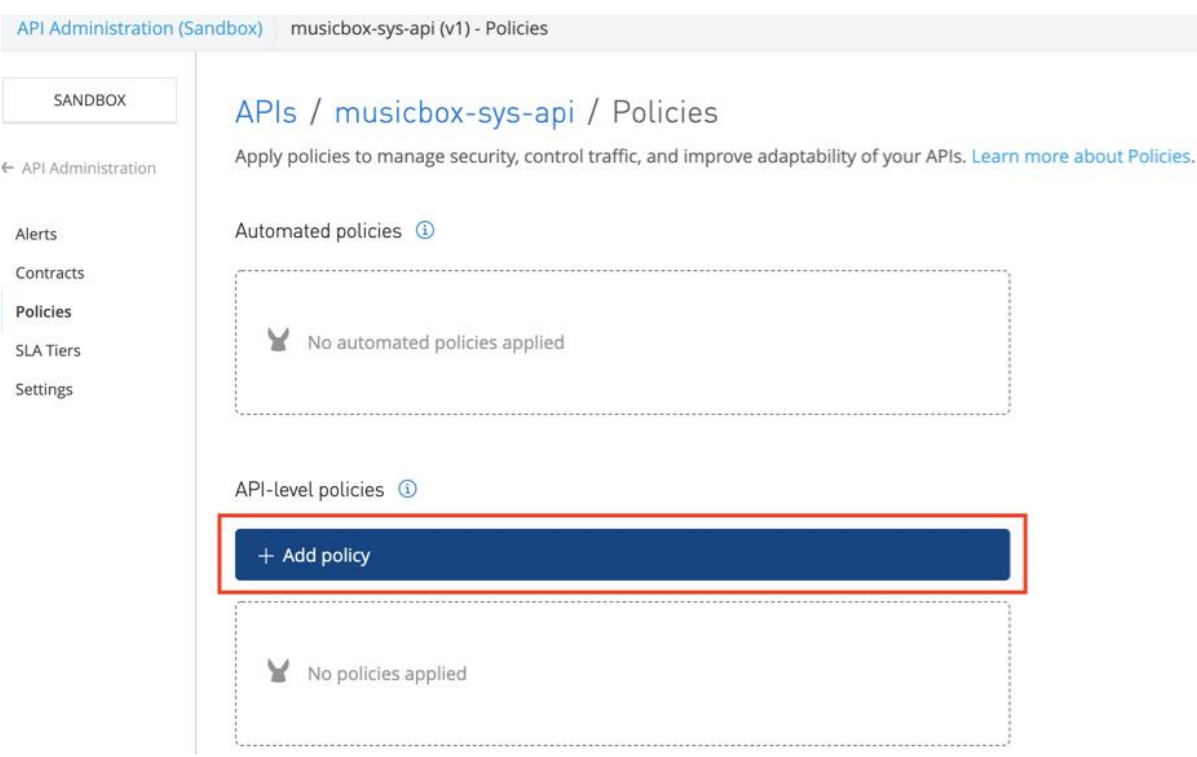

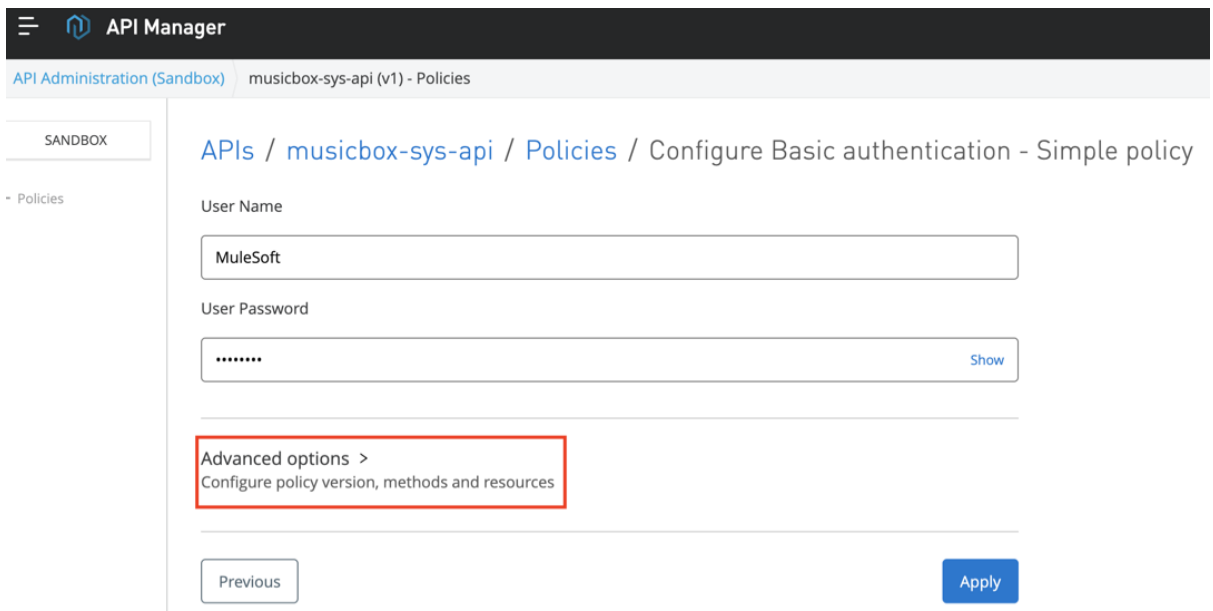

### APIs / musicbox-sys-api / Policies / Configure Basic authentication - Simple policy

User Name

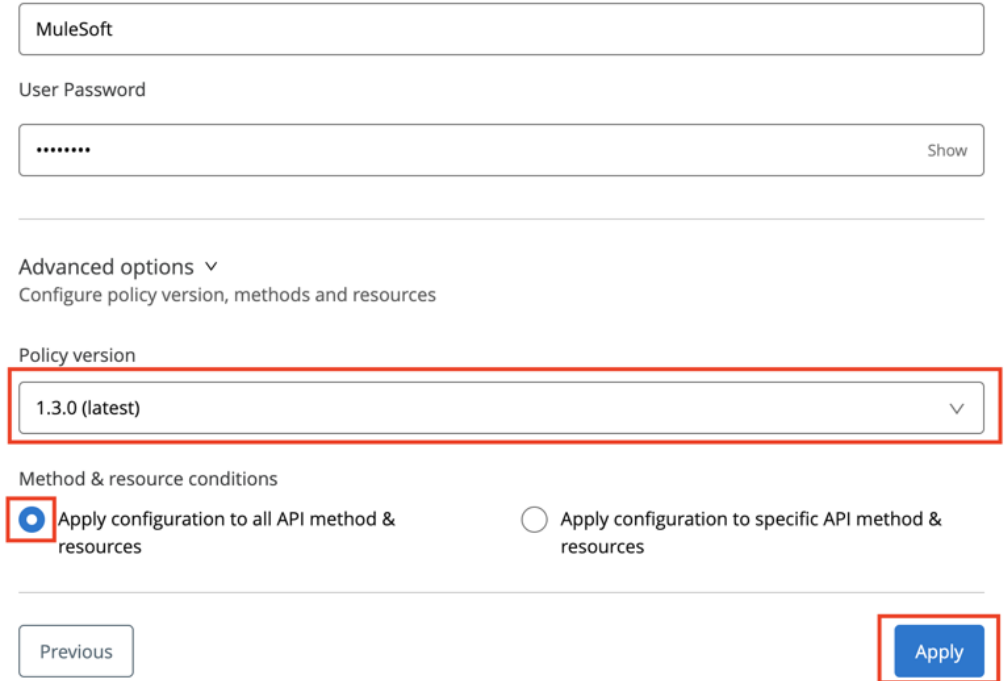

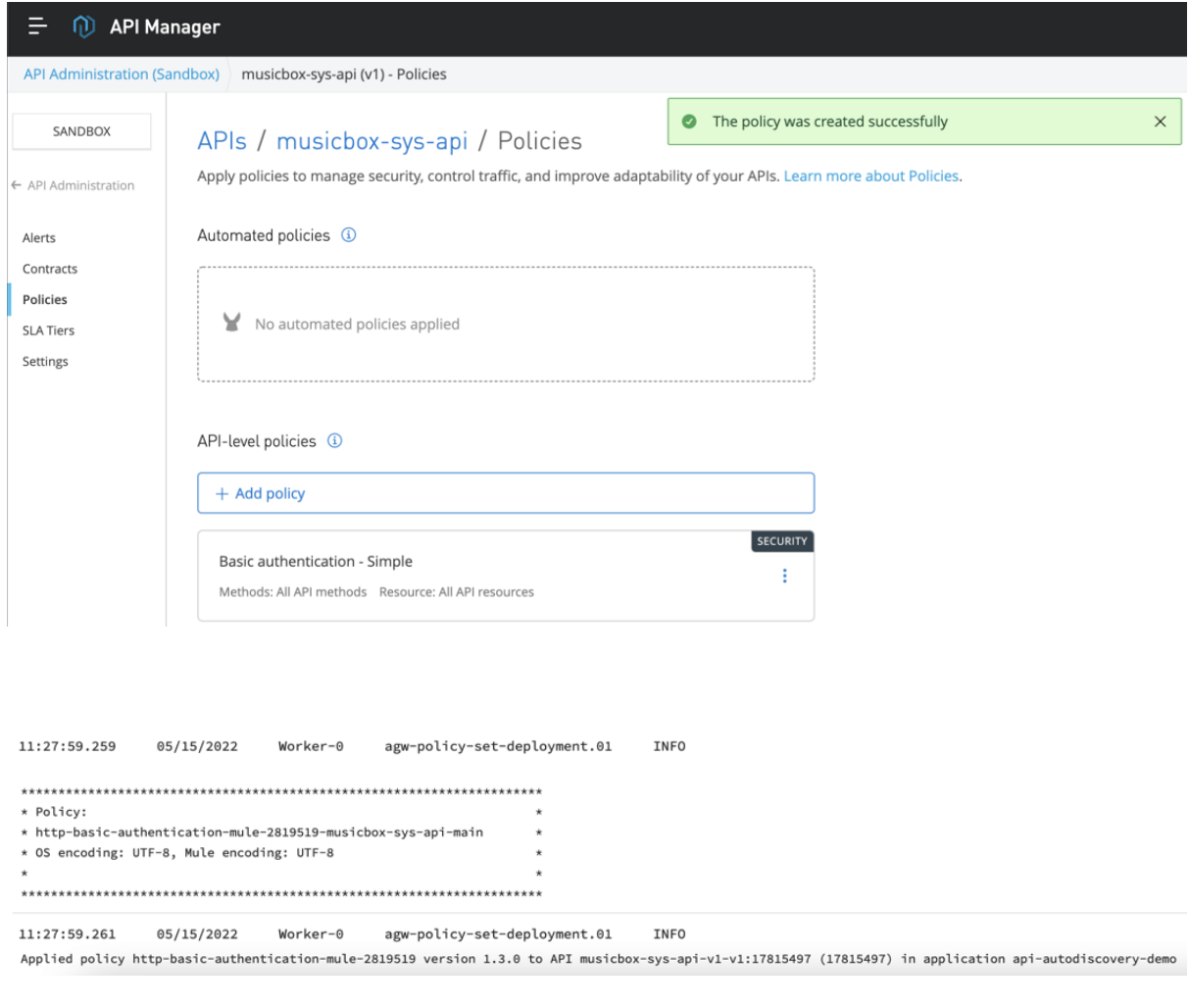

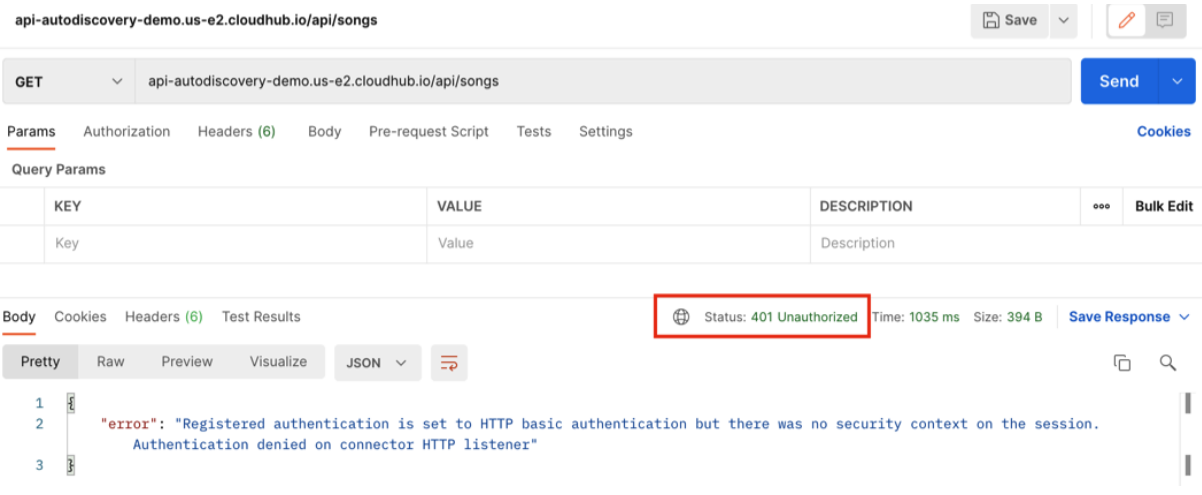

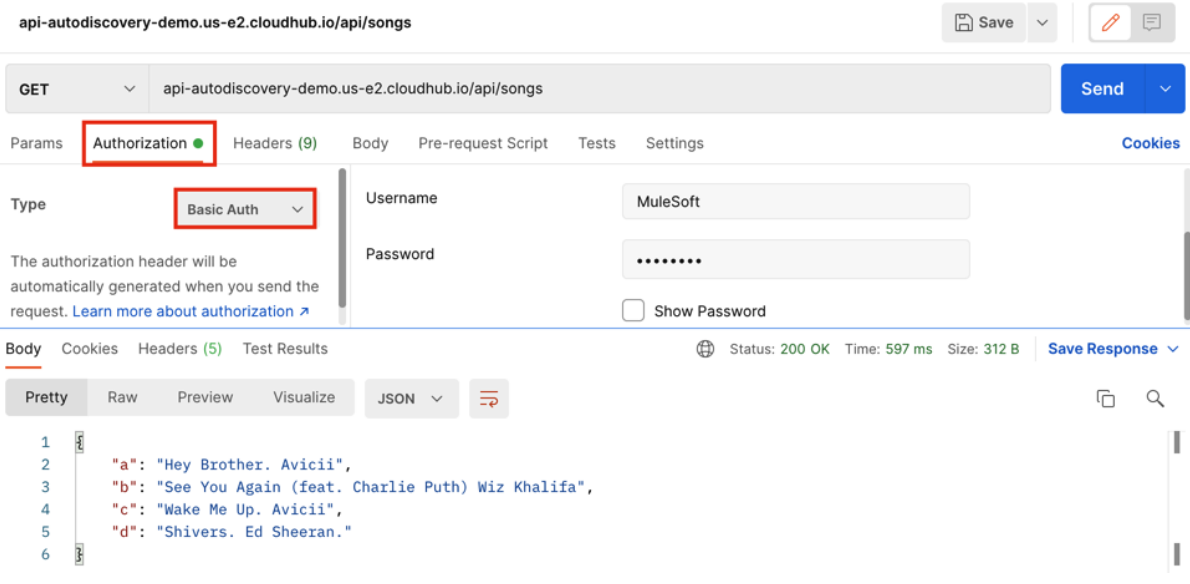

## **Chapter 11: Testing your application**

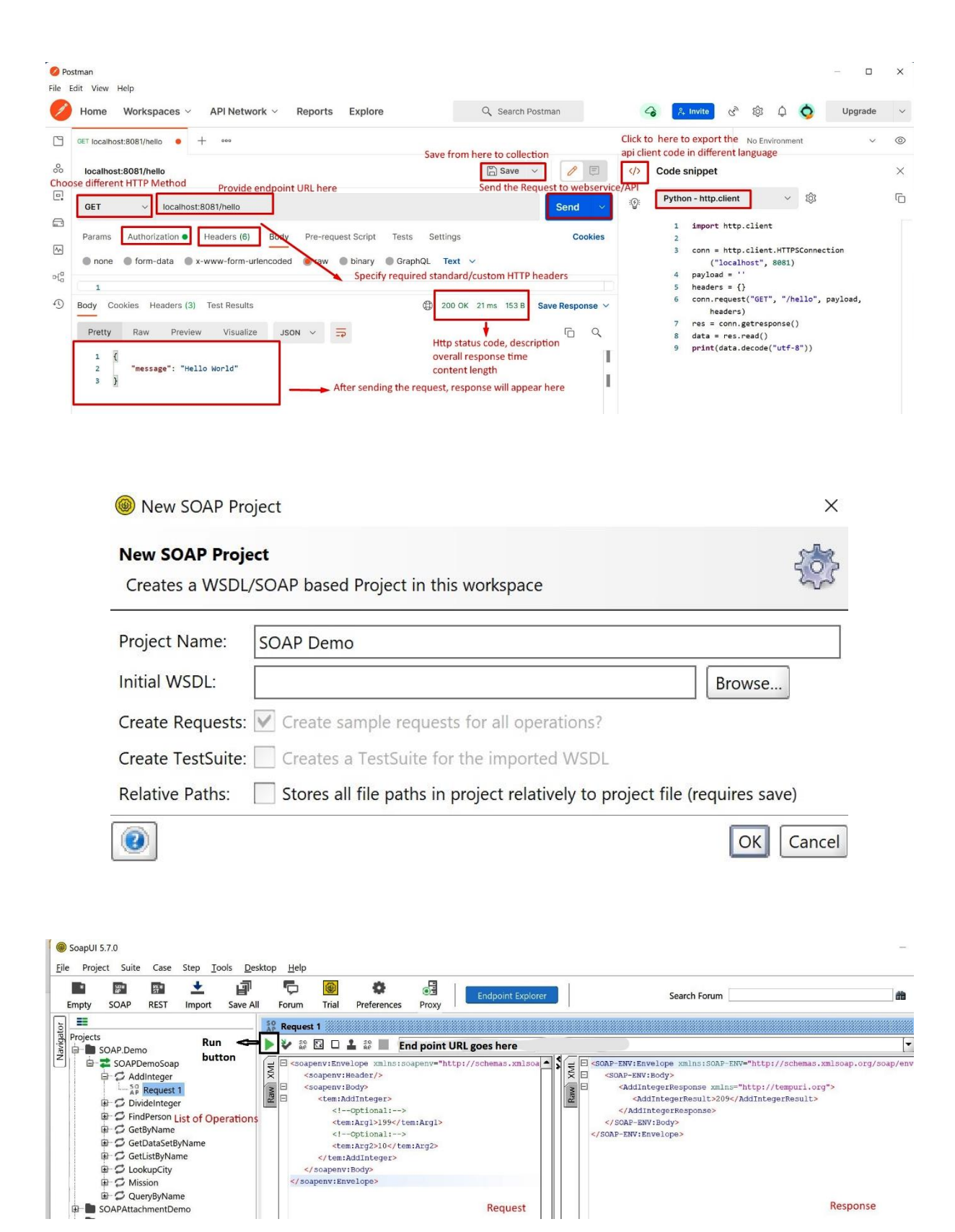

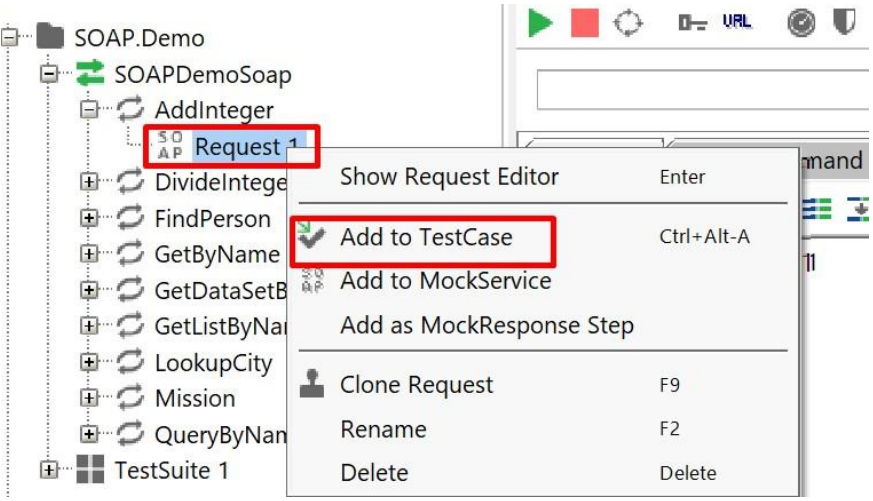

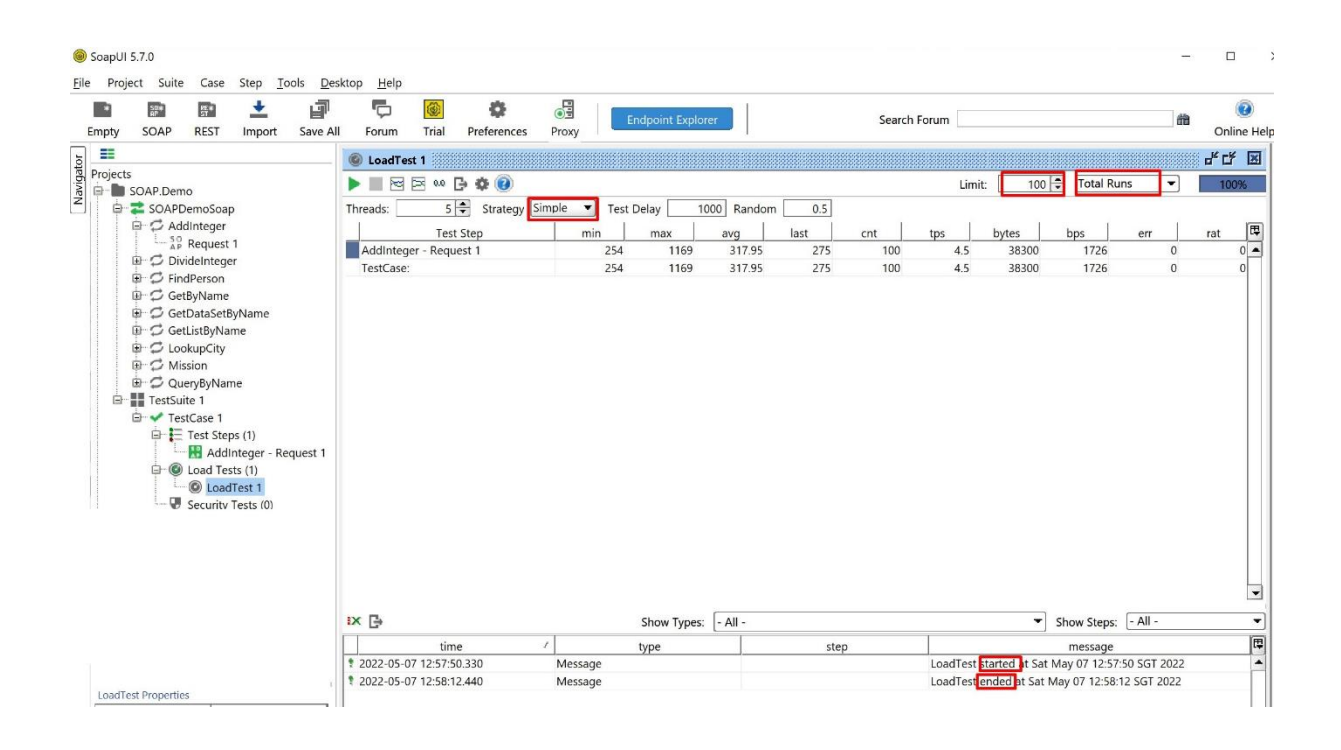

GET Select C:\Windows\System32\cmd.exe - jmeter

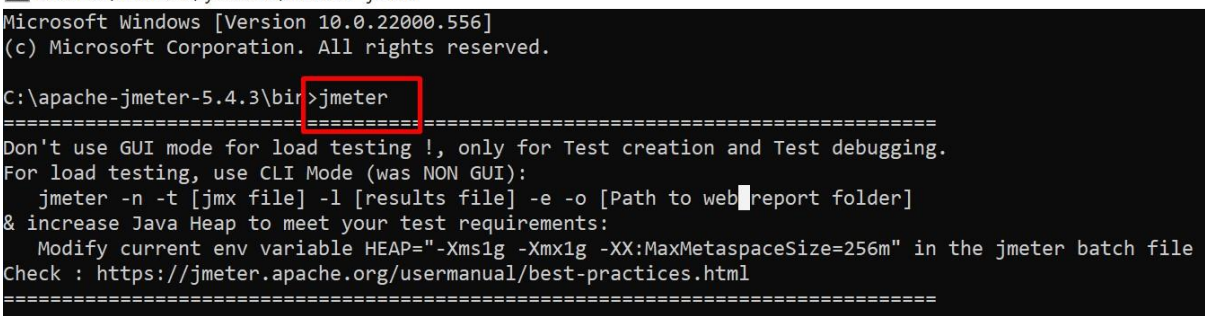

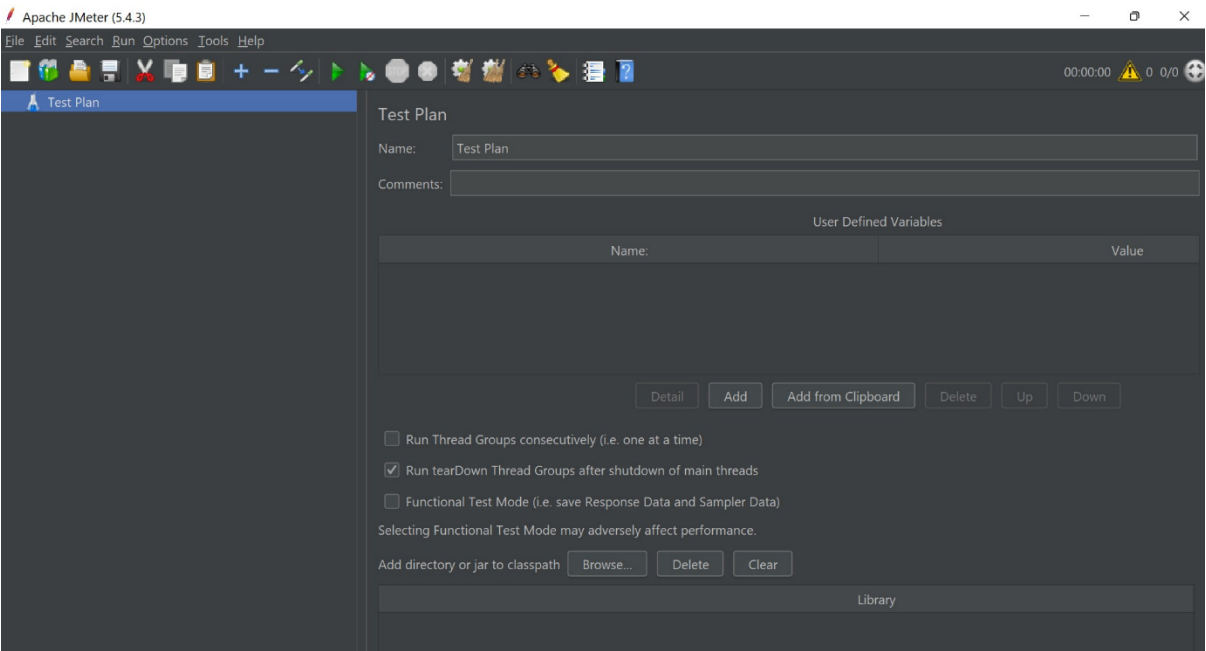

### Apache JMeter (5.4.3)

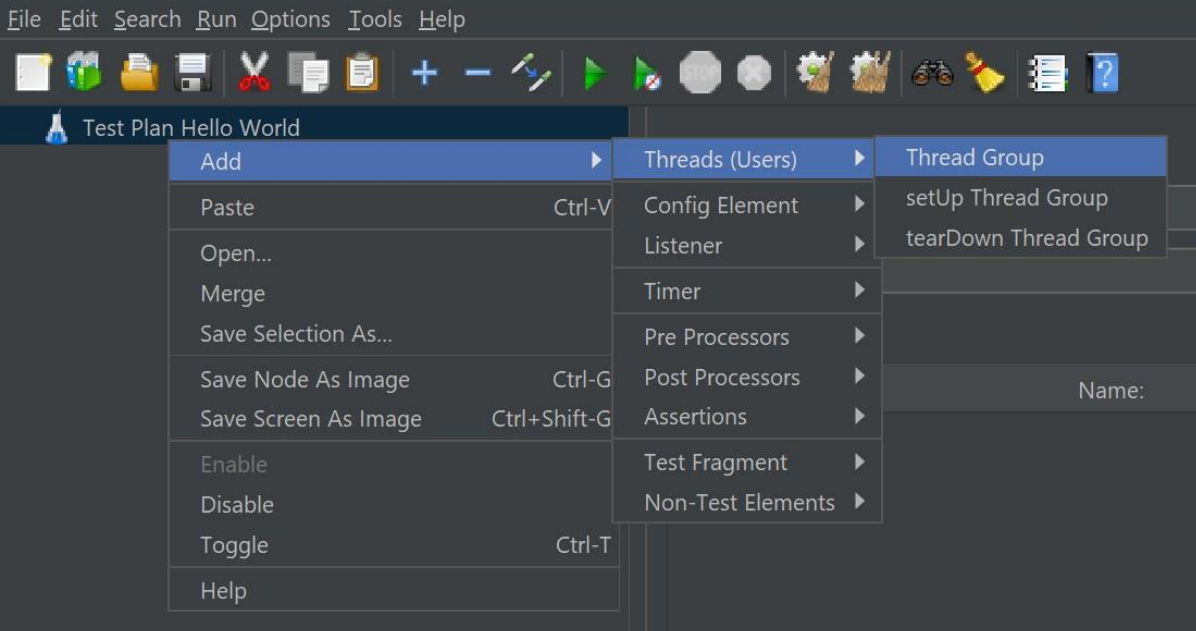

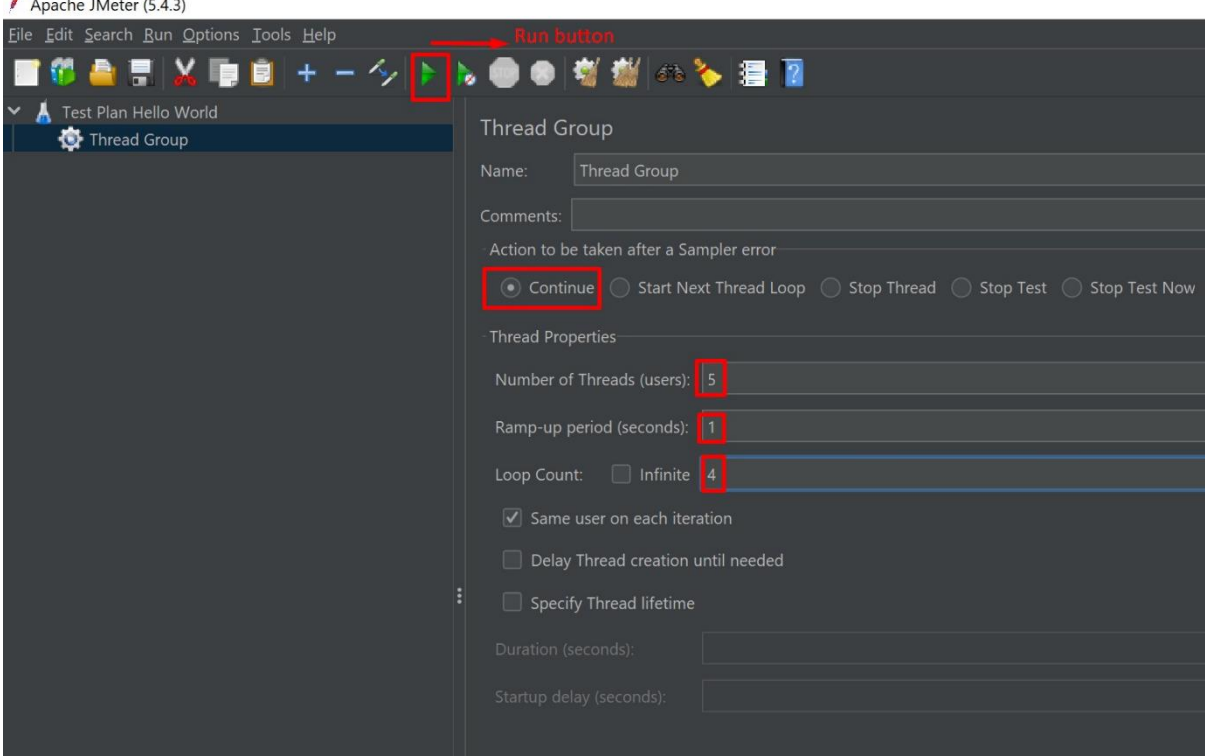

 $\Delta$ 

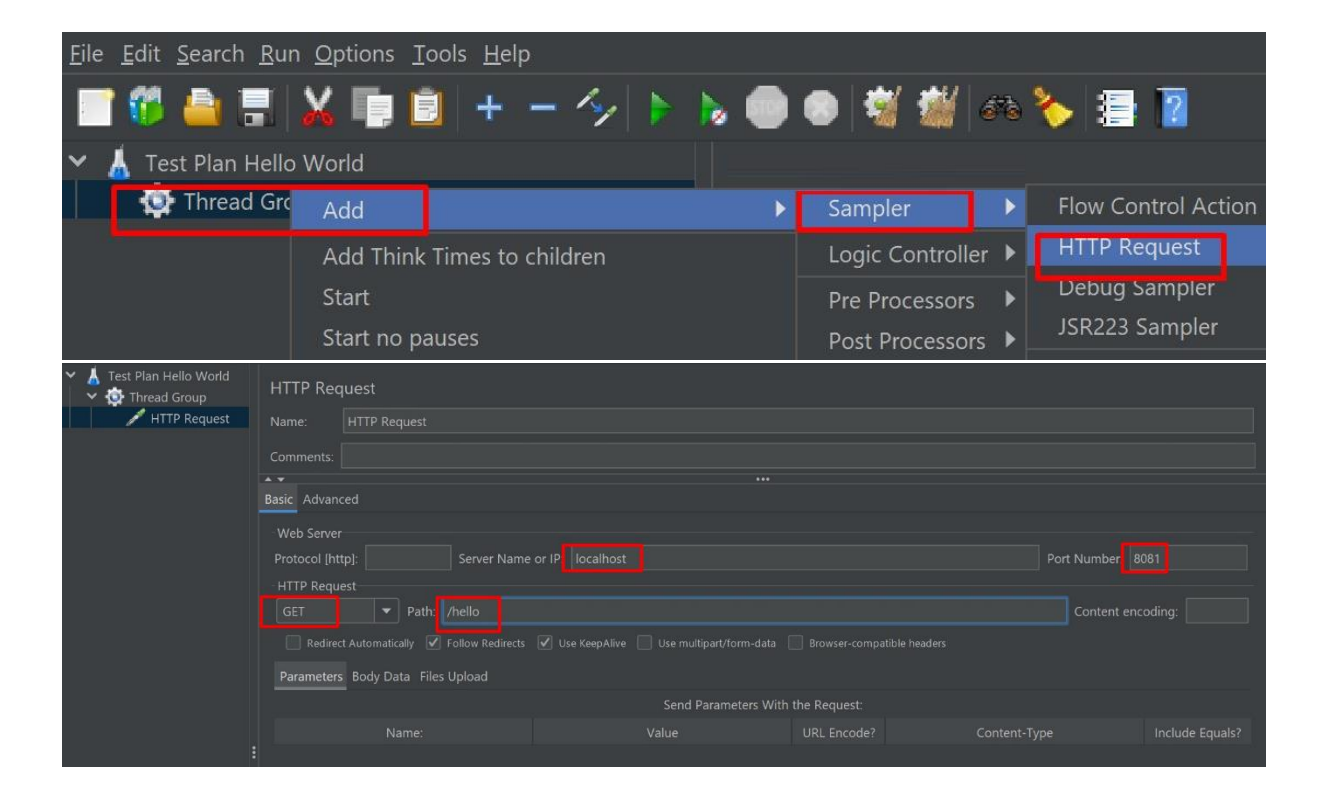

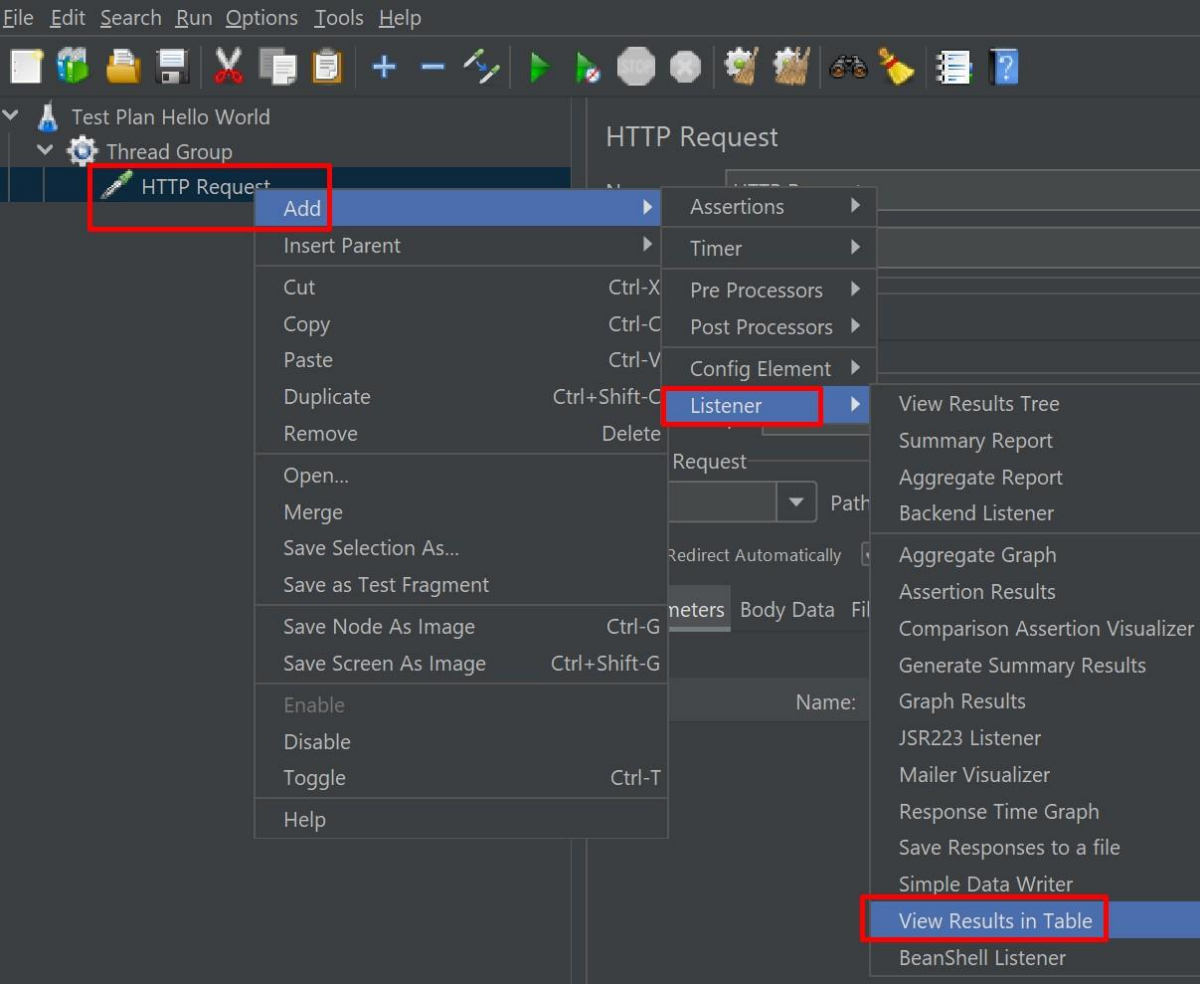

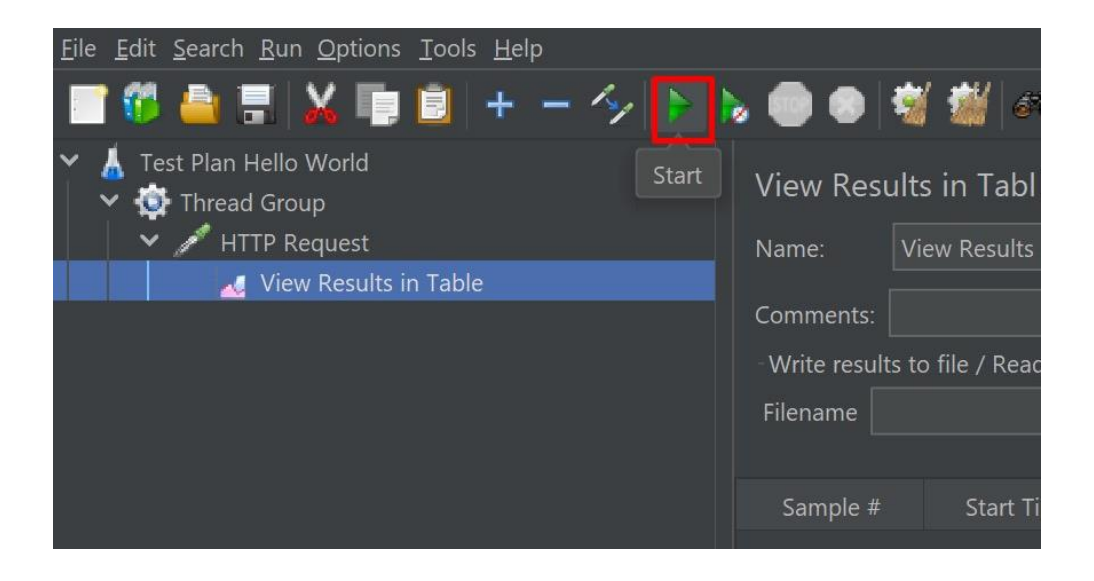

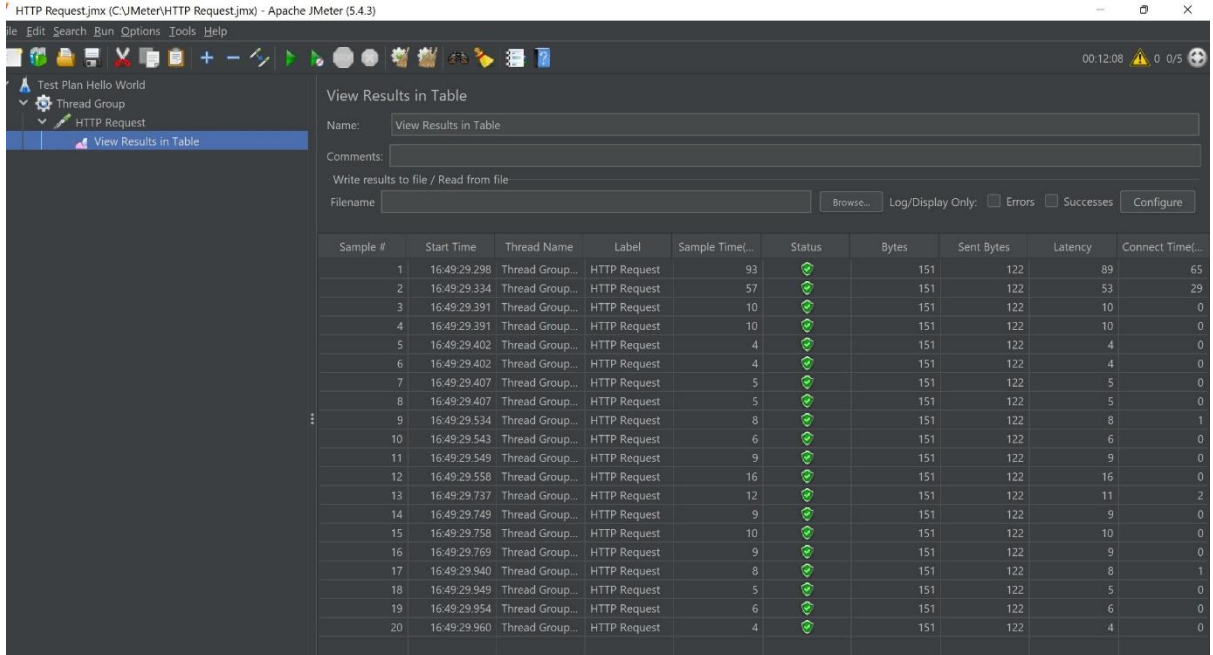

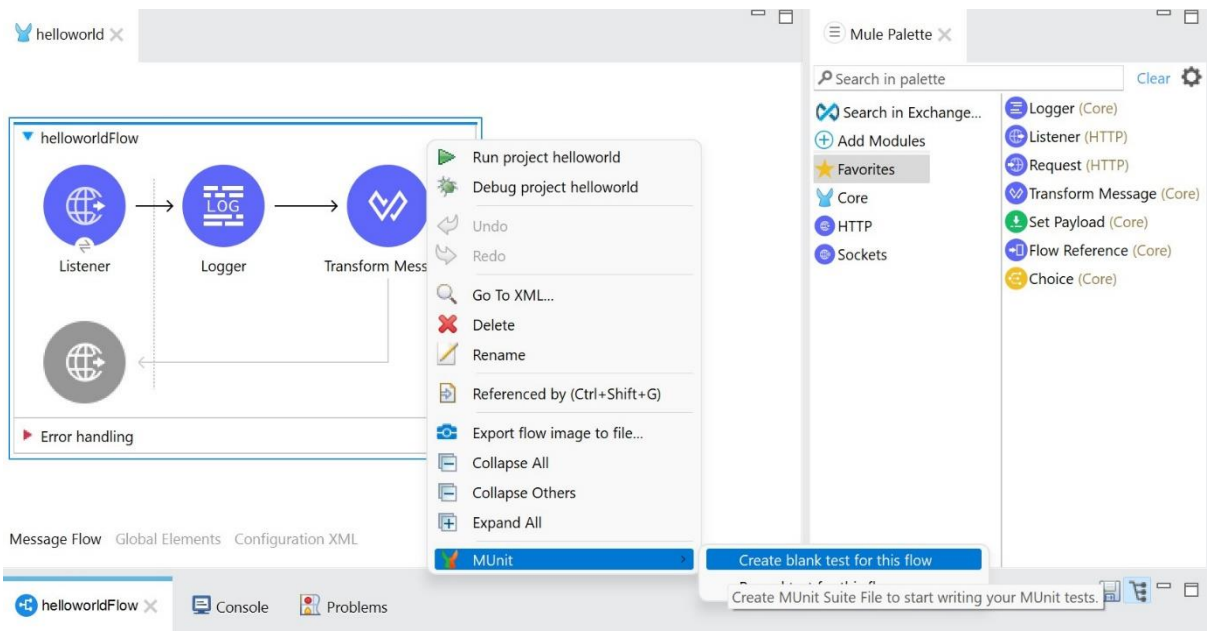

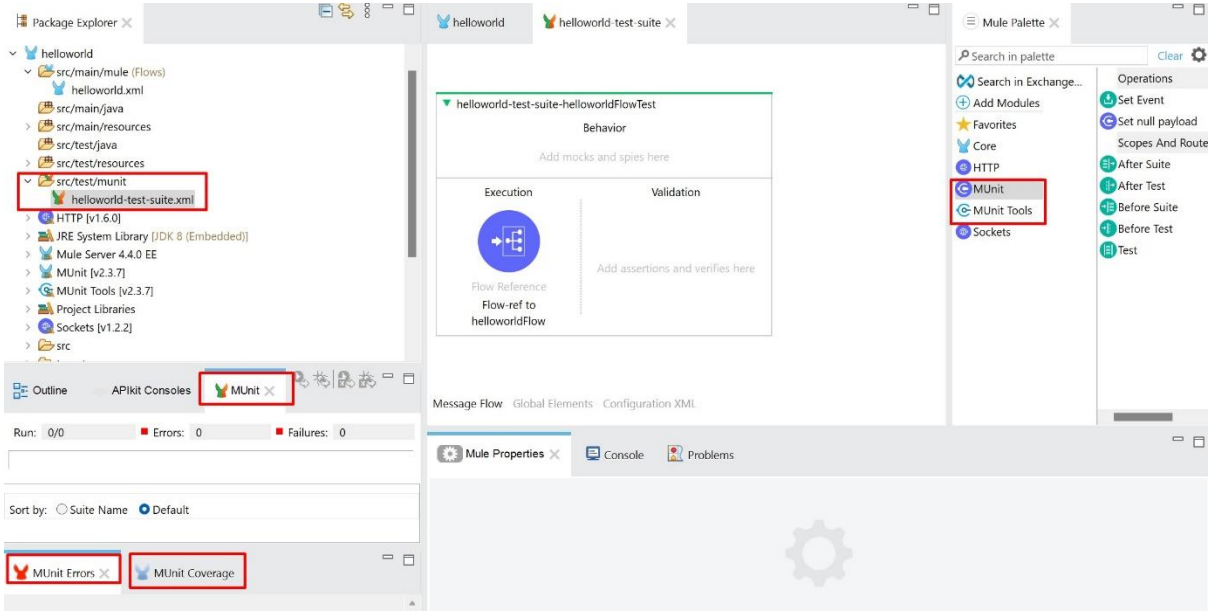

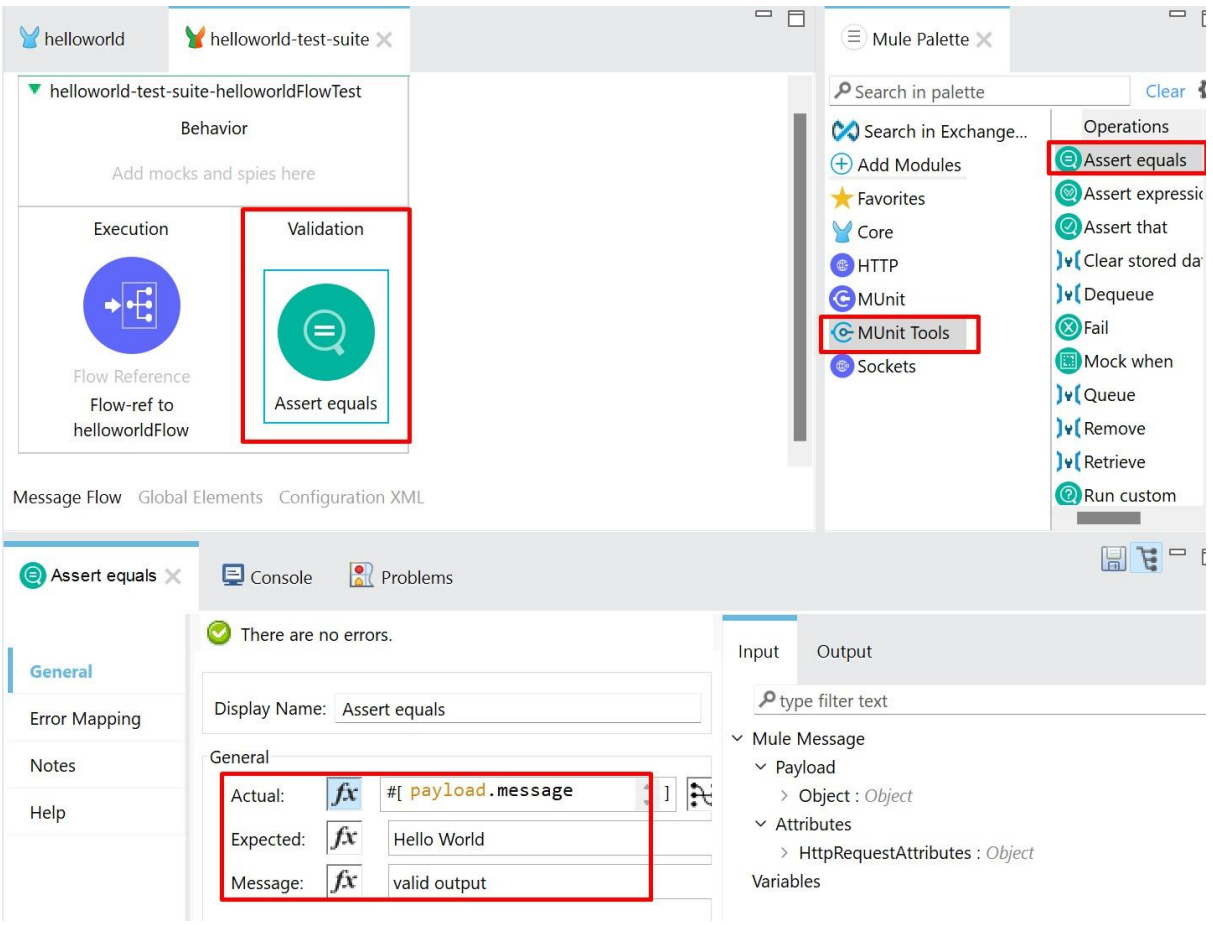

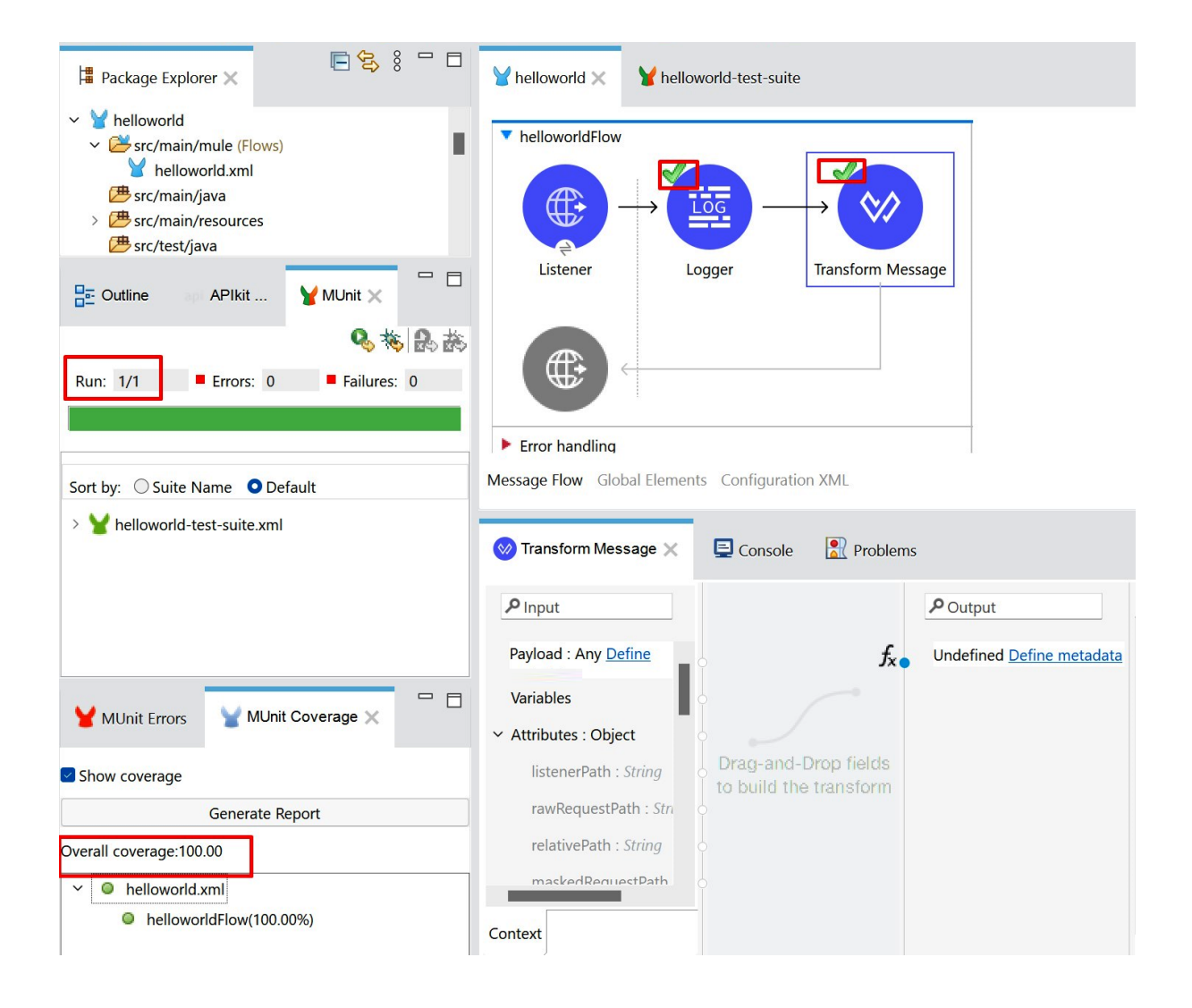

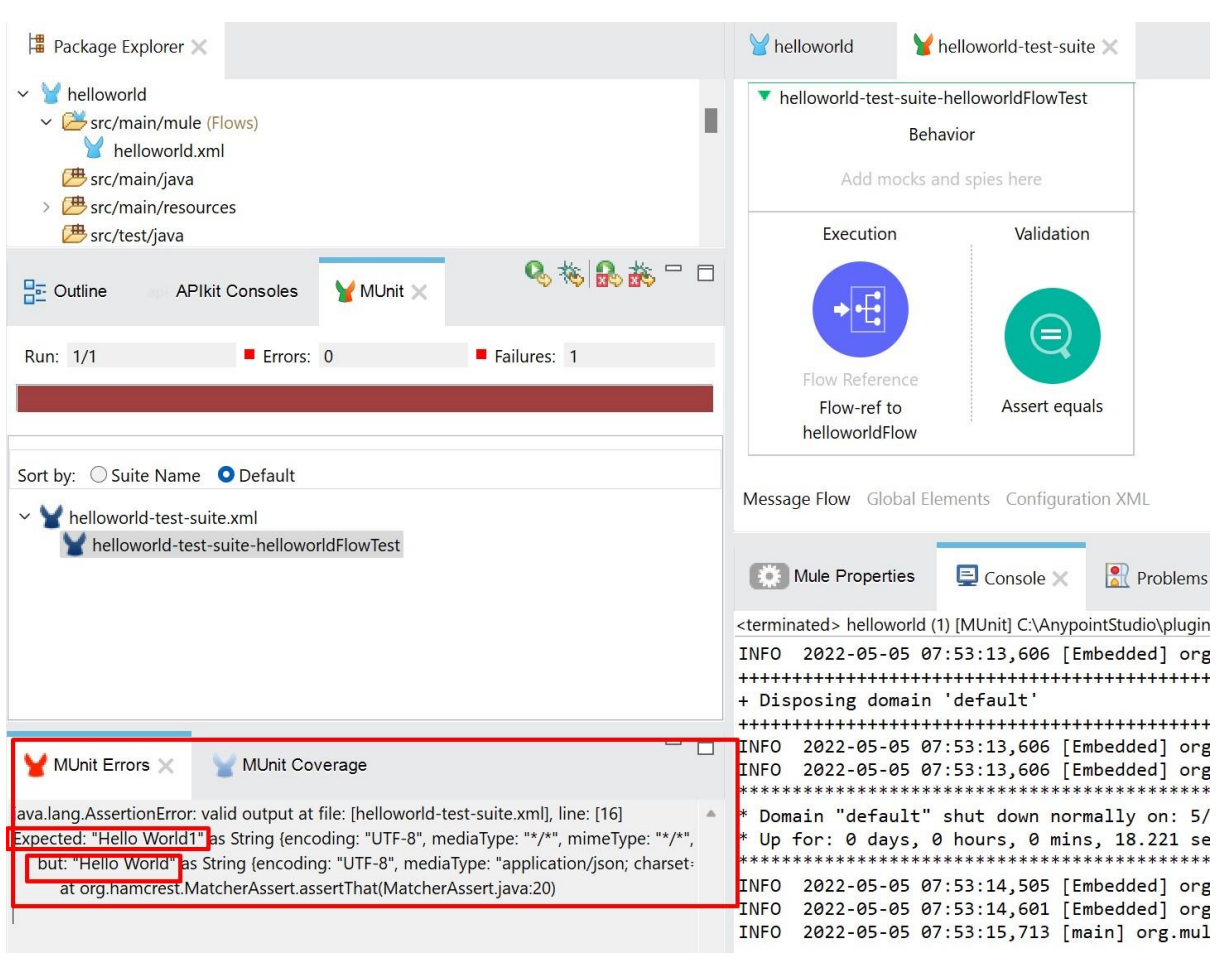

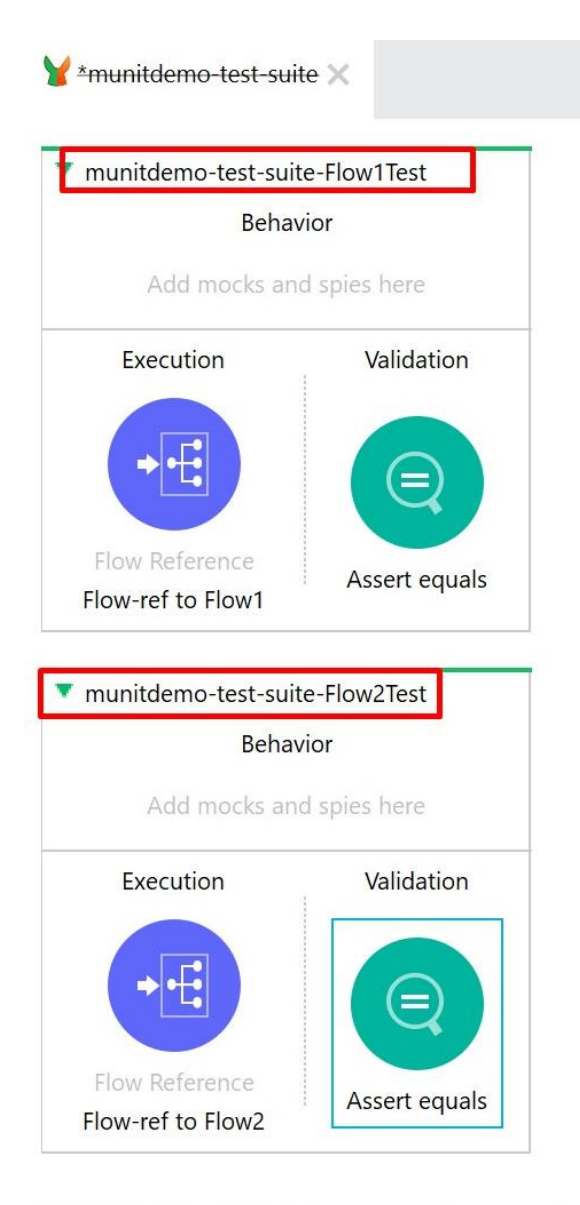

Message Flow Global Elements Configuration XML

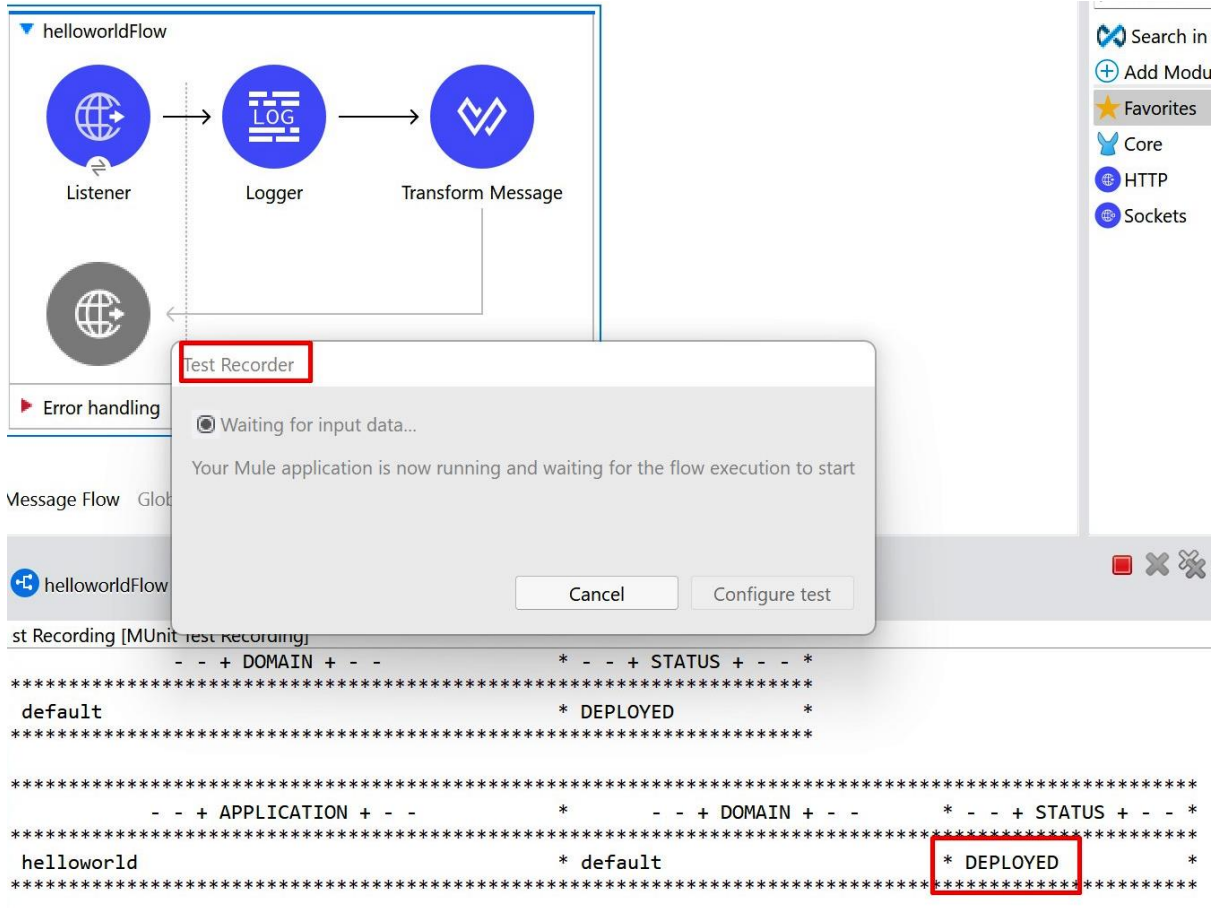

ARN 2022-05-06 21:11:50,894 [[MuleRuntime].uber.06: [helloworld].uber@org.mule.runtime.module.extensio

10

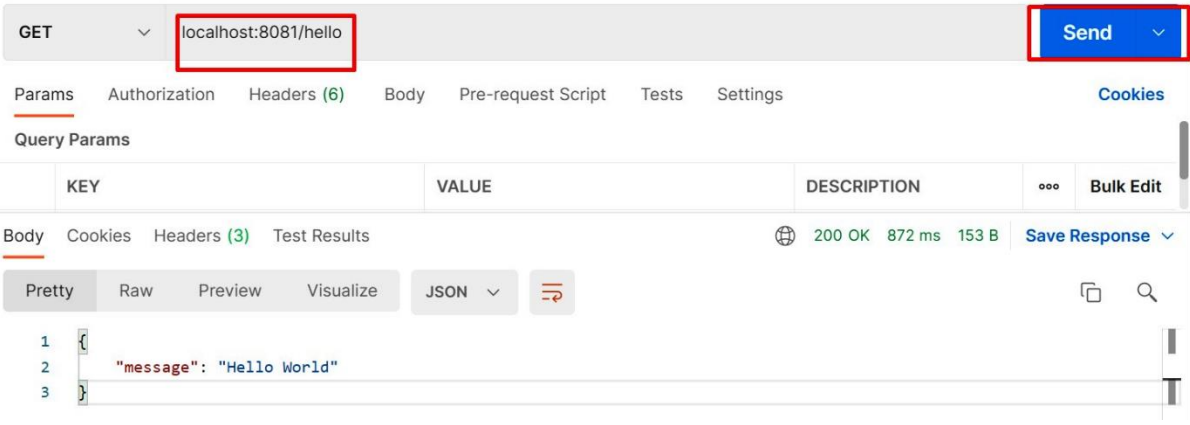

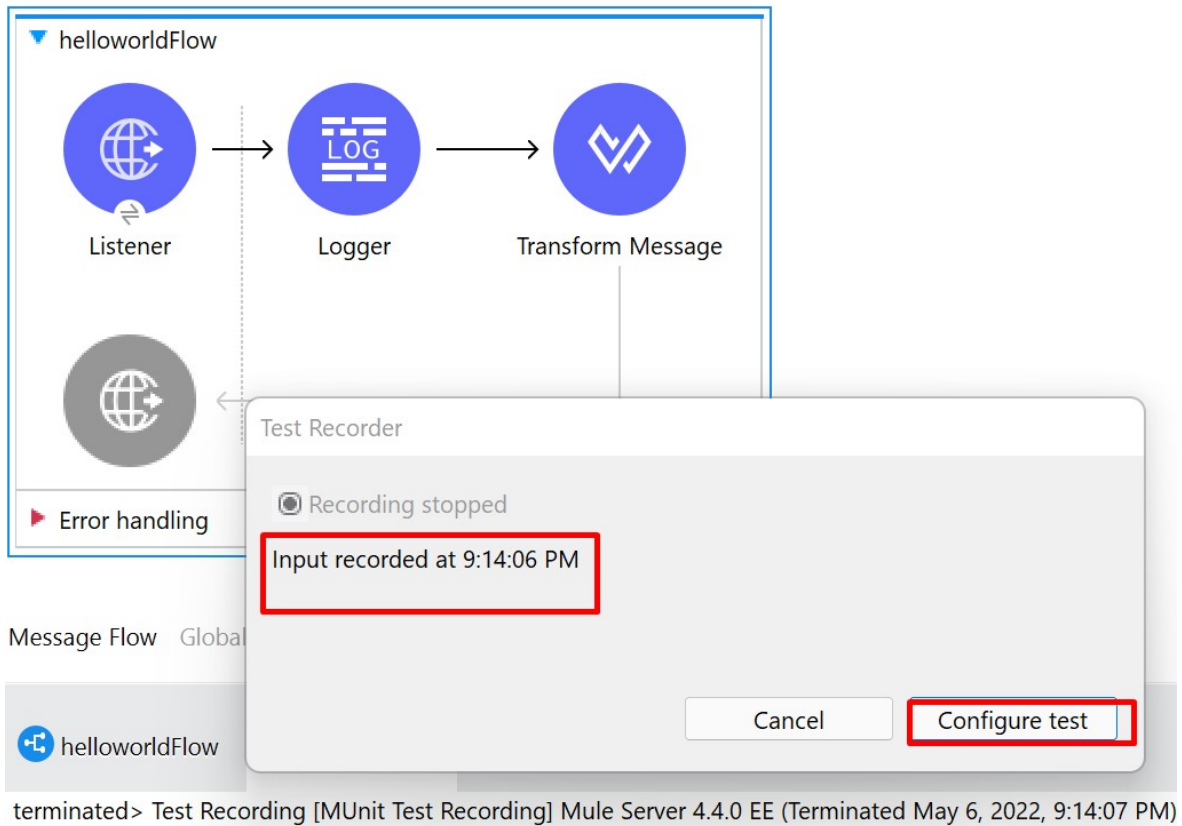

odule.extension.internal.runtime.source.ExtensionMessageSource: Message source<br>ssor.LoggerMessageProcessor<mark>: Welcome to Hello world application</mark>

a sa salawan
New Recorded Test

#### Welcome

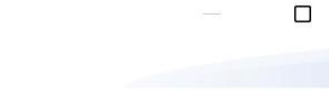

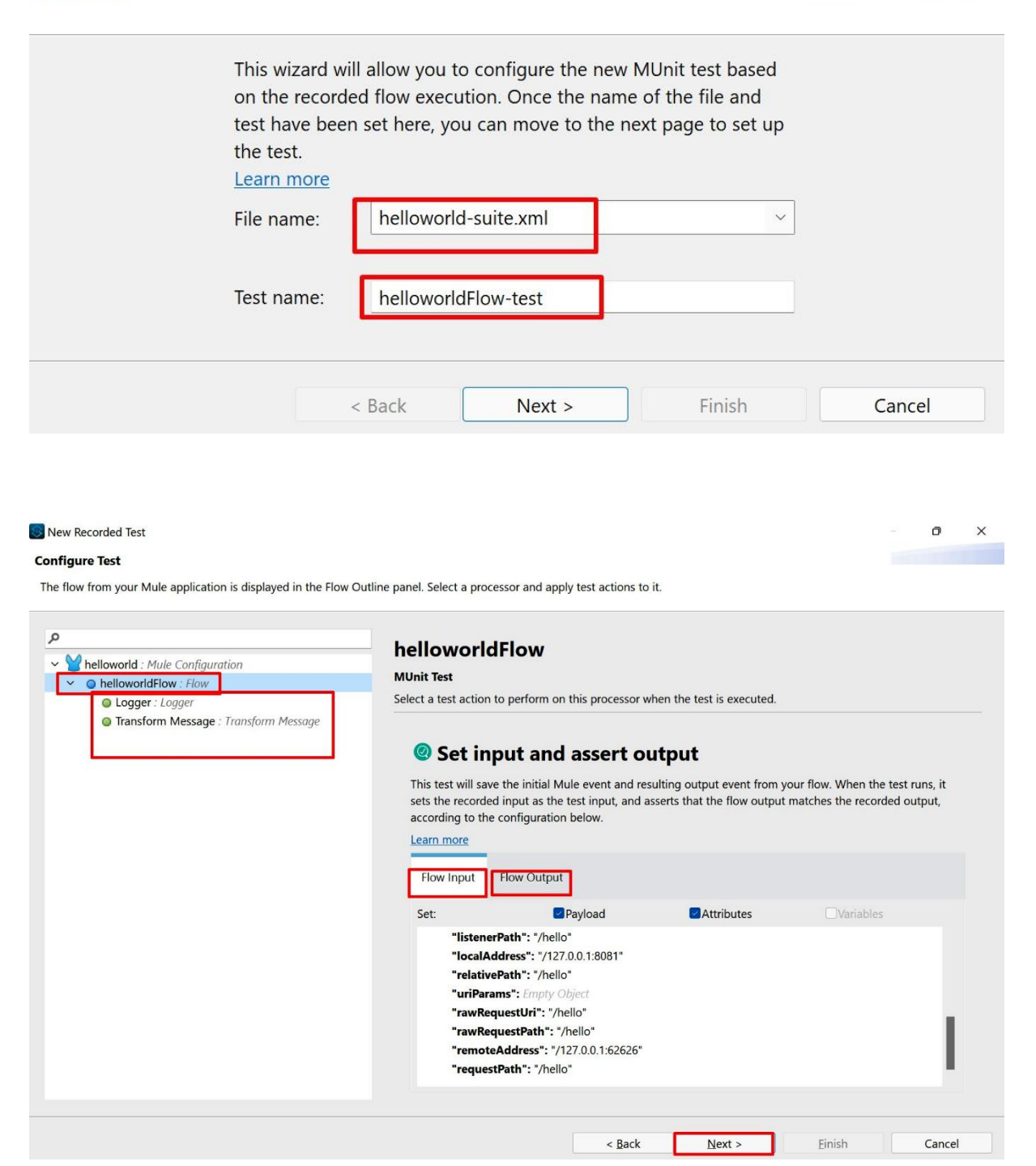

 $\times$ 

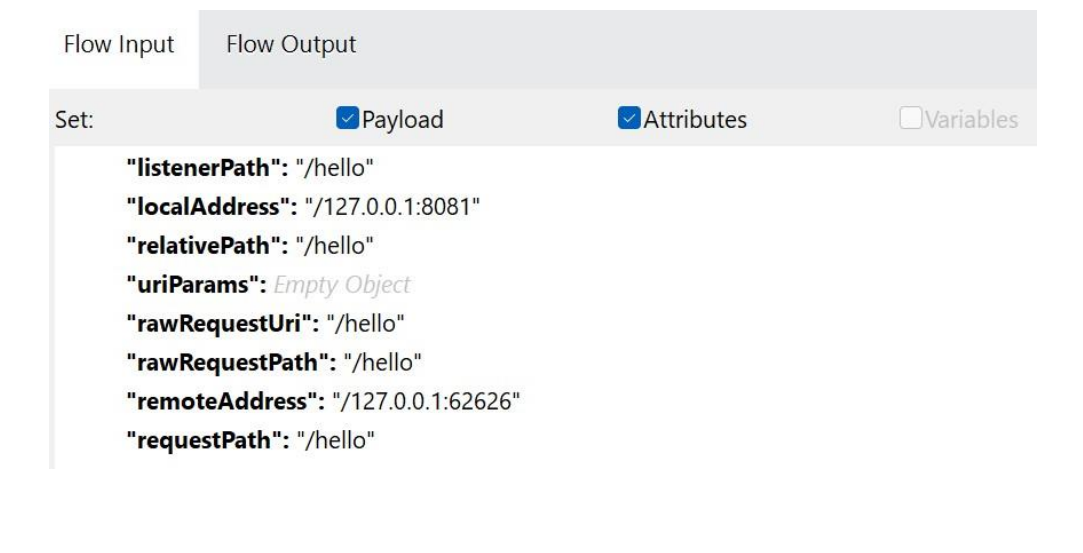

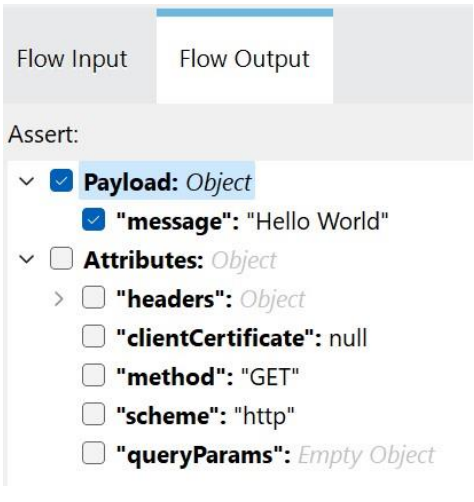

New Recorded Test

#### **Test Summary**

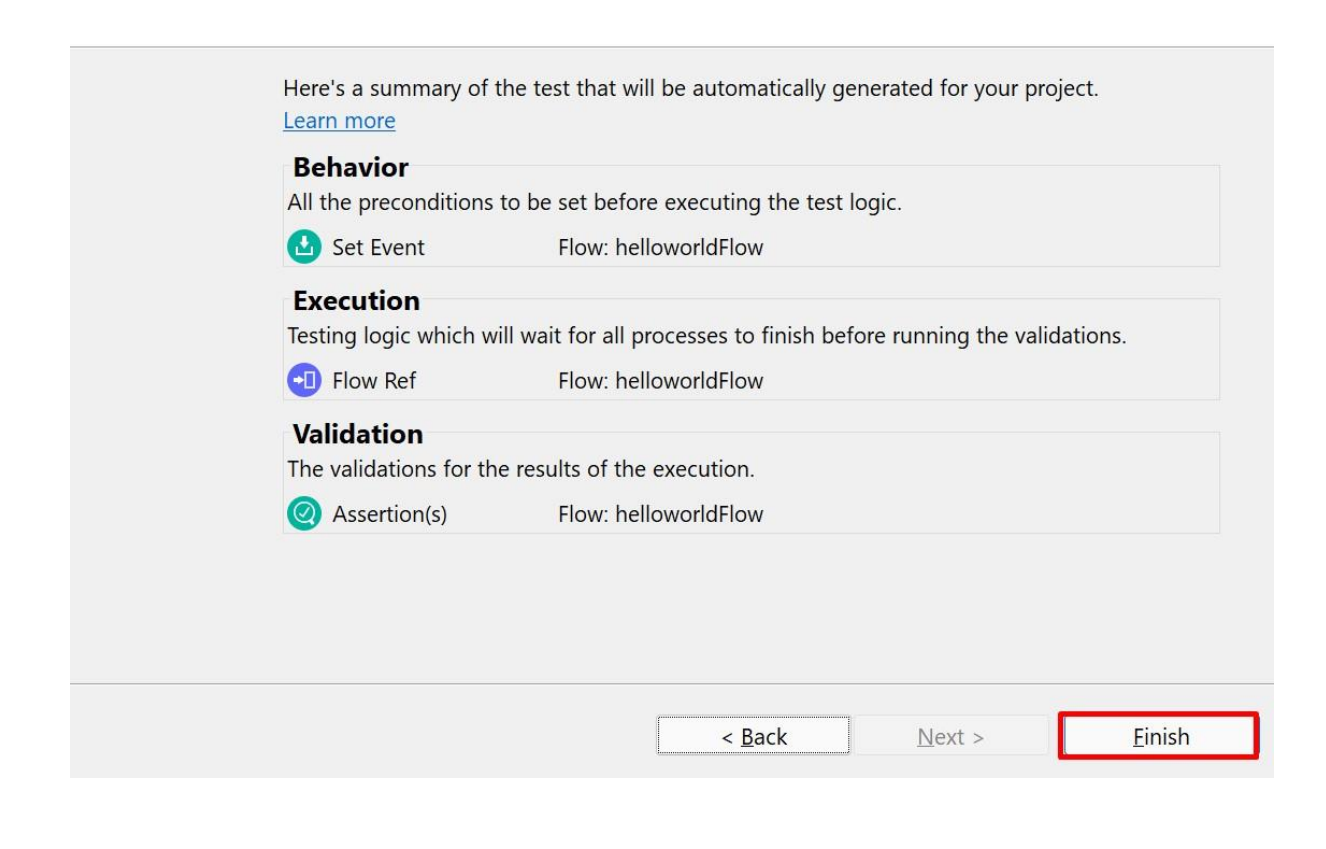

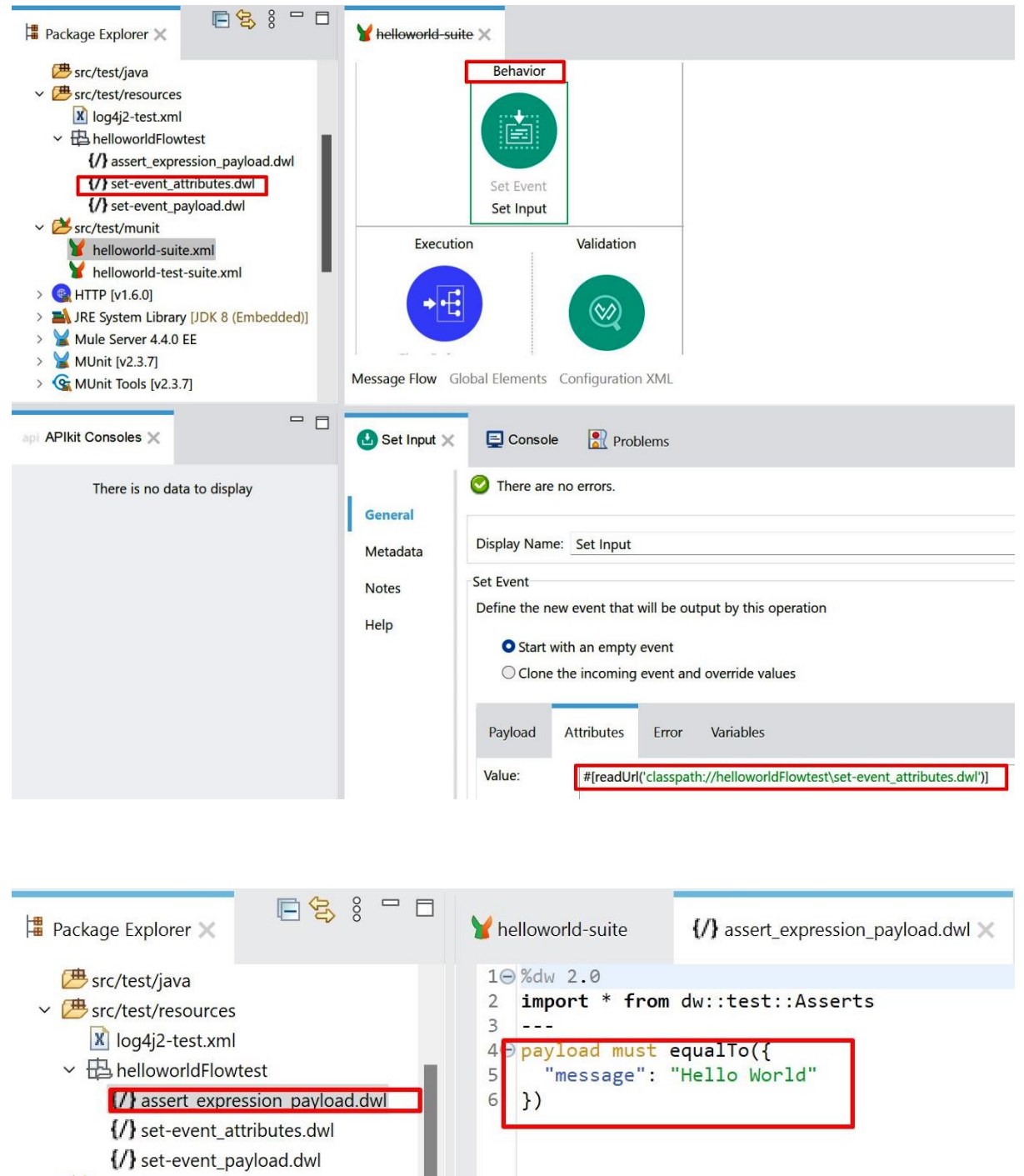

- $\vee$  Src/test/munit
	- helloworld-suite.xml

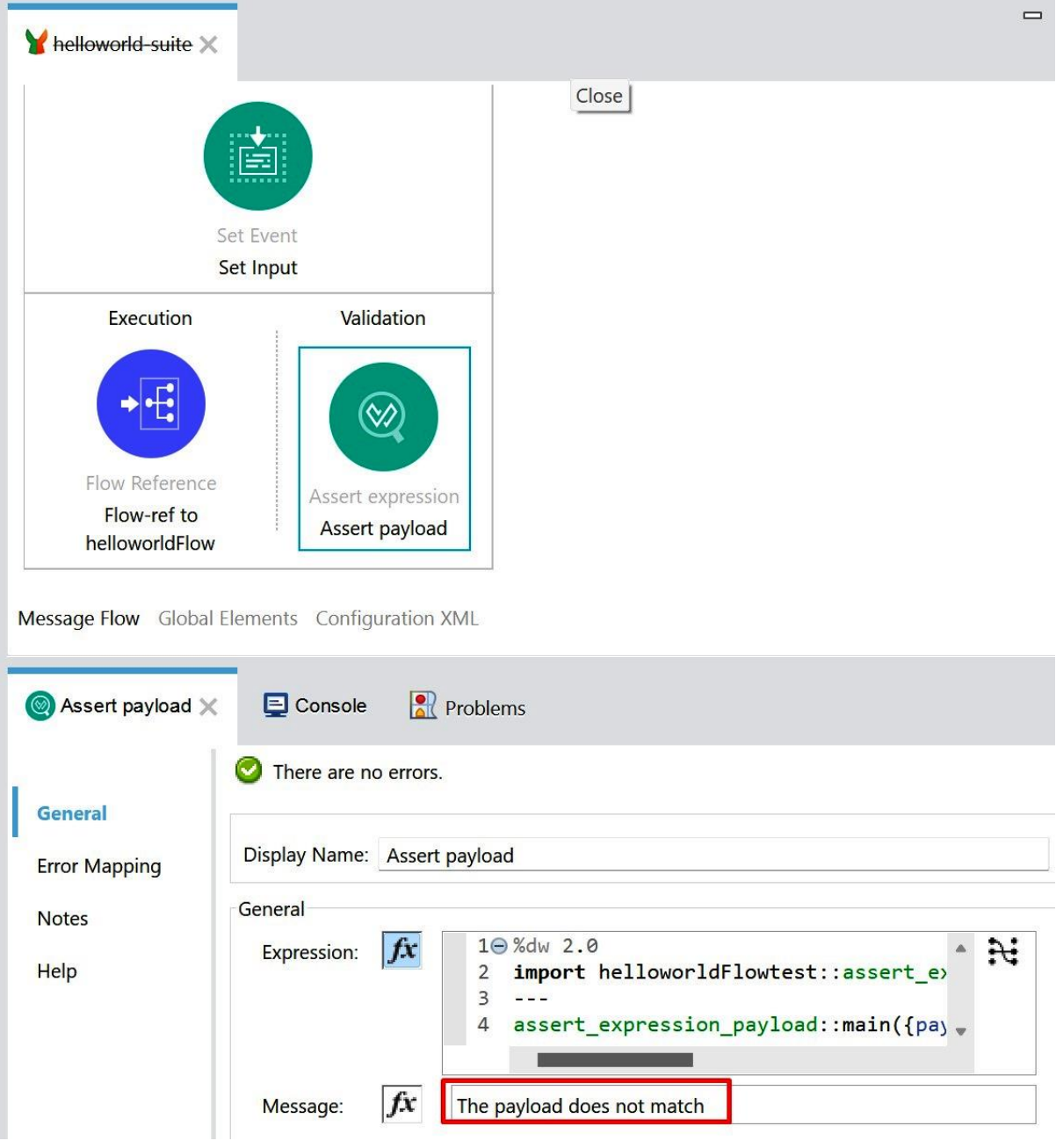

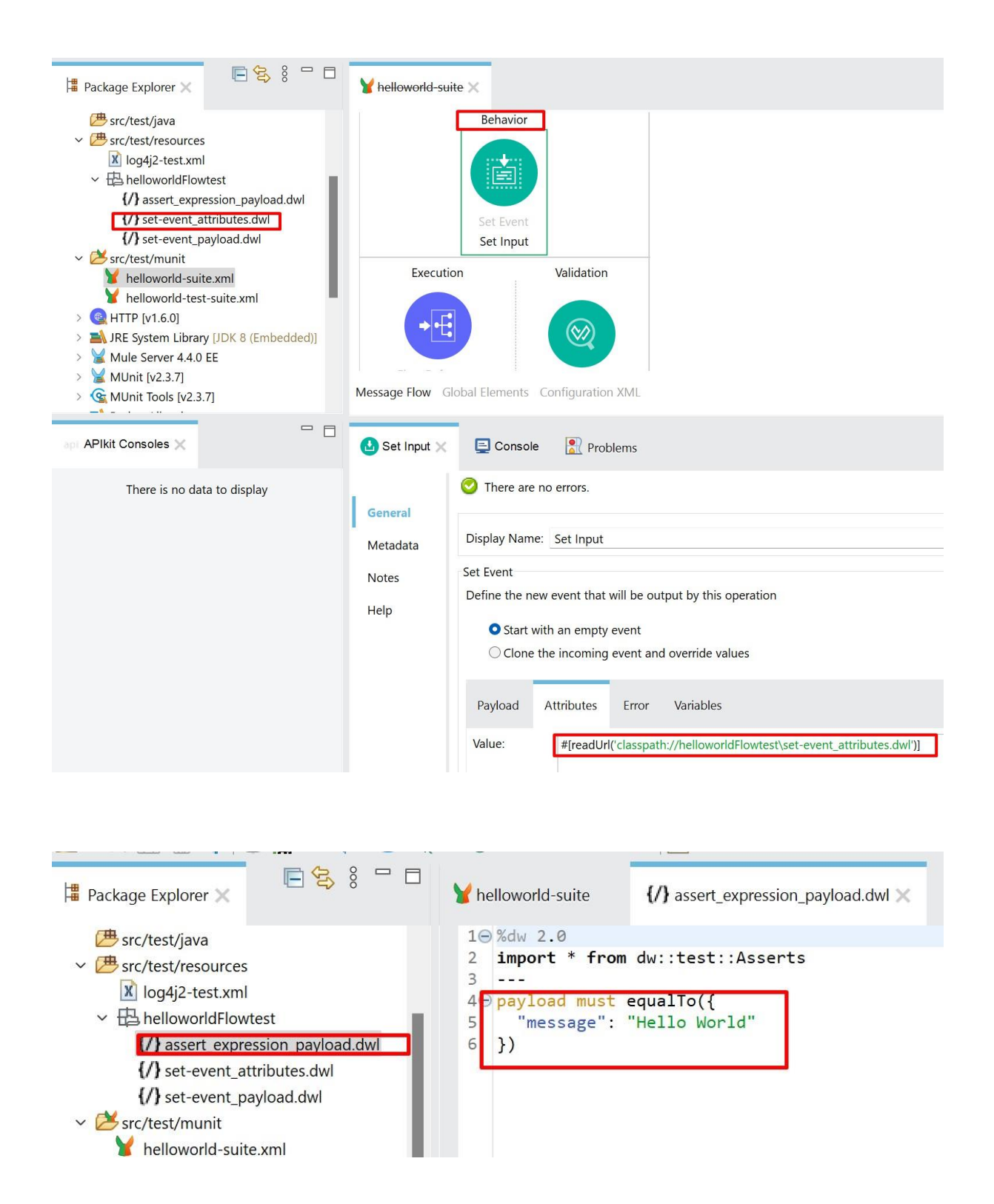

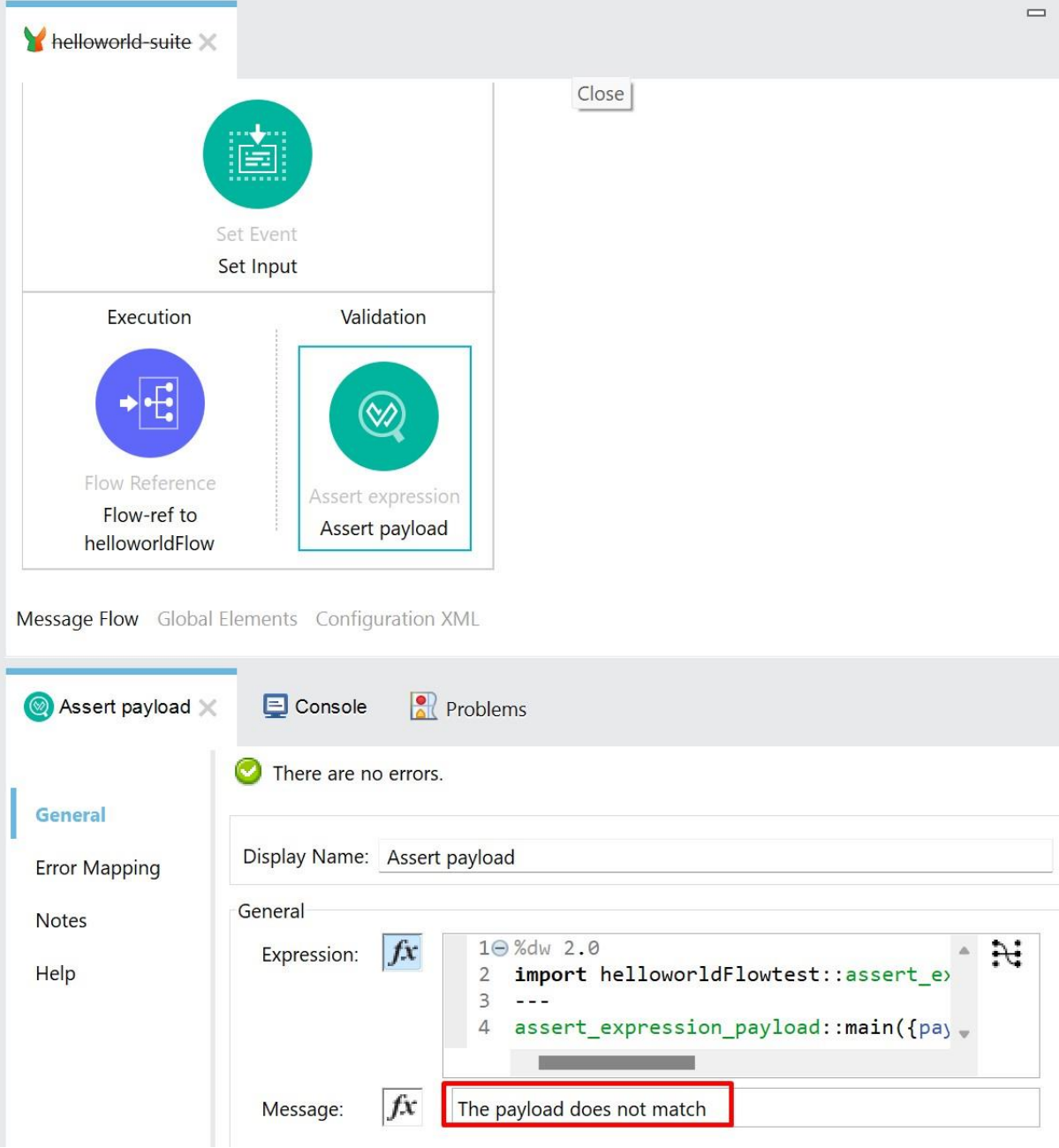

### **Chapter 12: MuleSoft integration with Salesforce**

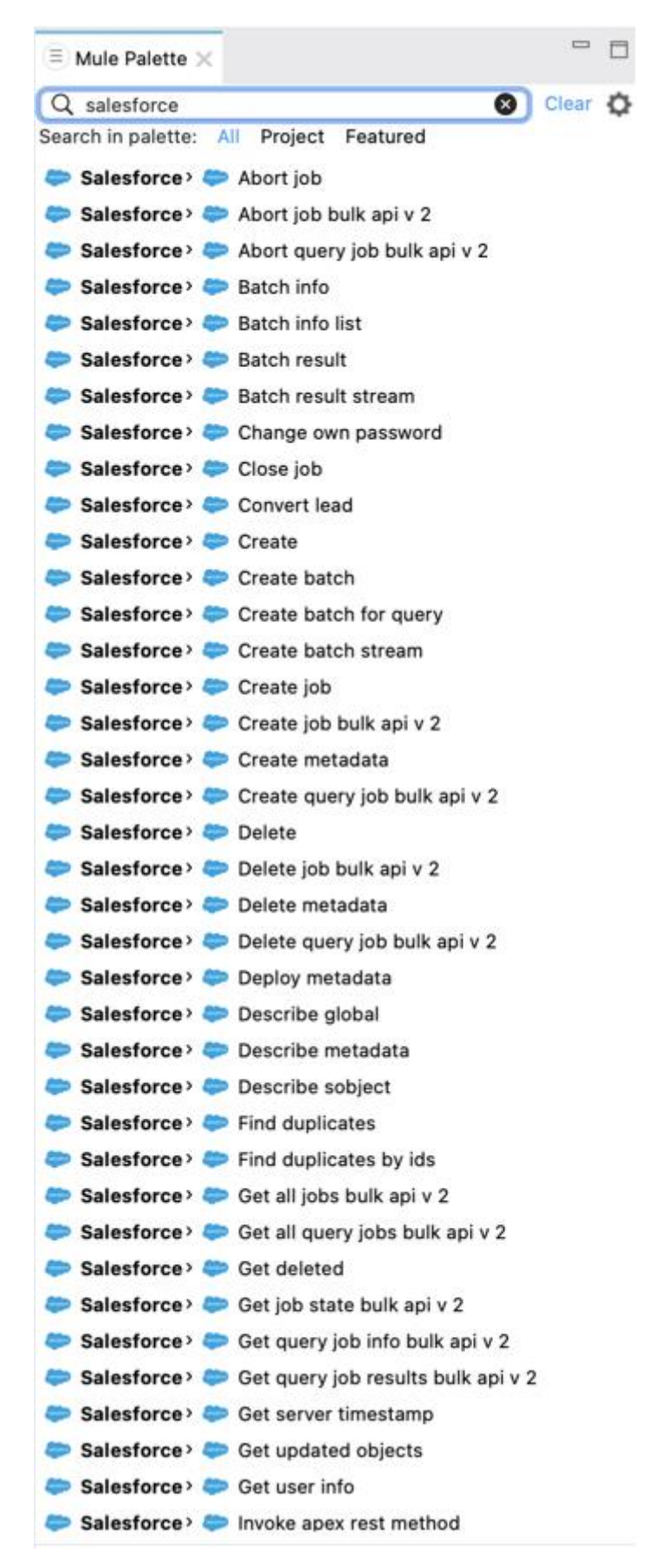

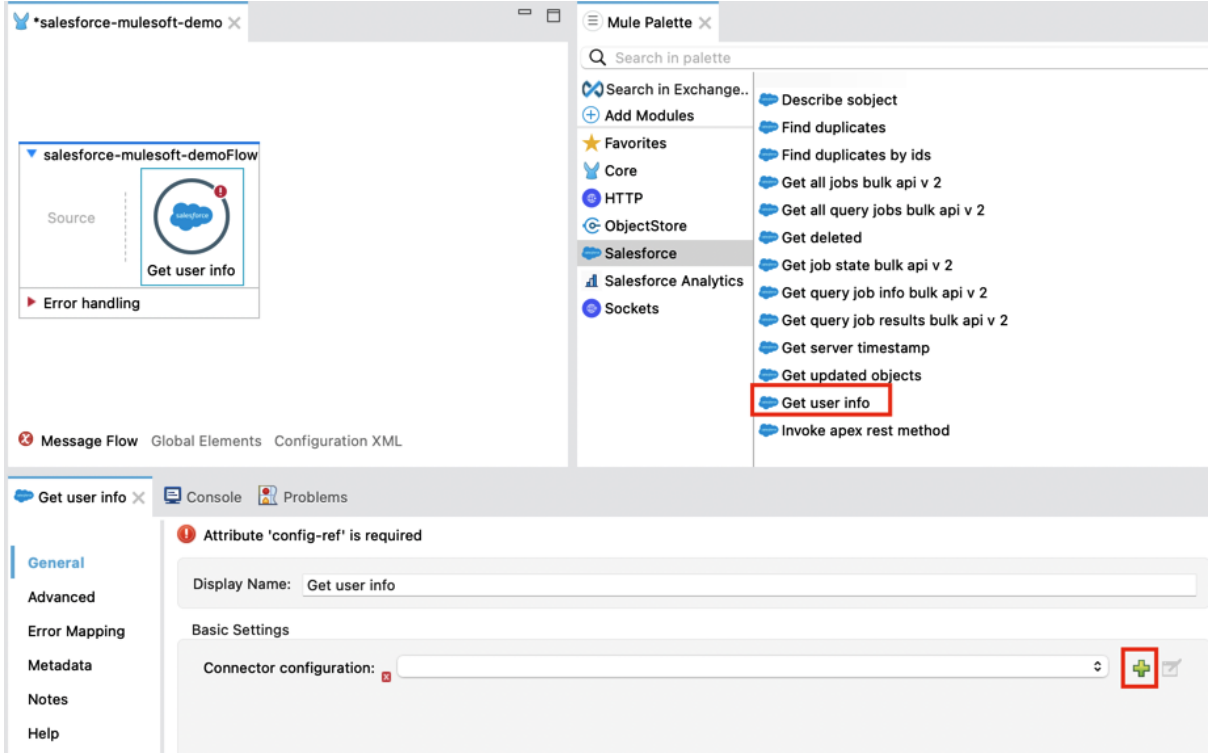

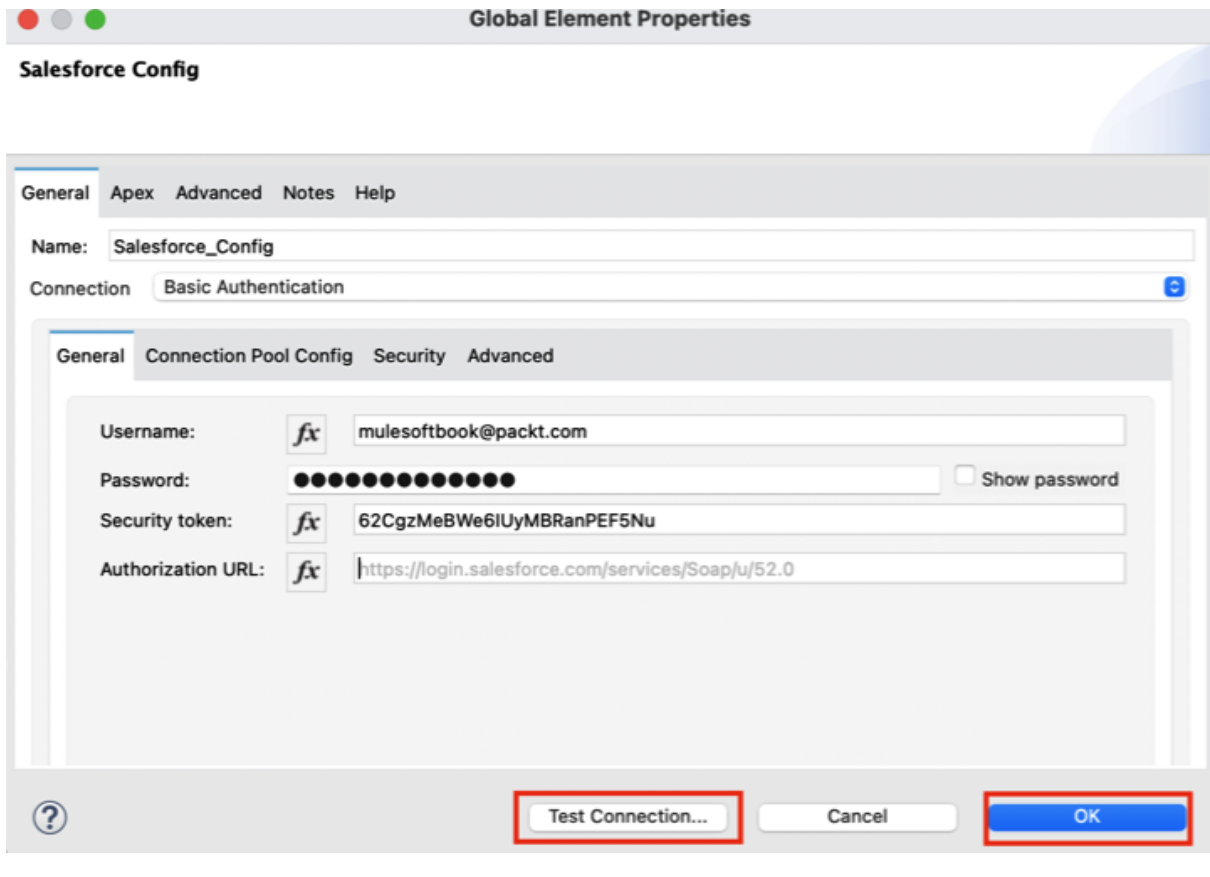

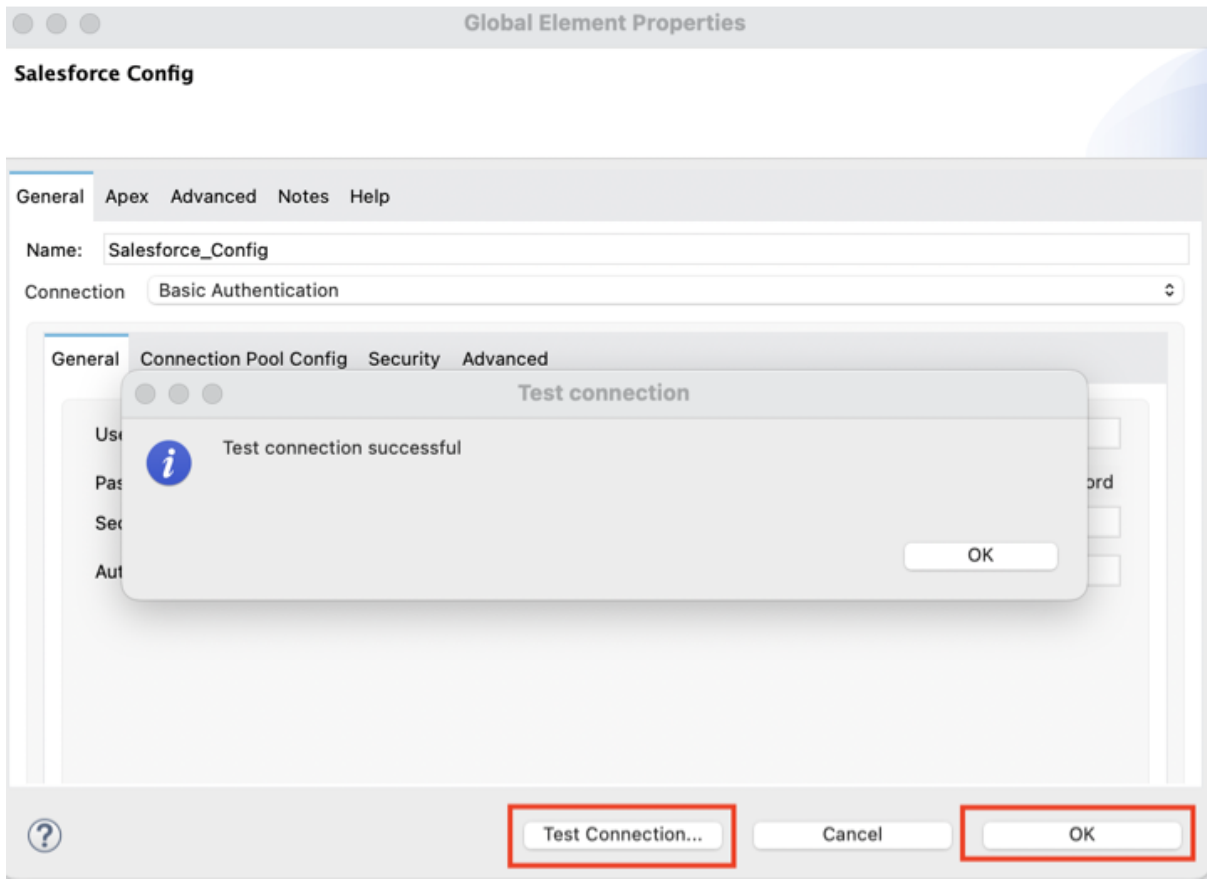

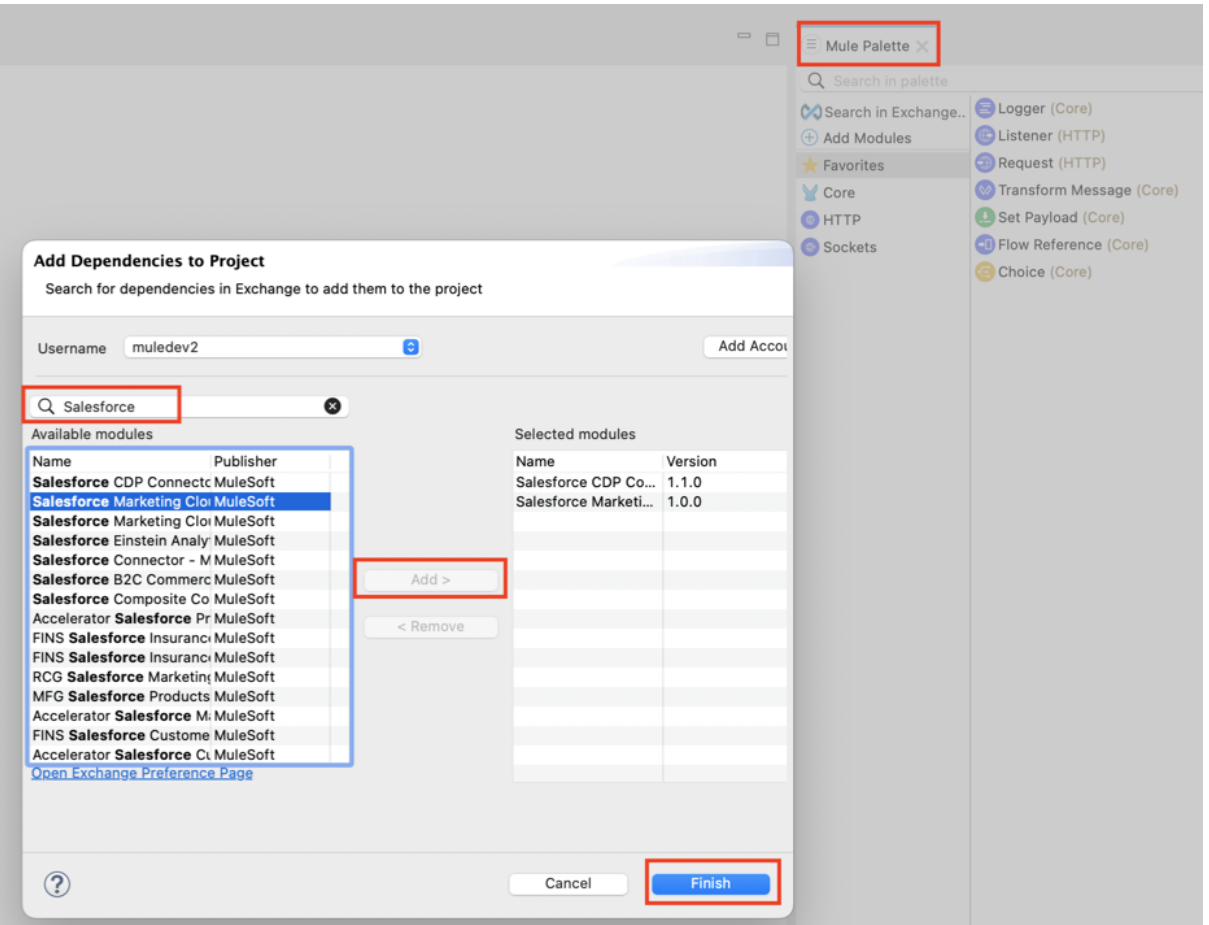

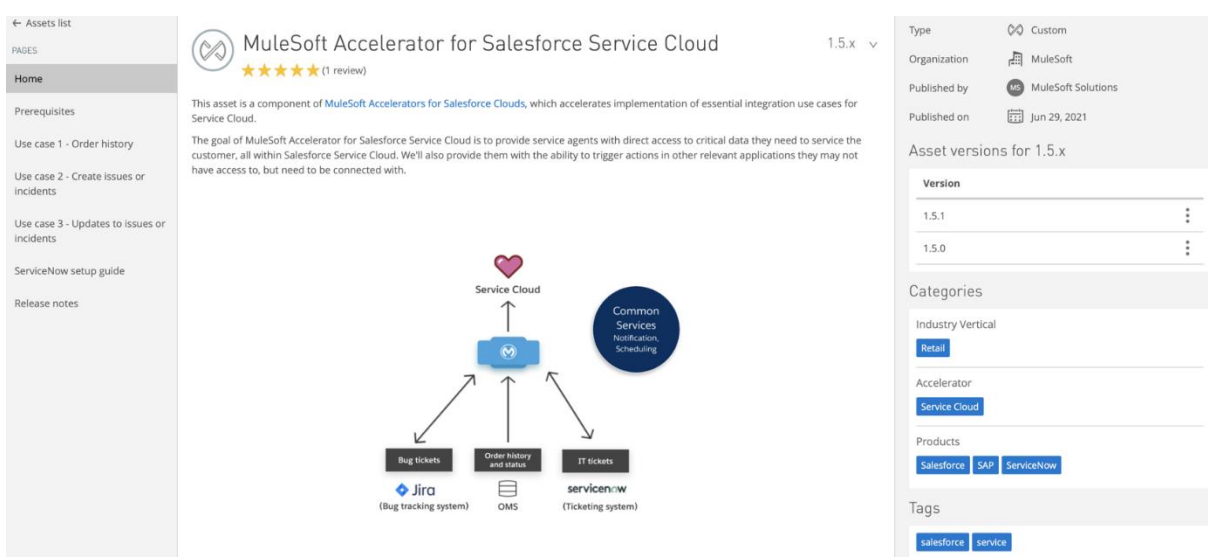

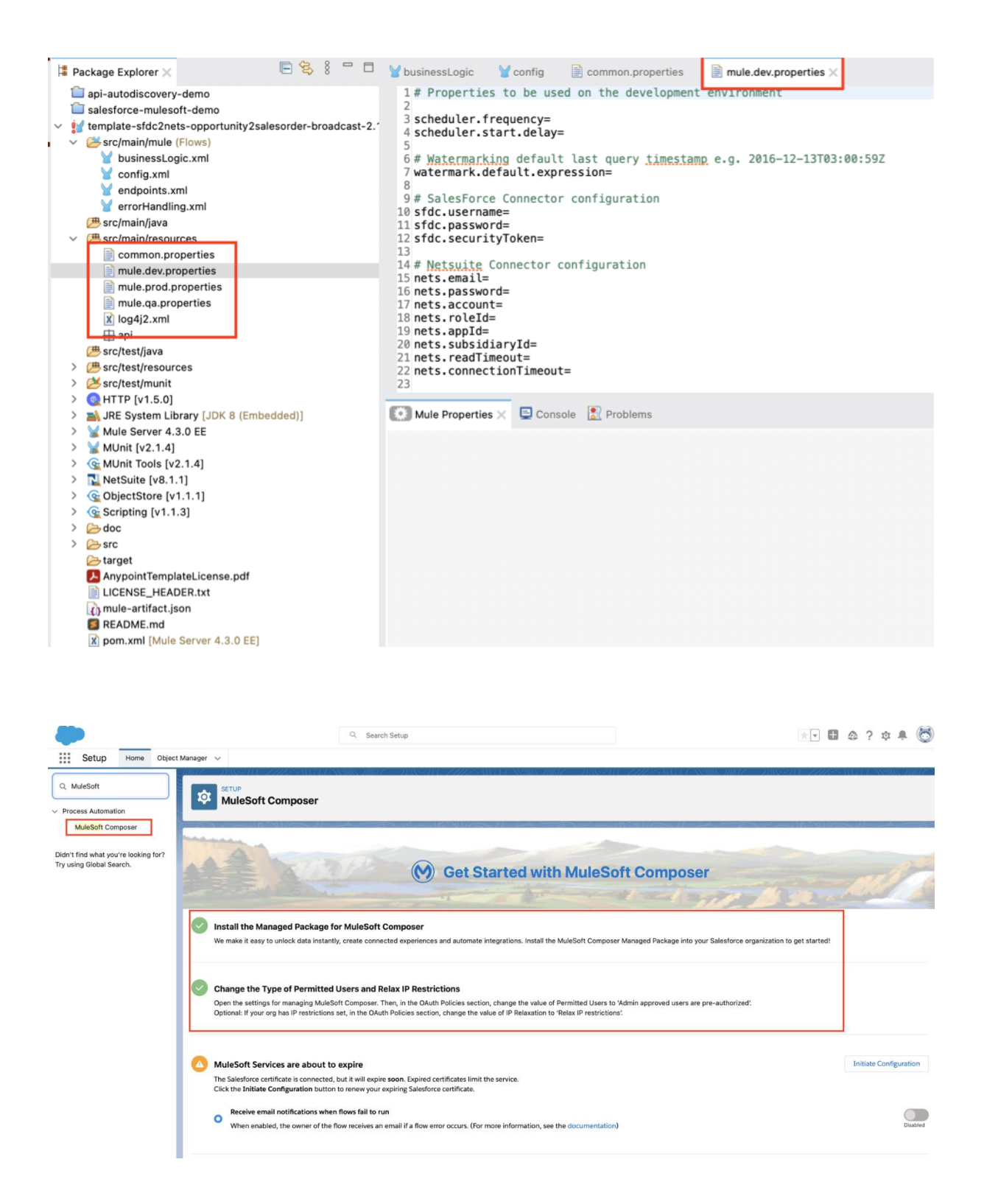

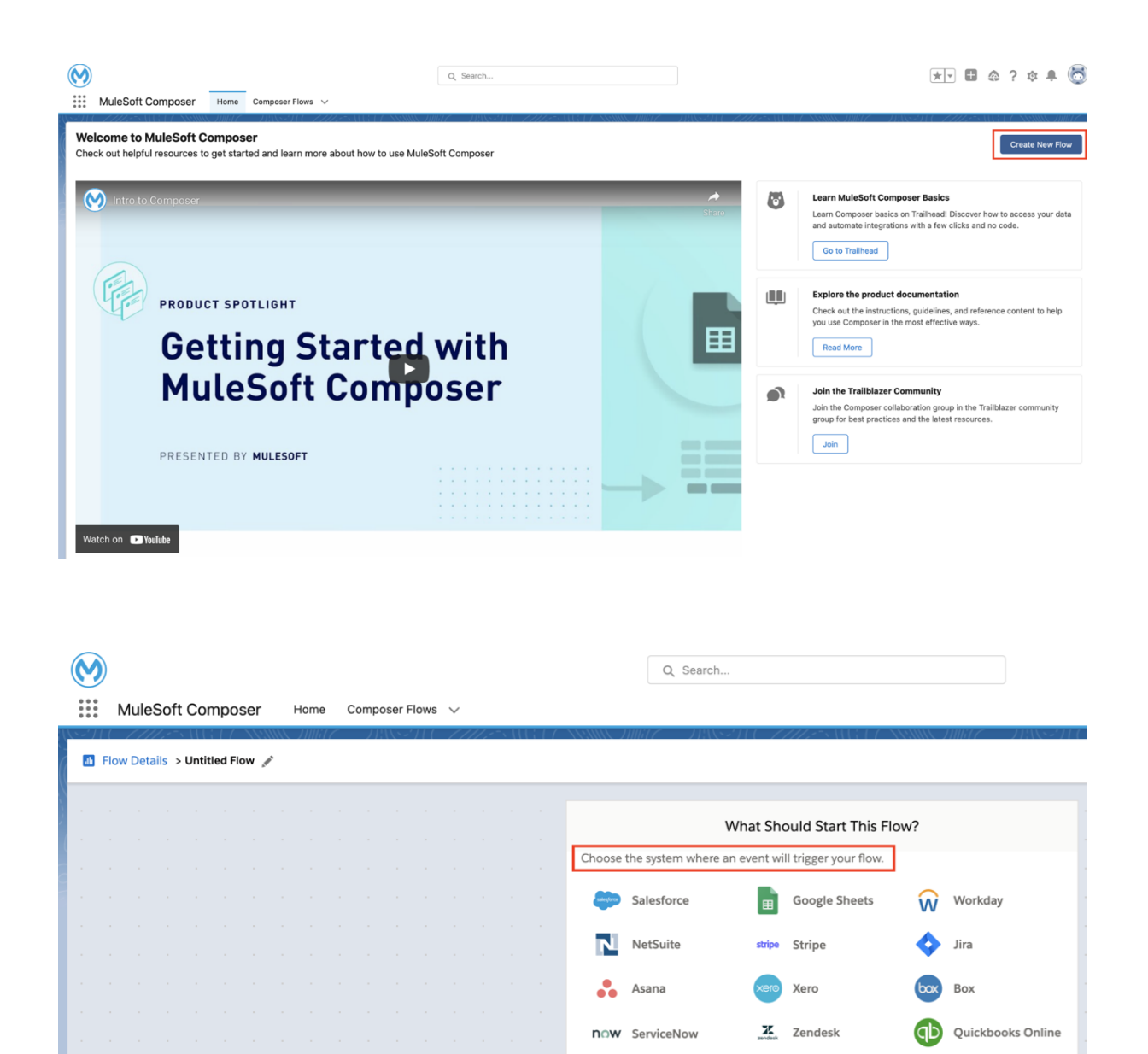

Gmail

O Scheduler

or

Schedule your flow to run at a pre-set time interval.

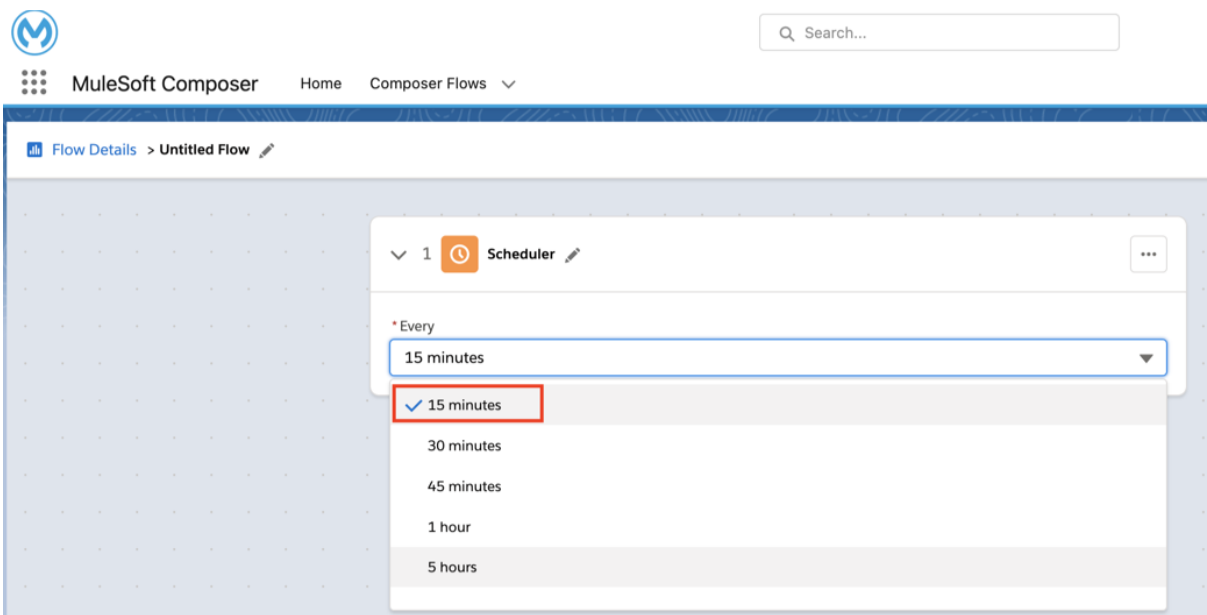

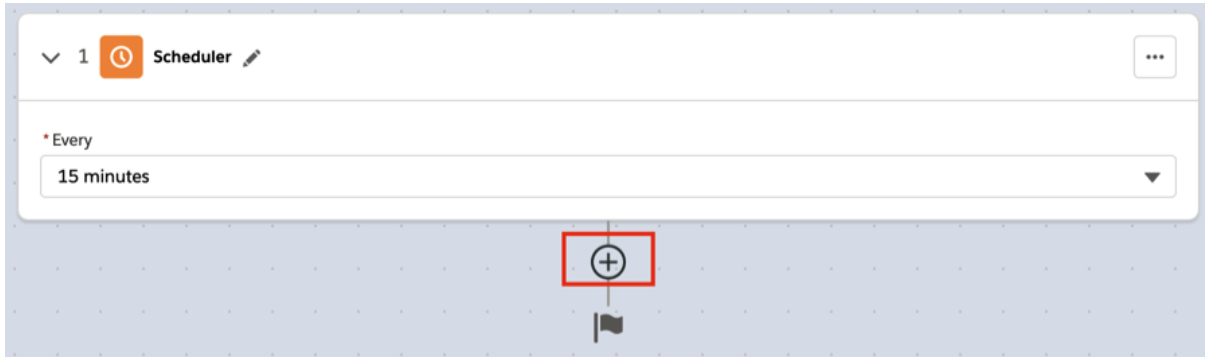

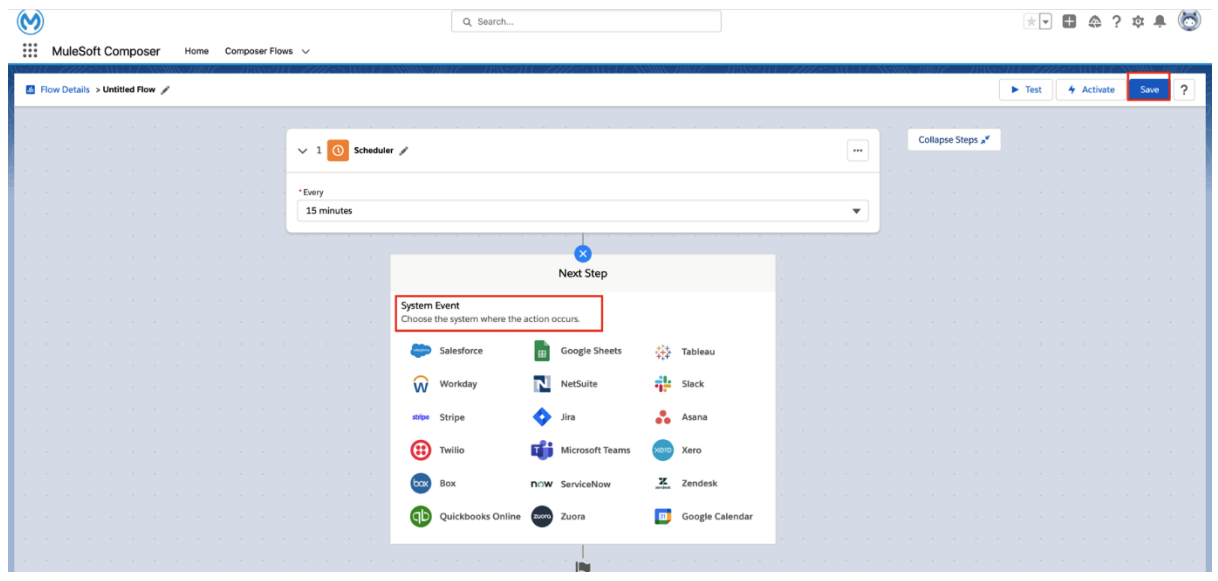

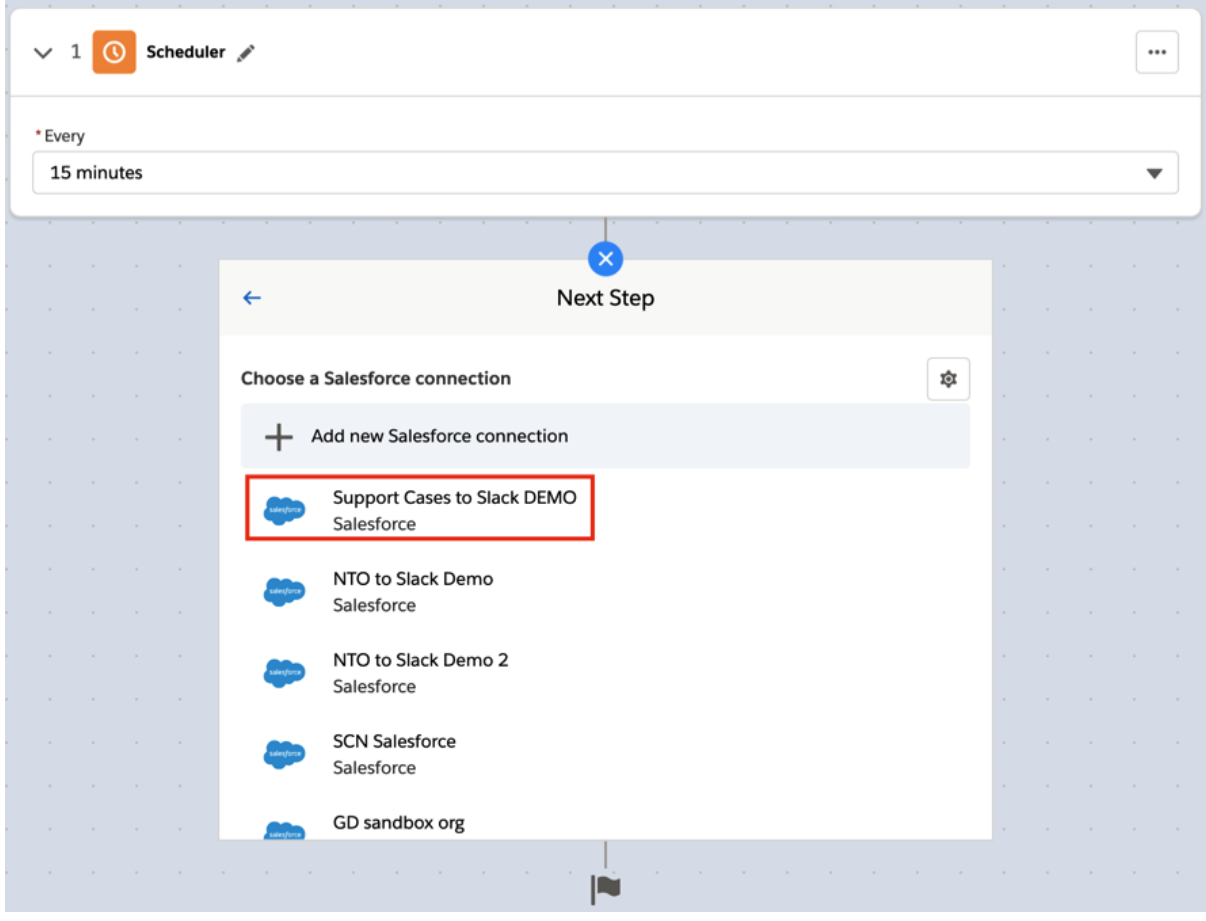

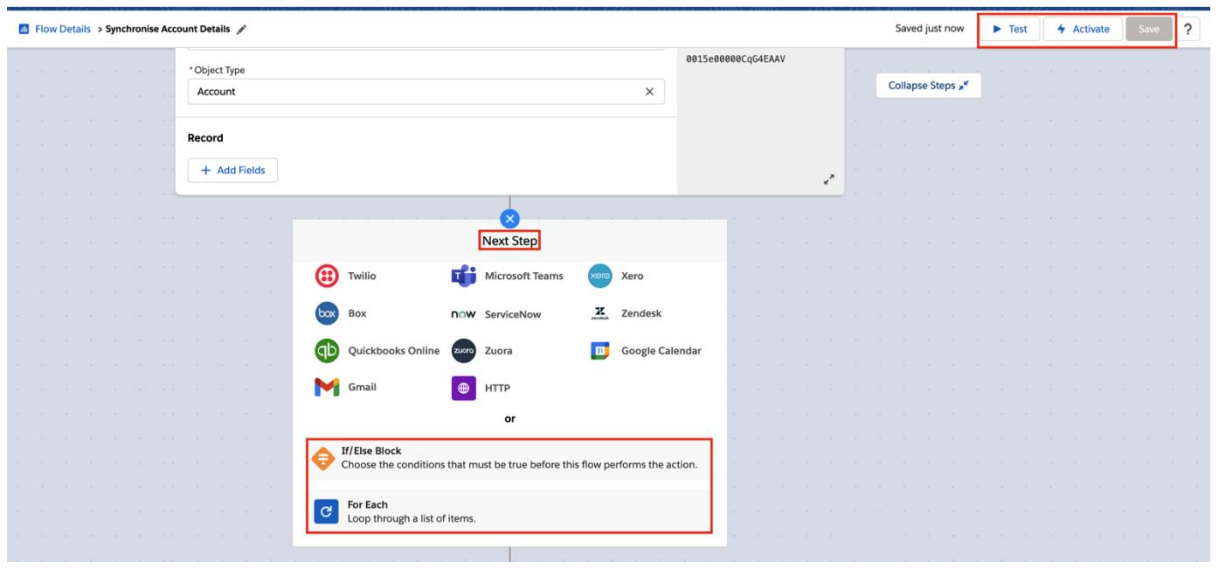

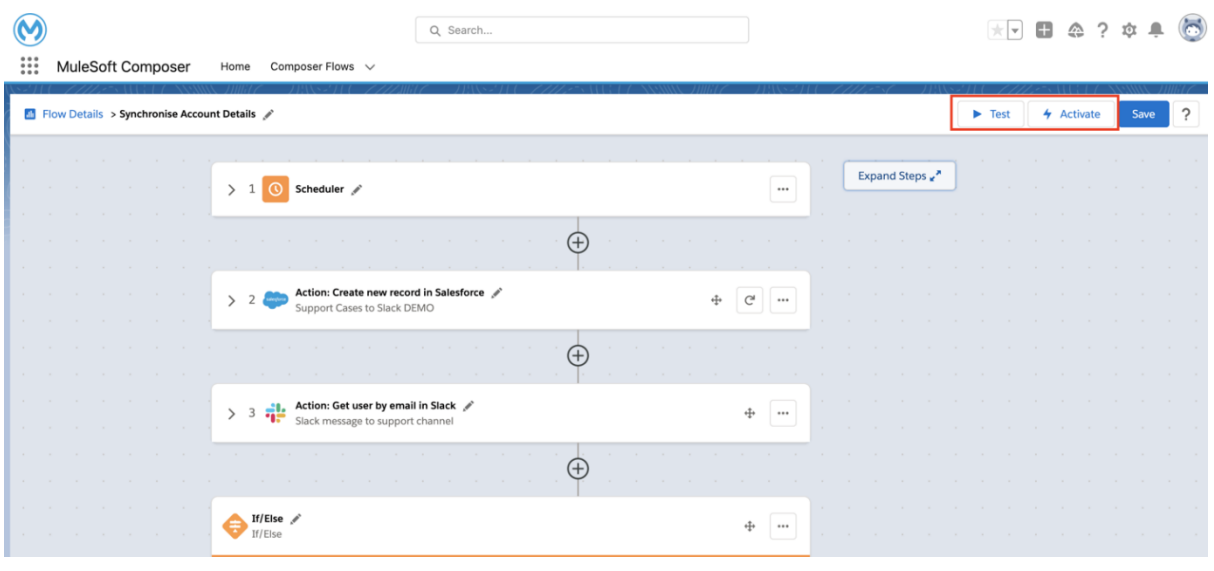

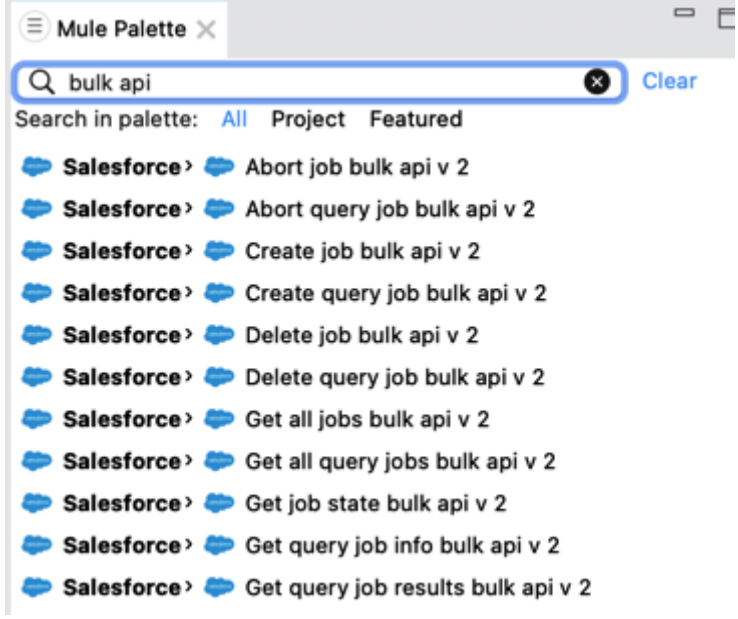

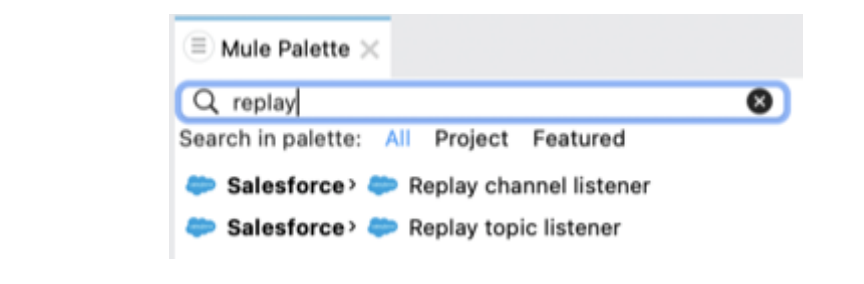

## **Chapter 13: MuleSoft connectors and Use cases**

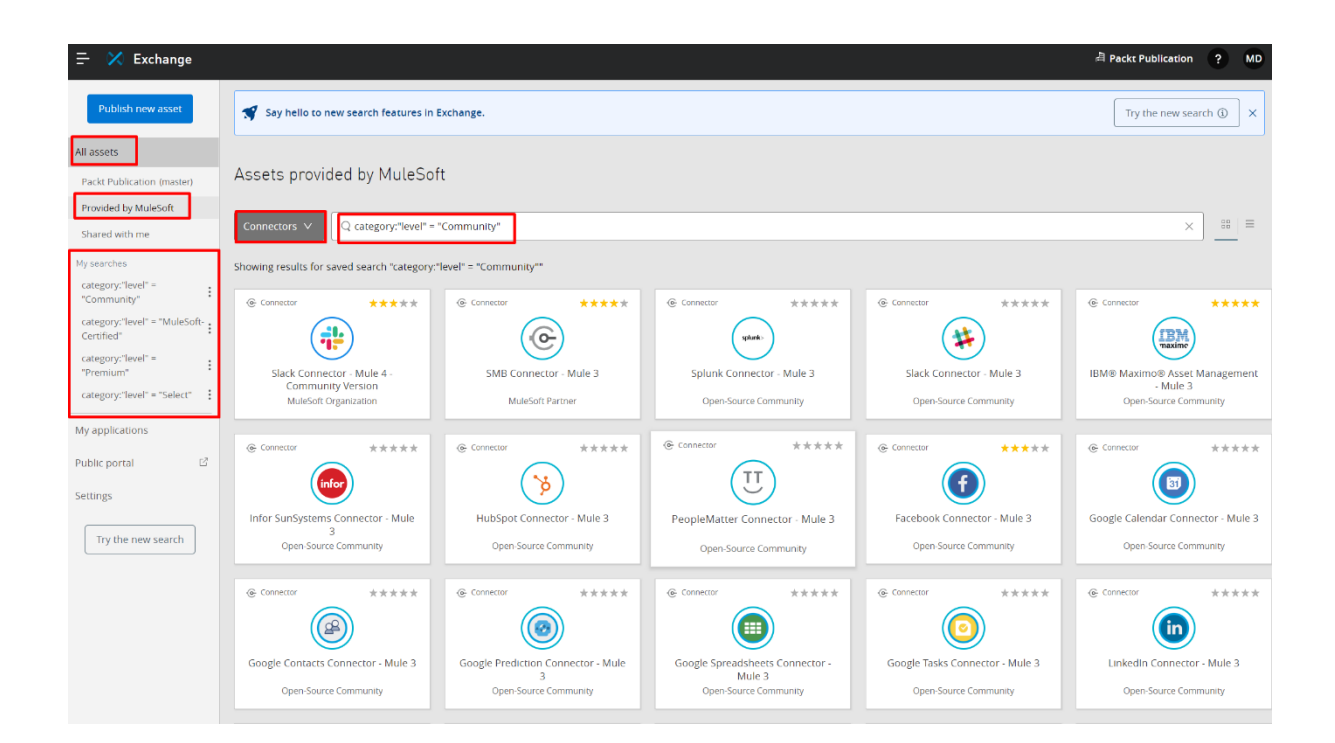

- v e attributes = {LocalFileAttributes} LocalFileAttributes[creationTime=2022-05-28T21:32:06.393870,directory=false,lastAccessTime=2022-05-28  $\textcircled{a}$  ^mediaType = \*/\*
	- > **e** creationTime = {LocalDateTime} 2022-05-28T21:32:06.393870
	- @ directory = false
	- <sup>4</sup> fileName = "mySample.json"
	- > **e** lastAccessTime = {LocalDateTime} 2022-05-28T22:12:58.287558
	- > **e** lastModifiedTime = {LocalDateTime} 2022-05-28T21:33:43.040369
	- @ path = "C:\demo\input\mySample.json"
	- $\circledR$  regularFile = true
	- **a** serialVersionUID = 3249780732227598
	- $\circledR$  size = 66
	- <sup>4</sup> symbolicLink = false
	- $@ \text{ correlation} \text{Id} = "47 \text{acda11-de90-11ec-b16c-fac3ccbc1491"}$
- $\vee$  **e** payload = {
	- <sup>4</sup> ^mediaType = text/json; charset=UTF-8
	- <sup>47</sup>acda11-de90-11ec-b16c-fac3ccbc1491"
	- $\circled{a}$  vars = {Map} size = 0

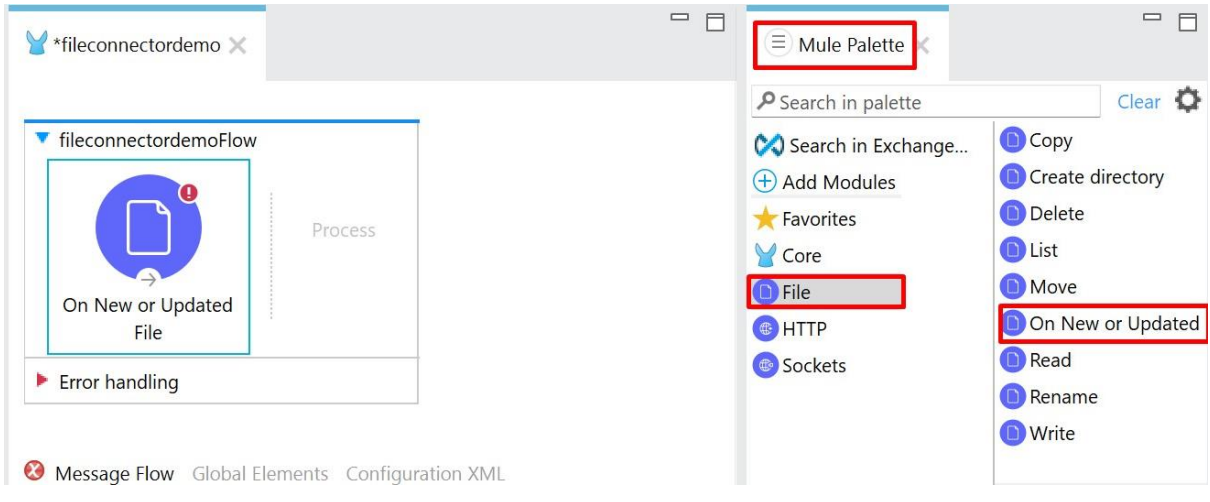

#### **File Config**

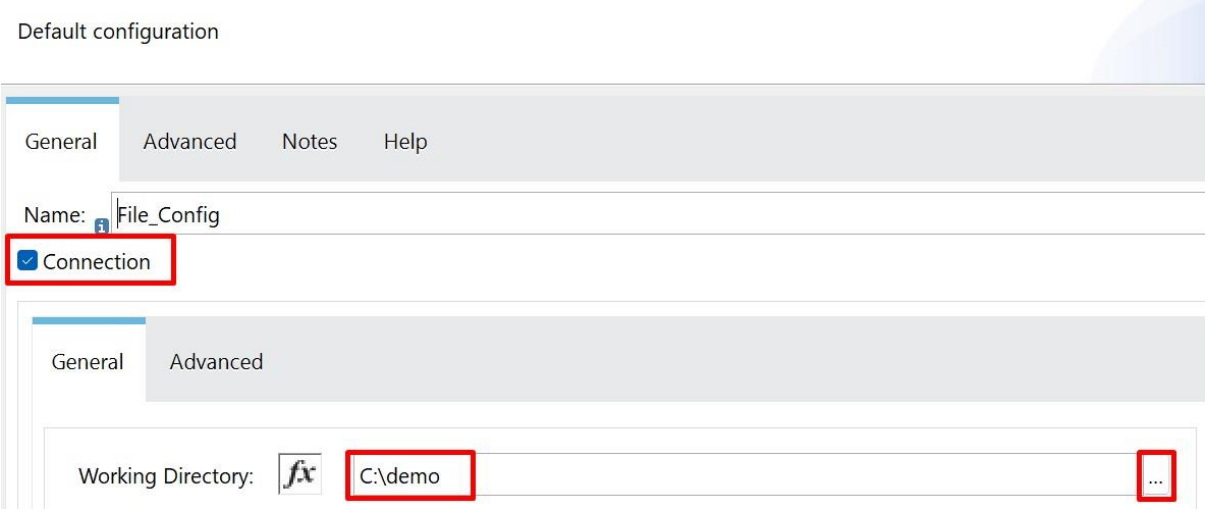

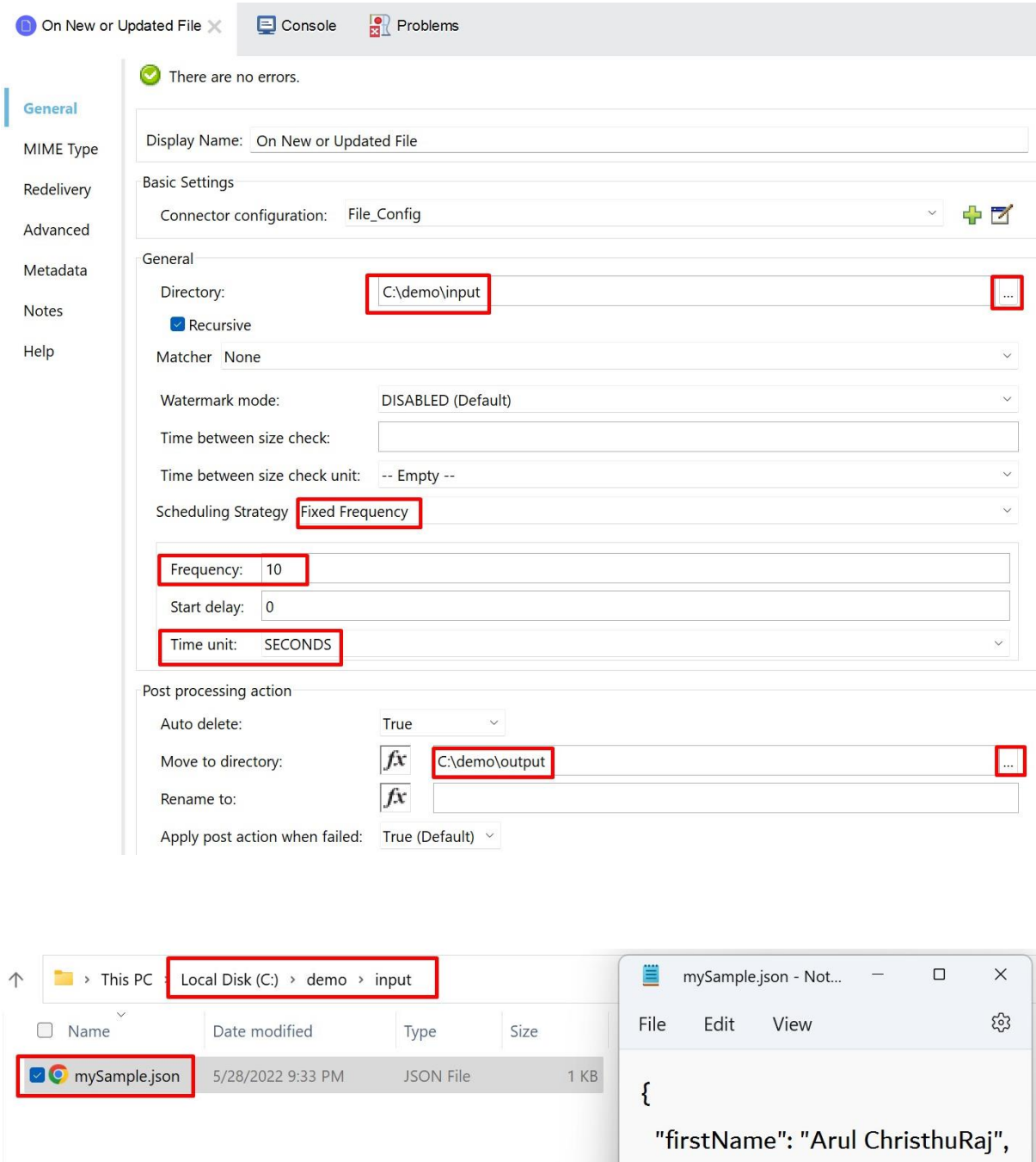

"lastName": "Alphonse"

Ln 1, Col 1 |  $60\%$  | Windows (CRLF) | UTF-8

 $\mathbf{R}$ 

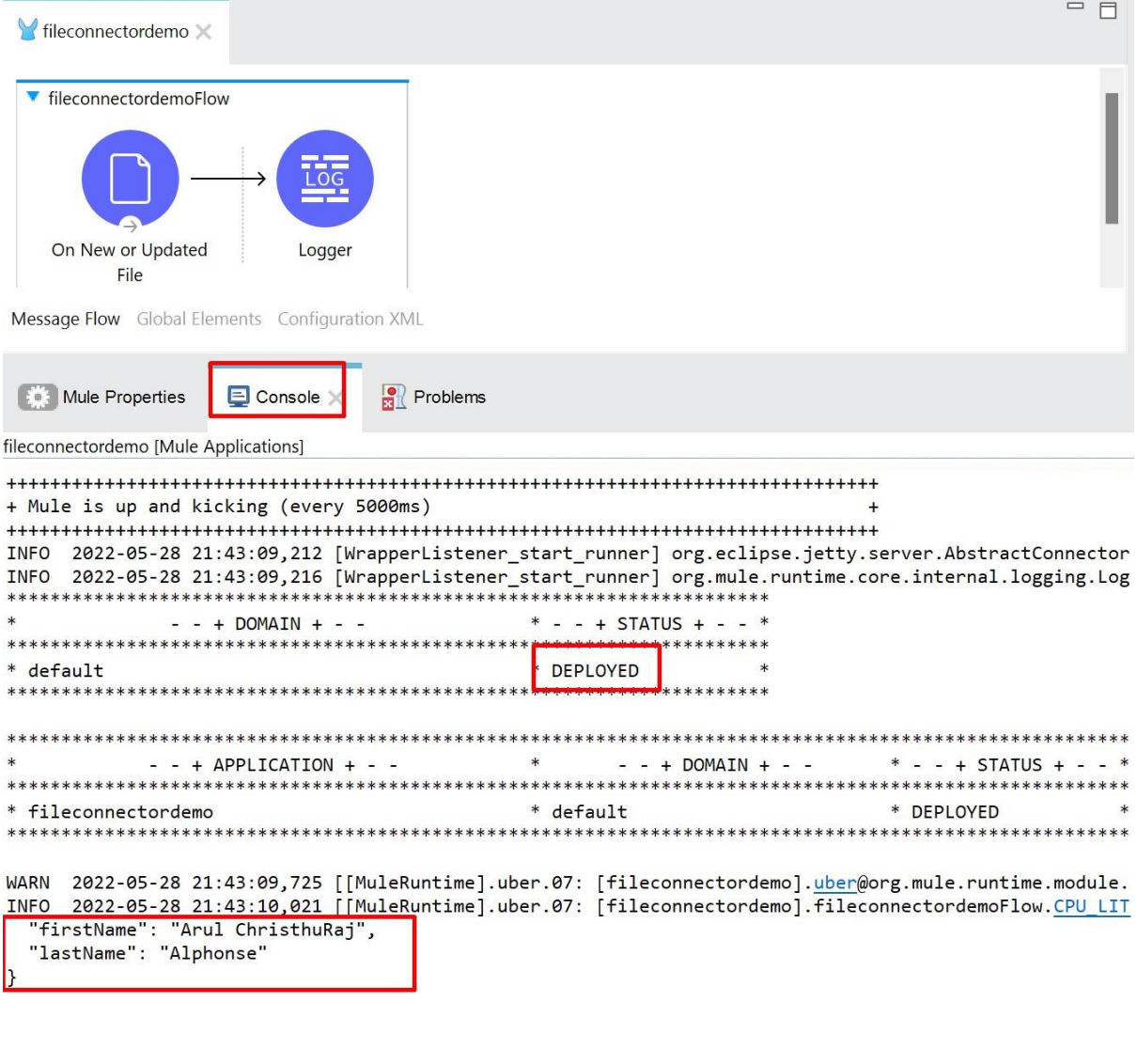

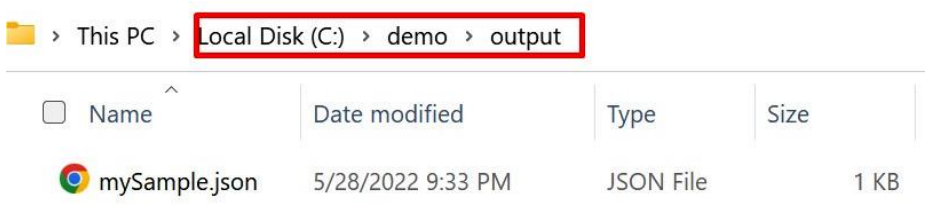

### **FTP Config**

Default configuration

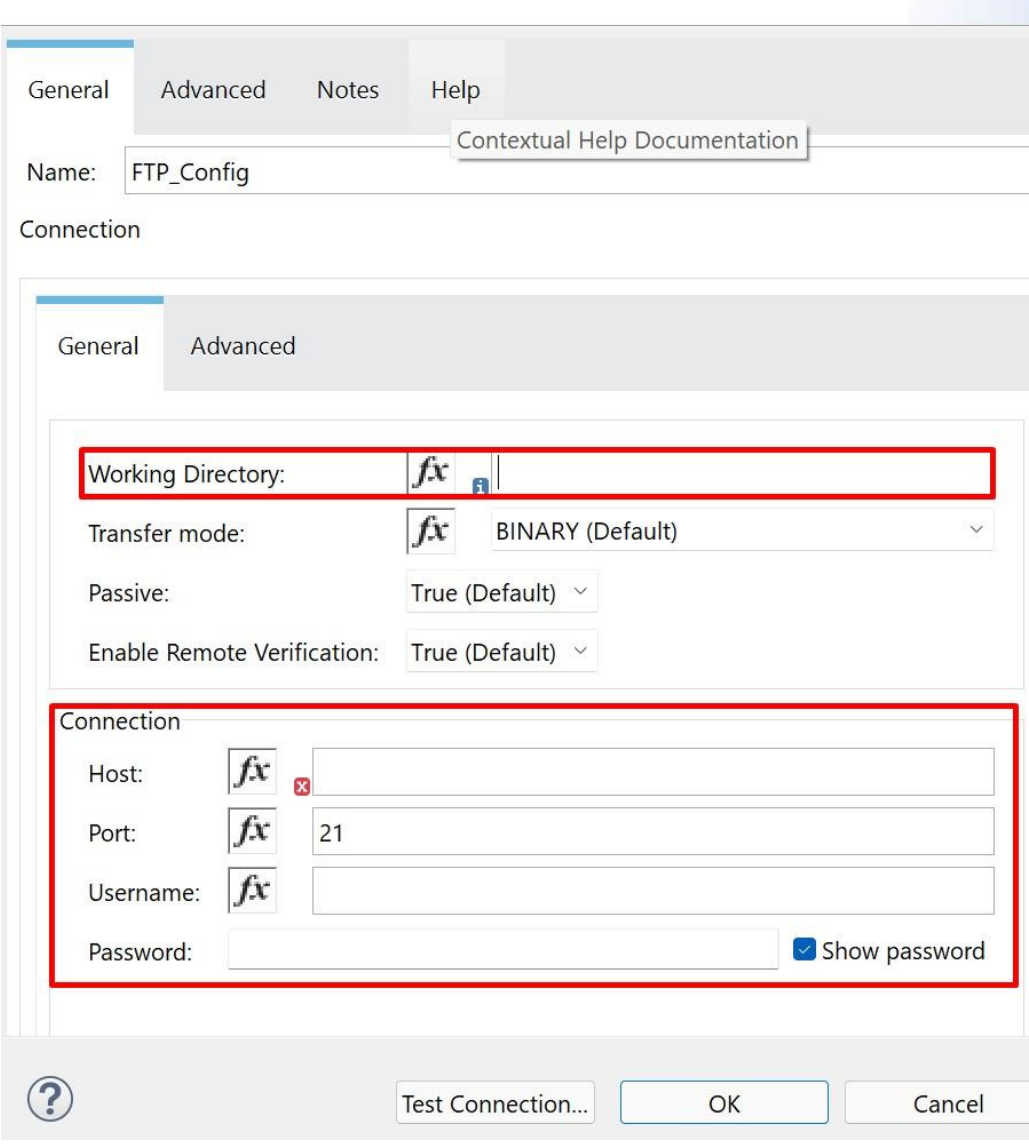

#### **SFTP Config**

Default configuration

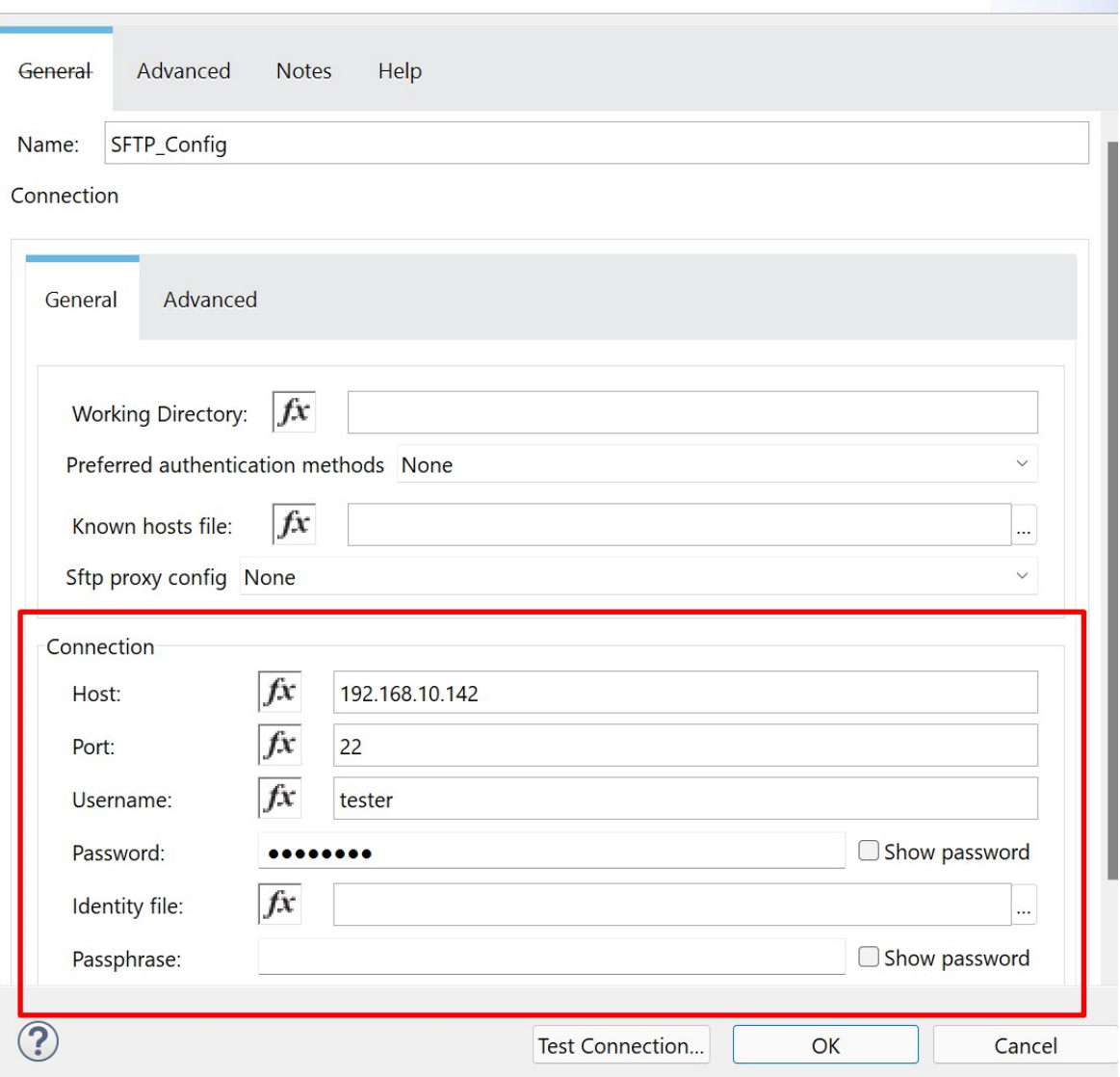

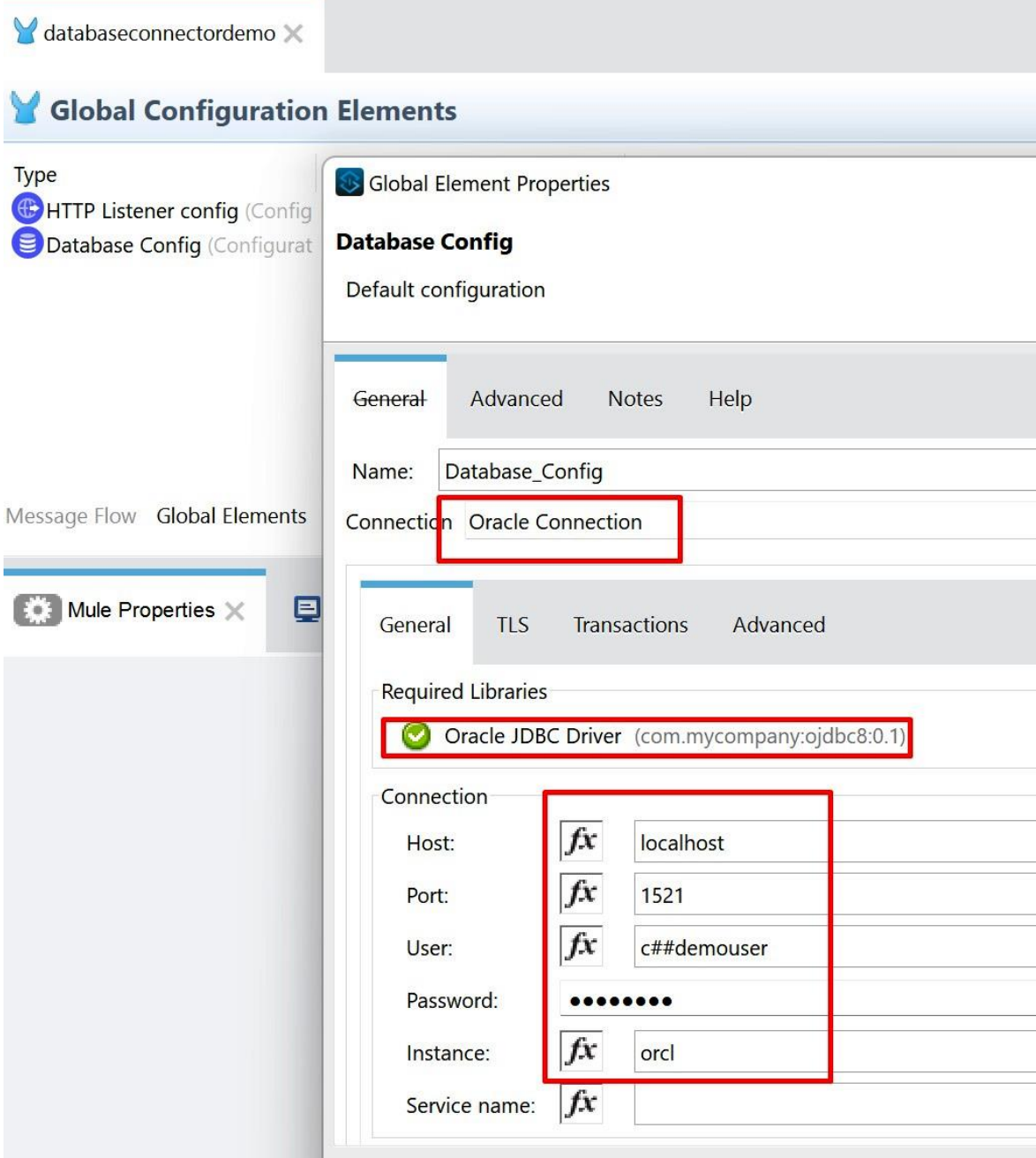

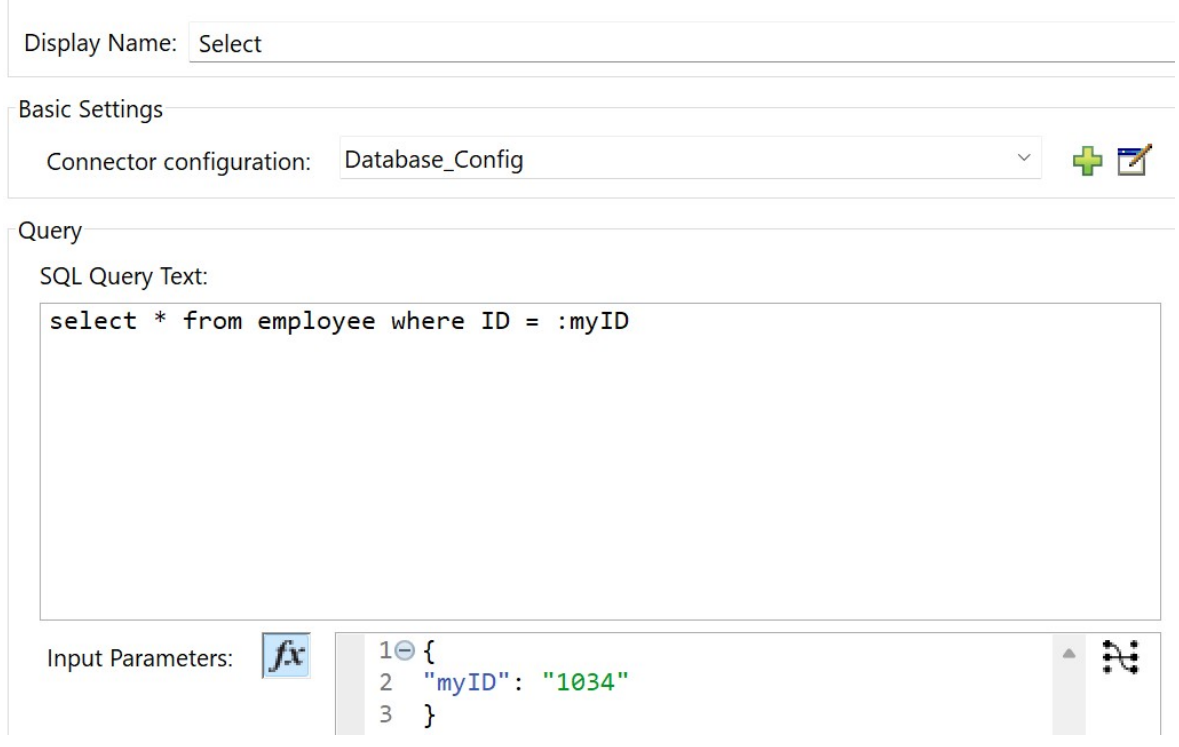

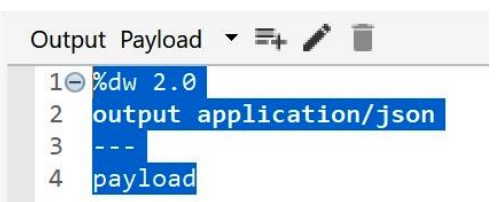

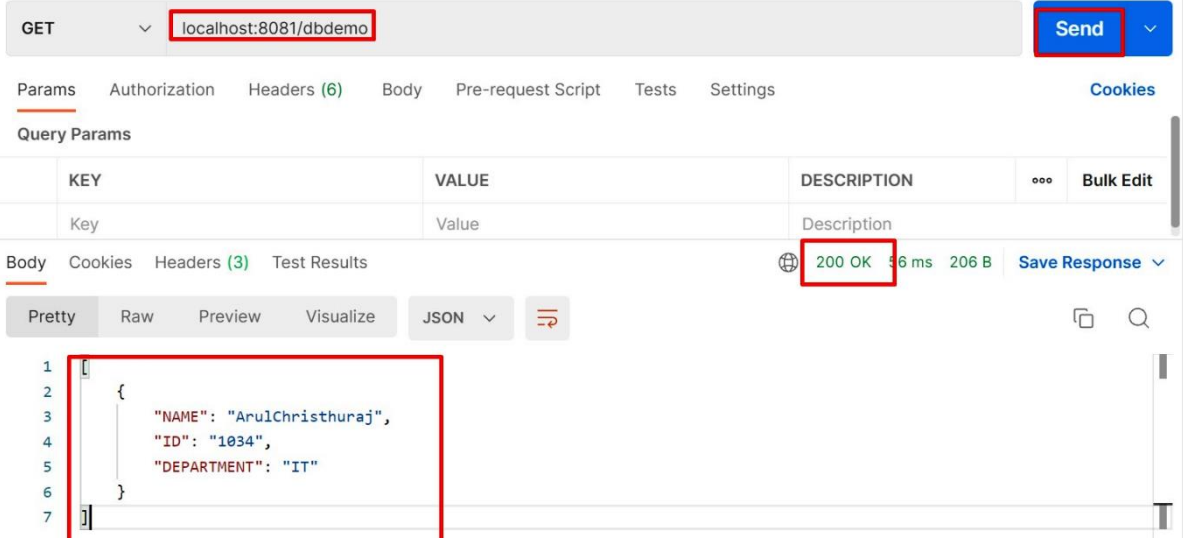

#### **Web Service Consumer Config**

Default configuration

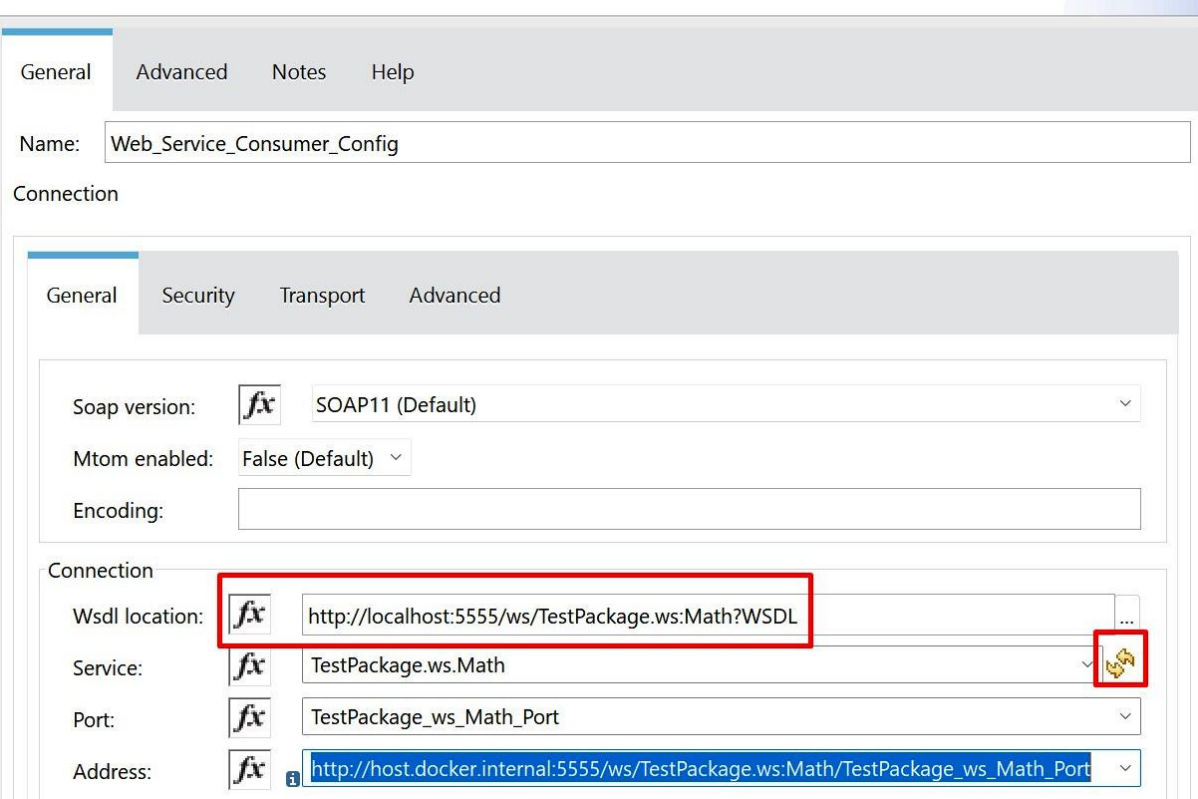

 $\times$ 

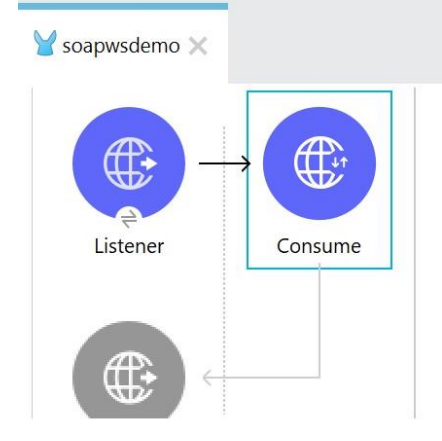

Message Flow Global Elements Configuration XML

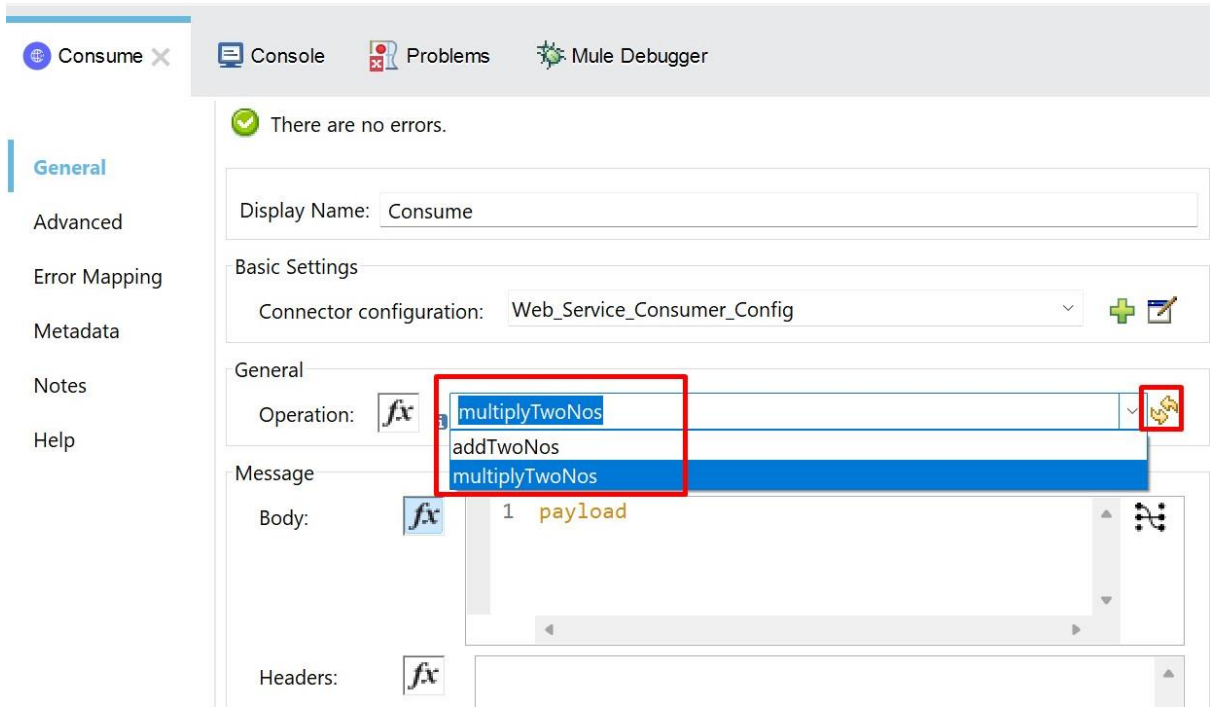

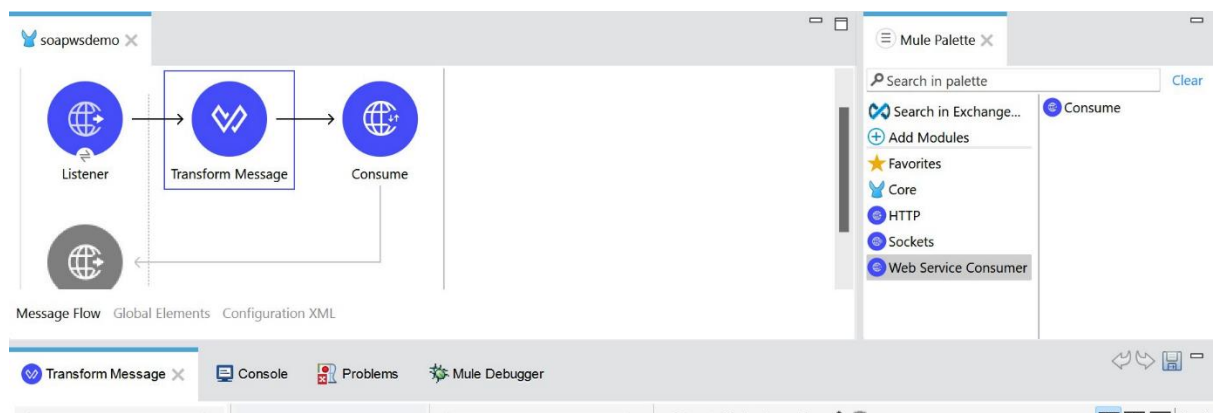

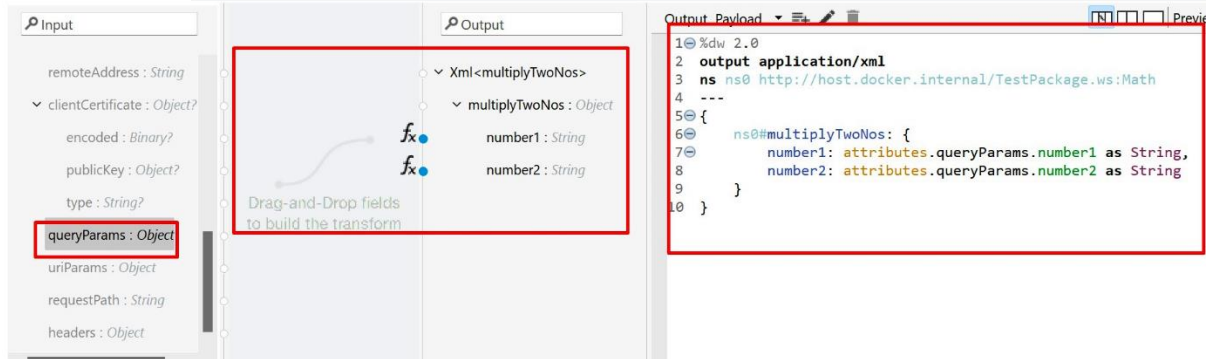

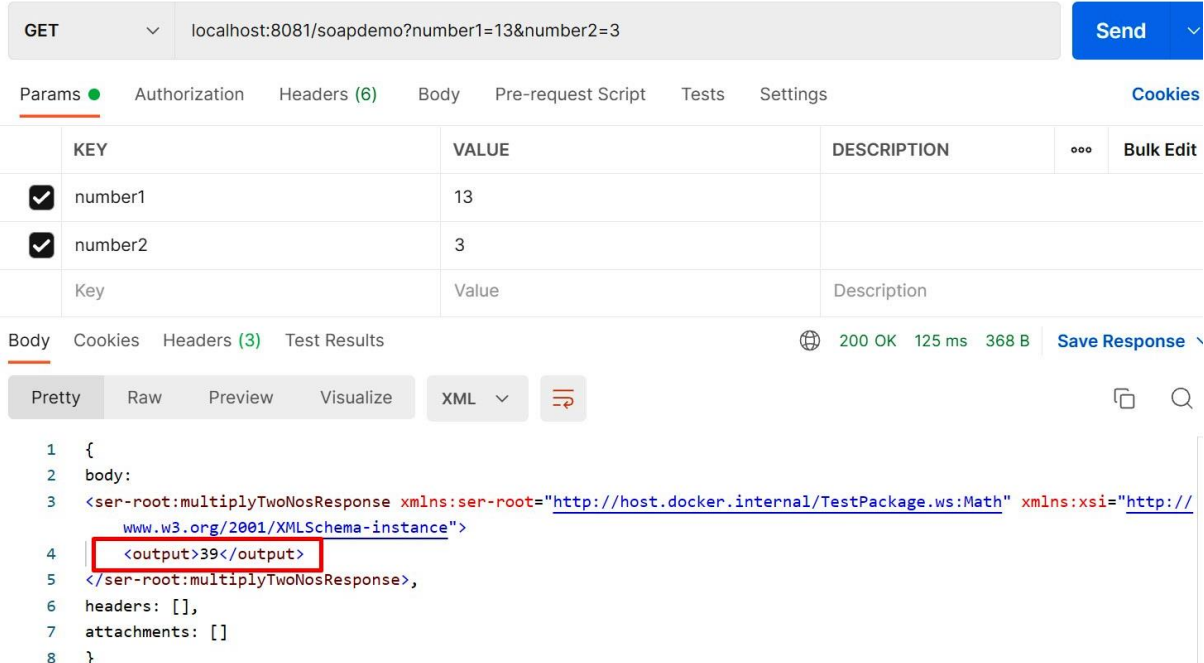

8 }

#### **VM Config**

Default configuration

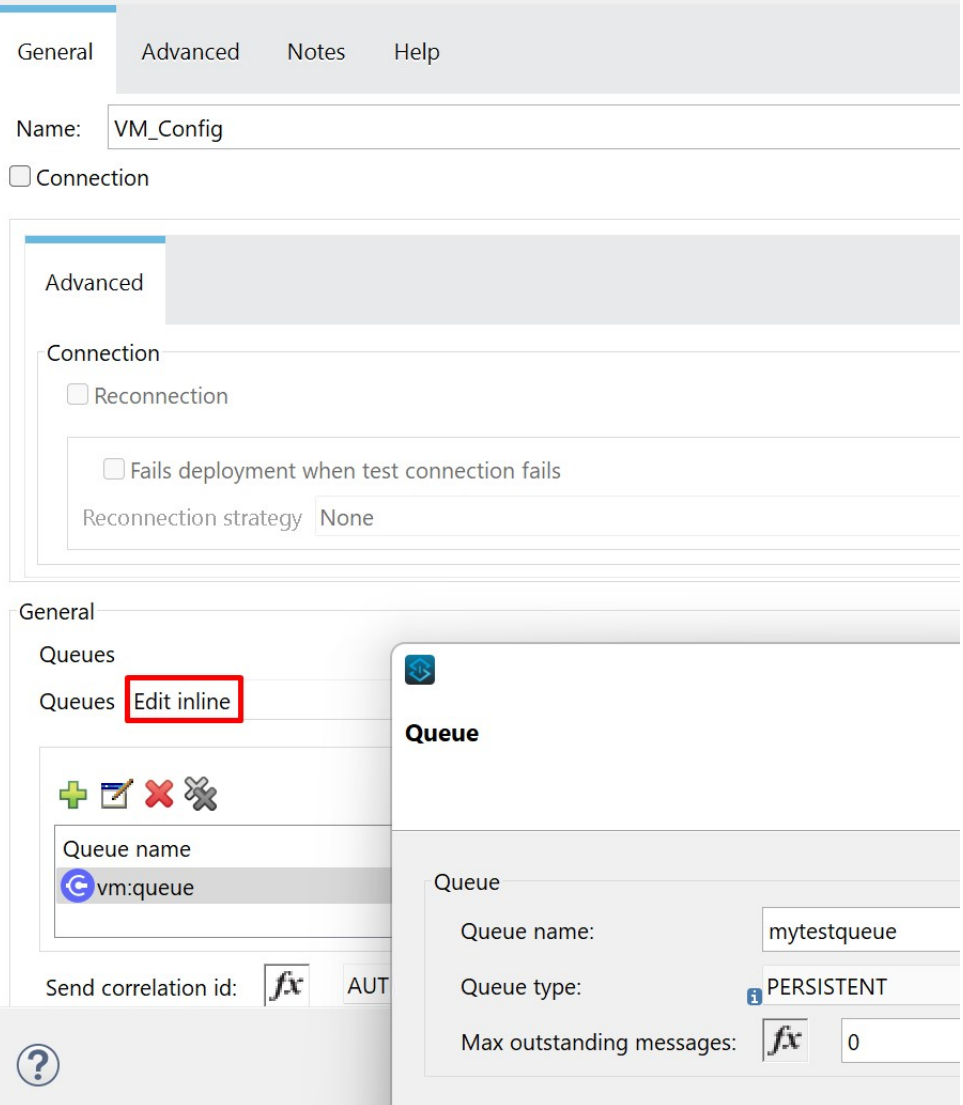

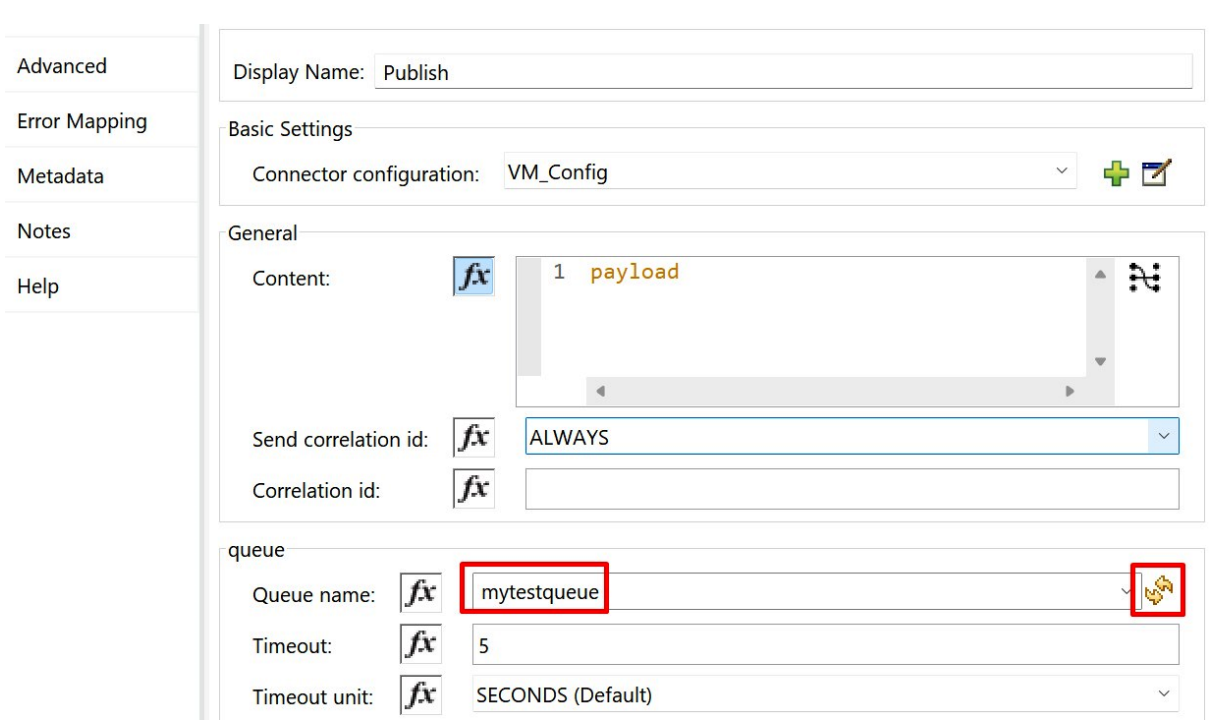

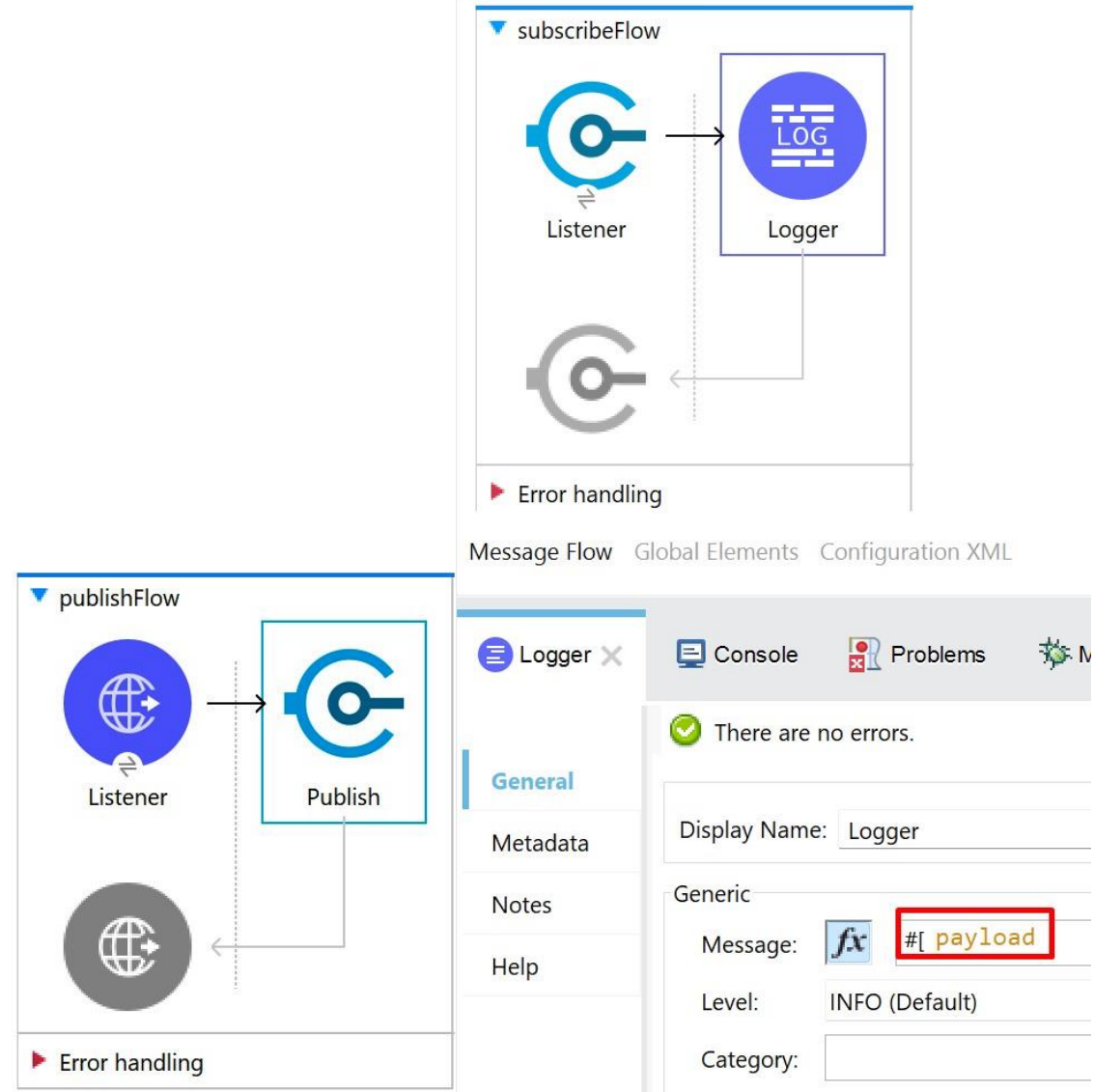

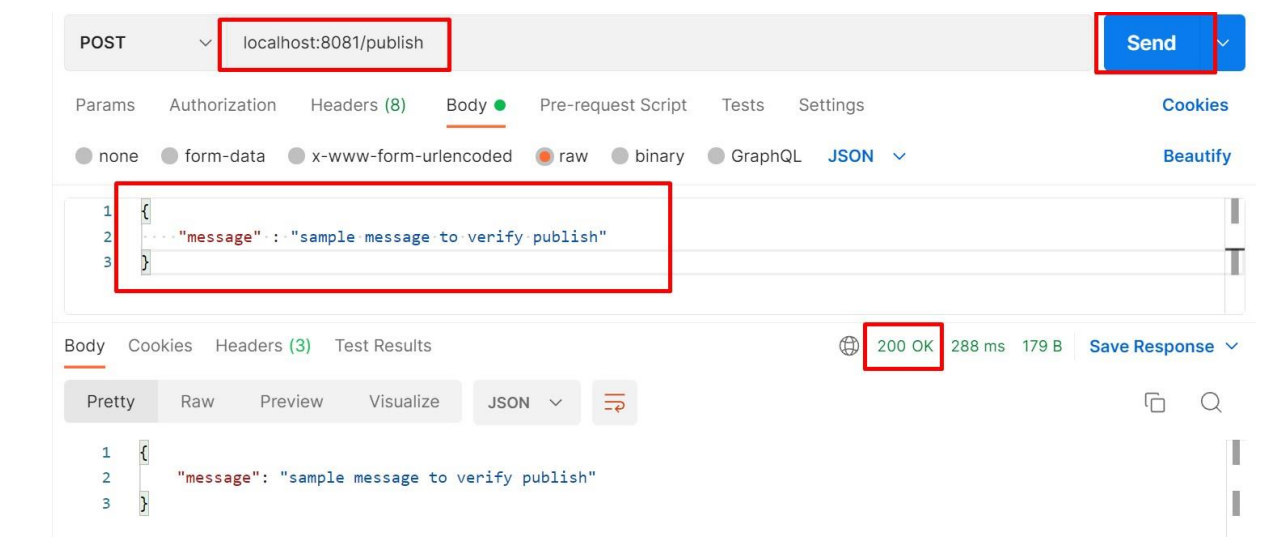

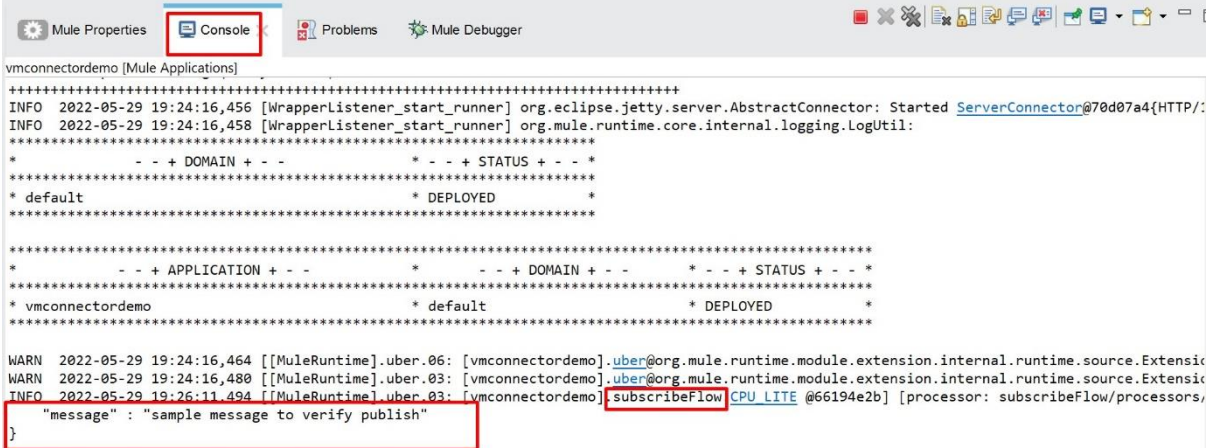

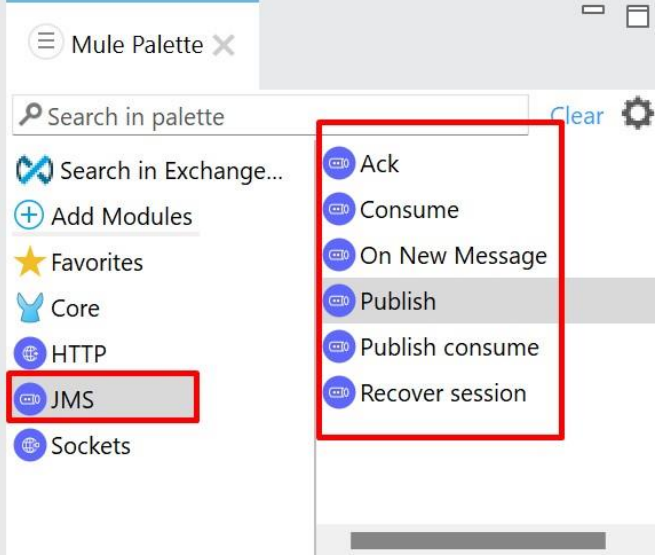

#### **JMS Config**

Base configuration for JmsConnector

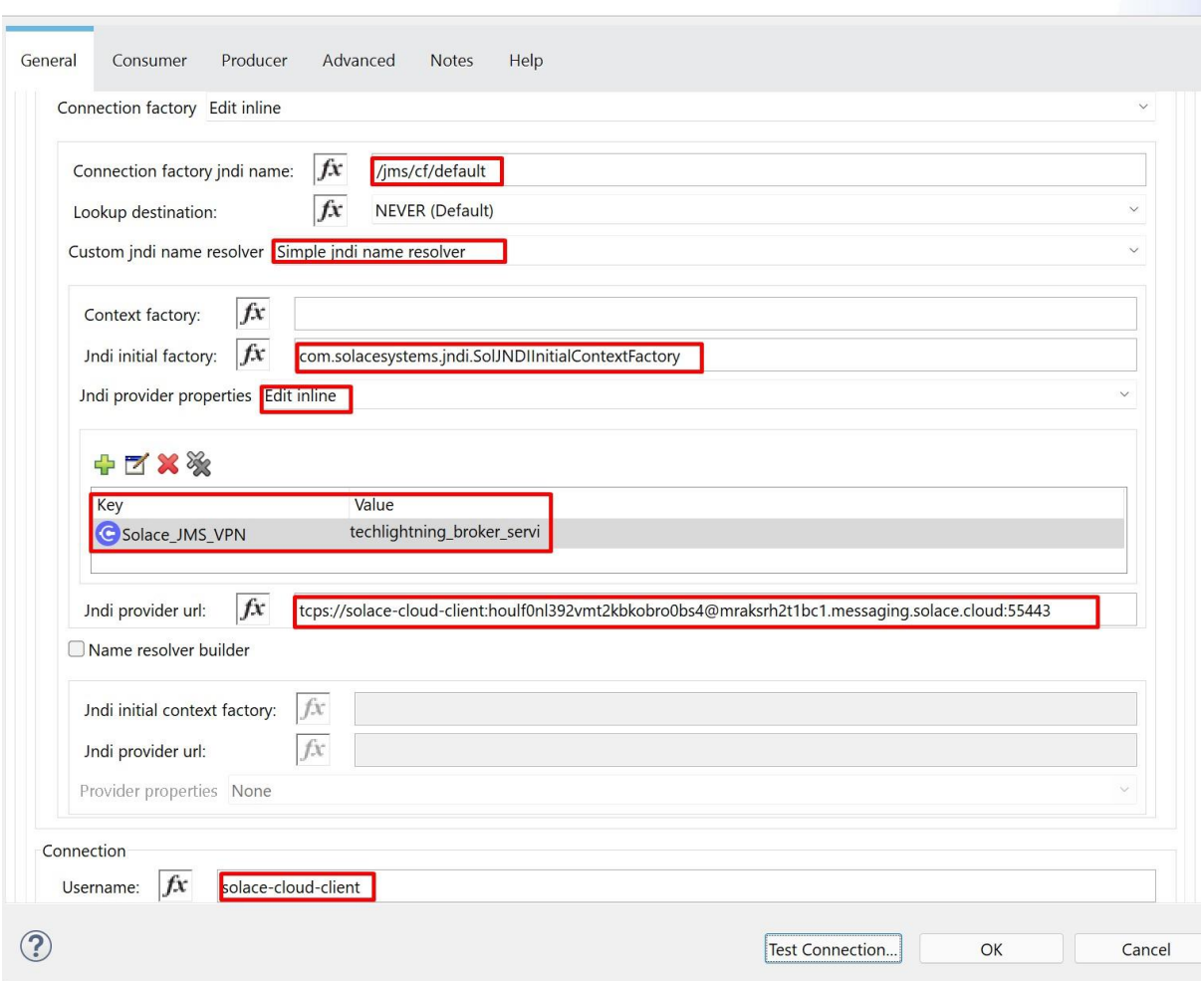

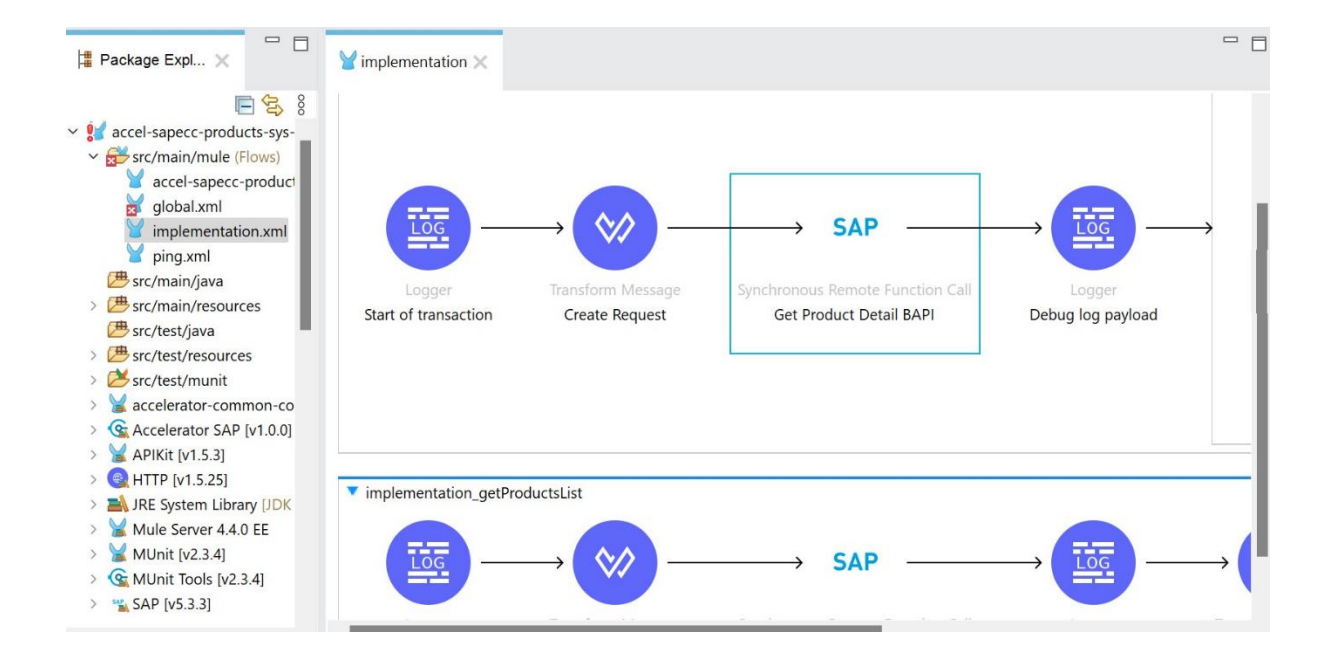

# **Chapter 14: MuleSoft Best practices, Tip and Tricks**

# **Chapter 15: Mulesoft Certification and Interview Tips**